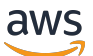

Guida per gli sviluppatori

# AWS Flow Framework per Java

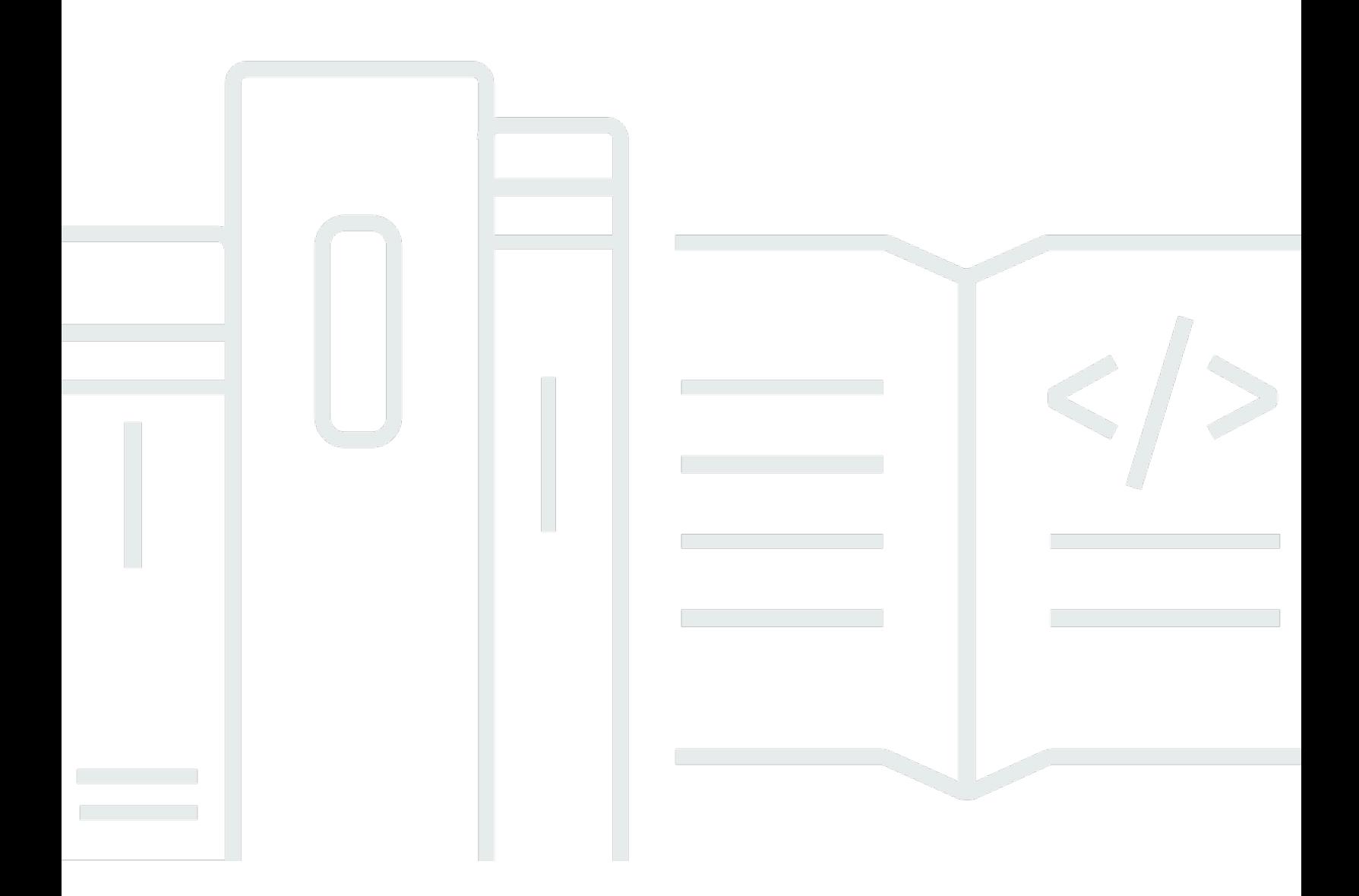

Versione API 2021-04-28

Copyright © 2024 Amazon Web Services, Inc. and/or its affiliates. All rights reserved.

# AWS Flow Framework per Java: Guida per gli sviluppatori

Copyright © 2024 Amazon Web Services, Inc. and/or its affiliates. All rights reserved.

I marchi e il trade dress di Amazon non possono essere utilizzati in relazione ad alcun prodotto o servizio che non sia di Amazon, in alcun modo che possa causare confusione tra i clienti, né in alcun modo che possa denigrare o screditare Amazon. Tutti gli altri marchi non di proprietà di Amazon sono di proprietà delle rispettive aziende, che possono o meno essere associate, collegate o sponsorizzate da Amazon.

# Table of Contents

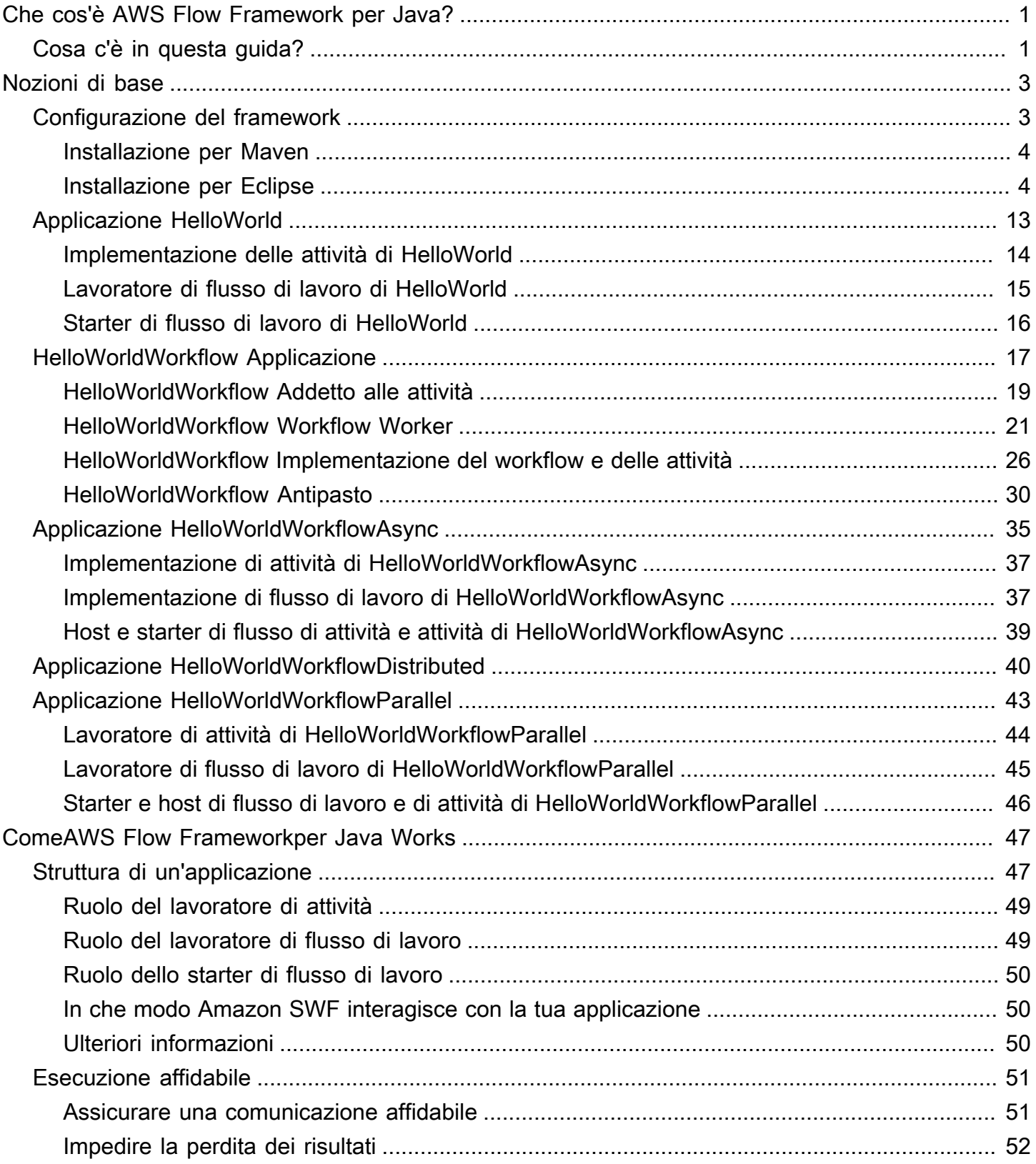

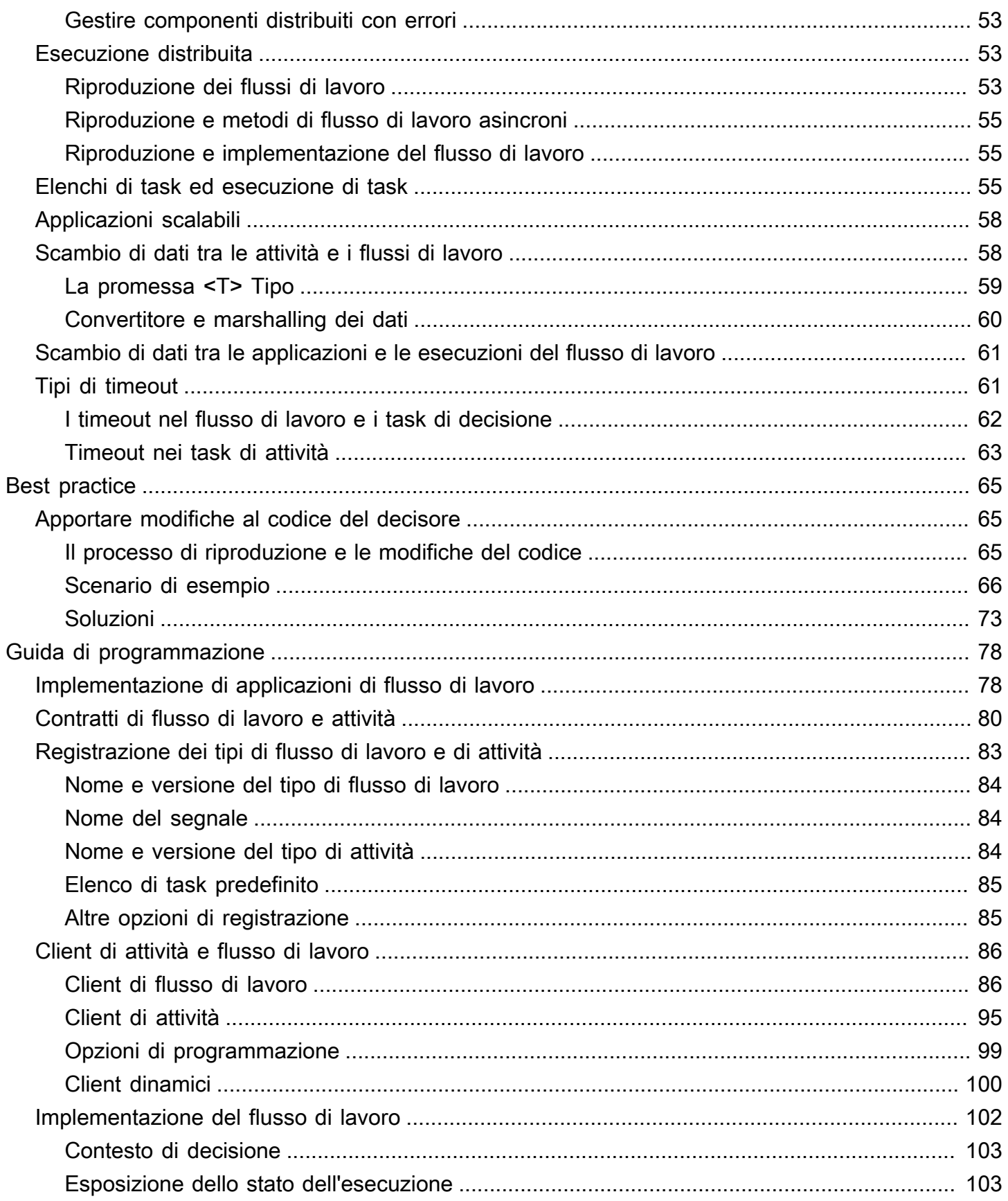

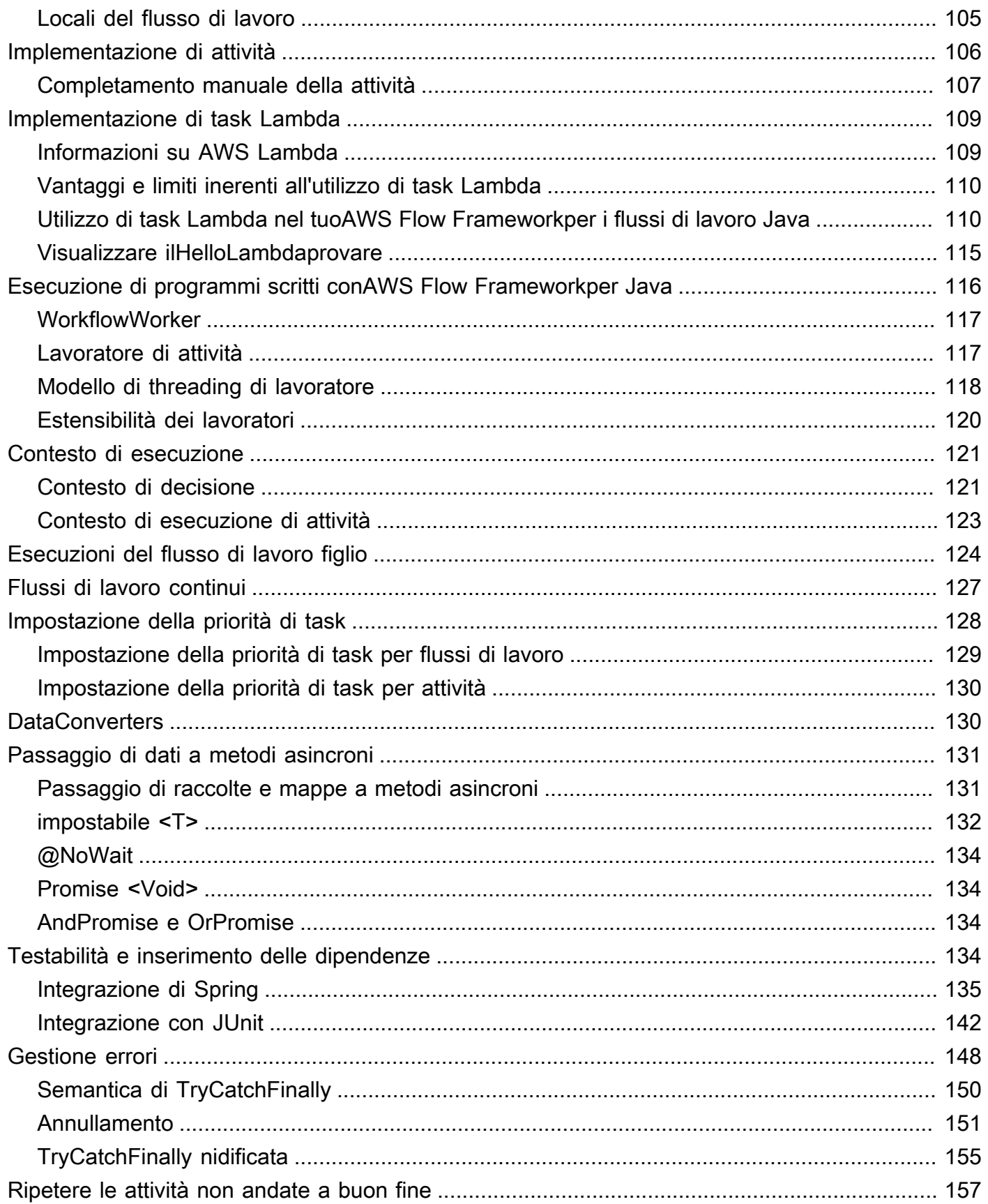

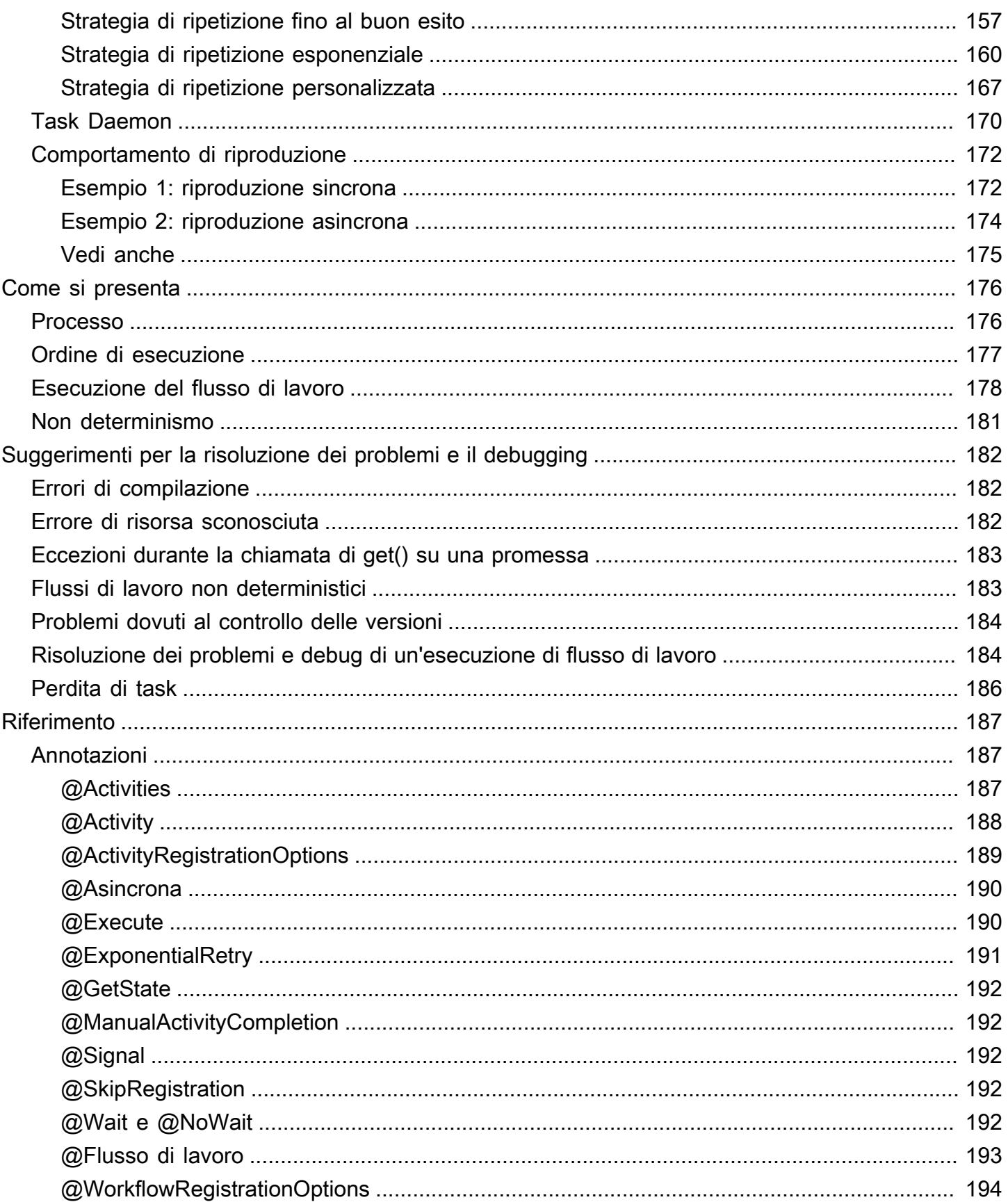

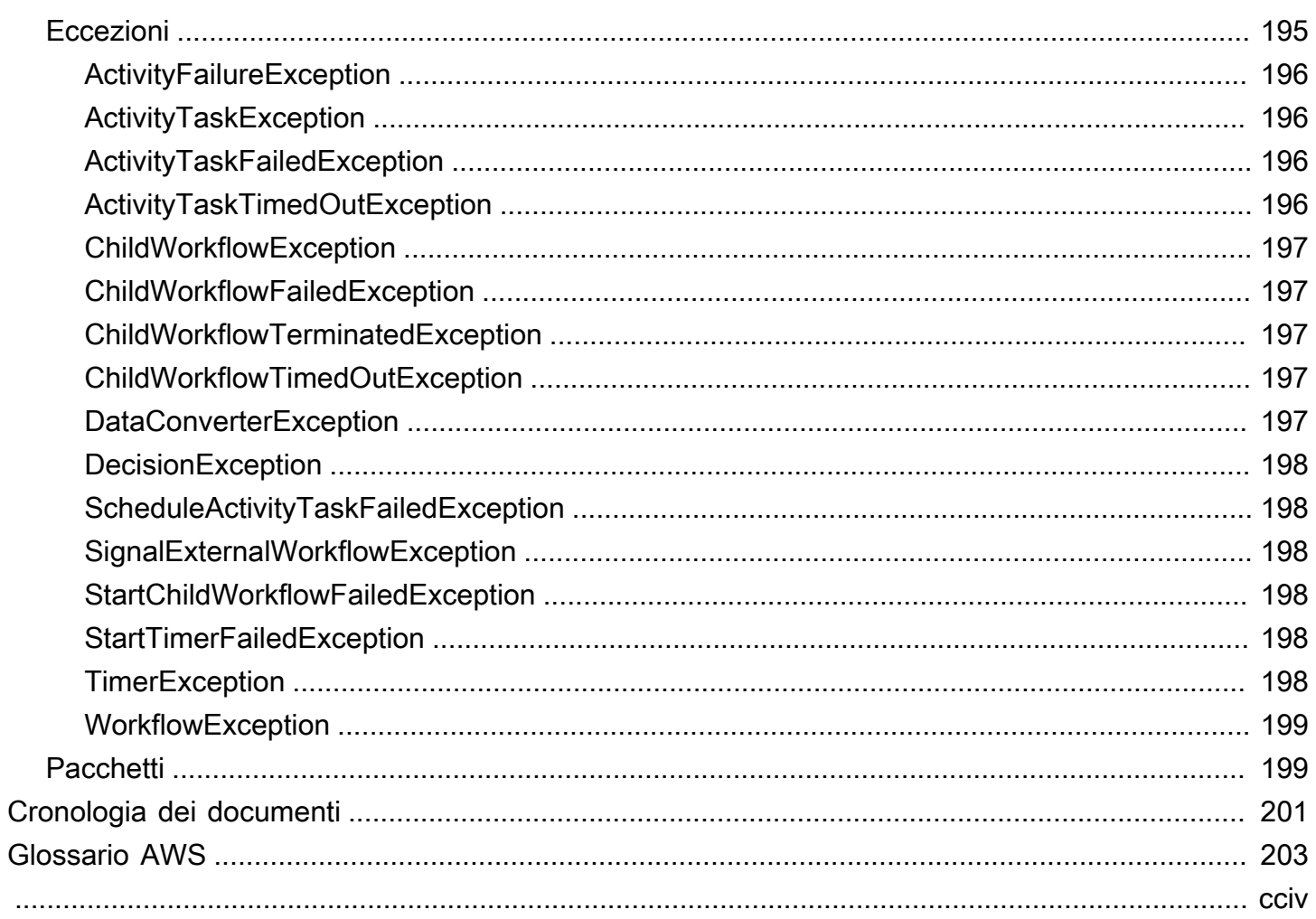

# <span id="page-7-0"></span>Che cos'è AWS Flow Framework per Java?

Con AWS Flow Framework, puoi concentrarti sull'implementazione della logica del flusso di lavoro. Dietro le quinte, il framework utilizza le funzionalità di pianificazione, routing e gestione dello stato di Amazon SWF per gestire l'esecuzione del flusso di lavoro e renderlo scalabile, affidabile e verificabile. I flussi di lavoro basati sul framework sono altamente simultanei. I flussi di lavoro possono essere distribuiti su più componenti, che possono essere eseguiti come processi separati su computer separati ed essere scalati indipendentemente. L'applicazione può continuare a progredire se uno dei suoi componenti è in esecuzione, il che la rende altamente tollerante ai guasti.

# <span id="page-7-1"></span>Cosa c'è in questa guida?

Questa guida contiene informazioni su come installare, configurare e utilizzare il framework per creare applicazioni Amazon SWF.

#### [Nozioni di base sugliAWS Flow Frameworkper Java](#page-9-0)

Se hai appena iniziato a usare la versione AWS Flow Framework per Java, leggi la [Nozioni](#page-9-0)  [di base sugliAWS Flow Frameworkper Java](#page-9-0) sezione. Ti guiderà attraverso il download e l'installazione di AWS Flow Framework per Java, come configurare il tuo ambiente di sviluppo e ti guiderà attraverso un semplice esempio di creazione di un flusso di lavoro.

#### [ComeAWS Flow Frameworkper Java Works](#page-53-0)

Introduce Amazon SWF di base e i concetti del framework, descrivendo la struttura di base di un'applicazione framework e come i dati vengono scambiati tra le parti di un flusso di lavoro distribuito.

#### [AWS Flow FrameworkGuida di programmazione di Java di](#page-84-0)

Questo capitolo fornisce linee guida di programmazione di base per lo sviluppo di applicazioni di flusso di lavoro con Java, incluso come registrare attività e tipi di flusso di lavoro, implementare client di flusso di lavoro, creare flussi di lavoro secondari, gestire errori e altro ancora. AWS Flow Framework

#### [Come si presenta](#page-182-0)

Questo capitolo fornisce un'analisi più approfondita del funzionamento di For Java, fornendo informazioni aggiuntive sull'ordine di esecuzione dei flussi di lavoro asincroni e una procedura logica di esecuzione di un flusso di lavoro standard. AWS Flow Framework

#### [Suggerimenti per la risoluzione dei problemi e il debugging](#page-188-0)

Questo capitolo presenta informazioni sugli errori comuni che puoi usare per risolvere i problemi dei flussi di lavoro o per imparare ad evitare gli errori comuni.

#### [AWS Flow FrameworkInformazioni di riferimento su per Java](#page-193-0)

Questo capitolo è un riferimento alle annotazioni, alle eccezioni e ai pacchetti che AWS Flow Framework for Java aggiunge all'SDK per Java.

#### [Cronologia dei documenti](#page-207-0)

Questo capitolo mostra i dettagli delle principali modifiche della documentazione. Qui sono elencati nuove sezioni e argomenti, nonché argomenti rivisti in modo significativo.

# <span id="page-9-0"></span>Nozioni di base sugliAWS Flow Frameworkper Java

Questa sezione presenta AWS Flow Framework con una serie di semplici applicazioni di esempio che introducono il modello di programmazione base e l'API. Le applicazioni di esempio sono basate sull'applicazione standard Hello World, utilizzata per presentare C e i linguaggi di programmazione correlati. Ecco una tipica implementazione Java di Hello World:

```
public class HelloWorld { 
    public static void main(String[] args) { 
       System.out.println("Hello World!"); 
    }
}
```
Quella che segue è una breve descrizione delle applicazioni di esempio. Includono il codice sorgente completo per implementare ed eseguire autonomamente le applicazioni. Prima di iniziare devi configurare l'ambiente di sviluppo e creare unAWS Flow Frameworkper il progetto Java, come i[nConfigurazione diAWS Flow Frameworkper Java.](#page-9-1)

- [Applicazione HelloWorld](#page-19-0) introduce le applicazioni di flusso di lavoro implementando Hello World come applicazione Java standard, ma strutturandola come applicazione di flusso di lavoro.
- [HelloWorldWorkflow Applicazione](#page-23-0)utilizzaAWS Flow Frameworkper convertire HelloWorld in un flusso di lavoro Amazon SWF.
- [Applicazione HelloWorldWorkflowAsync](#page-41-0) modifica HelloWorldWorkflow per utilizzare un metodo di flusso di lavoro asincrono.
- [Applicazione HelloWorldWorkflowDistributed](#page-46-0) modifica HelloWorldWorkflowAsync in modo che il flusso di lavoro e i lavoratori di attività possano operare su sistemi separati.
- [Applicazione HelloWorldWorkflowParallel](#page-49-0) modifica HelloWorldWorkflow per eseguire due attività in parallelo.

# <span id="page-9-1"></span>Configurazione diAWS Flow Frameworkper Java

LaAWS Flow Frameworkper Java è incluso con il[AWS SDK for Java.](https://aws.amazon.com/sdkforjava/) Se non hai ancora configurato AWS SDK for Java, visita [Nozioni di base](https://docs.aws.amazon.com/sdk-for-java/v1/developer-guide/getting-started.html) nella Guida per gli sviluppatori di AWS SDK for Java per informazioni su come installare e configurare lo stesso SDK.

In questo argomento vengono fornite informazioni sui passaggi aggiuntivi necessari per utilizzareAWS Flow Frameworkper Java. Le informazioni fornite sono relative a Eclipse e Maven.

#### Argomenti

- [Installazione per Maven](#page-10-0)
- [Installazione per Eclipse](#page-10-1)

### <span id="page-10-0"></span>Installazione per Maven

Amazon fornisc[eStrumenti di compilazione di Amazon SWFn](https://mvnrepository.com/artifact/com.amazonaws/aws-swf-build-tools)el repository centrale di Maven per facilitare la configurazione diAWS Flow Frameworkper Java nei tuoi progetti Maven.

Per configurare il framework per Maven, aggiungi la seguente dipendenza al file pom.xml del tuo progetto:

```
<dependency> 
   <groupId>log4j</groupId> 
   <artifactId>log4j</artifactId> 
   <version>1.2.17</version>
</dependency>
<dependency> 
   <groupId>com.amazonaws</groupId> 
   <artifactId>aws-swf-build-tools</artifactId> 
   <version>1.0</version>
</dependency>
```
Gli strumenti di compilazione di Amazon SWF sono open source: per visualizzare o scaricare il codice o per creare autonomamente gli strumenti, visita il repository all'indirizzo[https://github.com/](https://github.com/aws/aws-swf-build-tools)  [aws/aws-swf-build-tools.](https://github.com/aws/aws-swf-build-tools)

## <span id="page-10-1"></span>Installazione per Eclipse

Se utilizzi l'IDE di Eclipse, installaAWS Flow Frameworkper Java utilizzandoAWS Toolkit for Eclipse.

#### Argomenti

- [Installazione di AWS Toolkit for Eclipse](#page-11-0)
- [Creazione di unAWS Flow Frameworkper Java Project](#page-11-1)

### <span id="page-11-0"></span>Installazione di AWS Toolkit for Eclipse

L'installazione del Toolkit for Eclipse è il modo più semplice per iniziare a utilizzareAWS Flow Frameworkper Java. Per installare il Toolkit for Eclipse, vedere[Configurazione dellaAWS Toolkit for](https://docs.aws.amazon.com/AWSToolkitEclipse/latest/GettingStartedGuide/tke_setup.html) [Eclipsen](https://docs.aws.amazon.com/AWSToolkitEclipse/latest/GettingStartedGuide/tke_setup.html)ellaAWS Toolkit for EclipseGuida alle operazioni di base.

#### **A** Important

Assicurarsi di includere entrambi iAWS SDK for JavaeAWSStrumenti di flusso di lavoro sempliciquando si selezionano i pacchetti da installare in EclipseSoftware disponibilefinestra di dialogo:

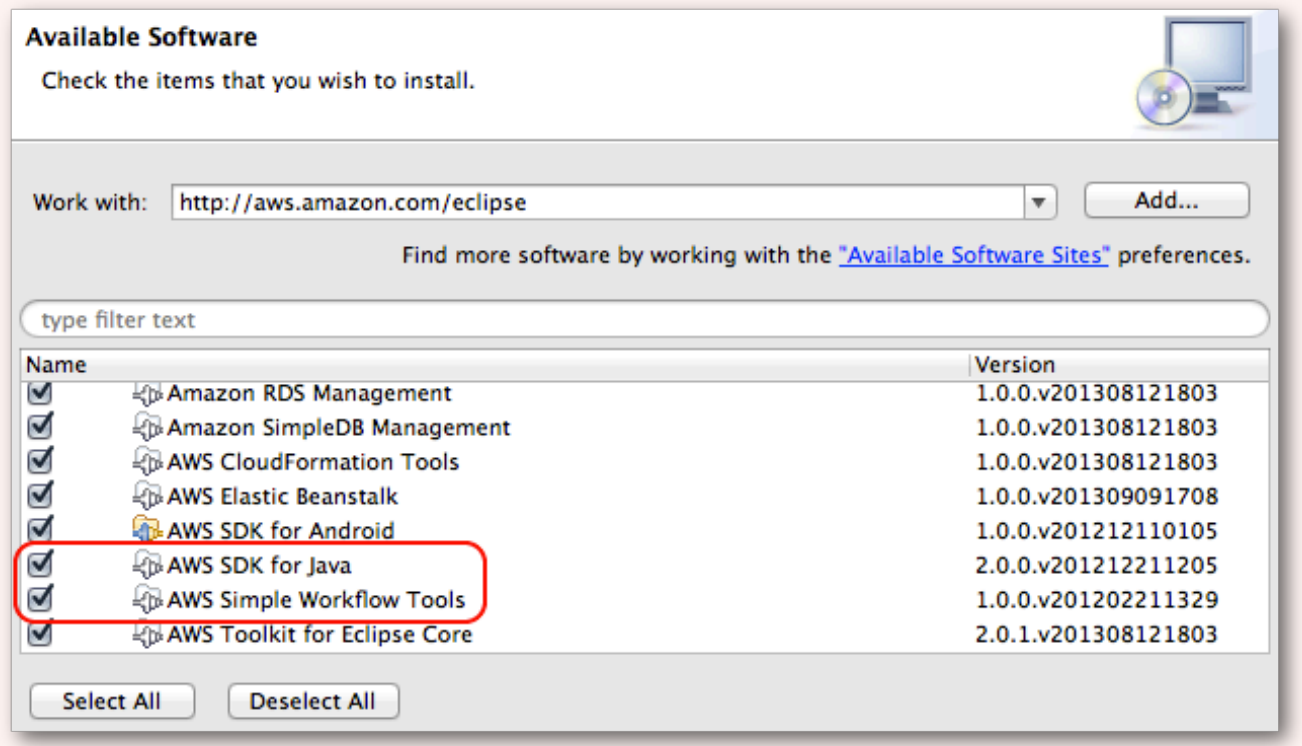

Se installi tutti i pacchetti disponibili, scegliendo il nodo di primo livello AWS Toolkit for Eclipse oppure Select All (Seleziona tutto), entrambi i pacchetti vengono selezionati e installati automaticamente.

<span id="page-11-1"></span>Creazione di unAWS Flow Frameworkper Java Project

Creazione di una configurazione correttaAWS Flow Frameworkper il progetto Java in Eclipse comporta varie fasi:

- 1. Creazione di unAWSProgetto Java.
- 2. Attivazione dell'elaborazione delle annotazioni per il progetto.
- 3. Attivazione e configurazione di AspectJ.

Una descrizione dettagliata di ogni fase è riportata di seguito.

Per creare unAWSprogetto Java

- 1. Avvia Eclipse.
- 2. Per selezionare la prospettiva Java, scegli Window (Finestra), Open Perspective (Apri prospettiva), Java.
- 3. ScegliereFile,Novità,AWSProgetto Java.

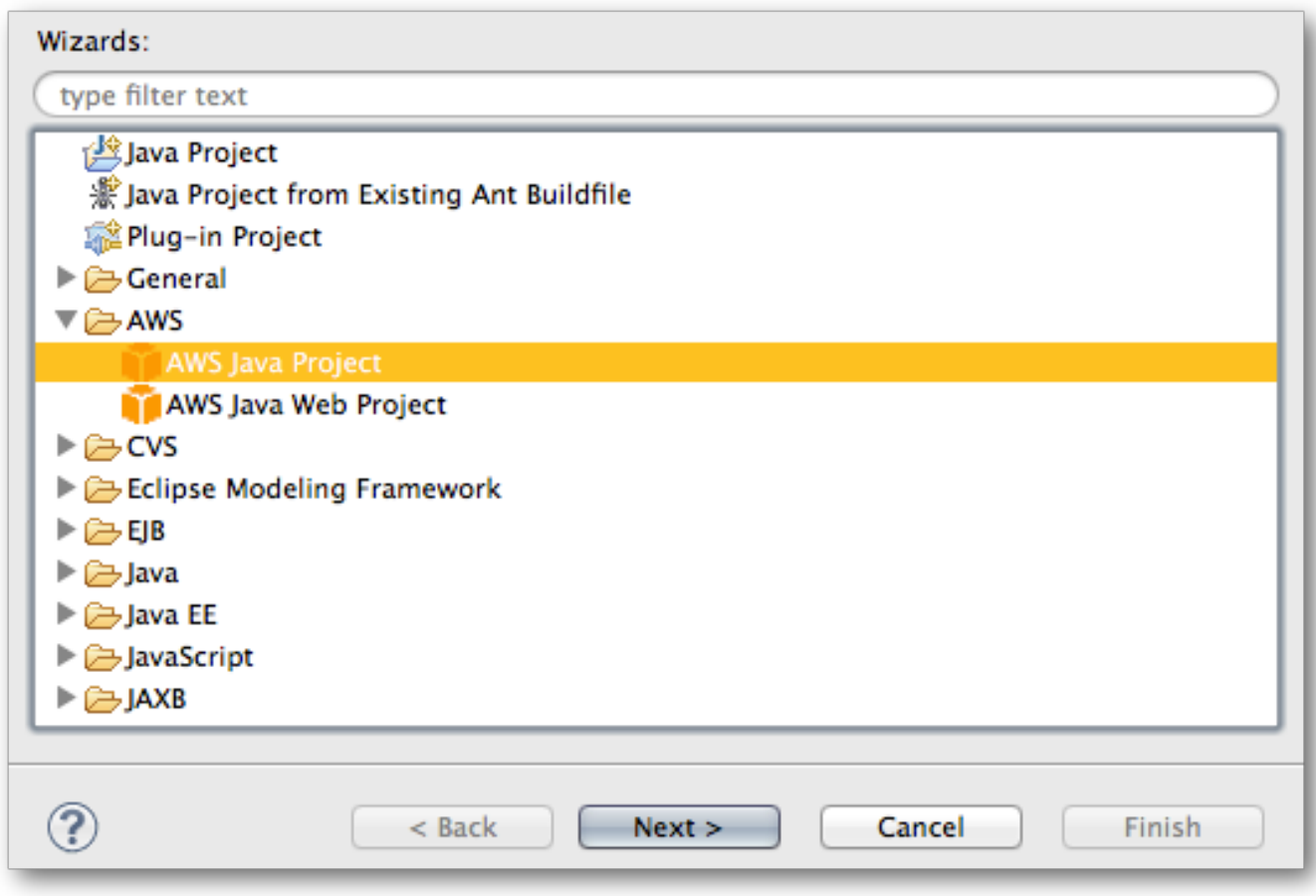

4. Utilizzo dell'AWSCreazione guidata Java Project (Progetto Java).

#### **a** Note

La prima volta che crei unAWSJava Project con Eclipse, l'SDK for Java viene scaricato e installato automaticamente all'avvio della procedura guidata.

Dopo aver creato il tuoAWSProgetto Java, abilitaelaborazione delle annotazioniper il progetto. LaAWS Flow Frameworkper Java include un processore di annotazione che genera varie classi di chiavi basate sul codice sorgente annotato.

Per attivare l'elaborazione delle annotazioni

- 1. In Project Explorer (Esplora progetti), fai clic con il pulsante destro del mouse e seleziona Properties (Proprietà).
- 2. Nella finestra di dialogo Properties (Proprietà), seleziona Java Compiler (Compilatore Java) > Annotation Processing (Elaborazione annotazioni).
- 3. Seleziona Enable project specific settings (Attiva impostazioni specifiche del progetto). Questa operazione dovrebbe comportare la selezione automatica di Enable annotation processing (Attiva elaborazione annotazioni), ma se non è così, seleziona anche questa opzione. Quindi scegli OK.

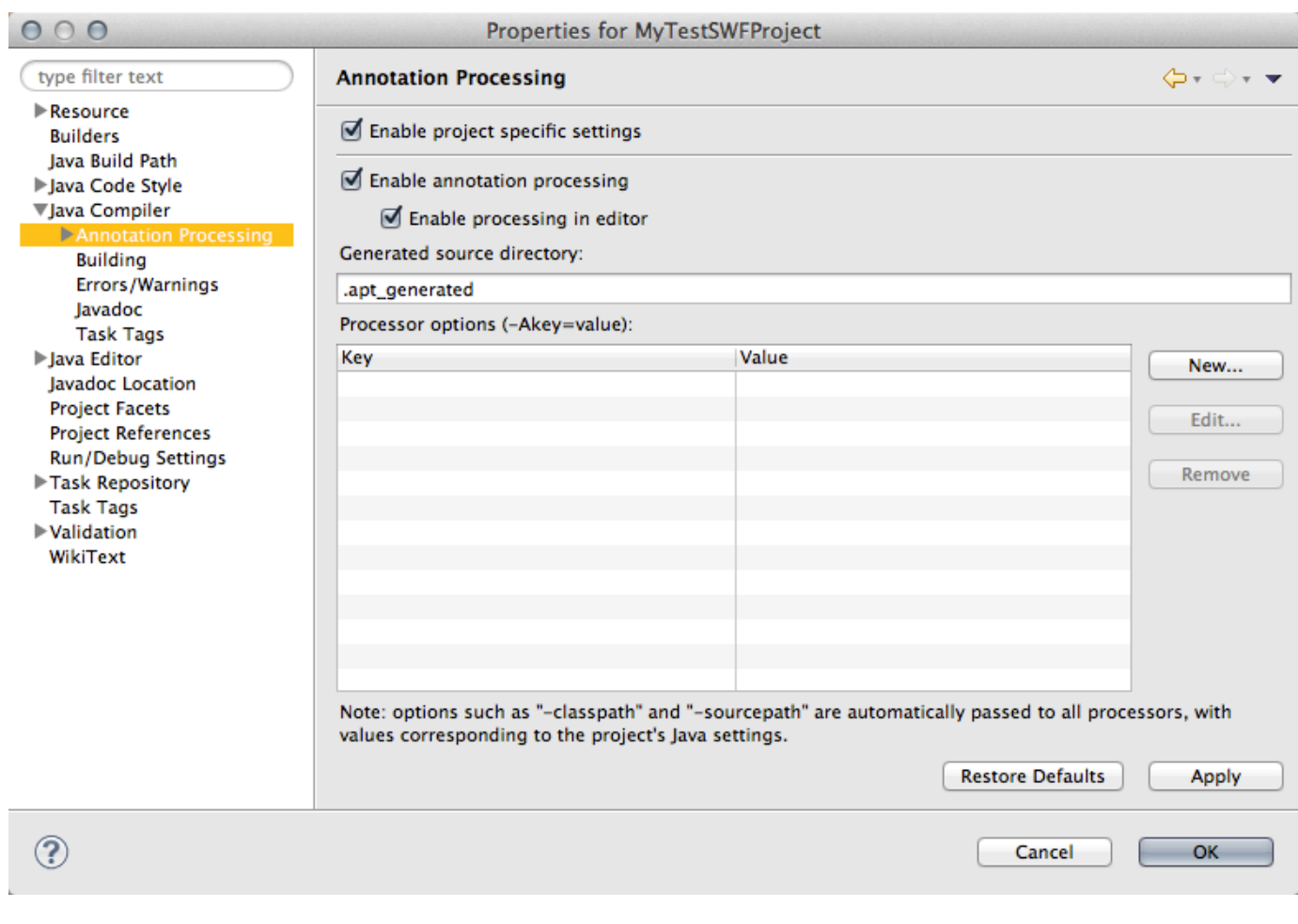

#### **a** Note

Dopo l'attivazione dell'elaborazione delle annotazioni, devi ricompilare il progetto.

Attivazione e configurazione di AspectJ

A questo punto, è necessario attivare e configurare [AspectJ](http://www.eclipse.org/aspectj/). CertoAWS Flow Frameworkper annotazioni Java come@Asynchronousrichiede AspectJ. Non devi utilizzare AspectJ direttamente, ma attivarlo con la tessitura in fase di caricamento o in fase di compilazione.

### **a** Note

L'approccio consigliato è utilizzare la tessitura in fase di caricamento.

#### Argomenti

- **[Prerequisiti](#page-15-0)**
- [Configurazione della tessitura in fase di caricamento di AspectJ](#page-15-1)
- [Tessitura in fase di compilazione di AspectJ](#page-17-0)
- [Risoluzione dei problemi relativi a AspectJ ed Eclipse](#page-19-1)

#### <span id="page-15-0"></span>**Prerequisiti**

Prima di configurare AspectJ, devi procurarti la versione di AspectJ corrispondente alla versione di Java in uso:

- Se utilizzi Java 8, scarica l'ultima versione di AspectJ 1.8.X.
- Se utilizzi Java 7, scarica l'ultima versione di AspectJ 1.7.X.
- Se utilizzi Java 6, scarica l'ultima versione di AspectJ 1.6.X.

Puoi scaricare una qualsiasi delle suddette versioni di AspectJ dalla [pagina di download di Eclipse.](http://www.eclipse.org/aspectj/downloads.php#milestones)

Al termine del caricamento, esegui il file .jar scaricato per installare AspectJ. Nel corso dell'installazione ti viene richiesto di specificare la posizione in cui intendi installare i binari e nella schermata finale viene visualizzata la procedura necessaria per completare l'installazione. Prendi nota del percorso del file aspectjweaver.jar in quanto sarà necessario per configurare AspectJ in Eclipse.

<span id="page-15-1"></span>Configurazione della tessitura in fase di caricamento di AspectJ

Per configurare la tessitura in fase di caricamento di AspectJ per il tuoAWS Flow Frameworkper il progetto Java, dapprima designa il file JAR di AspectJ come agente Java, quindi configuralo aggiungendo unaop.xmlfile nel tuo progetto.

Per aggiungere AspectJ come agente Java

- 1. Per aprirePreferenzefinestra di dialogo, selezionareWindow,Preferenze.
- 2. Seleziona Java > Installed JREs (JRE installati).
- 3. Seleziona il JRE appropriato e scegli Edit (Modifica).
- 4. Nella casella Default VM arguments (Argomenti VM di default), immetti il percorso al binario AspectJ installato. Il percorso sarà simile a /home/user/aspectj1.7/lib/ aspectjweaver.jar, a seconda del sistema operativo utilizzato e della versione di AspectJ che hai scaricato.

Su Linux, macOS o Unix utilizza:

-javaagent:*/your\_path/aspectj/lib/aspectjweaver.jar*

In Windows, utilizza un percorso Windows standard:

-javaagent:*C:\your\_path\aspectj\lib\aspectjweaver.jar*

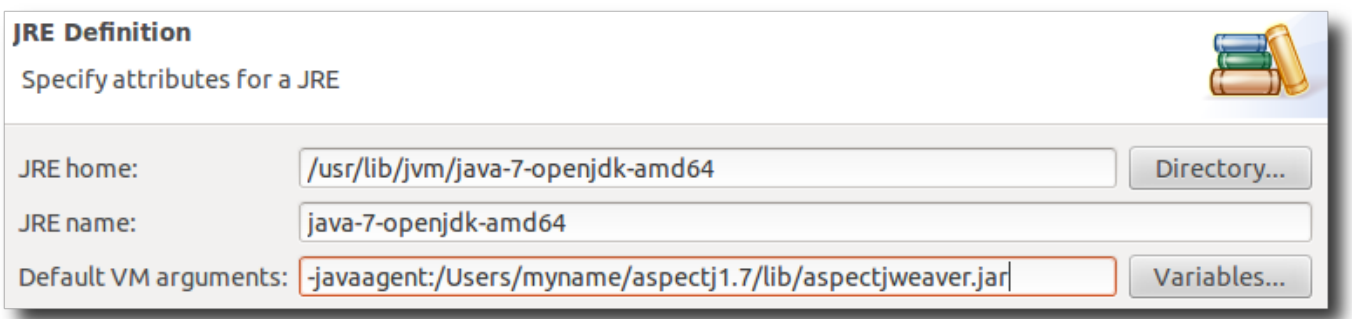

Per configurare AspectJ perAWS Flow Frameworkper Java, aggiungi unaop. xmlfile al progetto.

Per aggiungere un file aop.xml

- 1. Nella directory src del progetto, crea una directory denominata META-INF.
- 2. Aggiungi un file denominato aop.xml a META-INF con il contenuto seguente.

```
<aspectj> 
    <aspects> 
       <aspect 
  name="com.amazonaws.services.simpleworkflow.flow.aspectj.AsynchronousAspect"/> 
       <aspect 
 name="com.amazonaws.services.simpleworkflow.flow.aspectj.ExponentialRetryAspect"/> 
    </aspects> 
    <weaver options="-verbose"> 
      <include within="MySimpleWorkflow.*"/> 
    </weaver>
</aspectj>
```
Il valore di <include within=""/> dipende da come vengono denominati i pacchetti del progetto. L'esempio qui sopra presuppone che sia stato utilizzato il modello MySimpleWorkflow.\* Utilizza un valore appropriato per i pacchetti del tuo progetto.

<span id="page-17-0"></span>Tessitura in fase di compilazione di AspectJ

Per attivare e configurare la tessitura in fase di compilazione di AspectJ, devi dapprima installare gli strumenti di sviluppo di AspectJ per Eclipse, disponibili all'indirizzo [http://www.eclipse.org/aspectj/](http://www.eclipse.org/aspectj/downloads.php)  [downloads.php.](http://www.eclipse.org/aspectj/downloads.php)

Per installare gli strumenti di sviluppo di AspectJ in Eclipse

- 1. Nel menu Help (?), scegli Install New Software (Installa nuovo software).
- 2. Nella finestra di dialogo Available Software (Software disponibile), immetti http:// download.eclipse.org/tools/ajdt/*version*/dev/update, dove version rappresenta il numero di versione di Eclipse. Ad esempio, se si sta utilizzando Eclipse 4.6, digita:http:// download.eclipse.org/tools/ajdt/*46*/dev/update

#### **A** Important

Assicurati che la versione di AspectJ corrisponda alla versione di Eclipse in uso, altrimenti l'installazione di AspectJ non riuscirà.

3. Scegli Add (Aggiungi) per aggiungere il percorso e visualizzare gli strumenti di sviluppo di AspectJ nell'elenco.

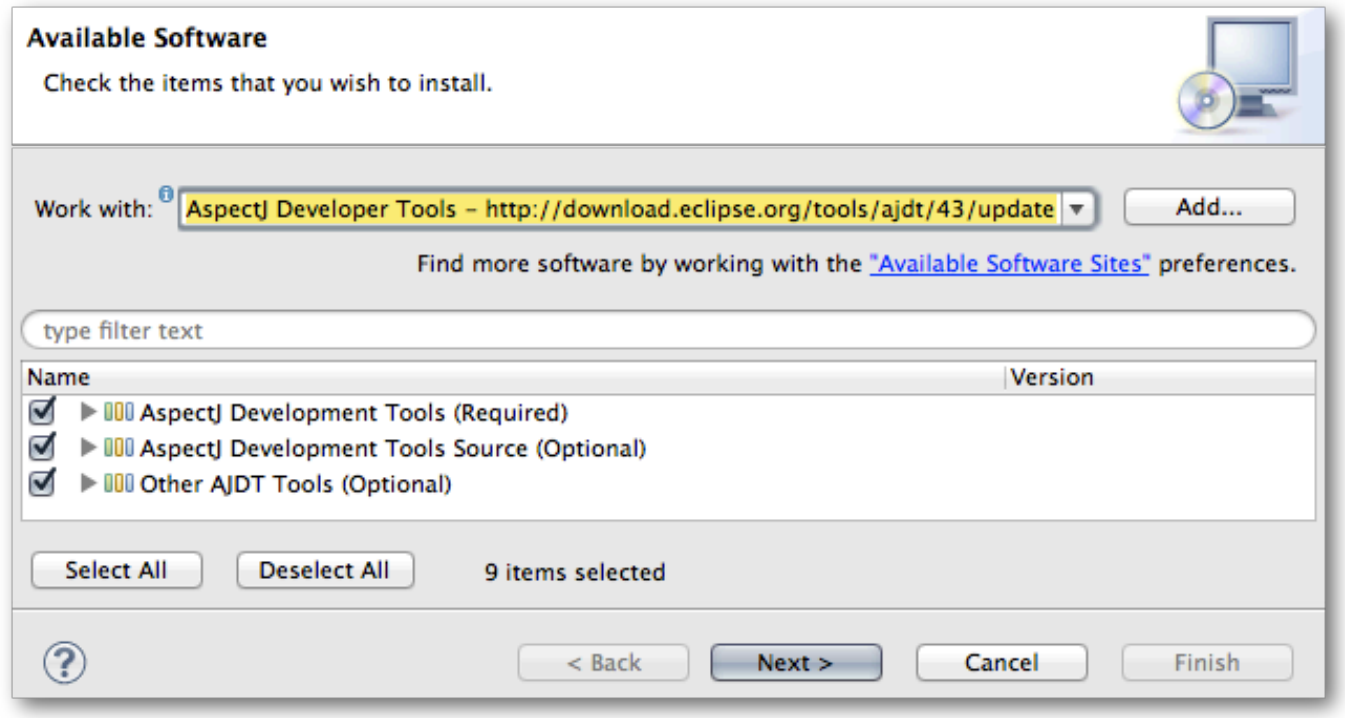

4. Scegli Select All (Seleziona tutto) per selezionare tutti gli strumenti di sviluppo di AspectJ, quindi scegli Next (Avanti) per installarli.

**a** Note

Per completare l'installazione, devi riavviare Eclipse.

A questo punto, è necessario configurare il progetto.

Per configurare il progetto per la tessitura in fase di compilazione di AspectJ

1. In Project Explorer (Esplora progetti), fai clic con il pulsante destro del mouse e seleziona Configure (Configura) > Convert to AspectJ Project (Converti in progetto AspectJ).

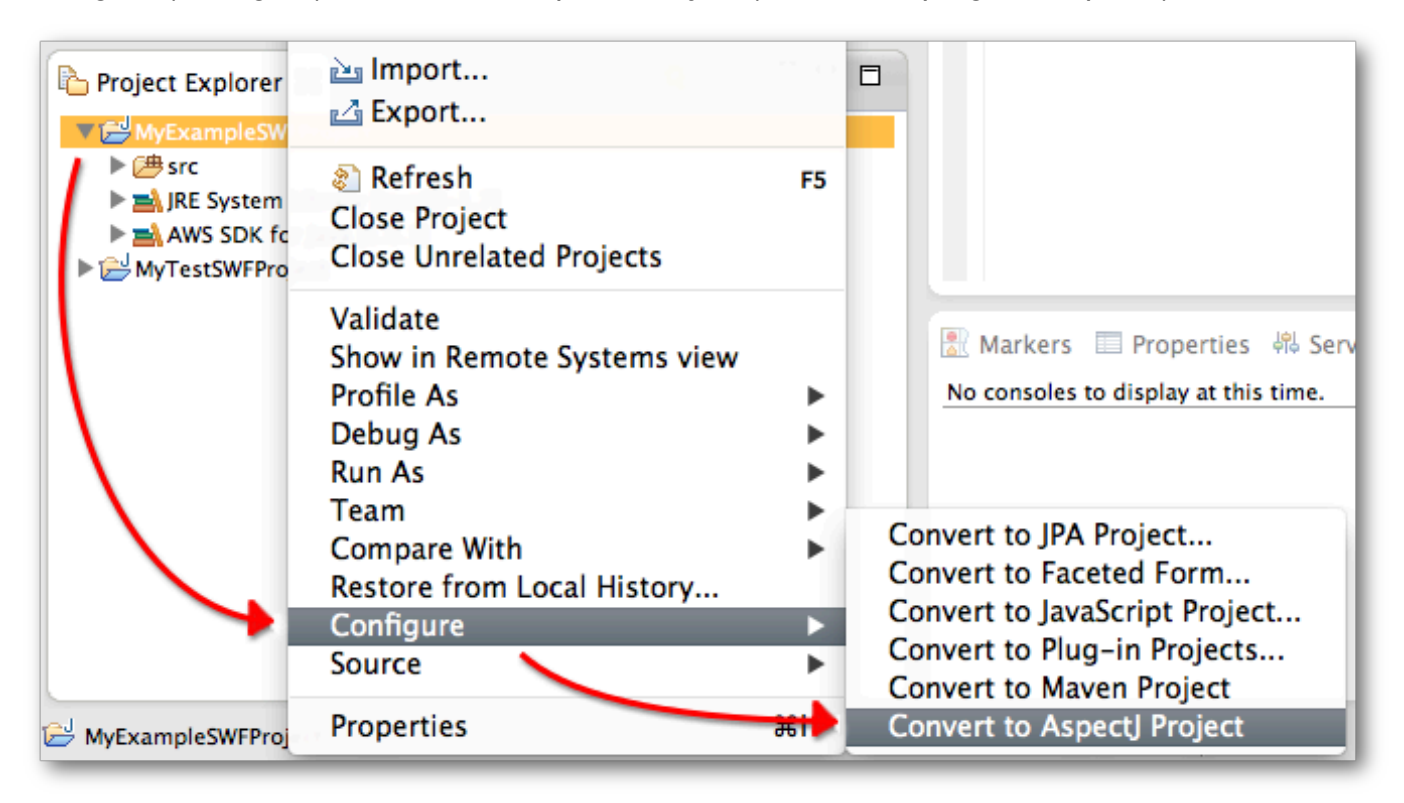

La libreria di runtime di AspectJ viene aggiunta al progetto.

- 2. Fai di nuovo clic con il pulsante destro del mouse sul progetto e scegli Properties (Proprietà).
- 3. Scegli AspectJ Build (Compila AspectJ), quindi scegli la scheda Aspect Path (Percorso Aspect).
- 4. Scegliere Add External JARs (Aggiungi JAR esterni) e aggiungi il file JAR del kit AWS SDK for Java al percorso Aspect del progetto.

### **a** Note

LaAWS Toolkit for Eclipseinstalla ilAWS SDK for JavaFile JAR nel tuo spazio di lavoro, nel.metadata/.plugins/com.amazonaws.eclipse.core/aws-java-sdk/*AWS Version*/libdirectory, dove sostituisci*AWS Version*con installatoAWSNumero di versione dell'SDK. In alternativa, puoi utilizzare il file JAR incluso con l'installazione standard del kit SDK AWS, che si trova nella directory lib.

<span id="page-19-1"></span>Risoluzione dei problemi relativi a AspectJ ed Eclipse

Il plug-in AspectJ Eclipse presenta un problema che può impedire la compilazione del codice generato. Il modo più veloce di forzare il riconoscimento del codice generato dopo la ricompilazione dello stesso è cambiare l'ordine della directory di origine che contiene il codice generato nella scheda Order and Export (Ordina ed esporta) della pagina delle impostazioni Java Build Path (Percorso di compilazione Java) (ad esempio, puoi impostare apt/java come valore di default).

# <span id="page-19-0"></span>Applicazione HelloWorld

Per presentare in che modo le applicazioni Amazon SWF sono strutturate, creeremo un'applicazione Java che si comporta come un flusso di lavoro, ma che viene eseguita localmente in un singolo processo. Non è richiesta alcuna connessione ad Amazon Web Services.

#### **a** Note

L[aHello World Workflows](#page-23-0)i basa su questo che si connette ad Amazon SWF per gestire il flusso di lavoro.

Un'applicazione del flusso di lavoro è composta da tre componenti base:

- Un lavoratore di attività supporta un set di attività, ciascuna delle quali è un metodo che viene eseguito in modo indipendente per eseguire un determinato task.
- Un lavoratore di flusso di lavoro orchestra l'esecuzione delle attività e gestisce il flusso di dati. Si tratta della realizzazione programmatica di una topologia del flusso di lavoro che è sostanzialmente un digramma di flusso che definisce il momento in cui vengono eseguite le diverse attività, sia che vengano eseguite in modo sequenziale o contemporaneamente.

AWS Flow Framework per Java Guida per gli sviluppatori

• Uno starter di flusso di lavoro avvia un'istanza di flusso di lavoro, chiamata esecuzione, e può interagire con essa durante l'esecuzione.

HelloWorld viene implementata sotto forma di tre classi e delle due interfacce relative, descritte nelle seguenti sezioni. Prima di iniziare devi configurare l'ambiente di sviluppo e crearne uno nuovoAWSProgetto Java come descritto in[Configurazione diAWS Flow Frameworkper Java.](#page-9-1) I pacchetti utilizzati per le seguenti procedure guidate sono stati tutti nominati helloWorld.*XYZ*. Per utilizzare questi nomi, imposta l'attributo within in aop.xml secondo quanto indicato di seguito:

```
...
<weaver options="-verbose"> 
    <include within="helloWorld..*"/>
</weaver>
```
Per implementare HelloWorld, crea un nuovo pacchetto Java nelAWSNome del progetto SDKhelloWorld.HelloWorlde aggiungi i seguenti file:

- Un file di interfaccia denominato GreeterActivities.java
- Un file di classe denominato GreeterActivitiesImpl.java, che implementa il lavoratore di attività.
- Un file di interfaccia denominato GreeterWorkflow.java.
- Un file di classe denominato GreeterWorkflowImpl.java, che implementa il lavoratore di flusso di lavoro.
- Un file di classe denominato GreeterMain.java, che implementa lo starter di flusso di lavoro.

I dettagli sono illustrati nelle sezioni seguenti e includono il codice completo per ogni componente, che puoi aggiungere al file appropriato.

## <span id="page-20-0"></span>Implementazione delle attività di HelloWorld

HelloWorld spezza il task generale della visualizzazione della formula di apertura "Hello World!" sulla console in tre task, ciascuno dei quali viene eseguito da un metodo di attività. I metodi di attività sono definiti nell'interfaccia GreeterActivities, secondo quanto segue.

```
public interface GreeterActivities { 
    public String getName(); 
    public String getGreeting(String name);
```
}

```
 public void say(String what);
```
HelloWorld ha un'implementazione di attività, GreeterActivitiesImpl, che offre i metodi GreeterActivities come mostrato di seguito:

```
public class GreeterActivitiesImpl implements GreeterActivities { 
    @Override 
    public String getName() { 
       return "World"; 
    } 
    @Override 
    public String getGreeting(String name) { 
       return "Hello " + name + "!"; 
    } 
    @Override 
    public void say(String what) { 
       System.out.println(what); 
    }
}
```
Le attività sono indipendenti una dall'altra e spesso possono essere utilizzate da diversi flussi di lavoro. Ad esempio, i flussi di lavoro che utilizzano l'attività say per visualizzare una stringa sulla console. I flussi di lavoro possono inoltre avere diverse implementazioni di attività e ognuna di essere esegue un set diverso di task.

# <span id="page-21-0"></span>Lavoratore di flusso di lavoro di HelloWorld

Per visualizzare «Hello World!» sulla console, i task di attività devono essere eseguiti in sequenza secondo l'ordine corretto con i dati corretti. Il lavoratore di flusso di lavoro di HelloWorld orchestra l'esecuzione delle attività in base a una semplice topologia del flusso di lavoro lineare, mostrata nella seguente figura.

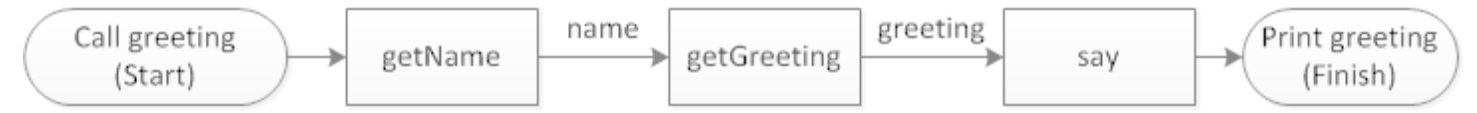

Le tre attività vengono eseguite in sequenza e i dati fluiscono da un'attività a quella successiva.

Lavoratore di flusso di lavoro di HelloWorld Versione API 2021-04-28 15

Il lavoratore di flusso di lavoro di HelloWorld ha un solo metodo, il punto di ingresso del flusso di lavoro, che viene definito nell'interfaccia GreeterWorkflow, come mostrato di seguito:

```
public interface GreeterWorkflow { 
    public void greet();
}
```
La classe GreeterWorkflowImpl implementa l'interfaccia come mostrato di seguito:

```
public class GreeterWorkflowImpl implements GreeterWorkflow{ 
    private GreeterActivities operations = new GreeterActivitiesImpl(); 
    public void greet() { 
       String name = operations.getName(); 
       String greeting = operations.getGreeting(name); 
       operations.say(greeting); 
    }
}
```
Il metodo greet implementa la topologia HelloWorld creando un'istanza di GreeterActivitiesImpl, che chiama ogni metodo di attività nell'ordine corretto e passa i dati appropriati a ogni metodo.

# <span id="page-22-0"></span>Starter di flusso di lavoro di HelloWorld

Uno starter di flusso di lavoro è un'applicazione che avvia l'esecuzione del flusso di lavoro e che può comunicare con il flusso di lavoro durante l'esecuzione. La classe GreeterMain implementa lo starter del flusso di lavoro di HelloWorld, come mostrato di seguito:

```
public class GreeterMain { 
    public static void main(String[] args) { 
       GreeterWorkflow greeter = new GreeterWorkflowImpl(); 
       greeter.greet(); 
    }
}
```
GreeterMain crea un'istanza di GreeterWorkflowImpl e chiama greet per eseguire il lavoratore di flusso di lavoro. EseguiGreeterMaincome un'applicazione Java e che dovresti vedere «Hello World!» nell'output della console.

# <span id="page-23-0"></span>HelloWorldWorkflow Applicazione

Sebbene l'[HelloWorlde](#page-19-0)sempio di base sia strutturato come un flusso di lavoro, si differenzia da un flusso di lavoro Amazon SWF per diversi aspetti chiave:

Applicazioni di workflow convenzionali e Amazon SWF

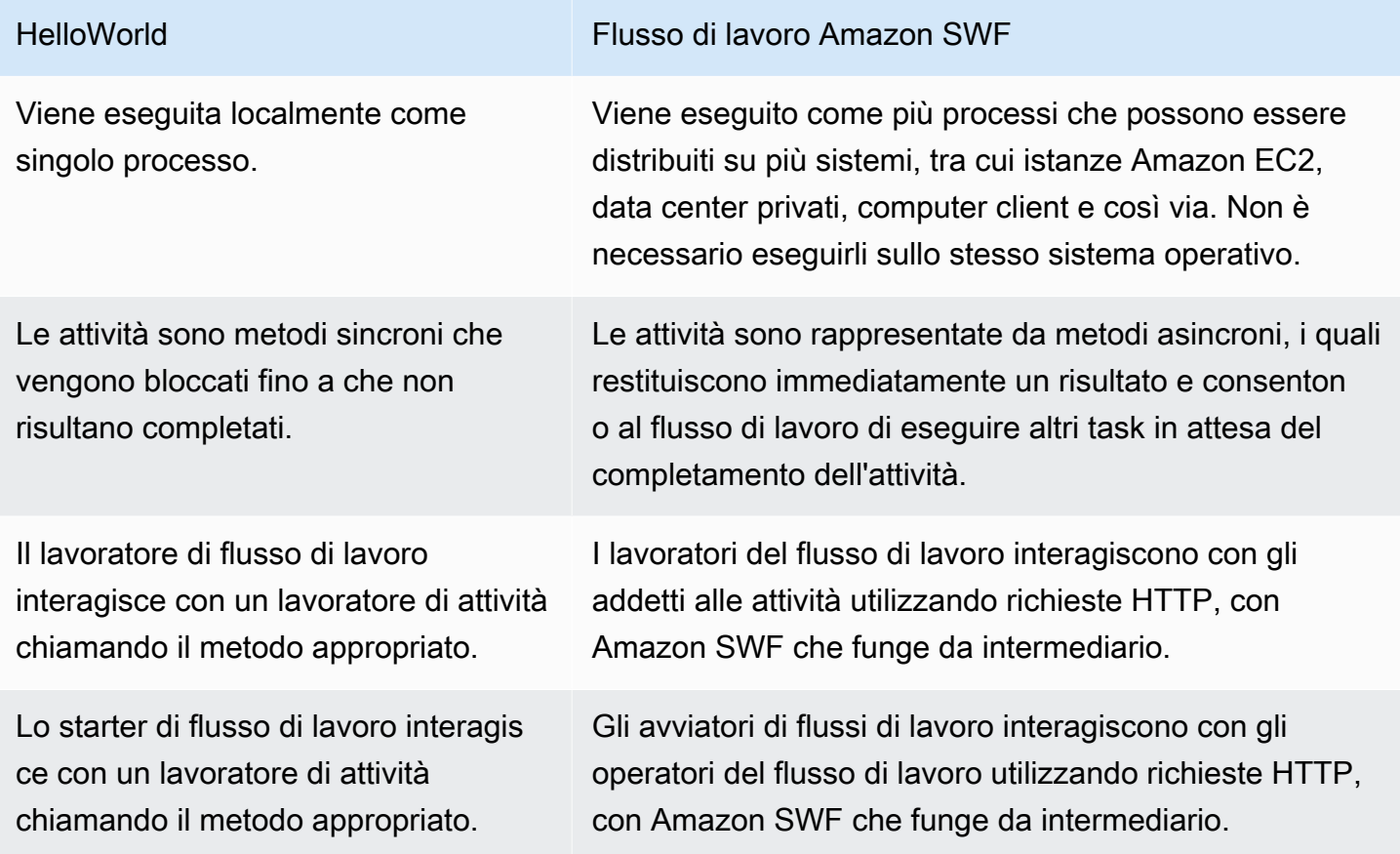

Implementare un'applicazione di flusso di lavoro asincrona distribuita da zero, ad esempio, facendo in modo che il lavoratore di flusso di lavoro interagisca direttamente con un lavoratore di attività mediante chiamate di servizi Web, è possibile. Tuttavia, ciò comporterebbe l'implementazione di tutto il codice complesso necessario a gestire l'esecuzione asincrona di molteplici attività, controllare il flusso di dati, ecc. The AWS Flow Framework for Java e Amazon SWF si occupano di tutti questi dettagli, il che ti consente di concentrarti sull'implementazione della logica aziendale.

HelloWorldWorkflow è una versione modificata HelloWorld che funziona come flusso di lavoro Amazon SWF. L'illustrazione seguente riepiloga il funzionamento delle due applicazioni.

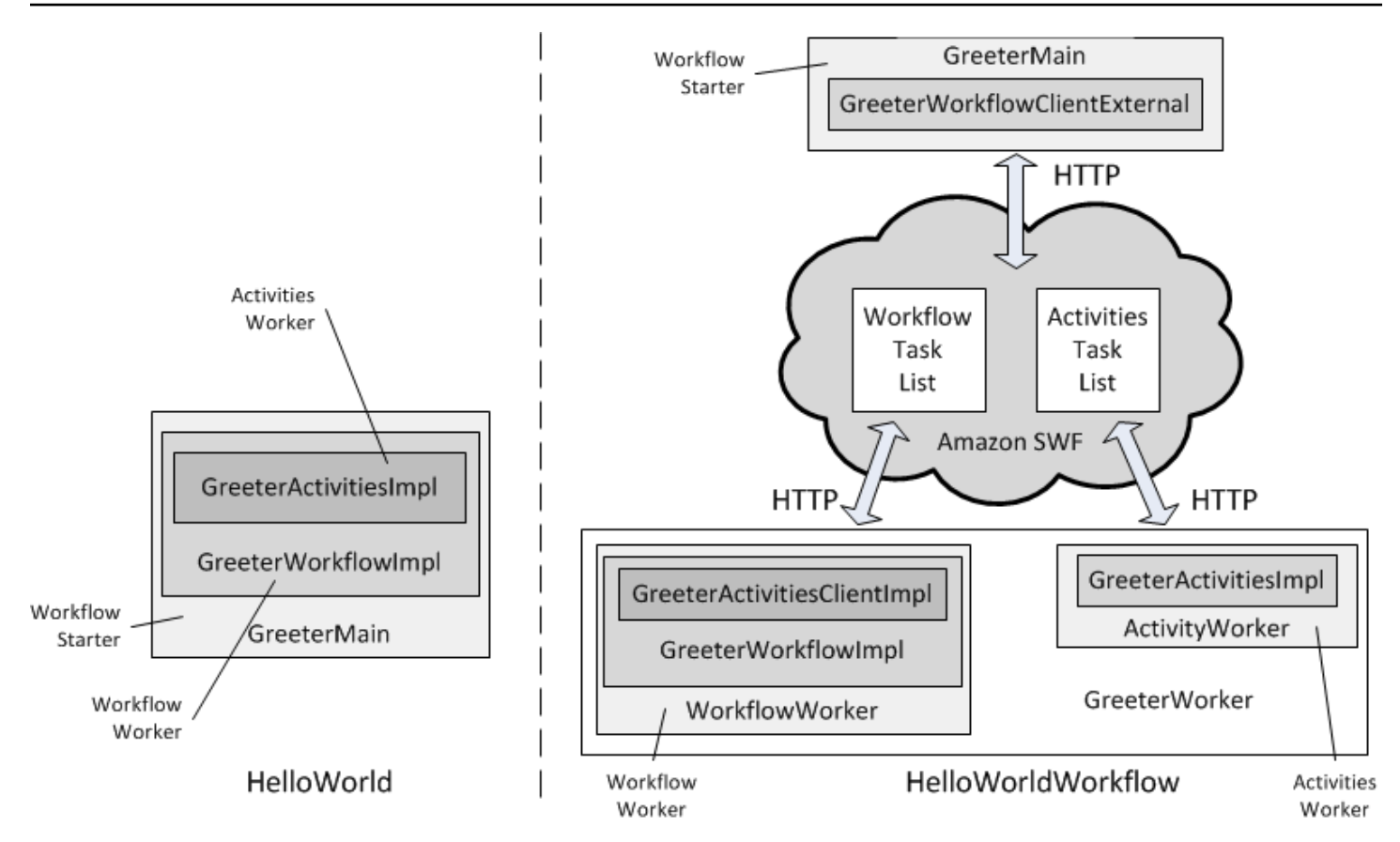

HelloWorld viene eseguito come un unico processo e starter, workflow worker e Activities Worker interagiscono utilizzando chiamate di metodo convenzionali. ConHelloWorldWorkflow, starter, workflow worker e activities worker sono componenti distribuiti che interagiscono tramite Amazon SWF utilizzando richieste HTTP. Amazon SWF gestisce l'interazione mantenendo elenchi di attività e flussi di lavoro, che invia ai rispettivi componenti. Questa sezione descrive come funziona il framework. HelloWorldWorkflow

HelloWorldWorkflow viene implementato utilizzando l'API AWS Flow Framework for Java, che gestisce i dettagli a volte complicati dell'interazione con Amazon SWF in background e semplifica notevolmente il processo di sviluppo. Puoi utilizzare lo stesso progetto per cui lo hai creato HelloWorld, che è già configurato per AWS Flow Framework le applicazioni Java. Tuttavia, per eseguire l'applicazione, è necessario configurare un account Amazon SWF, come segue:

- Crea un AWS account, se non ne hai già uno, su [Amazon Web Services.](https://aws.amazon.com/)
- Assegna rispettivamente l'ID di accesso e l'ID segreto del tuo account alle variabili di ambiente AWS\_ACCESS\_KEY\_ID e AWS\_SECRET\_KEY. È vivamente sconsigliato esporre i valori di chiave letterali nel codice. L'assegnazione di tali chiavi a variabili di ambiente è un modo pratico di gestire il problema.
- Registrati per creare un account Amazon SWF su [Amazon Simple Workflow Service](https://aws.amazon.com/swf/).
- Accedi AWS Management Console e seleziona il servizio Amazon SWF.
- Scegli Gestisci domini nell'angolo in alto a destra e registra un nuovo dominio Amazon SWF. Un dominio è un contenitore logico per le risorse dell'applicazione, come i tipi di flusso di lavoro e attività e le esecuzioni di flusso di lavoro. Puoi utilizzare qualsiasi nome di dominio conveniente, ma nelle procedure dettagliate viene utilizzato "». helloWorldWalkthrough

Per implementare HelloWorldWorkflow, crea una copia di HelloWorld. HelloWorld pacchetto nella directory del progetto e chiamalo HelloWorld. HelloWorldWorkflow. Le seguenti sezioni descrivono come modificare il HelloWorld codice originale per utilizzarlo AWS Flow Framework per Java ed eseguirlo come applicazione di workflow Amazon SWF.

## <span id="page-25-0"></span>HelloWorldWorkflow Addetto alle attività

HelloWorld ha implementato le sue attività come un'unica classe. An AWS Flow Framework for Java Activities Worker ha tre componenti di base:

- I metodi di attività, che eseguono le attività effettive, sono definiti in un'interfaccia e implementati in una classe correlata.
- Una [ActivityWorkerc](https://docs.aws.amazon.com/AWSJavaSDK/latest/javadoc/com/amazonaws/services/simpleworkflow/flow/ActivityWorker.html)lasse gestisce l'interazione tra i metodi di attività e Amazon SWF.
- Un'applicazione host di attività registra e avvia il lavoratore di attività e gestisce la pulizia.

Questa sezione descrive i metodi di attività. Le altre due classi sono presentate in una sezione successiva.

HelloWorldWorkflow definisce l'interfaccia delle attività inGreeterActivities, come segue:

```
import com.amazonaws.services.simpleworkflow.flow.annotations.Activities;
import 
  com.amazonaws.services.simpleworkflow.flow.annotations.ActivityRegistrationOptions;
@ActivityRegistrationOptions(defaultTaskScheduleToStartTimeoutSeconds = 300, 
                               defaultTaskStartToCloseTimeoutSeconds = 10)
@Activities(version="1.0")
public interface GreeterActivities { 
    public String getName(); 
    public String getGreeting(String name);
```
}

public void say(String what);

Questa interfaccia non era strettamente necessaria per HelloWorld, ma lo è AWS Flow Framework per un'applicazione Java. Nota che la definizione dell'interfaccia non è cambiata. Tuttavia, è necessario applicarne due AWS Flow Framework per le annotazioni Java [@ActivityRegistrationOptions](#page-195-0) [e@Activities,](#page-193-2) alla definizione dell'interfaccia. Le annotazioni forniscono informazioni di configurazione e indicano al AWS Flow Framework processore di annotazioni Java di utilizzare la definizione dell'interfaccia per generare una classe client di attività, argomento discusso più avanti.

@ActivityRegistrationOptionsha diversi valori denominati che vengono utilizzati per configurare il comportamento delle attività. HelloWorldWorkflow specifica due timeout:

- defaultTaskScheduleToStartTimeoutSeconds indica per quanto tempo i task possono rimanere in coda nell'elenco di task di attività; il valore impostato è 300 secondi (5 minuti).
- defaultTaskStartToCloseTimeoutSeconds indica il tempo massimo di cui l'attività dispone per eseguire il task; il valore impostato è 10 secondi.

Questi timeout assicurano il completamento del task entro un tempo ragionevole. Se uno dei due timeout viene superato, il framework genera un errore e il lavoratore di flusso di lavoro deve decidere come gestire il problema. Per informazioni su come gestire tale errori, consulta [Gestione errori.](#page-154-0)

@Activities comporta vari valori, ma in genere definisce soltanto il numero di versione delle attività, mediante il quale puoi tenere traccia di differenti generazioni di implementazioni di attività. Se modifichi un'interfaccia di attività dopo averla registrata in Amazon SWF, inclusa la modifica @ActivityRegistrationOptions dei valori, devi utilizzare un nuovo numero di versione.

HelloWorldWorkflow implementa i metodi di attività inGreeterActivitiesImpl, come segue:

```
public class GreeterActivitiesImpl implements GreeterActivities { 
    @Override 
    public String getName() { 
       return "World"; 
    } 
    @Override 
    public String getGreeting(String name) { 
       return "Hello " + name; 
    } 
    @Override
```

```
 public void say(String what) { 
       System.out.println(what); 
    }
}
```
Notate che il codice è identico all' HelloWorld implementazione. Fondamentalmente, un' AWS Flow Framework attività è solo un metodo che esegue del codice e forse restituisce un risultato. La differenza tra un'applicazione standard e un'applicazione di workflow Amazon SWF risiede nel modo in cui il flusso di lavoro esegue le attività, dove vengono eseguite le attività e in che modo i risultati vengono restituiti all'operatore del flusso di lavoro.

# <span id="page-27-0"></span>HelloWorldWorkflow Workflow Worker

Un workflow worker di Amazon SWF ha tre componenti di base.

- Un'implementazione di flusso di lavoro, ovvero una classe che esegue task correlati al flusso di lavoro.
- Una classe client di attività, che è in pratica un proxy per la classe di attività e viene utilizzata da un'implementazione di flusso di lavoro per eseguire metodi di attività in modo asincrono.
- Una [WorkflowWorker](https://docs.aws.amazon.com/AWSJavaSDK/latest/javadoc/com/amazonaws/services/simpleworkflow/flow/WorkflowWorker.html)classe che gestisce l'interazione tra il flusso di lavoro e Amazon SWF.

Questa sezione descrive l'implementazione di flusso di lavoro e il client di attività; la classe WorkflowWorker è descritta in una sezione successiva.

HelloWorldWorkflow definisce l'interfaccia del flusso di lavoro inGreeterWorkflow, come segue:

```
import com.amazonaws.services.simpleworkflow.flow.annotations.Execute;
import com.amazonaws.services.simpleworkflow.flow.annotations.Workflow;
import 
  com.amazonaws.services.simpleworkflow.flow.annotations.WorkflowRegistrationOptions;
@Workflow
@WorkflowRegistrationOptions(defaultExecutionStartToCloseTimeoutSeconds = 3600)
public interface GreeterWorkflow { 
    @Execute(version = "1.0") 
    public void greet();
}
```
Inoltre, questa interfaccia non è strettamente necessaria HelloWorld , ma è essenziale AWS Flow Framework per un'applicazione Java. È necessario applicarne due AWS Flow Framework

per le annotazioni Java [@Flusso di lavoro](#page-199-0) e[@WorkflowRegistrationOptions,](#page-200-0) per la definizione dell'interfaccia del flusso di lavoro. Le annotazioni forniscono informazioni di configurazione e indirizzano inoltre il processore di annotazioni AWS Flow Framework per Java a generare una classe client di workflow basata sull'interfaccia, come discusso più avanti.

@Workflowha un parametro opzionale, DataConverter, che viene spesso utilizzato con il suo valore NullDataConverter predefinito, che indica che deve essere utilizzato. JsonDataConverter

@WorkflowRegistrationOptions comporta ha vari parametri facoltativi che possono essere utilizzati per configurare il lavoratore di flusso di lavoro. Qui, impostiamo, defaultExecutionStartToCloseTimeoutSeconds che specifica per quanto tempo può essere eseguito il flusso di lavoro, a 3600 secondi (1 ora).

La definizione dell'GreeterWorkflowinterfaccia differisce da un aspetto importante, l' HelloWorld annotazione. [@Execute](#page-196-1) Le interfacce di flusso di lavoro definiscono i metodi che possono essere chiamati dalle applicazioni come lo starter di flusso di lavoro e sono limitate a pochi metodi, ognuno con un ruolo particolare. Il framework non specifica un nome o un elenco di parametri per i metodi di interfaccia del flusso di lavoro; si utilizza un elenco di nomi e parametri adatto al flusso di lavoro e si applica un'annotazione AWS Flow Framework per Java per identificare il ruolo del metodo.

@Execute ha due scopi:

- Identifica greet come punto di ingresso del flusso di lavoro, ovvero il metodo che lo starter di flusso di lavoro chiama per avviare il flusso di lavoro. In genere, un punto di ingresso può accettare uno o più parametri, che consentono allo starter di inizializzare il flusso di lavoro, ma questo esempio non richiede l'inizializzazione.
- Definisce il numero di versione del flusso di lavoro, mediante il quale puoi tenere traccia di differenti generazioni di implementazioni di flusso di lavoro. Per modificare l'interfaccia di un flusso di lavoro dopo averla registrata in Amazon SWF, inclusa la modifica dei valori di timeout, devi utilizzare un nuovo numero di versione.

Per informazioni sugli altri metodi che possono essere inclusi in un'interfaccia di flusso di lavoro, consulta [Contratti di flusso di lavoro e attività](#page-86-0).

HelloWorldWorkflow implementa il flusso di lavoro inGreeterWorkflowImpl, come segue:

import com.amazonaws.services.simpleworkflow.flow.core.Promise;

HelloWorldWorkflow Workflow Worker Versione API 2021-04-28 22

```
public class GreeterWorkflowImpl implements GreeterWorkflow { 
    private GreeterActivitiesClient operations = new GreeterActivitiesClientImpl(); 
    public void greet() { 
      Promise<String> name = operations.getName(); 
      Promise<String> greeting = operations.getGreeting(name); 
      operations.say(greeting); 
    }
}
```
Il codice è simile a HelloWorld, ma presenta due importanti differenze.

- GreeterWorkflowImpl crea un'istanza di GreeterActivitiesClientImpl, il client di attività, anziché di GreeterActivitiesImpl, ed esegue le attività chiamando i metodi sull'oggetto client.
- Le attività relative a nome e formula di apertura restituiscono oggetti Promise<String> anziché oggetti String.

HelloWorld è un'applicazione Java standard che viene eseguita localmente come un singolo processo, quindi GreeterWorkflowImpl può implementare la topologia del flusso di lavoro semplicemente creando un'istanza diGreeterActivitiesImpl, chiamando i metodi in ordine e passando i valori restituiti da un'attività all'altra. Con un flusso di lavoro Amazon SWF, l'attività di un'attività viene comunque eseguita con un metodo di attività di. GreeterActivitiesImpl Tuttavia, il metodo non viene necessariamente eseguito nello stesso processo del flusso di lavoro (può addirittura non essere eseguito sullo stesso sistema) e il flusso di lavoro deve eseguire l'attività in modo asincrono. Queste condizioni comportano le seguenti problematiche:

- Come eseguire un metodo di attività che può essere eseguito in un processo differente ed eventualmente su un sistema differente.
- Come eseguire un metodo di attività in modo asincrono.
- Come gestire i valori di input e restituiti delle attività. Ad esempio, se il valore restituito dell'Attività A è un input all'Attività B, devi assicurarti che l'Attività B non venga eseguita fino a che l'Attività A non risulta completata.

Il flusso di controllo dell'applicazione ti consente di implementare varie topologie di flusso di lavoro mediante l'utilizzo del controllo di flusso Java standard combinato con il client di attività e Promise<T>.

### Client di attività

GreeterActivitiesClientImpl è fondamentalmente un proxy per GreeterActivitiesImpl che consente a un'implementazione di flusso di lavoro di eseguire i metodi GreeterActivitiesImpl in modo asincrono.

Le classi GreeterActivitiesClient e GreeterActivitiesClientImpl sono generate automaticamente utilizzando le informazioni fornite nelle annotazioni applicate alla classe GreeterActivities. Non devi quindi implementarle personalmente.

#### **a** Note

Eclipse genera queste classi quando salvi il progetto. Puoi visualizzare il codice generato nella sottodirectory .apt\_generated della directory del progetto. Per evitare errori di compilazione nella classe GreeterWorkflowImpl, è consigliabile spostare la directory .apt\_generated nella parte superiore della scheda Order and Export (Ordina ed esporta) della finestra di dialogo Java Build Path (Percorso di compilazione Java).

Un lavoratore di flusso di lavoro esegue un'attività chiamando il metodo di client corrispondente. Il metodo è asincrono e restituisce immediatamente un oggetto Promise<T>, dove T è il tipo restituito dell'attività. L'oggetto Promise<T> restituito è in pratica un segnaposto per il valore che il metodo di attività restituirà.

- Quando il metodo di client di attività restituisce un risultato, lo stato dell'oggetto Promise<T> è inizialmente non pronto, a indicare che l'oggetto non rappresenta ancora un valore restituito valido.
- Quando il metodo di attività corrispondente completa il relativo task e restituisce un risultato, il framework assegna il valore restituito all'oggetto Promise<T>, il cui stato diventa pronto.

### Tipo di Promise <T>

Lo scopo primario degli oggetti Promise<T> è gestire il flusso di dati tra i componenti asincroni e controllare quando vengono eseguiti. Grazie a questi oggetti, la tua applicazione non deve gestire in modo esplicito la sincronizzazione o dipendere da meccanismi come i timer per impedire l'esecuzione prematura dei componenti asincroni. Quando chiami un metodo di client di attività, questo restituisce immediatamente un risultato ma il framework ritarda l'esecuzione del metodo di attività corrispondente fino a che un oggetto Promise<T> di input è pronto e rappresenta dati validi. AWS Flow Framework per Java Guida per gli sviluppatori

Dalla prospettiva GreeterWorkflowImpl, i tre metodi di client di attività restituiscono un risultato immediatamente. Dalla prospettiva GreeterActivitiesImpl, il framework chiama getGreeting solo quando name risulta completato e chiama say solo quando getGreeting risulta completato.

L'utilizzo di Promise<T> per passare dati da un'attività a quella successiva consente a HelloWorldWorkflow di impedire ai metodi di attività di tentare di utilizzare dati non validi, ma anche di determinare quando le attività vengono eseguite e di definire implicitamente la topologia di flusso di lavoro. Il passaggio del valore restituito Promise<T> di ogni attività all'attività successiva richiede l'esecuzione in sequenza delle attività, definendo la topologia lineare descritta precedentemente. Con AWS Flow Framework for Java, non è necessario utilizzare alcun codice di modellazione speciale per definire topologie anche complesse, ma solo il controllo di flusso Java standard e. Promise<T> Per un esempio di implementazione di una topologia parallela semplice, consulta [Lavoratore di attività di HelloWorldWorkflowParallel.](#page-50-0)

#### **a** Note

Quando un metodo di attività come say non restituisce un valore, il metodo di client corrispondente restituisce un oggetto Promise<Void>. L'oggetto non rappresenta dati, ma è inizialmente non pronto e diventa pronto quando l'attività è completata. Puoi quindi passare un oggetto Promise<Void> a altri metodi di client di attività per assicurarti che questi differiscano l'esecuzione fino al completamento dell'attività originale.

Promise<T> consente a un'implementazione di flusso di lavoro di utilizzare metodi di client di attività e i relativi valori restituiti come con i metodi sincroni. Devi tuttavia prestare attenzione riguardo all'accesso al valore di un oggetto Promise<T>. A differenza del tipo Java [Future<T>,](http://docs.oracle.com/javase/6/docs/api/java/util/concurrent/Future.html) il framework gestisce la sincronizzazione per Promise<T>, non l'applicazione. Se chiami Promise<T>.get e l'oggetto non è pronto, get genera un'eccezione. Nota che HelloWorldWorkflow non accede mai direttamente a un oggetto Promise<T>, ma passa semplicemente gli oggetti da un'attività a quella successiva. Quando un oggetto diventa pronto, il framework estrae il valore e lo passa al metodo di attività come tipo standard.

L'accesso agli oggetti Promise<T> deve avvenire solo tramite codice asincrono, dove il framework garantisce che l'oggetto è pronto e rappresenta un valore valido. HelloWorldWorkflow gestisce questa condizione passando gli oggetti Promise<T> solo a metodi di client di attività. Puoi accedere al valore di un oggetto Promise<T> nell'implementazione di flusso di lavoro passando l'oggetto a un metodo di flusso di lavoro asincrono, il cui comportamento è simile a quello di un'attività. Per vedere un esempio, consulta [Applicazione HelloWorldWorkflowAsync.](#page-41-0)

# <span id="page-32-0"></span>HelloWorldWorkflow Implementazione del workflow e delle attività

Le implementazioni del flusso di lavoro e delle attività hanno classi di lavoro associate [ActivityWorkere](https://docs.aws.amazon.com/AWSJavaSDK/latest/javadoc/com/amazonaws/services/simpleworkflow/flow/ActivityWorker.html) [WorkflowWorker.](https://docs.aws.amazon.com/AWSJavaSDK/latest/javadoc/com/amazonaws/services/simpleworkflow/flow/WorkflowWorker.html) Gestiscono la comunicazione tra Amazon SWF e le attività e le implementazioni del flusso di lavoro interrogando l'elenco di attività di Amazon SWF appropriato per le attività, eseguendo il metodo appropriato per ogni attività e gestendo il flusso di dati. Per maggiori dettagli, consulta [AWS Flow FrameworkConcetti di base: struttura dell'applicazione](#page-53-1).

Per associare le implementazioni di flusso di lavoro e attività agli oggetti lavoratore corrispondenti, devi implementare una o più applicazioni lavoratore che:

- Registra flussi di lavoro o attività con Amazon SWF.
- Creano oggetti lavoratore e li associano alle implementazioni di lavoratore di attività o di flusso di lavoro.
- Indirizza gli oggetti di lavoro affinché inizino a comunicare con Amazon SWF.

Se intendi eseguire il flusso di lavoro e le attività come processi distinti, devi implementare host lavoratore di flusso di lavoro e attività distinti. Per vedere un esempio, consulta [Applicazione](#page-46-0)  [HelloWorldWorkflowDistributed](#page-46-0). Per semplicità, HelloWorldWorkflow implementa un singolo host di lavoro che gestisce le attività e i lavoratori del flusso di lavoro nello stesso processo, come segue:

```
import com.amazonaws.ClientConfiguration;
import com.amazonaws.auth.AWSCredentials;
import com.amazonaws.auth.BasicAWSCredentials;
import com.amazonaws.services.simpleworkflow.AmazonSimpleWorkflow;
import com.amazonaws.services.simpleworkflow.AmazonSimpleWorkflowClient;
import com.amazonaws.services.simpleworkflow.flow.ActivityWorker;
import com.amazonaws.services.simpleworkflow.flow.WorkflowWorker;
public class GreeterWorker { 
    public static void main(String[] args) throws Exception { 
      ClientConfiguration config = new ClientConfiguration().withSocketTimeout(70*1000); 
      String swfAccessId = System.getenv("AWS_ACCESS_KEY_ID"); 
      String swfSecretKey = System.getenv("AWS_SECRET_KEY"); 
      AWSCredentials awsCredentials = new BasicAWSCredentials(swfAccessId, 
  swfSecretKey); 
      AmazonSimpleWorkflow service = new AmazonSimpleWorkflowClient(awsCredentials,
```
config);

```
 service.setEndpoint("https://swf.us-east-1.amazonaws.com"); 
      String domain = "helloWorldWalkthrough"; 
      String taskListToPoll = "HelloWorldList"; 
      ActivityWorker aw = new ActivityWorker(service, domain, taskListToPoll); 
      aw.addActivitiesImplementation(new GreeterActivitiesImpl()); 
      aw.start(); 
      WorkflowWorker wfw = new WorkflowWorker(service, domain, taskListToPoll); 
      wfw.addWorkflowImplementationType(GreeterWorkflowImpl.class); 
      wfw.start(); 
    }
}
```
GreeterWorkernon ha una HelloWorld controparte, quindi è necessario aggiungere una classe Java denominata GreeterWorker al progetto e copiare il codice di esempio in quel file.

Il primo passaggio consiste nel creare e configurare un [AmazonSimpleWorkflowClient](https://docs.aws.amazon.com/AWSJavaSDK/latest/javadoc/com/amazonaws/services/simpleworkflow/AmazonSimpleWorkflowClient.html)oggetto, che richiama i metodi di servizio Amazon SWF sottostanti. A questo proposito, GreeterWorker:

- 1. Crea un [ClientConfiguration](https://docs.aws.amazon.com/AWSJavaSDK/latest/javadoc/com/amazonaws/ClientConfiguration.html)oggetto e specifica un timeout del socket di 70 secondi. Questo valore definisce il tempo di attesa per il trasferimento dei dati via una connessione aperta stabilita prima della chiusura del socket.
- 2. Crea un AWSCredentials oggetto [Basic](https://docs.aws.amazon.com/AWSJavaSDK/latest/javadoc/com/amazonaws/auth/BasicAWSCredentials.html) per identificare l' AWS account e passa le chiavi dell'account al costruttore. Per comodità e per evitare di esporle come testo normale nel codice, le chiavi sono memorizzate come variabili di ambiente.
- 3. Crea un [AmazonSimpleWorkflowClient](https://docs.aws.amazon.com/AWSJavaSDK/latest/javadoc/com/amazonaws/services/simpleworkflow/AmazonSimpleWorkflowClient.html)oggetto per rappresentare il flusso di lavoro e passa gli ClientConfiguration oggetti BasicAWSCredentials and al costruttore.
- 4. Imposta l'URL dell'endpoint del servizio dell'oggetto client. Amazon SWF è attualmente disponibile in tutte le AWS regioni.

Per comodità, GreeterWorker definisce due costanti di stringa.

- domainè il nome di dominio Amazon SWF del flusso di lavoro, che hai creato quando hai configurato il tuo account Amazon SWF. HelloWorldWorkflowpresuppone che stiate eseguendo il flusso di lavoro nel dominio "»helloWorldWalkthrough.
- taskListToPollè il nome degli elenchi di attività utilizzati da Amazon SWF per gestire la comunicazione tra gli addetti al flusso di lavoro e alle attività. Puoi impostare il nome su qualsiasi

stringa. HelloWorldWorkflow utilizza "HelloWorldList" sia per il flusso di lavoro che per gli elenchi delle attività. I nomi terminano con spazi dei nomi differenti, di conseguenza gli elenchi di task sono distinti.

GreeterWorkerutilizza le costanti di stringa e l'[AmazonSimpleWorkflowClient](https://docs.aws.amazon.com/AWSJavaSDK/latest/javadoc/com/amazonaws/services/simpleworkflow/AmazonSimpleWorkflowClient.html)oggetto per creare oggetti di lavoro, che gestiscono l'interazione tra le attività e le implementazioni dei worker e Amazon SWF. In particolare, gli oggetti lavoratore gestiscono il task di polling dei task nell'elenco di task appropriato.

GreeterWorker crea un oggetto ActivityWorker e lo configura per gestire GreeterActivitiesImpl aggiungendo una nuova istanza della classe. GreeterWorker chiama quindi il metodo start dell'oggetto ActivityWorker, che indica all'oggetto di avviare il polling nell'elenco di task di attività specificato.

GreeterWorker crea un oggetto WorkflowWorker e lo configura per gestire GreeterWorkflowImpl aggiungendo un nome di file di classe, GreeterWorkflowImpl.class. Chiama quindi il metodo start dell'oggetto WorkflowWorker, che indica all'oggetto di avviare il polling dell'elenco di task di flusso di lavoro specificato.

A questo punto, puoi eseguire GreeterWorker senza problemi. Registra il flusso di lavoro e le attività con Amazon SWF e avvia gli oggetti di lavoro analizzando i rispettivi elenchi di attività. Per verificarlo, esegui GreeterWorker e vai alla console Amazon SWF e seleziona helloWorldWalkthrough dall'elenco dei domini. Se scegli Workflow Types (Tipi di flusso di lavoro) nel riquadro Navigation (Navigazione), GreeterWorkflow.greet dovrebbe essere visualizzato nella finestra:

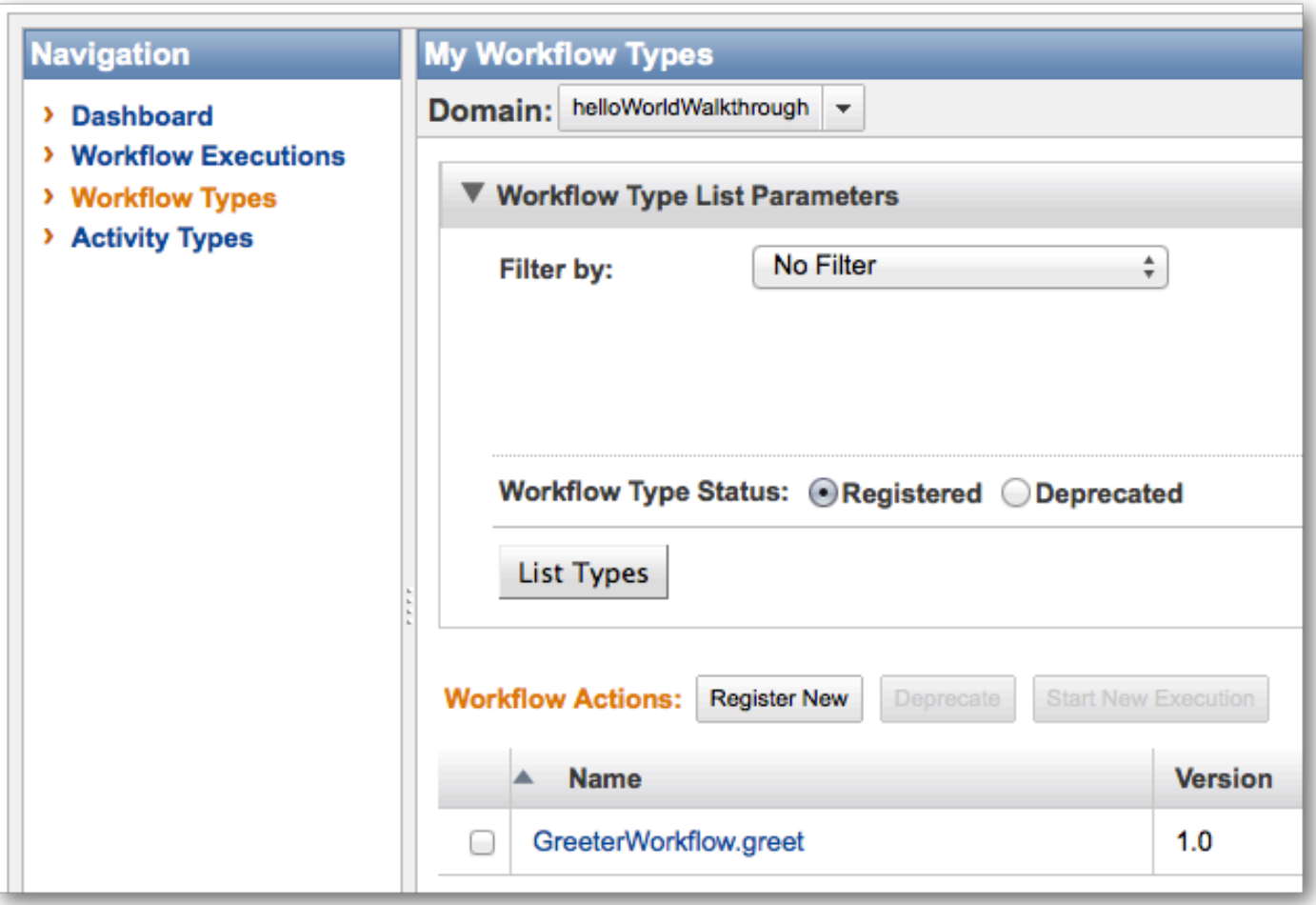

Se scegli Activity Types (Tipi di attività), vengono visualizzati i metodi GreeterActivities:
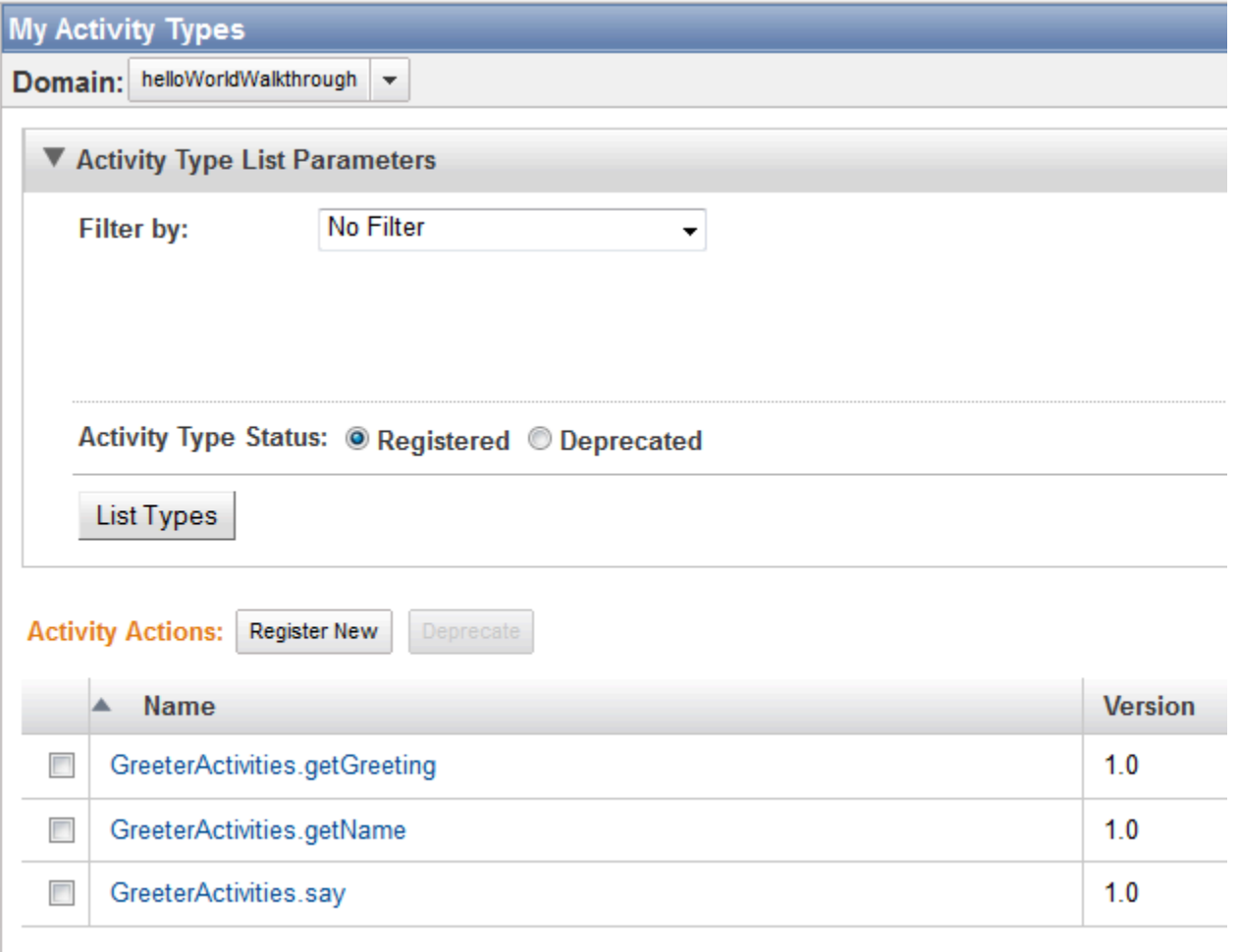

Tuttavia, se scegli Workflow Executions (Esecuzioni di flusso di lavoro), non verrà visualizzata alcuna esecuzione attiva. Sebbene i lavoratori di flusso di lavoro e di attività eseguano il polling di task, non abbiamo ancora avviato un'esecuzione di flusso di lavoro.

## HelloWorldWorkflow Antipasto

L'ultimo pezzo del puzzle consiste nell'implementare uno starter di flusso di lavoro, ovvero un'applicazione che avvia l'esecuzione di flusso di lavoro. Lo stato di esecuzione viene memorizzato da Amazon SWF, in modo da poterne visualizzare la cronologia e lo stato di esecuzione. HelloWorldWorkflow implementa un sistema di avvio del flusso di lavoro modificando la GreeterMain classe nel modo seguente:

```
import com.amazonaws.ClientConfiguration;
import com.amazonaws.auth.AWSCredentials;
import com.amazonaws.auth.BasicAWSCredentials;
import com.amazonaws.services.simpleworkflow.AmazonSimpleWorkflow;
```

```
import com.amazonaws.services.simpleworkflow.AmazonSimpleWorkflowClient;
public class GreeterMain { 
    public static void main(String[] args) throws Exception { 
      ClientConfiguration config = new ClientConfiguration().withSocketTimeout(70*1000); 
      String swfAccessId = System.getenv("AWS_ACCESS_KEY_ID"); 
      String swfSecretKey = System.getenv("AWS_SECRET_KEY"); 
      AWSCredentials awsCredentials = new BasicAWSCredentials(swfAccessId, 
  swfSecretKey); 
      AmazonSimpleWorkflow service = new AmazonSimpleWorkflowClient(awsCredentials, 
  config); 
      service.setEndpoint("https://swf.us-east-1.amazonaws.com"); 
      String domain = "helloWorldWalkthrough"; 
      GreeterWorkflowClientExternalFactory factory = new 
  GreeterWorkflowClientExternalFactoryImpl(service, domain); 
      GreeterWorkflowClientExternal greeter = factory.getClient("someID"); 
      greeter.greet(); 
    }
}
```
GreeterMain crea un oggetto AmazonSimpleWorkflowClient utilizzando lo stesso codice di GreeterWorker. Crea quindi un oggetto GreeterWorkflowClientExternal che agisce come proxy per il flusso di lavoro nello stesso modo in cui il client di attività creato in GreeterWorkflowClientImpl agisce come proxy per i metodi di attività. Anziché creare un oggetto client di flusso di lavoro utilizzando new devi:

- 1. Crea un oggetto client factory esterno e passa l'AmazonSimpleWorkflowClientoggetto e il nome di dominio Amazon SWF al costruttore. L'oggetto client factory viene creato dal processore di annotazioni del framework, che crea il nome dell'oggetto semplicemente aggiungendo "ClientExternalFactoryImpl" al nome dell'interfaccia del flusso di lavoro.
- 2. Crea un oggetto client esterno chiamando il getClient metodo dell'oggetto factory, che crea il nome dell'oggetto aggiungendo "ClientExternal" al nome dell'interfaccia del flusso di lavoro. Facoltativamente, puoi passare getClient una stringa che Amazon SWF utilizzerà per identificare questa istanza del flusso di lavoro. Altrimenti, Amazon SWF rappresenta un'istanza di flusso di lavoro utilizzando un GUID generato.

Il client restituito dalla fabbrica creerà solo flussi di lavoro denominati con la stringa passata al metodo [getClient](https://docs.aws.amazon.com/AWSJavaSDK/latest/javadoc/com/amazonaws/services/simpleworkflow/flow/WorkflowClientFactoryExternal.html#getClient(java.lang.String)) (il client restituito dalla fabbrica ha già lo stato in Amazon SWF). Per eseguire un flusso di lavoro con un ID differente, nella factory devi creare un nuovo client con l'ID differente specificato.

Il client di flusso di lavoro espone un metodo greet che GreeterMain chiama per iniziare il flusso di lavoro, in quanto greet() era il metodo specificato con l'annotazione @Execute.

### **a** Note

Il processore di annotazione crea anche un oggetto client factory interno utilizzato per creare flussi di lavoro figlio. Per informazioni dettagliate, vedi [Esecuzioni del flusso di lavoro figlio.](#page-130-0)

Chiudi GreeterWorker se è ancora in esecuzione ed esegui GreeterMain. Ora dovresti vedere SomeID nell'elenco delle esecuzioni di flussi di lavoro attive della console Amazon SWF:.

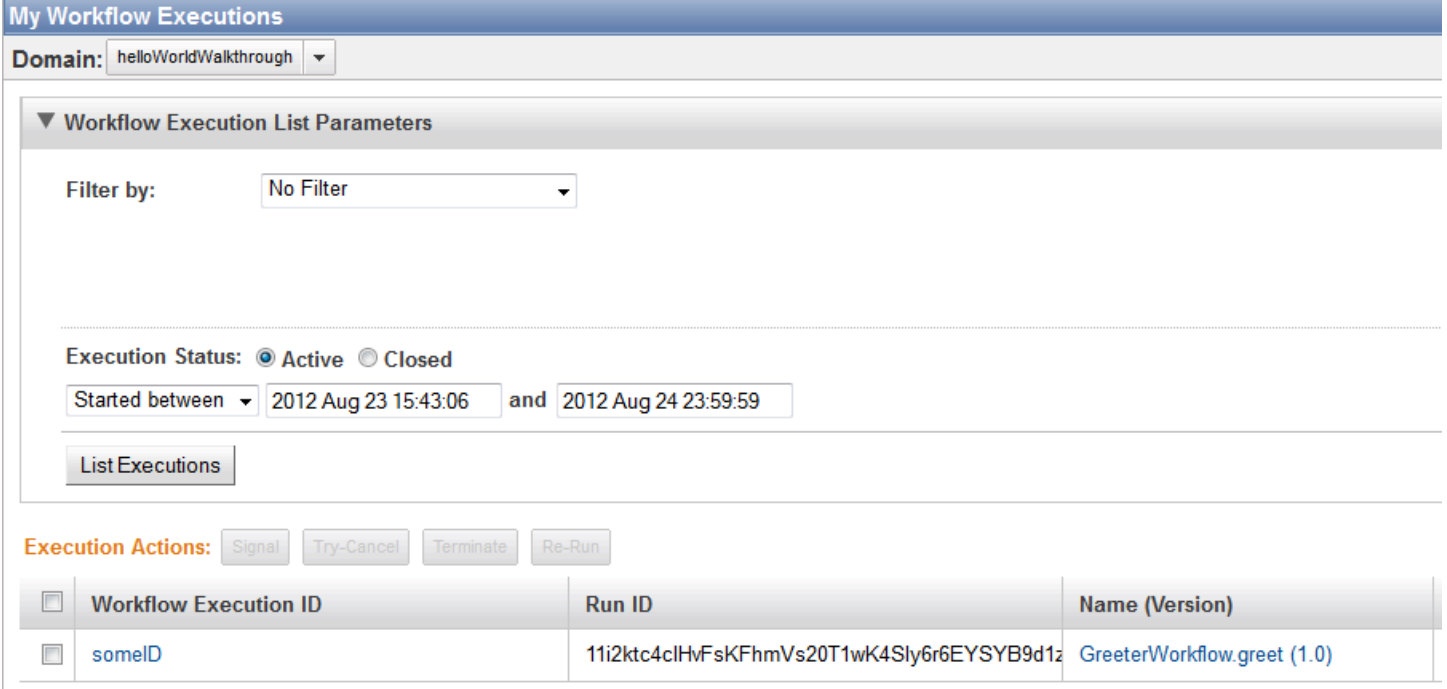

Se scegli someID e quindi la scheda Events (Eventi), gli eventi vengono visualizzati:

**Workflow Execution: someID** 

#### Domain: helloWorldWalkthrough

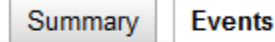

**Activities** 

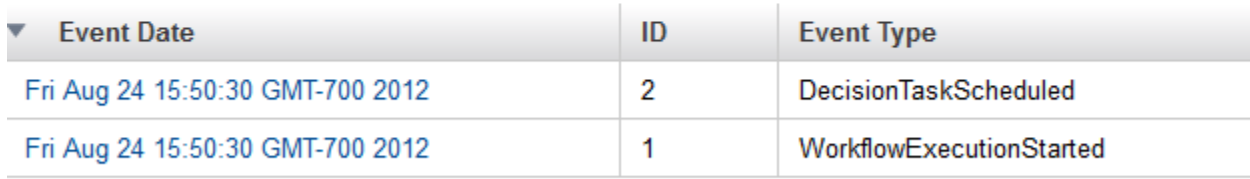

### **a** Note

Se in precedenza hai avviato GreeterWorker ed è ancora in esecuzione, l'elenco di eventi sarà più lungo per i motivi che indicheremo più avanti. Chiudi GreeterWorker ed esegui di nuovo GreaterMain.

Nella scheda Events (Eventi) sono elencati solo due eventi:

- WorkflowExecutionStarted indica che l'esecuzione del flusso di lavoro è stata avviata.
- DecisionTaskScheduledindica che Amazon SWF ha messo in coda la prima operazione decisionale.

Il motivo per cui il flusso di lavoro è bloccato a livello del primo task di decisione è che il flusso di lavoro è distribuito su due applicazioni, GreeterMain e GreeterWorker. GreeterMain ha avviato l'esecuzione di flusso di lavoro, ma GreeterWorker non è in esecuzione. Di conseguenza, i lavoratori non effettuano il polling negli elenchi e non eseguono i task. Puoi eseguire l'una o l'altra delle applicazioni indipendentemente, ma hai bisogno di entrambe affinché l'esecuzione di flusso di lavoro continui oltre il primo task di decisione. Se quindi a questo punto esegui GreeterWorker, i lavoratori di flusso di lavoro e attività avvieranno il polling, i task saranno completati rapidamente e nella scheda Events verrà visualizzato il primo batch di eventi.

#### **Workflow Execution: someID**

#### Domain: helloWorldWalkthrough

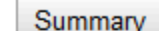

**Events Activities** 

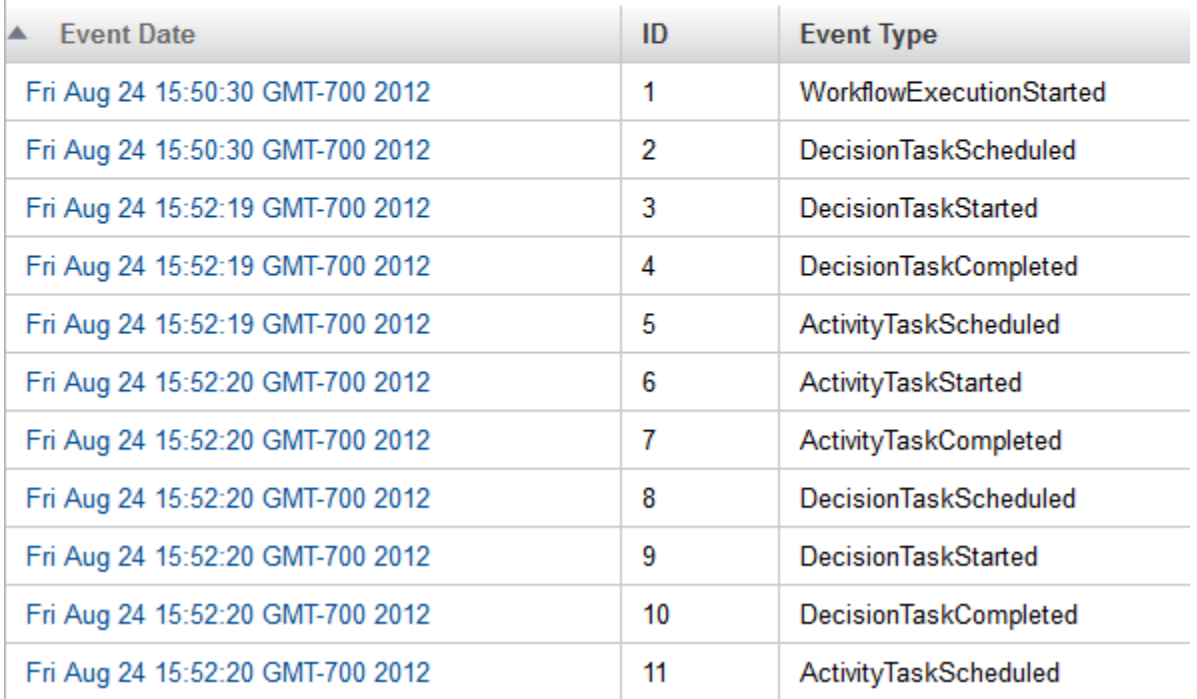

Puoi scegliere singoli eventi per visualizzare ulteriori informazioni sugli stessi. Al termine della ricerca, il flusso di lavoro dovrebbe avere stampato «Hello World!» sulla tua console.

Una volta completato, il flusso di lavoro non è più visibile nell'elenco di esecuzioni attive. Tuttavia, se vuoi esaminarlo, scegli Closed (Chiuse) in Execution Status (Stato esecuzione), quindi scegli List Executions (Elenca esecuzioni). In questo modo, vengono visualizzate tutte le istanze di flusso di lavoro completate nel dominio specificato (helloWorldWalkthrough) che non hanno superato il relativo periodo di retention impostato alla creazione del dominio.

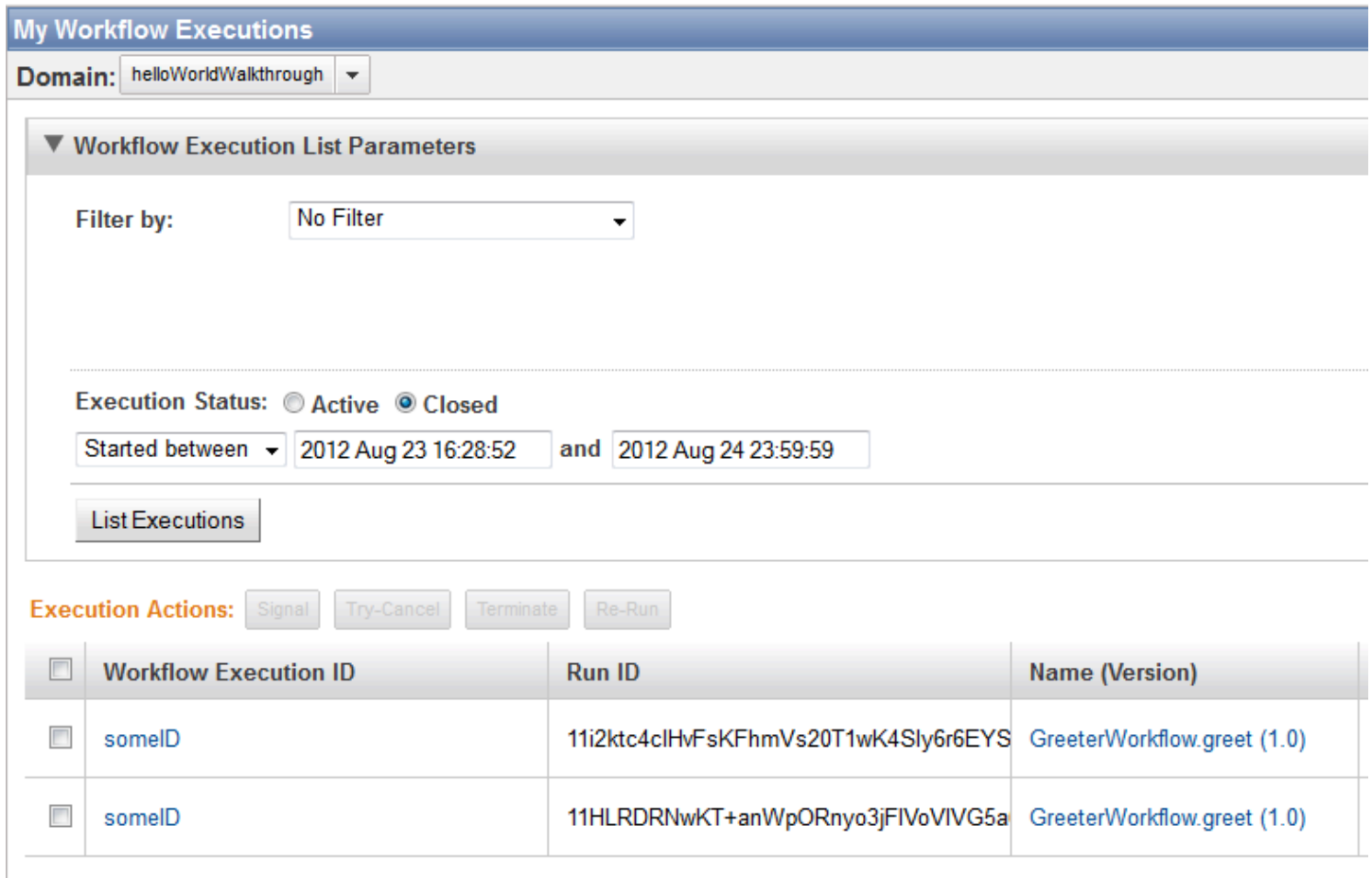

Nota che ogni istanza di flusso di lavoro ha un valore Run ID (ID di esecuzione) univoco. Puoi utilizzare lo stesso ID di esecuzione per differenti istanze di flusso di lavoro, ma soltanto per un'esecuzione attiva alla volta.

# Applicazione HelloWorldWorkflowAsync

A volte, è preferibile avere un flusso di lavoro che esegue determinati task localmente anziché utilizzare un'attività. Tuttavia, i task di flusso di lavoro spesso comportano l'elaborazione dei valori rappresentati dagli oggetti Promise<T>. Se passi un oggetto Promise<T> a un metodo di flusso di lavoro sincrono, il metodo viene eseguito immediatamente ma non può accedere al valore dell'oggetto Promise<T> fino a che l'oggetto non è pronto. In realtà, sarebbe possibile eseguire il polling di Promise<T>.isReady fino a che non restituisce true, ma questa soluzione non è efficace e potrebbe comportare il blocco del metodo per un lungo periodo di tempo. Un miglior approccio consiste nell'utilizzare un metodo asincrono.

Un metodo asincrono viene implementato molto come un metodo standard, spesso come membro della classe di implementazione del flusso di lavoro, ed viene eseguito nel contesto dell'implementazione del flusso di lavoro. Per designarlo come metodo asincrono, è necessario applicare un'annotazione @Asynchronous, la quale indica al framework di considerarlo come un'attività.

- Quando un'implementazione di flusso di lavoro chiama un metodo asincrono, restituisce immediatamente un risultato. I metodi asincroni in genere restituiscono un oggetto Promise<T> che diventa pronto al completamento del metodo.
- Se a un metodo asincrono passi uno o più oggetti Promise<T>, ritarda l'esecuzione fino a che tutti gli oggetti di input sono pronti. Un metodo asincrono può quindi accedere ai relativi valori Promise<T> di input senza rischiare un'eccezione.

### **a** Note

A causa del modo in cui ilAWS Flow Frameworkper Java esegue il flusso di lavoro, i metodi asincroni sono in genere eseguiti più volte. È quindi consigliabile utilizzarli per task rapidi con sovraccarico ridotto. Per eseguire task di lunga durata, come calcoli voluminosi, è consigliabile utilizzare le attività. Per dettagli, consulta [AWS Flow FrameworkConcetti di base:](#page-59-0) [Esecuzione distribuita.](#page-59-0)

Questo argomento è una panoramica di HelloWorldWorkflowAsync, una versione modificata di HelloWorldWorkflow che sostituisce una delle attività con un metodo asincrono. Per implementare l'applicazione, crea una copia del pacchetto helloWorld.HelloWorldWorkflow nella directory del progetto e denominala helloWorld.HelloWorldWorkflowAsync.

### **a** Note

Questo argomento si basa sui concetti e sui file presentati negli argomenti [Applicazione](#page-19-0)  [HelloWorld](#page-19-0) e [HelloWorldWorkflow Applicazione](#page-23-0). Approfondisci il file e concetti presentati in tali argomenti prima di continuare.

Nelle sezioni seguenti viene descritto come modificare il codice HelloWorldWorkflow originale per utilizzare un metodo asincrono.

# Implementazione di attività di HelloWorldWorkflowAsync

HelloWorldWorkflowAsync implementa la relativa interfaccia di lavoratore di attività in GreeterActivities, come segue:

```
import com.amazonaws.services.simpleworkflow.flow.annotations.Activities;
import 
  com.amazonaws.services.simpleworkflow.flow.annotations.ActivityRegistrationOptions;
@Activities(version="2.0")
@ActivityRegistrationOptions(defaultTaskScheduleToStartTimeoutSeconds = 300, 
                               defaultTaskStartToCloseTimeoutSeconds = 10)
public interface GreeterActivities { 
    public String getName(); 
    public void say(String what);
}
```
Questa interfaccia è simile a quella utilizzata da HelloWorldWorkflow, con le seguenti eccezioni:

- Omette l'attività getGreeting; quel task è ora gestito da un metodo asincrono.
- Il numero di versione è impostato su 2.0. Dopo aver registrato un'interfaccia di attività con Amazon SWF, non puoi modificarla a meno che non modifichi il numero di versione.

Le altre implementazioni di metodo di attività sono identiche a HelloWorldWorkflow. Elimina semplicemente getGreeting da GreeterActivitiesImpl.

### Implementazione di flusso di lavoro di HelloWorldWorkflowAsync

HelloWorldWorkflowAsync definisce l'interfaccia di flusso di lavoro come segue:

```
import com.amazonaws.services.simpleworkflow.flow.annotations.Execute;
import com.amazonaws.services.simpleworkflow.flow.annotations.Workflow;
import 
  com.amazonaws.services.simpleworkflow.flow.annotations.WorkflowRegistrationOptions;
@Workflow
@WorkflowRegistrationOptions(defaultExecutionStartToCloseTimeoutSeconds = 3600)
public interface GreeterWorkflow { 
    @Execute(version = "2.0") 
    public void greet();
```
}

L'interfaccia è identica a HelloWorldWorkflow, ad eccezione di un nuovo numero di versione. Come per le attività, se intendi modificare un flusso di lavoro registrato, devi modificarne la versione.

HelloWorldWorkflowAsync implementa il flusso di lavoro come segue:

```
import com.amazonaws.services.simpleworkflow.flow.annotations.Asynchronous;
import com.amazonaws.services.simpleworkflow.flow.core.Promise;
public class GreeterWorkflowImpl implements GreeterWorkflow { 
    private GreeterActivitiesClient operations = new GreeterActivitiesClientImpl(); 
    @Override 
    public void greet() { 
       Promise<String> name = operations.getName(); 
       Promise<String> greeting = getGreeting(name); 
       operations.say(greeting); 
    } 
    @Asynchronous 
    private Promise<String> getGreeting(Promise<String> name) { 
       String returnString = "Hello " + name.get() + "!"; 
       return Promise.asPromise(returnString); 
    }
}
```
HelloWorldWorkflowAsync sostituisce l'attività getGreeting con un metodo asincrono getGreeting ma il funzionamento del metodo greet è praticamente lo stesso:

- 1. Esegue l'attività getName, la quale restituisce immediatamente un oggetto Promise<String> nameche rappresenta il nome.
- 2. Chiama il metodo asincrono getGreeting e gli passa l'oggetto name. getGreeting restituisce immediatamente un oggetto Promise<String>, ovvero greeting, che rappresenta la formula di apertura.
- 3. Esegue l'attività say e le passa l'oggetto greeting.
- 4. Al completamento di getName, name diventa pronto e getGreeting utilizza il relativo valore per costruire la formula di apertura.
- 5. Al completamento di getGreeting, greeting diventa pronto e say stampa la stringa sulla console.

La differenza è che, anziché chiamare il client di attività per eseguire un'attività getGreeting, greet chiama il metodo asincrono getGreeting. Il risultato è lo stesso, ma il funzionamento del metodo getGreeting è un po' differente dall'attività getGreeting.

- Il lavoratore di flusso di lavoro utilizza la semantica delle chiamate di funzione standard per eseguire getGreeting. Tuttavia, svolge il compito di intermediario per l'esecuzione asincrona Amazon SWF attività.
- getGreeting viene eseguito nel processo dell'implementazione di flusso di lavoro.
- getGreeting restituisce un oggetto Promise<String> anziché un oggetto String. Per ottenere il valore String incluso in Promise, devi chiamare il relativo metodo get(). Tuttavia, poiché l'attività viene eseguita in modo asincrono, il relativo valore restituito potrebbe non essere pronto immediatamente; get() genererà un'eccezione fino a che il valore restituito del metodo asincrono non è disponibile.

Per ulteriori informazioni sul funzionamento di Promise, consulta [AWS Flow FrameworkConcetti di](#page-64-0)  [base: Scambio di dati tra le attività e i flussi di lavoro.](#page-64-0)

getGreeting crea un valore restituito passando la stringa della formula di apertura al metodo Promise.asPromise statico. Questo metodo crea un oggetto Promise<T> del tipo appropriato, imposta il valore e ne attiva lo stato pronto.

## Host e starter di flusso di attività e attività di HelloWorldWorkflowAsync

HelloWorldWorkflowAsync implementa GreeterWorker come classe host per le implementazioni di flusso di lavoro e attività. L'implementazione è identica a quella di HelloWorldWorkflow ad eccezione del nome taskListToPoll, che è impostato su "HelloWorldAsyncList".

```
import com.amazonaws.ClientConfiguration;
import com.amazonaws.auth.AWSCredentials;
import com.amazonaws.auth.BasicAWSCredentials;
import com.amazonaws.services.simpleworkflow.AmazonSimpleWorkflow;
import com.amazonaws.services.simpleworkflow.AmazonSimpleWorkflowClient;
import com.amazonaws.services.simpleworkflow.flow.ActivityWorker;
import com.amazonaws.services.simpleworkflow.flow.WorkflowWorker;
public class GreeterWorker { 
     public static void main(String[] args) throws Exception { 
         ClientConfiguration config = new 
  ClientConfiguration().withSocketTimeout(70*1000);
```

```
 String swfAccessId = System.getenv("AWS_ACCESS_KEY_ID"); 
        String swfSecretKey = System.getenv("AWS SECRET KEY");
         AWSCredentials awsCredentials = new BasicAWSCredentials(swfAccessId, 
  swfSecretKey); 
         AmazonSimpleWorkflow service = new AmazonSimpleWorkflowClient(awsCredentials, 
  config); 
         service.setEndpoint("https://swf.us-east-1.amazonaws.com"); 
         String domain = "helloWorldWalkthrough"; 
         String taskListToPoll = "HelloWorldAsyncList"; 
         ActivityWorker aw = new ActivityWorker(service, domain, taskListToPoll); 
         aw.addActivitiesImplementation(new GreeterActivitiesImpl()); 
         aw.start(); 
         WorkflowWorker wfw = new WorkflowWorker(service, domain, taskListToPoll); 
         wfw.addWorkflowImplementationType(GreeterWorkflowImpl.class); 
         wfw.start(); 
     }
}
```
HelloWorldWorkflowAsync implementa lo starter di flusso di lavoro in GreeterMain. L'implementazione è identica a quella di HelloWorldWorkflow.

Per eseguire il flusso di lavoro, esegui GreeterWorker e GreeterMain, esattamente come con HelloWorldWorkflow.

# Applicazione HelloWorldWorkflowDistributed

Con HelloWorldWorkflow e HelloWorldWorkflowAsync, Amazon SWF media l'interazione tra il flusso di lavoro e le implementazioni delle attività, ma queste operano localmente come un singolo processo.GreeterMainè in un processo separato, ma funziona ancora sullo stesso sistema.

Una funzione chiave di Amazon SWF è il supporto di applicazioni distribuite. Ad esempio, puoi eseguire il lavoratore del flusso di lavoro su un'istanza Amazon EC2, lo starter su un computer datacenter e le attività su un computer desktop client. Puoi anche eseguire attività diverse su sistemi diversi.

L'applicazione HelloWorldWorkflowDistributed estende HelloWorldWorkflowAsync per distribuire l'applicazione in due sistemi e tre processi.

- Il flusso di lavoro e lo starter operano come processi separati su un solo sistema.
- Le attività operano su un sistema separato.

Per implementare l'applicazione, crea una copia del pacchetto helloWorld.HelloWorldWorkflowAsync nella tua directory di progetto e denominala helloWorld.HelloWorldWorkflowDistributed. Le seguenti sezioni descrivono come modificare il codice originale HelloWorldWorkflowAsync per distribuire l'applicazione in due sistemi e tre processi.

Non devi modificare il flusso di lavoro o le implementazioni di attività per eseguirli su sistemi separati, e neanche i numeri di versione. Non devi neanche modificare GreeterMain. Tutto quello che devi cambiare è l'host delle attività e del flusso di lavoro.

Con HelloWorldWorkflowAsync, una sola applicazione funziona da host di attività e del flusso di lavoro. Per eseguire su sistemi separati il flusso di lavoro e le implementazioni delle attività, devi implementare applicazioni separate. Elimina GreeterWorker dal progetto e aggiungi due nuovi file di classe, GreeterWorkflowWorker e GreeterActivitiesWorker.

HelloWorldWorkflowDistributed implementa il suo host di attività in GreeterActivitiesWorker, nel modo seguente:

```
import com.amazonaws.ClientConfiguration;
import com.amazonaws.auth.AWSCredentials;
import com.amazonaws.auth.BasicAWSCredentials;
import com.amazonaws.services.simpleworkflow.AmazonSimpleWorkflow;
import com.amazonaws.services.simpleworkflow.AmazonSimpleWorkflowClient;
import com.amazonaws.services.simpleworkflow.flow.ActivityWorker;
public class GreeterActivitiesWorker { 
    public static void main(String[] args) throws Exception { 
       ClientConfiguration config = new 
  ClientConfiguration().withSocketTimeout(70*1000); 
       String swfAccessId = System.getenv("AWS_ACCESS_KEY_ID"); 
       String swfSecretKey = System.getenv("AWS_SECRET_KEY"); 
       AWSCredentials awsCredentials = new BasicAWSCredentials(swfAccessId, 
  swfSecretKey); 
       AmazonSimpleWorkflow service = new AmazonSimpleWorkflowClient(awsCredentials, 
  config); 
       service.setEndpoint("https://swf.us-east-1.amazonaws.com");
```

```
 String domain = "helloWorldExamples"; 
       String taskListToPoll = "HelloWorldAsyncList"; 
       ActivityWorker aw = new ActivityWorker(service, domain, taskListToPoll); 
       aw.addActivitiesImplementation(new GreeterActivitiesImpl()); 
       aw.start(); 
    }
}
```
HelloWorldWorkflowDistributed implementa il suo host del flusso di lavoro in GreeterWorkflowWorker, nel modo seguente:

```
import com.amazonaws.ClientConfiguration;
import com.amazonaws.auth.AWSCredentials;
import com.amazonaws.auth.BasicAWSCredentials;
import com.amazonaws.services.simpleworkflow.AmazonSimpleWorkflow;
import com.amazonaws.services.simpleworkflow.AmazonSimpleWorkflowClient;
import com.amazonaws.services.simpleworkflow.flow.WorkflowWorker;
public class GreeterWorkflowWorker { 
    public static void main(String[] args) throws Exception { 
       ClientConfiguration config = new 
  ClientConfiguration().withSocketTimeout(70*1000); 
       String swfAccessId = System.getenv("AWS_ACCESS_KEY_ID"); 
       String swfSecretKey = System.getenv("AWS_SECRET_KEY"); 
       AWSCredentials awsCredentials = new BasicAWSCredentials(swfAccessId, 
  swfSecretKey); 
       AmazonSimpleWorkflow service = new AmazonSimpleWorkflowClient(awsCredentials, 
  config); 
       service.setEndpoint("https://swf.us-east-1.amazonaws.com"); 
       String domain = "helloWorldExamples"; 
       String taskListToPoll = "HelloWorldAsyncList"; 
       WorkflowWorker wfw = new WorkflowWorker(service, domain, taskListToPoll); 
       wfw.addWorkflowImplementationType(GreeterWorkflowImpl.class); 
       wfw.start(); 
    }
}
```
Ricorda che GreeterActivitiesWorker è solo GreeterWorker senza il codice WorkflowWorker e che GreeterWorkflowWorker è solo GreeterWorker senza il codice ActivityWorker.

Per eseguire il flusso di lavoro:

- 1. Crea un file JAR eseguibile con GreeterActivitiesWorker come punto di ingresso.
- 2. Copia il file JAR della Fase 1 su un altro sistema, che abbia qualsiasi sistema operativo che supporta Java.
- 3. Verifica cheAWSsull'altro sistema sono disponibili le credenziali con l'accesso allo stesso dominio Amazon SWF.
- 4. Esegui il file JAR.
- 5. Nel sistema di sviluppo, utilizza Eclipse per eseguire GreeterWorkflowWorker e GreeterMain.

A parte il fatto che le attività vengono eseguite su un sistema diverso rispetto al lavoratore e allo starter, il flusso di lavoro funziona esattamente come HelloWorldAsync. Tuttavia, perchéprintlnchiama che stampa «Hello World!» alla console è nellasayattività, l'output comparirà sul sistema che esegue il lavoratore delle attività.

# Applicazione HelloWorldWorkflowParallel

Le versioni precedenti di Hello World! tutti utilizzare un flusso di lavoro lineare topologia. Tuttavia, Amazon SWF non si limita alle topologie lineari. L'applicazione HelloWorldWorkflowParallel è una versione modificata di HelloWorldWorkflow che utilizza una topologia parallela, come illustrato nella figura seguente.

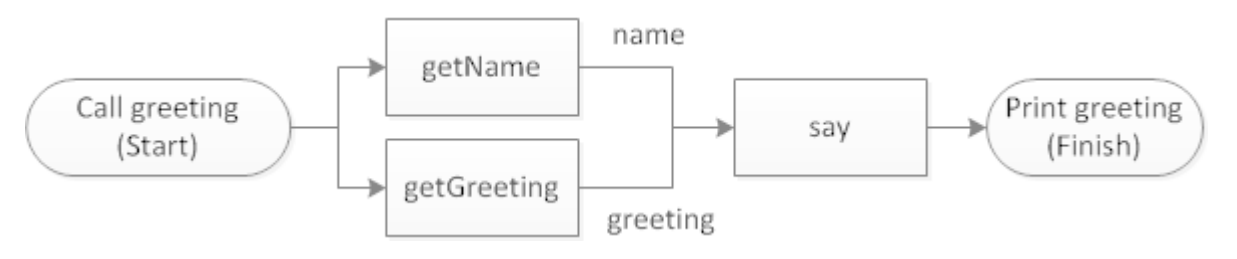

Con HelloWorldWorkflowParallel, le stringhe getName e getGreeting sono eseguite in parallelo e ognuna restituisce una parte della formula di apertura. say genera quindi la formula di apertura unendo le due stringhe e la stampa sulla console.

Per implementare l'applicazione, crea una copia del pacchetto helloWorld.HelloWorldWorkflow nella directory del progetto e denominala helloWorld.HelloWorldWorkflowParallel. Nelle sezioni seguenti viene descritto come modificare il codice HelloWorldWorkflow originale per eseguire getName e getGreeting in parallelo.

# Lavoratore di attività di HelloWorldWorkflowParallel

L'interfaccia di attività HelloWorldWorkflowParallel è implementata in GreeterActivities, come mostrato nell'esempio seguente.

```
import com.amazonaws.services.simpleworkflow.flow.annotations.Activities;
import 
  com.amazonaws.services.simpleworkflow.flow.annotations.ActivityRegistrationOptions;
@Activities(version="5.0")
@ActivityRegistrationOptions(defaultTaskScheduleToStartTimeoutSeconds = 300, 
                               defaultTaskStartToCloseTimeoutSeconds = 10)
public interface GreeterActivities { 
    public String getName(); 
    public String getGreeting(); 
    public void say(String greeting, String name);
}
```
L'interfaccia è simile a HelloWorldWorkflow, con le seguenti eccezioni:

- getGreeting non accetta alcun input, ma restituisce semplicemente una stringa di formula di apertura.
- say accetta due stringhe di input, la formula di apertura e il nome.
- L'interfaccia ha un nuovo numero di versione, necessario ogni volta che modifichi un'interfaccia registrata.

HelloWorldWorkflowParallel implementa le attività in GreeterActivitiesImpl, come mostrato di seguito:

```
public class GreeterActivitiesImpl implements GreeterActivities { 
    @Override 
    public String getName() { 
       return "World!"; 
    }
```
Lavoratore di attività di HelloWorldWorkflowParallel Versione API 2021-04-28 44

```
 @Override 
    public String getGreeting() { 
       return "Hello "; 
    } 
    @Override 
    public void say(String greeting, String name) { 
       System.out.println(greeting + name); 
    }
}
```
Ora getName e getGreeting restituiscono semplicemente metà della stringa di formula di apertura. say concatena le due parti per generare la frase completa e la stampa sulla console.

## Lavoratore di flusso di lavoro di HelloWorldWorkflowParallel

L'interfaccia di flusso di lavoro di HelloWorldWorkflowParallel è implementata in GreeterWorkflow, come mostrato di seguito:

```
import com.amazonaws.services.simpleworkflow.flow.annotations.Execute;
import com.amazonaws.services.simpleworkflow.flow.annotations.Workflow;
import 
  com.amazonaws.services.simpleworkflow.flow.annotations.WorkflowRegistrationOptions;
@Workflow
@WorkflowRegistrationOptions(defaultExecutionStartToCloseTimeoutSeconds = 3600)
public interface GreeterWorkflow { 
    @Execute(version = "5.0") 
    public void greet();
}
```
La classe è identica alla versione HelloWorldWorkflow, salvo che il numero di versione è stato modificato per corrispondere al lavoratore di attività.

Il flusso di lavoro è implementato in GreeterWorkflowImpl, come mostrato di seguito:

```
import com.amazonaws.services.simpleworkflow.flow.core.Promise;
public class GreeterWorkflowImpl implements GreeterWorkflow { 
   private GreeterActivitiesClient operations = new GreeterActivitiesClientImpl();
```

```
 public void greet() { 
       Promise<String> name = operations.getName(); 
       Promise<String> greeting = operations.getGreeting(); 
       operations.say(greeting, name); 
    }
}
```
A prima vista, questa implementazione sembra molto simile a HelloWorldWorkflow; i tre metodi di client di attività sono eseguiti in sequenza. Tuttavia, ciò non avviene per le attività.

- HelloWorldWorkflow ha passato name a getGreeting. Poiché name era un oggetto Promise<T>, getGreeting ha posticipato l'esecuzione dell'attività fino al completamento di getName e le due attività sono state eseguite in sequenza.
- HelloWorldWorkflowParallel non passa alcun getName o getGreeting di input. Nessuno dei due metodi posticipa l'esecuzione e i metodi di attività associati sono eseguiti immediatamente e in parallelo.

L'attività say accetta greeting e name come parametri di input. Poiché sono oggetti Promise<T>, say posticipa l'esecuzione fino al completamento di entrambe le attività e quindi costruisce e stampa la formula di apertura.

Nota che HelloWorldWorkflowParallel non utilizza alcun codice di modellazione speciale per definire la topologia di flusso di lavoro. Eseguisce questa opzione in modo implicito utilizzando il controllo di flusso Java standard e le proprietà diPromise<T>oggetti.AWS Flow Frameworkper le applicazioni Java è possibile implementare anche topologie complesse semplicemente utilizzandoPromise<T>oggetti in combinazione con i tradizionali costrutti di flusso di controllo Java.

## Starter e host di flusso di lavoro e di attività di HelloWorldWorkflowParallel

HelloWorldWorkflowParallel implementa GreeterWorker come classe host per le implementazioni di flusso di lavoro e attività. È identica all'implementazione di HelloWorldWorkflow ad eccezione del nome taskListToPoll, che è impostato su "HelloWorldParallelList".

HelloWorldWorkflowParallel implementa lo starter di flusso di lavoro in GreeterMain ed è identica all'implementazione di HelloWorldWorkflow.

Per eseguire il flusso di lavoro, esegui GreeterWorker e GreeterMain esattamente come con HelloWorldWorkflow.

# ComeAWS Flow Frameworkper Java Works

LaAWS Flow Frameworkper Java funziona con Amazon SWF per semplificare la creazione di applicazioni scalabili e tolleranti ai guasti per eseguire task asincroni che possono essere di lunga durata, remoti o in entrambi i lati. «Hello World!» esempi i[nChe cos'è AWS Flow Framework](#page-7-0)  [per Java?h](#page-7-0)a introdotto nozioni di base sull'utilizzo delAWS Flow Frameworkper implementare applicazioni di workflow di base. Questa sezione fornisce informazioni concettuali sul funzionamento delle applicazioni AWS Flow Framework. La prima sezione riepiloga la struttura di base di un'applicazione AWS Flow Framework e le sezioni restanti offrono maggiori dettagli sulle modalità di funzionamento delle applicazioni AWS Flow Framework.

### Argomenti

- [AWS Flow FrameworkConcetti di base: struttura dell'applicazione](#page-53-0)
- [AWS Flow FrameworkConcetti di base: Esecuzione affidabile](#page-57-0)
- [AWS Flow FrameworkConcetti di base: Esecuzione distribuita](#page-59-0)
- [AWS Flow Framework Concetti di base: elenchi di attività ed esecuzione delle attività](#page-61-0)
- [AWS Flow FrameworkConcetti di base: Applicazioni scalabili](#page-64-1)
- [AWS Flow FrameworkConcetti di base: Scambio di dati tra le attività e i flussi di lavoro](#page-64-0)
- [AWS Flow FrameworkConcetti di base: Scambio di dati tra le applicazioni e le esecuzioni del flusso](#page-67-0)  [di lavoro](#page-67-0)
- [Tipi di timeout Amazon SWF](#page-67-1)

# <span id="page-53-0"></span>AWS Flow FrameworkConcetti di base: struttura dell'applicazione

Da un punto di vista concettuale, un'applicazione AWS Flow Framework è costituita da tre componenti di base: starter di flusso di lavoro, lavoratori di flusso di lavoro e lavoratori di attività. Una o più applicazioni host sono responsabili della registrazione dei lavoratori (flusso di lavoro e attività) in Amazon SWF, dell'avvio dei lavoratori e della gestione della pulizia. I lavoratori gestiscono i meccanismi di esecuzione del flusso di lavoro e possono essere implementati su vari host.

Il diagramma seguente rappresenta un'applicazione di AWS Flow Framework di base:

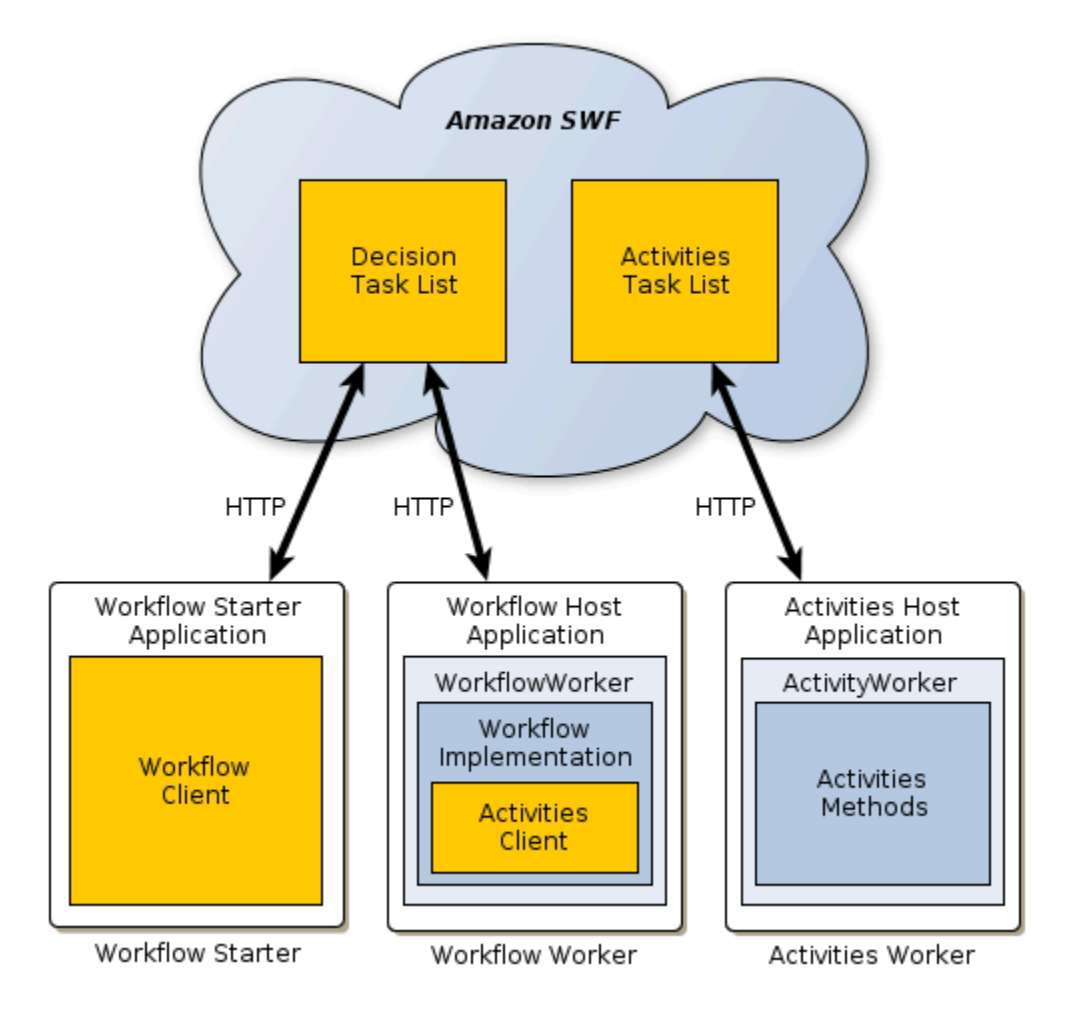

### **a** Note

L'implementazione di questi componenti in tre applicazioni distinte è vantaggiosa da un punto di vista concettuale, ma puoi comunque creare applicazioni per implementare questa funzionalità in vari modi. Ad esempio, puoi utilizzare una singola applicazione host per i lavoratori di flusso di lavoro e di attività oppure host di flusso di lavoro e di attività distinti. Puoi inoltre avere molteplici lavoratori di attività, ognuno dei quali gestisce un set di attività differente su host distinti, ecc.

I treAWS Flow Framework componenti interagiscono indirettamente inviando richieste HTTP ad Amazon SWF, che gestisce le richieste. EAmazon esegue le seguenti operazioni:

• Gestione di uno o più elenchi di task di decisione, i quali determinano l'operazione successiva che deve essere eseguita da un lavoratore di flusso di lavoro.

- Gestione di uno o più elenchi di task di attività, i quali determinano quali task saranno eseguiti da un lavoratore di attività.
- Mantiene una step-by-step cronologia dettagliata dell'esecuzione del flusso di lavoro.

Con ilAWS Flow Framework, il codice dell'applicazione non deve gestire direttamente molti dei dettagli mostrati nella figura, come l'invio di richieste HTTP ad Amazon SWF. È sufficiente chiamare dei metodi AWS Flow Framework per permettere al framework di gestire i dettagli in background.

## Ruolo del lavoratore di attività

Il lavoratore di attività esegue i vari task che il flusso di lavoro deve realizzare e comprende quanto segue:

- L'implementazione di attività, che include un set di metodi di attività che eseguono task particolari per il flusso di lavoro.
- Un [ActivityWorker](https://docs.aws.amazon.com/AWSJavaSDK/latest/javadoc/com/amazonaws/services/simpleworkflow/flow/ActivityWorker.html)oggetto che utilizza richieste di poll lunghe HTTP per interrogare Amazon SWF sulle attività da eseguire. Quando è necessaria un'attività, Amazon SWF risponde alla richiesta inviando le informazioni necessarie per eseguire l'operazione. L'[ActivityWorkero](https://docs.aws.amazon.com/AWSJavaSDK/latest/javadoc/com/amazonaws/services/simpleworkflow/flow/ActivityWorker.html)ggetto chiama quindi il metodo di attività appropriato e restituisce i risultati ad Amazon SWF.

## Ruolo del lavoratore di flusso di lavoro

Il lavoratore di flusso di lavoro orchestra l'esecuzione di varie attività e gestisce il flusso di dati e le attività non riuscite. e comprende quanto segue:

- L'implementazione di flusso di lavoro, che include la logica di orchestrazione delle attività, gestisce le attività non riuscite, ecc.
- Un client di attività, che funge da proxy per il lavoratore di attività e consente al lavoratore di flusso di lavoro di pianificare le attività da eseguire in modo asincrono.
- Un [WorkflowWorkero](https://docs.aws.amazon.com/AWSJavaSDK/latest/javadoc/com/amazonaws/services/simpleworkflow/flow/WorkflowWorker.html)ggetto che utilizza richieste di sondaggio HTTP lunghe per interrogare Amazon SWF per le attività decisionali. Se ci sono attività nell'elenco delle attività del flusso di lavoro, Amazon SWF risponde alla richiesta restituendo le informazioni necessarie per eseguire l'operazione. Il framework esegue quindi il flusso di lavoro per eseguire l'operazione e restituisce i risultati ad Amazon SWF.

# Ruolo dello starter di flusso di lavoro

Lo starter di flusso di lavoro avvia un'istanza di flusso di lavoro, denominata anche esecuzione di flusso di lavoro, e può interagire con un'istanza durante l'esecuzione per passare ulteriori dati al lavoratore di flusso di lavoro o ottenere lo stato corrente del flusso di lavoro.

Lo starter di flusso di lavoro utilizza un client di flusso di lavoro per avviare l'esecuzione di flusso di lavoro, interagisce con il flusso di lavoro come necessario durante l'esecuzione e gestisce la pulizia. Lo starter del flusso di lavoro potrebbe essere un'applicazione eseguita localmente, un'applicazione Web,AWS CLI o anche ilAWS Management Console.

# In che modo Amazon SWF interagisce con la tua applicazione

Amazon SWF media l'interazione tra i componenti del flusso di lavoro e mantiene una cronologia dettagliata del flusso di lavoro. Amazon SWF non avvia la comunicazione con i componenti; attende le richieste HTTP dai componenti e le gestisce come richiesto. Ad esempio:

- Se la richiesta proviene da un lavoratore, analizzando le attività disponibili, Amazon SWF risponde direttamente al lavoratore se un'attività è disponibile. Per ulteriori informazioni sul polling, consulta [Polling delle attività](https://docs.aws.amazon.com/amazonswf/latest/developerguide/swf-dg-basic.html#swf-dev-comm-proto) nella Guida per sviluppatori di Amazon Simple Workflow Service.
- Se la richiesta è una notifica da parte di un addetto all'attività che l'attività è stata completata, Amazon SWF registra le informazioni nella cronologia dell'esecuzione e aggiunge un'attività all'elenco delle attività decisionali per informare l'operatore del flusso di lavoro che l'attività è completa, consentendogli di procedere al passaggio successivo.
- Se la richiesta proviene dall'operatore del flusso di lavoro per eseguire un'attività, Amazon SWF registra le informazioni nella cronologia delle esecuzioni e aggiunge un'attività all'elenco delle attività per indirizzare l'operatore dell'attività a eseguire il metodo di attività appropriato.

Questo approccio consente ai lavoratori di funzionare su qualsiasi sistema con una connessione Internet, comprese le istanze Amazon EC2, i data center aziendali, i computer client e così via. Non è nemmeno necessario che siano eseguiti sullo stesso sistema operativo. Poiché le richieste HTTP provengono dai lavoratori, non sono richieste porte visibili esternamente; i lavoratori possono essere eseguiti protetti da un firewall.

# Ulteriori informazioni

Per una discussione più approfondita su come funziona Amazon SWF, consulta la [Amazon Simple](https://docs.aws.amazon.com/amazonswf/latest/developerguide/) [Workflow Service Developer Guide.](https://docs.aws.amazon.com/amazonswf/latest/developerguide/)

# <span id="page-57-0"></span>AWS Flow FrameworkConcetti di base: Esecuzione affidabile

Le applicazioni distribuite asincrone devono risolvere problemi di affidabilità a cui non sono soggette le applicazioni convenzionali, tra cui:

- Come assicurare una comunicazione affidabile tra componenti distribuiti asincroni, come i componenti a esecuzione prolungata su sistemi remoti.
- Come impedire la perdita dei risultati in caso di errore o di disconnessione di un componente, in particolare nelle applicazioni a esecuzione prolungata.
- Come gestire i componenti distribuiti con errori.

Le applicazioni possono utilizzareAWS Flow Frameworke Amazon SWF per gestire questi problemi. In questa sezione, esamineremo il modo in cui Amazon SWF fornisce meccanismi per garantire un funzionamento affidabile e previsibile dei flussi di lavoro, anche quando sono a esecuzione prolungata e dipendono da task asincroni eseguiti mediante elaborazione informatica e con interazione umana.

## Assicurare una comunicazione affidabile

AWS Flow Frameworkassicura una comunicazione affidabile tra un lavoratore di flusso di lavoro e i relativi lavoratori di attività utilizzando Amazon SWF per inviare task a lavoratori di attività distribuite e restituire i risultati al lavoratore di flusso di lavoro. Amazon SWF utilizza i seguenti metodi per garantire una comunicazione affidabile tra un lavoratore e le sue attività:

- Amazon SWF archivia in modo costante i task di flusso di lavoro e di attività pianificati e assicura un'unica esecuzione degli stessi.
- Amazon SWF garantisce che un task di attività sarà completato senza errori restituendo un risultato valido oppure notificherà al lavoratore di flusso di lavoro che il task non è riuscito.
- Amazon SWF archivia in modo prolungato il risultato di ogni attività completata oppure, per le attività non riuscite, archivia le informazioni pertinenti relative all'errore.

LaAWS Flow Frameworkutilizza quindi i risultati dell'attività di Amazon SWF per determinare come procedere con l'esecuzione del flusso di lavoro.

# Impedire la perdita dei risultati

### Gestione della cronologia del flusso di lavoro

Un'attività che esegue un'operazione di data mining su un petabyte di dati può durare varie ore e un'attività che richiede a un lavoratore umano di eseguire un task complesso può durare vari giorni o addirittura settimane.

Per supportare scenari come questi, il completamento dei flussi di lavoro e delle attività di AWS Flow Framework può richiedere un tempo arbitrariamente lungo: fino a un limite massimo di un anno per un'esecuzione di flusso di lavoro. L'esecuzione affidabile di processi a esecuzione prolungata necessita di un meccanismo per archiviare in modo permanente e continuo la cronologia di esecuzione del flusso di lavoro.

LaAWS Flow Frameworksoddisfa questa esigenza mediante Amazon SWF, che gestisce una cronologia di ogni istanza di flusso di lavoro. La cronologia del flusso di lavoro fornisce un record completo e attendibile dell'avanzamento del flusso di lavoro, inclusi tutti i task di flusso di lavoro e di attività che sono stati pianificati e completati, nonché le informazioni restituite dalle attività completate o non riuscite.

Le applicazioni di AWS Flow Framework in genere non devono interagire direttamente con la cronologia del flusso di lavoro, sebbene possano accedervi se necessario. Nella maggior parte dei casi, le applicazioni possono semplicemente lasciare che il framework interagisca con la cronologia del flusso di lavoro in background. Per informazioni complete sulla cronologia del flusso di lavoro, consulta[Cronologia del flusso di lavoro](https://docs.aws.amazon.com/amazonswf/latest/developerguide/swf-dg-basic.html#swf-dev-about-workflow-history)nellaAmazon Simple Workflow Service.

### Esecuzione stateless

La cronologia delle esecuzioni consente ai lavoratori di flusso di lavoro di essere stateless. Se disponi di più istanze di un lavoratore di attività o di flusso di lavoro, qualsiasi lavoratore può eseguire qualsiasi task. Il lavoratore riceve tutte le informazioni sullo stato di cui necessita per eseguire il task da Amazon SWF.

Questo approccio rende i flussi di lavoro più affidabili. Ad esempio, se un lavoratore di attività non riesce, non è necessario riavviare il flusso di lavoro. È sufficiente riavviare il lavoratore, il quale eseguirà il polling nell'elenco dei task ed elaborerà tutti i task nell'elenco, indipendentemente dal momento in cui si è verificato l'errore. Puoi rendere l'intero flusso di lavoro a tolleranza di errore utilizzando due o più lavoratori di flusso di lavoro e di attività, eventualmente su sistemi distinti. In

questo modo, in caso di errore in uno dei lavoratori, l'altro continuerà a gestire i task pianificati senza alcuna interruzione nell'avanzamento del flusso di lavoro.

## Gestire componenti distribuiti con errori

Le attività spesso non hanno esito positivo per motivi effimeri, come una breve disconnessione, di conseguenza una strategia comune per la gestione delle attività non riuscite consiste nel ripetere l'attività. Anziché gestire un nuovo tentativo implementando complesse strategie di passaggio di messaggi, le applicazioni possono utilizzare AWS Flow Framework. In effetti, AWS Flow Framework fornisce varie soluzioni per ripetere le attività non riuscite e integra un meccanismo di gestione delle eccezioni compatibile con l'esecuzione distribuita e asincrona di task in un flusso di lavoro.

# <span id="page-59-0"></span>AWS Flow FrameworkConcetti di base: Esecuzione distribuita

UNistanza del flussoè essenzialmente un thread virtuale di esecuzione che può riguardare attività e logica di orchestrazione eseguibili su più computer remoti. Amazon SWF eAWS Flow Frameworkfunziona come sistema operativo che gestisce le istanze di flusso di lavoro su una CPU virtuale tramite:

- Mantenendo lo stato di esecuzione di ciascuna istanza.
- Passando da un'istanza all'altra.
- Riprendendo l'esecuzione di un'istanza dal punto in cui è stata interrotta.

# Riproduzione dei flussi di lavoro

Dato che le attività possono essere di lunga durata, il blocco del flusso di lavoro fino al completamento non è consigliabile. Invece, il metodoAWS Flow Frameworkgestisce l'esecuzione del flusso di lavoro utilizzando unreplaymeccanismo che si basa sulla cronologia del flusso di lavoro conservata da Amazon SWF per eseguire il flusso di lavoro in più episodi.

Ciascun episodio riproduce la logica del flusso di lavoro in modo da eseguire ogni attività solo una volta e ritarda l'esecuzione delle attività e dei metodi asincroni fino a quando i loro oggetti [Promise](#page-64-0) non sono pronti.

Lo starter del flusso di lavoro avvia il primo episodio di riproduzione quando inizia l'esecuzione del flusso di lavoro. Il framework chiama il metodo del punto di ingresso del flusso di lavoro e:

- 1. Esegue tutti i task del flusso di lavoro che non dipendono dal completamento dell'attività, inclusa la chiamata di tutti i metodi client di attività.
- 2. Offre ad Amazon SWF un elenco di task di attività di cui va pianificata l'esecuzione. Per il primo episodio, l'elenco consiste solo delle attività che non dipendono da Promise e possono essere eseguite immediatamente.
- 3. Avvisa ad Amazon SWF che l'episodio è stato completato.

Amazon SWF archivia i task di attività nella cronologia del flusso di lavoro e ne pianifica l'esecuzione posizionandoli nell'elenco di task di attività. I lavoratori di attività eseguono il polling dell'elenco ed eseguono i task.

Quando un lavoratore completa un task, restituisce il risultato ad Amazon SWF, che lo registra nella cronologia delle esecuzioni del flusso di lavoro e ne pianifica un nuovoattività flusso di lavoroper il lavoratore del flusso di lavoro inserendolo nell'elenco delle attività del flusso di lavoro. Il lavoratore esegue il polling dell'elenco e quando riceve il task esegue l'episodio di riproduzione successivo, nel modo seguente:

- 1. Il framework esegue nuovamente il metodo del punto di ingresso del flusso di lavoro e:
	- Esegue tutti i task del flusso di lavoro che non dipendono dal completamento dell'attività, inclusa la chiamata di tutti i metodi client di attività. Tuttavia, il framework verifica la cronologia delle esecuzioni e non pianifica doppioni dello stesso task di attività.
	- Verifica la cronologia per vedere quali task di attività sono stati completati ed esegue i metodi asincroni del flusso di lavoro che dipendono da quelle attività.
- 2. Quando tutti i task eseguibili sono stati completati, il framework si rivela nuovamente ad Amazon SWF:
	- Fornisce ad Amazon SWF un elenco di tutte le attività il cui inputPromise<T>gli oggetti sono diventati pronti dall'ultimo episodio e di cui si può pianificare l'esecuzione.
	- Se l'episodio non ha generato altri task di attività ma ci sono ancora attività incomplete, il framework avvisa di Amazon SWF del completamento dell'episodio. Attende quindi il completamento di un'altra attività, avviando il successivo episodio di riproduzione.
	- Se l'episodio non ha generato altri task di attività e tutte le attività sono state completate, il framework avvisa di Amazon SWF del completamento dell'esecuzione del flusso di lavoro.

Per esempi di comportamento di riproduzione, consulta [AWS Flow Frameworkper Comportamento di](#page-178-0) [riproduzione Java.](#page-178-0)

Riproduzione dei flussi di lavoro Versione API 2021-04-28 54

# Riproduzione e metodi di flusso di lavoro asincroni

I metodi di flusso di lavoro asincroni sono spesso utilizzati come attività, perché il metodo ritarda l'esecuzione fino a che tutti gli oggetti Promise<T> di input sono pronti. Tuttavia, il meccanismo di riproduzione gestisce i metodi asincroni in modo diverso rispetto alle attività.

- La riproduzione non garantisce che un metodo asincrono venga eseguito solo una volta. Ritarda l'esecuzione di un metodo asincrono fino a quando i suoi oggetti Promise di input sono pronti, ma poi esegue quel metodo per tutti gli episodi successivi.
- Quando un metodo asincrono viene completato, non avvia un nuovo episodio.

Un esempio di riproduzione di un flusso di lavoro asincrono si trova in [AWS Flow Frameworkper](#page-178-0)  [Comportamento di riproduzione Java.](#page-178-0)

## Riproduzione e implementazione del flusso di lavoro

Per la maggior parte, non occorre preoccuparsi dei dettagli del meccanismo di riproduzione. In sostanza è qualcosa che accade dietro le quinte. Tuttavia, la riproduzione ha due importanti effetti per l'implementazione di un flusso di lavoro.

- Non utilizzare metodi di flusso di lavoro per eseguire task di lunga durata, perché la riproduzione ripete i task più volte. Anche i metodi asincroni in genere si ripetono più di una volta. Utilizza invece le attività per i task di lunga durata; la riproduzione esegue le attività solo una volta.
- La logica del flusso di lavoro deve essere totalmente deterministica; ogni episodio deve accettare lo stesso percorso del flusso di controllo. Ad esempio, il percorso del flusso di controllo non deve dipendere dall'ora corrente. Per una descrizione dettagliata della riproduzione e dei requisiti deterministici, consulta [Non determinismo.](#page-187-0)

# <span id="page-61-0"></span>AWS Flow Framework Concetti di base: elenchi di attività ed esecuzione delle attività

Amazon SWF gestisce i flussi di lavoro e le attività pubblicandoli in elenchi denominati. Amazon SWF mantiene almeno due elenchi di attività, uno per i lavoratori del flusso di lavoro e uno per gli addetti alle attività.

### **a** Note

Puoi specificare il numero di elenchi di task che preferisci, con lavoratori diversi assegnati a ogni elenco. Non vi è alcun limite al numero di elenchi di task. Solitamente, puoi specificare un elenco di task del lavoratore nell'applicazione host del lavoratore quando crei l'oggetto del lavoratore.

Il seguente estratto dall'applicazione host HelloWorldWorkflow crea un nuovo lavoratore di attività e lo assegna all'elenco di task di attività HelloWorldList.

```
public class GreeterWorker { 
     public static void main(String[] args) throws Exception { 
 ... 
     String domain = " helloWorldExamples"; 
     String taskListToPoll = "HelloWorldList"; 
     ActivityWorker aw = new ActivityWorker(service, domain, taskListToPoll); 
     aw.addActivitiesImplementation(new GreeterActivitiesImpl()); 
     aw.start(); 
     ... 
   }
}
```
Per impostazione predefinita, Amazon SWF pianifica le attività del lavoratore nell'HelloWorldListelenco. In seguito il lavoratore analizza l'elenco alla ricerca di task. Puoi assegnare all'elenco di task il nome che preferisci. Puoi anche utilizzare lo stesso nome per gli elenchi di flusso di lavoro e attività. Internamente, Amazon SWF inserisce i nomi degli elenchi di attività e flussi di lavoro in namespace diversi, quindi i due elenchi saranno distinti.

Se non specifichi un elenco di attività, AWS Flow Framework specifica un elenco predefinito quando il lavoratore registra il tipo con Amazon SWF. Per ulteriori informazioni, consulta [Registrazione dei tipi](#page-89-0) [di flusso di lavoro e di attività](#page-89-0).

A volte è utile che un lavoratore o un gruppo di lavoratori specifici eseguano determinati task. Ad esempio, un flusso di lavoro di elaborazione delle immagini potrebbe utilizzare un'attività per scaricare un'immagine e un'altra per elaborarla. È più efficiente eseguire entrambi i task sullo stesso sistema ed evitare costi legati al trasferimento di file di grandi dimensioni all'interno della rete.

Elenchi di task ed esecuzione di task Versione API 2021-04-28 56

Per supportare tali scenari, puoi specificare in modo esplicito un elenco di task quando chiami un metodo client di attività utilizzando un overload che include un parametro schedulingOptions. È possibile specificare l'elenco delle attività passando al metodo un oggetto configurato in modo appropriato. ActivitySchedulingOptions

Ad esempio, supponiamo che l'attività say dell'applicazione HelloWorldWorkflow sia ospitata da un lavoratore di attività diverso da getName e getGreeting. Il seguente esempio mostra come garantire che say utilizzi lo stesso elenco di task di getName e getGreeting, anche se originariamente sono stati assegnati a elenchi diversi.

```
public class GreeterWorkflowImpl implements GreeterWorkflow { 
   private GreeterActivitiesClient operations1 = new GreeterActivitiesClientImpl1(); //
getGreeting and getName 
   private GreeterActivitiesClient operations2 = new GreeterActivitiesClientImpl2(); //
say 
   @Override 
   public void greet() { 
     Promise<String> name = operations1.getName(); 
     Promise<String> greeting = operations1.getGreeting(name); 
     runSay(greeting); 
   } 
   @Asynchronous 
   private void runSay(Promise<String> greeting){ 
     String taskList = operations1.getSchedulingOptions().getTaskList(); 
     ActivitySchedulingOptions schedulingOptions = new ActivitySchedulingOptions(); 
     schedulingOptions.setTaskList(taskList); 
     operations2.say(greeting, schedulingOptions); 
   }
}
```
Il metodo asincrono runSay ottiene l'elenco di task getGreeting dall'oggetto client. Poi crea e configura un oggetto ActivitySchedulingOptions che garantisca che say analizzi lo stesso elenco di task di getGreeting.

### **a** Note

Quando passi un parametro schedulingOptions a un metodo client di attività, questo sovrascrive l'elenco di task originale soltanto per l'esecuzione di quell'attività. Se richiami nuovamente il metodo activities client senza specificare un elenco di attività, Amazon SWF assegna l'attività all'elenco originale e l'activity worker analizzerà tale elenco.

# <span id="page-64-1"></span>AWS Flow FrameworkConcetti di base: Applicazioni scalabili

Amazon SWF presenta due caratteristiche principali che semplificano la scalabilità di un'applicazione di flusso di lavoro per gestire il carico corrente:

- Una cronologia completa delle esecuzioni dei flussi di lavoro, che permette di implementare un'applicazione stateless.
- Una pianificazione dei task con legami deboli alla loro esecuzione, che semplifica la scalabilità dell'applicazione per soddisfare le esigenze attuali.

Amazon SWF pianifica i task pubblicandoli in elenchi di task allocati dinamicamente, non comunicando direttamente con il flusso di lavoro o con i lavoratori di attività. I lavoratori utilizzano invece richieste HTTP per eseguire il polling dei rispettivi elenchi di task. Questo approccio abbina con legatura legata legAMI e l'esecuzione del task e permette ai lavoratori di operarsi su tutti i sistemi adatti, comprese le istanze le istanze i data center aziendali, i computer client e così via. Poiché le richieste HTTP provengono dai lavoratori, non c'è la necessità di porte visibili esternamente, il che permette ai lavoratori di operare anche se protetti da un firewall.

Il meccanismo long polling utilizzato dai lavoratori per eseguire il polling dei task assicura che i lavoratori non vengano sovraccaricati. Anche se c'è un picco nei task pianificati, i lavoratori estraggono i task secondo le loro esigenze. Tuttavia, poiché il lavoratori sono stateless, puoi scalare dinamicamente un'applicazione per soddisfare un maggiore carico avviando istanze lavoratore aggiuntive. Anche se operano su sistemi diversi, ciascuna istanza esegue il polling dello stesso elenco di task e la prima istanza lavoratore disponibile esegue ciascun task, indipendentemente dalla posizione o dal momento di inizio del lavoratore. Quando il carico diminuisce, si può ridurre di conseguenza il numero di lavoratori.

# <span id="page-64-0"></span>AWS Flow FrameworkConcetti di base: Scambio di dati tra le attività e i flussi di lavoro

Quando chiami un metodo client di attività asincrono, restituisce immediatamente un oggetto Promessa (noto anche come Futuro) che rappresenta il valore restituito del metodo di attività. Inizialmente, la Promessa è in uno stato non pronto e il valore restituito è indefinito. Dopo che il metodo di attività ha completato il task e viene restituito, il framework esegue il marshalling del valore restituito nella rete al lavoratore di flusso di lavoro, che assegna un valore alla Promessa e fa entrare l'oggetto in uno stato pronto.

Anche se il metodo di attività non ha un valore restituito, puoi ancora utilizzare la Promessa per gestire l'esecuzione del flusso di lavoro. Se passi una Promessa restituita a un metodo client di attività o a un metodo flusso di lavoro, questa ritarda l'esecuzione fino a quando l'oggetto è pronto.

Se passi una o più promesse a un metodo client di attività, il framework mette in coda il task ma ritarda la pianificazione fino a quando tutti gli oggetti di input sono pronti. Poi estrae i dati da ogni Promessa ed ne esegue il marshalling su internet al lavoratore di attività, che li passa al metodo di attività come tipo standard.

### **a** Note

Se devi trasferire grandi quantità di dati tra i lavoratori di flusso di lavoro e attività, l'approccio consigliato è archiviare i dati in una posizione comoda e passare le informazioni di recupero. Ad esempio, puoi archiviare i dati in un bucket Amazon S3 e passare l'URL associato.

# La promessa <T> Tipo

Il tipo Promise<T> è simile per alcuni aspetti al tipo Java Future<T>. Entrambi i tipi rappresentano valori restituiti da metodi asincroni e sono inizialmente non definiti. Puoi accedere al valore di un oggetto chiamando il suo metodo get. Al di là di ciò, i due tipi si comportano in modo diverso.

- Future<T> è un costrutto di sincronizzazione che permette a un'applicazione di attendere il completamento di un metodo asincrono. Se chiami get e l'oggetto non è pronto, si blocca fino a quando l'oggetto è pronto.
- Con Promise<T>, la sincronizzazione è gestita dal framework. Se chiami get e l'oggetto non è pronto, get genera un'eccezione.

Lo scopo primario di Promise<T> è gestire il flusso di dati da un'attività a un'altra. Garantisce che un'attività non venga eseguita fino a quando i dati di input sono validi. In molti casi, i lavoratori di flusso di lavoro non devono accedere agli oggetti Promise<T> direttamente; passano semplicemente gli oggetti da un'attività a un'altra e lasciano che i lavoratori di framework e attività gestiscano i dettagli. Per accedere al valore dell'oggetto Promise<T> in un lavoratore di flusso di lavoro, devi essere certo che l'oggetto sia pronto prima di chiamare il suo metodo get.

• L'approccio consigliato è passare l'oggetto Promise<T> a un metodo flusso di lavoro asincrono ed elaborare i valori al suo interno. Un metodo asincrono ritarda l'esecuzione fino a quando tutti gli oggetti di input Promise<T> sono pronti, il che ti garantisce l'accesso sicuro ai valori.

• Promise<T> espone un metodo isReady che restituisce true se l'oggetto è pronto. Non è consigliato utilizzare isReady per analizzare un oggetto Promise<T>, ma isReady è utile in alcune circostanze. Per un esempio, consult[aAWS Flow FrameworkRicette di.](https://aws.amazon.com/code/2535278400103493)

LaAWS Flow Frameworkper Java include anche unSettable<T>tipo, derivato daPromise<T>e ha un comportamento simile. La differenza è che il framework di solito imposta il valore di unPromise<T>object e il lavoratore di flusso di lavoro è responsabile della definizione del valore di unSettable<T>Per un esempio, consulta[AWS Flow FrameworkRicette di](https://aws.amazon.com/code/2535278400103493)

Ci sono alcune circostanze in cui un lavoratore di flusso di lavoro deve creare un oggetto Promise<T> e definire il suo valore. Ad esempio, un metodo asincrono che restituisce un oggetto Promise<T> deve creare un valore restituito.

- Per creare un oggetto che rappresenta un valore tipizzato, chiama il metodo statico Promise.asPromise che crea un oggetto Promise<T> del tipo appropriato, definisce il suo valore e lo fa entrare in uno stato pronto.
- Per creare un oggetto Promise<Void>, chiama il metodo statico Promise.Void.

### **a** Note

Promise<T> può rappresentare qualunque tipo valido. Tuttavia, se bisogna eseguire il marshalling dei dati su Internet, il tipo deve essere compatibile con il convertitore di dati. Per ulteriori informazioni, consulta la prossima sezione.

## Convertitore e marshalling dei dati

AWS Flow Framework effettua il marshalling dei dati su Internet utilizzando un convertitore di dati. Per impostazione predefinita, il framework utilizza un convertitore di dati che è basato sul [processore](https://github.com/codehaus/jackson)  [Jackson JSON](https://github.com/codehaus/jackson). Tuttavia, il convertitore ha dei limiti. Ad esempio, non può effettuare il marshalling delle mappe che non utilizzano le stringhe come chiavi. Se il convertitore predefinito non è sufficiente per la tua applicazione, puoi implementare un convertitore di dati personalizzato. Per informazioni dettagliate, consulta [DataConverters.](#page-136-0)

# <span id="page-67-0"></span>AWS Flow FrameworkConcetti di base: Scambio di dati tra le applicazioni e le esecuzioni del flusso di lavoro

Un metodo del punto di ingresso del flusso di lavoro può avere uno o più parametri, che permettono allo starter di trasferire i dati iniziali al flusso di lavoro. Può essere utile anche per fornire al flusso di lavoro dati aggiuntivi durante l'esecuzione. Ad esempio, se un cliente modifica l'indirizzo di spedizione, puoi avvisare il flusso di lavoro di elaborazione dell'ordine affinché apporti le opportune modifiche.

Amazon SWF consente ai flussi di lavoro di implementare unsegnalemetodo, che permette ad applicazioni, come lo starter del flusso di lavoro, di trasferire dati in qualsiasi momento. Un metodo segnale può avere tutti i nomi e parametri opportuni. Lo designi come metodo segnale includendolo nella definizione dell'interfaccia del flusso di lavoro e applicando un'annotazione @Signal alla dichiarazione del metodo.

L'esempio seguente mostra l'interfaccia del flusso di lavoro per l'elaborazione di un ordine che dichiara un metodo segnale, changeOrder, che permette allo starter di modificare l'ordine originale dopo l'avvio del flusso di lavoro.

```
@Workflow
@WorkflowRegistrationOptions(defaultExecutionStartToCloseTimeoutSeconds = 300)
public interface WaitForSignalWorkflow { 
     @Execute(version = "1.0") 
     public void placeOrder(int amount); 
     @Signal 
     public void changeOrder(int amount);
}
```
Il processore di annotazione del framework crea un metodo client del flusso di lavoro con lo stesso nome del metodo segnale e lo starter chiama il metodo client per trasferire i dati al flusso di lavoro. Per un esempio, consult[aAWS Flow FrameworkRicette di](https://aws.amazon.com/code/2535278400103493)

# <span id="page-67-1"></span>Tipi di timeout Amazon SWF

Per verificare che la corretta esecuzione dei flussi di lavoro, Amazon SWF ti permette di impostare diversi tipi di timeout. Alcuni timeout specificano la durata totale del flusso di lavoro. Altri timeout specificano quanto impiegano le attività prima di essere assegnate a un lavoratore e quanto ci vuole a completarle dal momento in cui sono state pianificate. Tutti i timeout nell'API Amazon SWF vengono specificati in pochi secondi. Amazon SWF supporta anche la stringaNONEcome valore di timeout, che indica nessun timeout.

Per i timeout relativi ai task di decisione e di attività, Amazon SWF aggiunge un evento alla cronologia di esecuzione di flusso di lavoro. Gli attributi dell'evento forniscono informazioni sul tipo di timeout e su quale task di decisione o di attività è stata interessata. Amazon SWF pianifica anche un'attività decisionale. Quando il decisore riceve il nuovo task di decisione, vede l'evento del timeout nella cronologia e interviene di conseguenza chiamando l'operazione [RespondDecisionTaskCompleted](https://docs.aws.amazon.com/amazonswf/latest/apireference/API_RespondDecisionTaskCompleted.html).

Un task si considera aperto dal momento in cui è pianificato fino alla sua chiusura. Perciò un task è segnalato come aperto quando un lavoratore lo sta elaborando. Un task è chiuso quando un lavoratore lo segnala come [completato](https://docs.aws.amazon.com/amazonswf/latest/apireference/API_RespondActivityTaskCompleted.html), [annullato](https://docs.aws.amazon.com/amazonswf/latest/apireference/API_RespondActivityTaskCanceled.html) o [non riuscito.](https://docs.aws.amazon.com/amazonswf/latest/apireference/API_RespondActivityTaskFailed.html) Un task può anche essere chiuso da Amazon SWF come risultato di un timeout.

# I timeout nel flusso di lavoro e i task di decisione

Il diagramma seguente mostra la correlazione tra i timeout del flusso di lavoro e di decisione e il ciclo di vita di un flusso di lavoro:

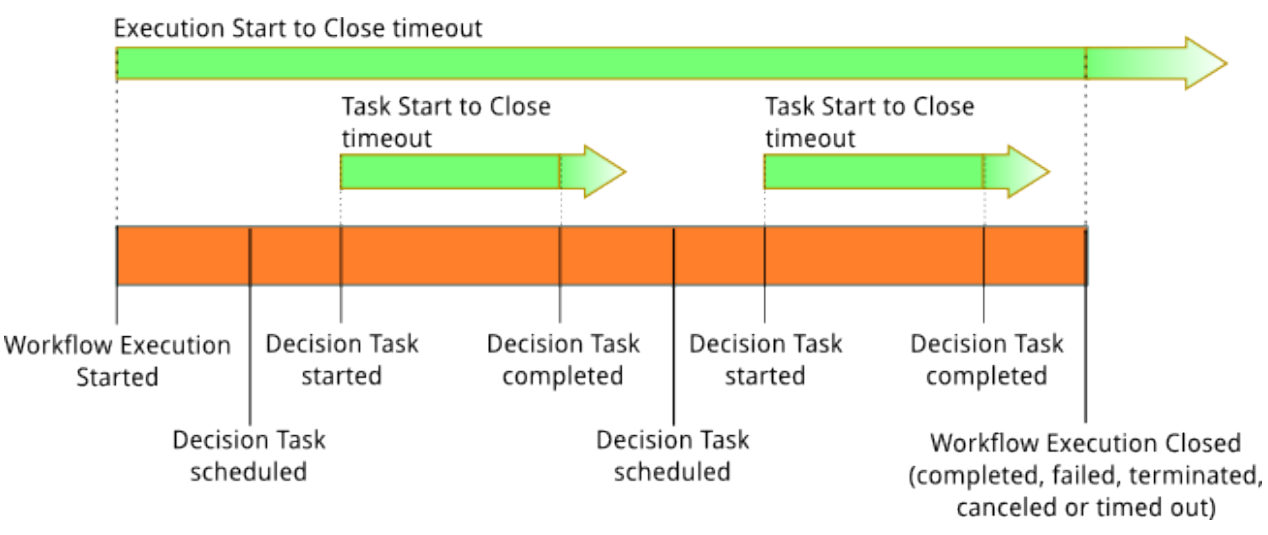

Esistono due tipi di timeout che interessano i task del flusso di lavoro e di decisione:

• Start to Close del flusso di lavoro (**timeoutType: START\_TO\_CLOSE**)— Questo timeout specifica il tempo massimo che l'esecuzione di un flusso di lavoro può impiegare per il completamento. È impostato come predefinito durante la registrazione del flusso di lavoro, ma può essere sovrascritto con un valore diverso quando il flusso di lavoro inizia. Se il timeout viene superato, Amazon SWF chiude l'esecuzione del flusso di lavoro e aggiunge u[nevento](https://docs.aws.amazon.com/amazonswf/latest/apireference/API_HistoryEvent.html)di tip[oWorkflowExecutionTimedOuta](https://docs.aws.amazon.com/amazonswf/latest/apireference/API_WorkflowExecutionTimedOutEventAttributes.html)lla cronologia di esecuzione di flusso di lavoro. Oltre al timeoutType, gli attributi dell'evento specificano la childPolicy valida per l'esecuzione del flusso di lavoro. La policy figlio specifica in che modo vengono gestite le esecuzioni del flusso di lavoro figlio se quella padre scade o termina in altro modo. Ad esempio, se la childPolicy è impostata su TERMINATA, allora le esecuzioni del flusso di lavoro figlio verranno terminate. Una volta scaduta un'esecuzione del flusso di lavoro, non potrai più intervenire se non con chiamate di visibilità.

• Il task di decisione Start to Close (**timeoutType: START\_TO\_CLOSE**)— Questo timeout specifica il tempo massimo che il decisore corrispondente può prendere per completare un'attività decisionale. Viene impostato durante la registrazione del tipo di flusso di lavoro. Se il timeout viene superato, il task viene indicato come scaduto nella cronologia di esecuzione di flusso di lavoro e Amazon SWF aggiunge un evento di tipo[DecisionTaskTimedOuta](https://docs.aws.amazon.com/amazonswf/latest/apireference/API_DecisionTaskTimedOutEventAttributes.html)lla cronologia del flusso di lavoro. Gli attributi dell'evento comprendono gli ID degli eventi corrispondenti a quando il task di decisione è stato pianificato (scheduledEventId) e a quando è iniziato (startedEventId). Oltre ad aggiungere l'evento, Amazon SWF pianifica anche un nuovo task di decisione per avvisare il decisore che questo task è scaduto. Dopo che si verifica questo timeout, il tentativo di completare il task di decisione scaduto utilizzando RespondDecisionTaskCompleted non andrà a buon fine.

## Timeout nei task di attività

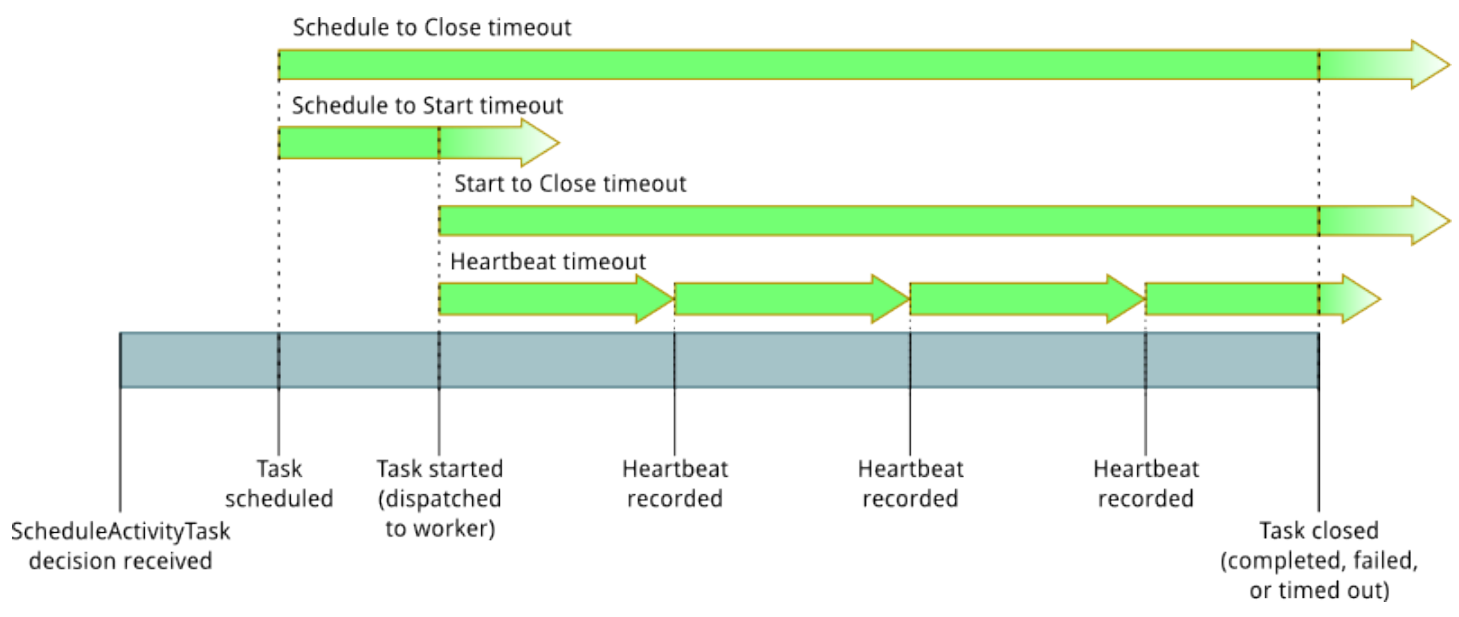

Il diagramma seguente mostra la correlazione tra i timeout e il ciclo di vita di un task di attività:

Esistono quattro tipi di timeout che interessano i task di attività:

- Task Start to Close**timeoutType: START\_TO\_CLOSE**)— Questo timeout specifica il tempo massimo che un lavoratore dell'attività può impiegare per elaborare un'attività dopo che il lavoratore ha ricevuto l'attività. I tentativi di chiudere un task di attività scaduto utilizzando [RespondActivityTaskCanceled,](https://docs.aws.amazon.com/amazonswf/latest/apireference/API_RespondActivityTaskCanceled.html) [RespondActivityTaskCompleted](https://docs.aws.amazon.com/amazonswf/latest/apireference/API_RespondActivityTaskCompleted.html) e [RespondActivityTaskFailed](https://docs.aws.amazon.com/amazonswf/latest/apireference/API_RespondActivityTaskFailed.html) non andranno a buon fine.
- Heartbeat Task Task Heartbeat (**timeoutType: HEARTBEAT**)— Questo timeout specifica il tempo massimo in cui un'attività può essere eseguita prima di fornirne lo stato di avanzamentoRecordActivityTaskHeartbeatOperazione .
- Pianificazione del task di attività da avviare (**timeoutType: SCHEDULE\_TO\_START**)— Questo timeout specifica la durata di attesa di Amazon SWF prima di scadere l'attività se non sono disponibili lavoratori per eseguire l'attività. Una volta scaduto, il task non verrà assegnato ad altri lavoratori.
- Pianificazione attività attività da chiudere (**timeoutType: SCHEDULE\_TO\_CLOSE**)— Questo timeout specifica quanto tempo può richiedere l'attività dal tempo in cui è programmata al momento in cui è stata completata. Come best practice, questo valore non deve essere maggiore della somma del timeout schedule-to-start e del timeout start-to-close.

### **a** Note

Ciascun tipo di timeout ha un valore predefinito, generalmente impostato su NONE (infinito). In ogni caso, il tempo massimo per l'esecuzione delle attività è un anno.

In fase di registrazione del tipo di attività si impostano valori predefiniti, ma puoi sovrascriverli con nuovi valori quando [pianifichi](https://docs.aws.amazon.com/amazonswf/latest/apireference/API_ScheduleActivityTaskDecisionAttributes.html) il task di attività. Quando si verifica uno di questi timeout, Amazon SWF aggiunge un[evento](https://docs.aws.amazon.com/amazonswf/latest/apireference/API_HistoryEvent.html)di tipo[ActivityTaskTimedOuta](https://docs.aws.amazon.com/amazonswf/latest/apireference/API_ActivityTaskTimedOutEventAttributes.html)lla cronologia del flusso di lavoro. L'attributo del valore timeoutType di questo evento specifica quale di questi timeout si è verificato. Per ciascuno dei timeout, il valore del timeoutType è indicato tra parentesi. Gli attributi dell'evento comprendono anche gli ID degli eventi corrispondenti a quando il task di attività è stato pianificato (scheduledEventId) e a quando è iniziato (startedEventId). Oltre ad aggiungere l'evento, Amazon SWF pianifica anche un nuovo task di decisione per avvisare il decisore che si è verificato un timeout.

# Best practice

Utilizza queste best practice per sfruttare alAWS Flow Framework massimo Java.

### Argomenti

• [Apportare modifiche al codice del decisore: la funzione Versioni multiple e gli Indicatori di](#page-71-0)  [caratteristiche](#page-71-0)

# <span id="page-71-0"></span>Apportare modifiche al codice del decisore: la funzione Versioni multiple e gli Indicatori di caratteristiche

Questa sezione mostra come evitare modifiche non retrocompatibili a un decisore tramite due metodi:

- [la funzione Versioni multiple](#page-79-0) fornisce una soluzione di base.
- [la funzione Versioni multiple con gli Indicatori di caratteristiche](#page-81-0) è uno sviluppo della funzione Versioni multiple: non vengono introdotte nuove versioni del flusso di lavoro e non c'è bisogno di un nuovo codice per aggiornare la versione.

Prima di provare queste soluzioni, prendi familiarità con la sezione [Scenario di esempio,](#page-72-0) che spiega le cause e gli effetti delle modifiche non retrocompatibili al codice del decisore.

## Il processo di riproduzione e le modifiche del codice

Quando un lavoratore di decisioneAWS Flow Framework per Java esegue un'attività decisionale, deve prima ricostruire lo stato corrente dell'esecuzione prima di potervi aggiungere passaggi. Il decisore compie questa operazione con un processo chiamato riproduzione.

Il processo di riproduzione riesegue dall'inizio il codice del decisore, esaminando al contempo la cronologia degli eventi che si sono già verificati. Questo esame permette al framework di reagire ai segnali o al completamento di task e di sbloccare gli oggetti Promise nel codice.

Quando il framework esegue il codice decisore, assegna un ID a ciascuna attività pianificata (un'attività, una funzione Lambda, un timer, un flusso di lavoro secondario o un segnale in uscita) incrementando un contatore. Il framework comunica questo ID ad Amazon SWF e lo aggiunge agli eventi della cronologia, ad esempioActivityTaskCompleted.

Apportare modifiche al codice del decisore Versione API 2021-04-28 65
Affinché il processo di riproduzione vada a buon fine, è importante che il codice del decisore sia deterministico e pianifichi gli stessi task nello stesso ordine per ogni decisione in ogni esecuzione del flusso di lavoro. Se non rispetti questo requisito, il framework potrebbe, ad esempio, non riuscire a far corrispondere l'ID di un evento ActivityTaskCompleted con un oggetto Promise esistente.

## <span id="page-72-0"></span>Scenario di esempio

Esiste una classe di modifiche del codice che è considerata non retrocompatibile. Queste modifiche includono gli aggiornamenti che modificano il numero, il tipo o l'ordine dei task pianificati. Analizza l'esempio seguente:

Scrivi un codice del decisore per pianificare due task di timer. Avvii un'esecuzione ed esegui una decisione. Come risultato, vengono pianificati due task di timer, con ID 1 e 2.

Se aggiorni il codice del decisore per pianificare un solo timer prima che venga eseguita la decisione successiva, nel prossimo task di decisione il framework non riuscirà a riprodurre il secondo evento TimerFired, perché l'ID 2 non corrisponde a nessun task di timer prodotto dal codice.

## Struttura dello scenario

La struttura seguente mostra le fasi di questo scenario. L'obiettivo finale dello scenario è quello di effettuare la migrazione a un sistema che pianifichi solo un timer ma che non comprometta le esecuzioni avviate prima della migrazione.

- 1. La versione iniziale del decisore
	- a. Scrivi il decisore.
	- b. Avvia il decisore.
	- c. Il decisore pianifica due timer.
	- d. Il decisore avvia cinque esecuzioni.
	- e. Arresta il decisore.
- 2. Una modifica del decisore non retrocompatibile
	- a. Modifica il decisore.
	- b. Avvia il decisore.
	- c. Il decisore pianifica un timer.
	- d. Il decisore avvia cinque esecuzioni.

La seguente sezione include esempi di un codice Java che mostrano come implementare questo scenario. Gli esempi di codice nella sezione [Soluzioni](#page-79-0) mostrano vari modi per correggere le modifiche non retrocompatibili.

#### **a** Note

Puoi utilizzare la versione più recente di [AWS SDK for Java](https://aws.amazon.com/sdk-for-java/) per eseguire questo codice.

### Codice comune

Il seguente codice Java non cambia tra gli esempi di questo scenario.

#### SampleBase.java

```
package sample; 
import java.util.ArrayList;
import java.util.List;
import java.util.UUID; 
import com.amazonaws.services.simpleworkflow.AmazonSimpleWorkflow;
import com.amazonaws.services.simpleworkflow.AmazonSimpleWorkflowClientBuilder;
import com.amazonaws.services.simpleworkflow.flow.JsonDataConverter;
import com.amazonaws.services.simpleworkflow.model.DescribeWorkflowExecutionRequest;
import com.amazonaws.services.simpleworkflow.model.DomainAlreadyExistsException;
import com.amazonaws.services.simpleworkflow.model.RegisterDomainRequest;
import com.amazonaws.services.simpleworkflow.model.Run;
import com.amazonaws.services.simpleworkflow.model.StartWorkflowExecutionRequest;
import com.amazonaws.services.simpleworkflow.model.TaskList;
import com.amazonaws.services.simpleworkflow.model.WorkflowExecution;
import com.amazonaws.services.simpleworkflow.model.WorkflowExecutionDetail;
import com.amazonaws.services.simpleworkflow.model.WorkflowType; 
public class SampleBase { 
     protected String domain = "DeciderChangeSample"; 
     protected String taskList = "DeciderChangeSample-" + UUID.randomUUID().toString(); 
     protected AmazonSimpleWorkflow service = 
  AmazonSimpleWorkflowClientBuilder.defaultClient(); 
     { 
         try {
```

```
 AmazonSimpleWorkflowClientBuilder.defaultClient().registerDomain(new 
RegisterDomainRequest().withName(domain).withDescription("desc").withWorkflowExecutionRetentio
         } catch (DomainAlreadyExistsException e) { 
 } 
    } 
    protected List<WorkflowExecution> workflowExecutions = new ArrayList<>(); 
    protected void startFiveExecutions(String workflow, String version, Object input) { 
        for (int i = 0; i < 5; i++) {
            String id = UUID.randomUUID().toString();
             Run startWorkflowExecution = service.startWorkflowExecution( 
new new new
 StartWorkflowExecutionRequest().withDomain(domain).withTaskList(new 
 TaskList().withName(taskList)).withInput(new JsonDataConverter().toData(new 
 Object[] { input })).withWorkflowId(id).withWorkflowType(new 
 WorkflowType().withName(workflow).withVersion(version))); 
             workflowExecutions.add(new 
 WorkflowExecution().withWorkflowId(id).withRunId(startWorkflowExecution.getRunId())); 
             sleep(1000); 
         } 
    } 
    protected void printExecutionResults() { 
         waitForExecutionsToClose(); 
         System.out.println("\nResults:"); 
         for (WorkflowExecution wid : workflowExecutions) { 
             WorkflowExecutionDetail details = service.describeWorkflowExecution(new 
 DescribeWorkflowExecutionRequest().withDomain(domain).withExecution(wid)); 
             System.out.println(wid.getWorkflowId() + " " + 
 details.getExecutionInfo().getCloseStatus()); 
 } 
    } 
    protected void waitForExecutionsToClose() { 
         loop: while (true) { 
             for (WorkflowExecution wid : workflowExecutions) { 
                 WorkflowExecutionDetail details = service.describeWorkflowExecution(new 
 DescribeWorkflowExecutionRequest().withDomain(domain).withExecution(wid)); 
                 if ("OPEN".equals(details.getExecutionInfo().getExecutionStatus())) { 
                     sleep(1000); 
                     continue loop; 
 } 
 }
```

```
 return; 
          } 
     } 
     protected void sleep(int millis) { 
          try { 
               Thread.sleep(millis); 
          } catch (InterruptedException e) { 
               Thread.currentThread().interrupt(); 
          } 
     } 
}
```
### Input.java

```
package sample; 
public class Input { 
     private Boolean skipSecondTimer; 
     public Input() { 
     } 
     public Input(Boolean skipSecondTimer) { 
          this.skipSecondTimer = skipSecondTimer; 
     } 
     public Boolean getSkipSecondTimer() { 
          return skipSecondTimer != null && skipSecondTimer; 
     } 
     public Input setSkipSecondTimer(Boolean skipSecondTimer) { 
         this.skipSecondTimer = skipSecondTimer; 
         return this; 
     } 
}
```
## Scrivere il codice iniziale del decisore

Di seguito è riportato il codice Java iniziale del decisore. Viene registrato come versione 1 e pianifica due task di timer da cinque secondi.

```
InitialDecider.java
```

```
package sample.v1; 
import com.amazonaws.services.simpleworkflow.flow.DecisionContext;
import com.amazonaws.services.simpleworkflow.flow.DecisionContextProviderImpl;
import com.amazonaws.services.simpleworkflow.flow.WorkflowClock;
import com.amazonaws.services.simpleworkflow.flow.annotations.Execute;
import com.amazonaws.services.simpleworkflow.flow.annotations.Workflow;
import 
  com.amazonaws.services.simpleworkflow.flow.annotations.WorkflowRegistrationOptions; 
import sample.Input; 
@Workflow
@WorkflowRegistrationOptions(defaultExecutionStartToCloseTimeoutSeconds = 60, 
  defaultTaskStartToCloseTimeoutSeconds = 5)
public interface Foo { 
     @Execute(version = "1") 
     public void sample(Input input); 
     public static class Impl implements Foo { 
         private DecisionContext decisionContext = new 
  DecisionContextProviderImpl().getDecisionContext(); 
         private WorkflowClock clock = decisionContext.getWorkflowClock(); 
         @Override 
         public void sample(Input input) { 
             System.out.println("Decision (V1) WorkflowId: " + 
  decisionContext.getWorkflowContext().getWorkflowExecution().getWorkflowId()); 
             clock.createTimer(5); 
             clock.createTimer(5); 
         } 
     }
}
```
### Simulazione di una modifica non retrocompatibile

Il seguente codice Java modificato del decisore è un buon esempio di modifica non retrocompatibile. Il codice è ancora registrato come versione 1, ma pianifica solo un timer.

### ModifiedDecider.java

```
package sample.v1.modified; 
import com.amazonaws.services.simpleworkflow.flow.DecisionContext;
import com.amazonaws.services.simpleworkflow.flow.DecisionContextProviderImpl;
import com.amazonaws.services.simpleworkflow.flow.WorkflowClock;
import com.amazonaws.services.simpleworkflow.flow.annotations.Execute;
import com.amazonaws.services.simpleworkflow.flow.annotations.Workflow;
import 
  com.amazonaws.services.simpleworkflow.flow.annotations.WorkflowRegistrationOptions; 
import sample.Input; 
@Workflow
@WorkflowRegistrationOptions(defaultExecutionStartToCloseTimeoutSeconds = 60, 
  defaultTaskStartToCloseTimeoutSeconds = 5)
public interface Foo { 
     @Execute(version = "1") 
     public void sample(Input input); 
     public static class Impl implements Foo { 
         private DecisionContext decisionContext = new 
  DecisionContextProviderImpl().getDecisionContext(); 
         private WorkflowClock clock = decisionContext.getWorkflowClock(); 
         @Override 
         public void sample(Input input) { 
             System.out.println("Decision (V1 modified) WorkflowId: " + 
  decisionContext.getWorkflowContext().getWorkflowExecution().getWorkflowId()); 
             clock.createTimer(5); 
         } 
     }
}
```
Il seguente codice Java ti permette di simulare il problema di apportare modifiche non retrocompatibili eseguendo il decisore modificato.

RunModifiedDecider.java

```
package sample; 
import com.amazonaws.services.simpleworkflow.flow.WorkflowWorker; 
public class BadChange extends SampleBase { 
     public static void main(String[] args) throws Exception { 
         new BadChange().run(); 
     } 
     public void run() throws Exception { 
         // Start the first version of the decider 
         WorkflowWorker before = new WorkflowWorker(service, domain, taskList); 
         before.addWorkflowImplementationType(sample.v1.Foo.Impl.class); 
         before.start(); 
         // Start a few executions 
         startFiveExecutions("Foo.sample", "1", new Input()); 
         // Stop the first decider worker and wait a few seconds 
         // for its pending pollers to match and return 
         before.suspendPolling(); 
         sleep(2000); 
         // At this point, three executions are still open, with more decisions to make 
         // Start the modified version of the decider 
         WorkflowWorker after = new WorkflowWorker(service, domain, taskList); 
         after.addWorkflowImplementationType(sample.v1.modified.Foo.Impl.class); 
         after.start(); 
         // Start a few more executions 
         startFiveExecutions("Foo.sample", "1", new Input()); 
         printExecutionResults(); 
     } 
}
```
Quando esegui il programma, le tre esecuzioni che non vanno a buon fine sono quelle avviate secondo la versione iniziale del decisore e proseguite dopo la migrazione.

## <span id="page-79-0"></span>Soluzioni

Puoi utilizzare le seguenti soluzioni per evitare le modifiche non retrocompatibili. Per ulteriori informazioni, consulta [Apportare modifiche al codice del decisore](#page-71-0) e [Scenario di esempio](#page-72-0).

### Uso della funzione Versioni multiple

In questa soluzione, copi il decisore su una nuova classe, lo modifichi e lo registri in una nuova versione del flusso di lavoro.

VersionedDecider.java

```
package sample.v2; 
import com.amazonaws.services.simpleworkflow.flow.DecisionContext;
import com.amazonaws.services.simpleworkflow.flow.DecisionContextProviderImpl;
import com.amazonaws.services.simpleworkflow.flow.WorkflowClock;
import com.amazonaws.services.simpleworkflow.flow.annotations.Execute;
import com.amazonaws.services.simpleworkflow.flow.annotations.Workflow;
import 
  com.amazonaws.services.simpleworkflow.flow.annotations.WorkflowRegistrationOptions; 
import sample.Input; 
@Workflow
@WorkflowRegistrationOptions(defaultExecutionStartToCloseTimeoutSeconds = 60, 
  defaultTaskStartToCloseTimeoutSeconds = 5)
public interface Foo { 
     @Execute(version = "2") 
     public void sample(Input input); 
     public static class Impl implements Foo { 
         private DecisionContext decisionContext = new 
  DecisionContextProviderImpl().getDecisionContext(); 
         private WorkflowClock clock = decisionContext.getWorkflowClock(); 
         @Override 
         public void sample(Input input) {
```

```
 System.out.println("Decision (V2) WorkflowId: " + 
  decisionContext.getWorkflowContext().getWorkflowExecution().getWorkflowId()); 
              clock.createTimer(5); 
         } 
     } 
}
```
Nel codice Java aggiornato, il secondo lavoratore del decisore esegue entrambe le versioni del flusso di lavoro, permettendo alle esecuzioni in transito di operare indipendentemente dalle modifiche alla versione 2.

RunVersionedDecider.java

```
package sample; 
import com.amazonaws.services.simpleworkflow.flow.WorkflowWorker; 
public class VersionedChange extends SampleBase { 
     public static void main(String[] args) throws Exception { 
         new VersionedChange().run(); 
     } 
     public void run() throws Exception { 
         // Start the first version of the decider, with workflow version 1 
         WorkflowWorker before = new WorkflowWorker(service, domain, taskList); 
         before.addWorkflowImplementationType(sample.v1.Foo.Impl.class); 
         before.start(); 
         // Start a few executions with version 1 
         startFiveExecutions("Foo.sample", "1", new Input()); 
         // Stop the first decider worker and wait a few seconds 
         // for its pending pollers to match and return 
         before.suspendPolling(); 
         sleep(2000); 
         // At this point, three executions are still open, with more decisions to make 
         // Start a worker with both the previous version of the decider (workflow 
  version 1)
```

```
 // and the modified code (workflow version 2) 
     WorkflowWorker after = new WorkflowWorker(service, domain, taskList); 
     after.addWorkflowImplementationType(sample.v1.Foo.Impl.class); 
     after.addWorkflowImplementationType(sample.v2.Foo.Impl.class); 
     after.start(); 
    // Start a few more executions with version 2 
     startFiveExecutions("Foo.sample", "2", new Input()); 
     printExecutionResults(); 
 }
```
Quando esegui il programma, tutte le esecuzioni hanno esito positivo.

## Utilizzo degli Indicatori di caratteristiche

Un'altra soluzione per i problemi di mancata retrocompatibilità è ramificare il codice per supportare due implementazioni nella stessa classe basata sui dati dell'input invece che sulle versioni del flusso di lavoro.

Seguendo questo approccio, ogni volta che introduci modifiche sensibili aggiungi campi agli oggetti dell'input o ne modifichi i campi esistenti. Per le esecuzioni avviate prima della migrazione, l'oggetto dell'input sarà privo di campo (o avrà un valore diverso). In questo modo non sei obbligato ad aumentare il numero della versione.

#### **a** Note

}

Se aggiungi nuovi campi, verifica che il processo di deserializzazione JSON sia retrocompatibile. Gli oggetti serializzati prima dell'introduzione del campo devono comunque essere deserializzati dopo la migrazione. Poiché JSON imposta un valore null ogni volta che manca un campo, utilizza sempre tipi "boxed" (Boolean invece di boolean) e gestisci i casi in cui valore è null.

### FeatureFlagDecider.java

package sample.v1.featureflag;

import com.amazonaws.services.simpleworkflow.flow.DecisionContext;

```
import com.amazonaws.services.simpleworkflow.flow.DecisionContextProviderImpl;
import com.amazonaws.services.simpleworkflow.flow.WorkflowClock;
import com.amazonaws.services.simpleworkflow.flow.annotations.Execute;
import com.amazonaws.services.simpleworkflow.flow.annotations.Workflow;
import 
  com.amazonaws.services.simpleworkflow.flow.annotations.WorkflowRegistrationOptions; 
import sample.Input; 
@Workflow
@WorkflowRegistrationOptions(defaultExecutionStartToCloseTimeoutSeconds = 60, 
  defaultTaskStartToCloseTimeoutSeconds = 5)
public interface Foo { 
     @Execute(version = "1") 
     public void sample(Input input); 
     public static class Impl implements Foo { 
         private DecisionContext decisionContext = new 
  DecisionContextProviderImpl().getDecisionContext(); 
         private WorkflowClock clock = decisionContext.getWorkflowClock(); 
         @Override 
         public void sample(Input input) { 
             System.out.println("Decision (V1 feature flag) WorkflowId: " + 
  decisionContext.getWorkflowContext().getWorkflowExecution().getWorkflowId()); 
             clock.createTimer(5); 
             if (!input.getSkipSecondTimer()) { 
                 clock.createTimer(5); 
 } 
         } 
     }
}
```
Nel codice Java aggiornato, il codice per entrambe le versioni del flusso di lavoro è comunque registrato per la versione 1. Tuttavia, dopo la migrazione, le nuove esecuzioni vengono avviate con il campo skipSecondTimer dei dati dell'input impostato su true.

#### RunFeatureFlagDecider.java

```
package sample;
```

```
import com.amazonaws.services.simpleworkflow.flow.WorkflowWorker; 
public class FeatureFlagChange extends SampleBase { 
     public static void main(String[] args) throws Exception { 
         new FeatureFlagChange().run(); 
     } 
     public void run() throws Exception { 
         // Start the first version of the decider 
         WorkflowWorker before = new WorkflowWorker(service, domain, taskList); 
        before.addWorkflowImplementationType(sample.v1.Foo.Impl.class);
         before.start(); 
         // Start a few executions 
         startFiveExecutions("Foo.sample", "1", new Input()); 
         // Stop the first decider worker and wait a few seconds 
         // for its pending pollers to match and return 
         before.suspendPolling(); 
         sleep(2000); 
         // At this point, three executions are still open, with more decisions to make 
         // Start a new version of the decider that introduces a change 
         // while preserving backwards compatibility based on input fields 
         WorkflowWorker after = new WorkflowWorker(service, domain, taskList); 
         after.addWorkflowImplementationType(sample.v1.featureflag.Foo.Impl.class); 
         after.start(); 
         // Start a few more executions and enable the new feature through the input 
  data 
         startFiveExecutions("Foo.sample", "1", new Input().setSkipSecondTimer(true)); 
         printExecutionResults(); 
     } 
}
```
Quando esegui il programma, tutte le esecuzioni hanno esito positivo.

# AWS Flow FrameworkGuida di programmazione di Java di

Questa sezione fornisce informazioni su come utilizzare le caratteristiche delAWS Flow Frameworkper Java per implementare applicazioni di flusso di lavoro.

Argomenti

- [Implementazione di applicazioni di flusso di lavoro con AWS Flow Framework](#page-84-0)
- [Contratti di flusso di lavoro e attività](#page-86-0)
- [Registrazione dei tipi di flusso di lavoro e di attività](#page-89-0)
- [Client di attività e flusso di lavoro](#page-92-0)
- [Implementazione del flusso di lavoro](#page-108-0)
- [Implementazione di attività](#page-112-0)
- [Implementazione di task AWS Lambda](#page-115-0)
- [Esecuzione di programmi scritti conAWS Flow Frameworkper Java](#page-122-0)
- [Contesto di esecuzione](#page-127-0)
- [Esecuzioni del flusso di lavoro figlio](#page-130-0)
- [Flussi di lavoro continui](#page-133-0)
- [Impostazione della priorità di task](#page-134-0)
- **[DataConverters](#page-136-0)**
- [Passaggio di dati a metodi asincroni](#page-137-0)
- [Testabilità e inserimento delle dipendenze](#page-140-0)
- [Gestione errori](#page-154-0)
- [Ripetere le attività non andate a buon fine](#page-163-0)
- [Task Daemon](#page-176-0)
- [AWS Flow Frameworkper Comportamento di riproduzione Java](#page-178-0)

# <span id="page-84-0"></span>Implementazione di applicazioni di flusso di lavoro con AWS Flow Framework

Lo sviluppo di un flusso di lavoro mediante AWS Flow Framework comporta in genere le seguenti fasi:

Implementazione di applicazioni di flusso di lavoro Versione API 2021-04-28 78

1. Definizione dei contratti di attività e flusso di lavoro. Analizza i requisiti della tua applicazione, quindi determina le attività e la topologia di flusso di lavoro necessarie. Le attività gestiscono i task di elaborazione richiesti mentre la topologia di flusso di lavoro definisce la logica di business e la struttura di base del flusso di lavoro.

Ad esempio, è possibile che per un'applicazione di elaborazione di contenuti multimediali sia necessario scaricare ed elaborare un file e quindi caricarlo in un bucket Amazon Simple Storage Service (S3). Questa procedura potrebbe essere suddivisa in quattro task di attività:

- 1. Download del file da un server
- 2. Elaborazione del file (ad esempio, transcodificandolo in un formato multimediale differente)
- 3. Caricamento del file nel bucket S3
- 4. Pulizia con eliminazione dei file locali

Questo flusso di lavoro avrebbe un metodo del punto di ingresso e implementerebbe una topologia lineare semplice che esegue le attività in sequenza, come l'[HelloWorldWorkflow](#page-23-0)  [Applicazione](#page-23-0).

2. Implementazione delle interfacce di attività e flusso di lavoro. I contratti di flusso di lavoro e attività sono definiti dalle interfacce Java, rendendo le relative convenzioni di chiamata previsibili con SWF e fornendo flessibilità nell'implementazione della logica di flusso di lavoro e dei task di attività. Le differenti parti del programma possono agire da consumer dei dati delle altre parti, ma non devono essere necessariamente a conoscenza dei dettagli di implementazione delle altre parti.

Ad esempio, puoi definire un'interfaccia FileProcessingWorkflow e fornire differenti implementazioni di flusso di lavoro per codifica di video, compressione, anteprime e così via. Ognuno di questi flussi di lavoro può avere differenti flussi di controllo nonché chiamare differenti metodi di attività e non è necessario che lo starter di flusso di lavoro ne sia a conoscenza. Grazie alle interfacce, risulta semplice anche testare i flussi di lavoro utilizzando implementazioni fittizie che possono essere sostituite in seguito con codice funzionale.

3. Generazione di client di attività e flusso di lavoro. AWS Flow Framework elimina la necessità di implementare i dettagli relativi alla gestione dell'esecuzione asincrona, all'invio di richieste HTTP, al marshaling dei dati e così via. In effetti, lo starter di flusso di lavoro esegue un'istanza di flusso di lavoro chiamando un metodo sul client di flusso di lavoro e l'implementazione di flusso di lavoro esegue le attività chiamando metodi sul client di attività. Il framework gestisce i dettagli di queste interazioni in background.

Se utilizzi Eclipse e hai configurato il progetto, come in [Configurazione diAWS Flow](#page-9-0)  [Frameworkper Java,](#page-9-0) il processore di annotazione di AWS Flow Framework utilizza le definizioni di interfaccia per generare automaticamente client di flusso di lavoro e di attività che espongono lo stesso set di metodi dell'interfaccia corrispondente.

- 4. Implementazione delle applicazioni host di attività e flusso di lavoro. Le implementazioni del flusso di lavoro e delle attività devono essere incorporate in applicazioni host che interrogano Amazon SWF per le attività, raggruppano tutti i dati e richiamano i metodi di implementazione appropriati. AWS Flow Frameworkper Java include [WorkflowWorker](https://docs.aws.amazon.com/AWSJavaSDK/latest/javadoc/com/amazonaws/services/simpleworkflow/flow/WorkflowWorker.html)e [ActivityWorkerc](https://docs.aws.amazon.com/AWSJavaSDK/latest/javadoc/com/amazonaws/services/simpleworkflow/flow/ActivityWorker.html)lassi che rendono l'implementazione di applicazioni host semplice e facile da eseguire.
- 5. Metti alla prova il tuo flusso di lavoro. AWS Flow Frameworkfor Java fornisce l'integrazione con JUnit che puoi usare per testare i tuoi flussi di lavoro in linea e localmente.
- 6. Distribuzione dei lavoratori. Puoi distribuire i tuoi dipendenti nel modo appropriato, ad esempio puoi distribuirli su istanze Amazon EC2 o sui computer del tuo data center. Una volta implementato e avviato, i dipendenti iniziano a interrogare Amazon SWF per le attività e le gestiscono come richiesto.
- 7. Avvio delle esecuzioni. Un'applicazione avvia un'istanza di flusso di lavoro utilizzando il client di flusso di lavoro per chiamare il punto di ingresso del flusso di lavoro. Puoi anche avviare i flussi di lavoro utilizzando la console Amazon SWF. Indipendentemente da come avvii un'istanza del flusso di lavoro, puoi utilizzare la console Amazon SWF per monitorare l'istanza del flusso di lavoro in esecuzione ed esaminare la cronologia del flusso di lavoro per le istanze in esecuzione, completate e non riuscite.

[AWS SDK for Java](https://aws.amazon.com/sdkforjava/)Include un set di esempiAWS Flow Framework per Java che è possibile sfogliare ed eseguire seguendo le istruzioni nel file readme.html nella directory principale. Esistono anche una serie di ricette, semplici applicazioni, che mostrano come gestire una serie di problemi di programmazione specifici, disponibili su [AWS Flow FrameworkRecipes](https://aws.amazon.com/code/2535278400103493).

# <span id="page-86-0"></span>Contratti di flusso di lavoro e attività

Le interfacce Java sono utilizzate per dichiarare le firme dei flussi di lavoro e delle attività. L'interfaccia forma il contratto tra l'implementazione di flusso di lavoro (o attività) e il client del flusso di lavoro (o attività). Ad esempio, un tipo di flusso di lavoro MyWorkflow è definito usando un'interfaccia che è annotata con l'annotazione @Workflow:

@Workflow

```
@WorkflowRegistrationOptions( 
    defaultExecutionStartToCloseTimeoutSeconds = 60, 
    defaultTaskStartToCloseTimeoutSeconds = 10)
public interface MyWorkflow
\mathcal{L} @Execute(version = "1.0") 
     void startMyWF(int a, String b); 
     @Signal 
     void signal1(int a, int b, String c); 
     @GetState 
     MyWorkflowState getState();
}
```
Il contratto non dispone di impostazioni specifiche per l'implementazione. Questo utilizzo dei contratti neutrali rispetto alle implementazioni permette ai client di essere dissociati dall'implementazione e quindi offre la flessibilità per modificare i dettagli dell'implementazione senza spezzare il client. Viceversa, potresti cambiare il client senza dover modificare il flusso di lavoro o l'attività. Ad esempio, il client può essere modificato per chiamare un'attività in modo asincrono utilizzando le promesse (Promise<T>) senza richiedere una modifica all'implementazione di attività. Analogamente, l'implementazione dell'attività può essere modificata in modo che venga completata in modo asincrono, ad esempio da una persona che invia un'e-mail, senza richiedere la modifica dei client dell'attività.

Nell'esempio riportato sopra, l'interfaccia di flusso di lavoro MyWorkflow contiene un metodo, startMyWF, per avviare una nuova esecuzione. Questo metodo è annotato con l'annotazione @Execute e deve avere un tipo restituito void o Promise<>. In un'interfaccia di flusso di lavoro data, può al massimo essere annotato un metodo con questa annotazione. Questo metodo è il punto di ingresso della logica di flusso di lavoro e il framework chiama questo metodo per eseguire la logica di flusso di lavoro quando viene ricevuto un task di decisione.

L'interfaccia di flusso di lavoro definisce inoltre i segnali che possono essere inviati al flusso di lavoro. Il metodo di segnale viene invocato quando un segnale con un nome corrispondente viene ricevuto dall'esecuzione del flusso di lavoro. Ad esempio, l'interfaccia MyWorkflow dichiara un metodo di segnale signal1, annotato con l'annotazione @Signal.

L'annotazione @Signal è richiesta sui metodi di segnale. Il tipo restituito del metodo di segnale deve essere void. Un'interfaccia di flusso di lavoro potrebbe avere zero o più metodi di segnali definiti al proprio interno. Potresti dichiarare un'interfaccia di flusso di lavoro senza un metodo @Execute

e alcuni metodi @Signal per generare client che non possono avviare la propria esecuzione ma inviare segnali per effettuare le esecuzioni.

Metodi annotati con le annotazioni @Execute e @Signal possono avere numeri di parametri di ogni tipo eccetto Promise<T> o le sue derivate. Questa funzionalità ti permette di passare input fortemente tipizzati a un'esecuzione di flusso di lavoro dall'avvio e durante la sua esecuzione. Il tipo restituito del metodo @Execute deve essere void o Promise<>.

Inoltre, puoi anche dichiarare un metodo nell'interfaccia di flusso di lavoro per segnalare l'ultimo stato dell'esecuzione del flusso di lavoro, ad esempio il metodo getState nel precedente esempio. Questo stato non è l'intero stato di applicazione del flusso di lavoro. Lo scopo di questa funzionalità è permetterti di archiviare fino a 32 KB di data per indicare l'ultimo stato dell'esecuzione. Ad esempio, in un flusso di lavoro di elaborazione dell'ordine, potresti archiviare una stringa che indica che l'ordine è stato ricevuto, elaborato o annullato. Questo metodo viene chiamato dal framework ogni volta che un task di decisione viene completato per ottenere l'ultimo stato. Lo stato viene archiviato in Amazon Simple Workflow Service (Amazon SWF) e può essere recuperato utilizzando il client esterno generato. Questo ti permette di verificare l'ultimo stato di esecuzione del flusso di lavoro. I metodi annotati con @GetState non devono acquisire argomenti e non devono avere un tipo restituito void. Da questo metodo puoi restituire qualunque tipo che si adatti alle tue esigenze. Nell'esempio citato prima, un oggetto di MyWorkflowState (vedi definizione riportata sotto) viene restituito dal metodo utilizzato per archiviare uno stato della stringa e una percentuale numerica completati. Il metodo dovrebbe eseguire l'accesso di sola lettura dell'oggetto dell'implementazione del flusso di lavoro e viene richiamato in modo sincronico, il che non permette l'utilizzo di operazioni asincrone come i metodi di chiamata con @Asynchronous. Può essere annotato al massimo un metodo in un'interfaccia di flusso di lavoro con l'annotazione @GetState.

```
public class MyWorkflowState { 
    public String status; 
    public int percentComplete;
}
```
Analogamente, un set di iniziative viene definito usando un'interfaccia che è annotata con l'annotazione @Activities. Ciascun metodo nell'interfaccia corrisponde a un'attività, ad esempio:

```
@Activities(version = "1.0")
@ActivityRegistrationOptions( 
      defaultTaskScheduleToStartTimeoutSeconds = 300, 
      defaultTaskStartToCloseTimeoutSeconds = 3600)
public interface MyActivities {
```
}

```
 // Overrides values from annotation found on the interface 
 @ActivityRegistrationOptions(description = "This is a sample activity", 
      defaultTaskScheduleToStartTimeoutSeconds = 100, 
      defaultTaskStartToCloseTimeoutSeconds = 60) 
 int activity1(); 
 void activity2(int a);
```
L'interfaccia ti permette di raggruppare un set di iniziative relazionate. Puoi definire qualunque numero di attività all'interno dell'interfaccia delle attività e puoi definire il numero di interfacce delle attività che desideri. Analogamente ai metodi @Execute e @Signal, i metodi di attività possono acquisire qualunque numero di argomenti di qualunque tipo tranne Promise<T> o le sue derivate. Il tipo restituito di un'attività non deve essere Promise<T> o le sue derivate.

# <span id="page-89-0"></span>Registrazione dei tipi di flusso di lavoro e di attività

Amazon SWF richiede la registrazione dei tipi di flusso di lavoro e attività per poterli utilizzare. Il framework registra automaticamente i flussi di lavoro e le attività nelle implementazioni che aggiungi al lavoratore. Il framework cerca i tipi che implementano flussi di lavoro e attività e li registra con Amazon SWF. Per impostazione predefinita, il framework utilizza le definizioni di interfaccia per dedurre le opzioni di registrazione per i tipi di flusso di lavoro e attività. Tutte le interfacce di flusso di lavoro devono avere l'annotazione @WorkflowRegistrationOptions o @SkipRegistration. Il lavoratore di flusso di lavoro registra tutti i tipi di flusso di lavoro con cui è configurato che hanno l'annotazione @WorkflowRegistrationOptions. Inoltre, ogni metodo di attività deve avere l'annotazione @ActivityRegistrationOptions o @SkipRegistration oppure una di queste annotazioni deve essere presente nell'interfaccia @Activities. Il lavoratore di attività registra tutti i tipi di attività con cui è configurato e a cui si applica un'annotazione @ActivityRegistrationOptions. La registrazione è eseguita automaticamente all'avvio di uno dei lavoratori. I tipi di flusso di lavoro e attività che hanno l'annotazione @SkipRegistration non sono registrati. Le annotazioni @ActivityRegistrationOptions e @SkipRegistration hanno la semantica di override e la più specifica viene applicata a un tipo di attività.

Nota che Amazon SWF non consente una nuova registrazione o la modifica del tipo dopo che è stato registrato. Il framework tenterà di registrare tutti i tipi, ma se il tipo è già registrato, la registrazione non verrà ripetuta e non verrà segnalato alcun errore.

Se hai la necessità di modificare le impostazioni registrate, devi registrate una nuova versione del tipo. Puoi anche eseguire l'override delle impostazioni registrate all'avvio di una nuova esecuzione o quando chiami un'attività che utilizza i client generati.

La registrazione richiede un nome di tipo e altre opzioni di registrazione. L'implementazione di default le determina come descritto di seguito.

# Nome e versione del tipo di flusso di lavoro

Il framework determina il nome del tipo di flusso di lavoro a partire dall'interfaccia di flusso di lavoro. Il formato del nome di tipo di flusso di lavoro di default è {*prefisso*}{*nome*}. Il {*prefisso*} è impostato sul nome dell'interfaccia @Workflow seguito a un '.' e il {*nome*} è impostato sul nome del metodo @Execute. Il nome di default del tipo di flusso di lavoro nell'esempio precedente è MyWorkflow.startMyWF. Puoi eseguire l'override del nome di default utilizzando il parametro name del metodo @Execute. Il nome di default del tipo di flusso di lavoro nell'esempio è startMyWF. Il nome non deve essere una stringa vuota. Nota che quando esegui l'override del nome utilizzando @Execute, il framework non aggiunge automaticamente un prefisso davanti al nome. Sei libero di usare il tuo schema di denominazione.

La versione del flusso di lavoro viene specificata utilizzando il parametro version dell'annotazione @Execute. Non esiste un valore di default per version e quindi deve essere specificato in modo esplicito; version è una stringa in formato libero e sei libero di utilizzare uno schema di controllo delle versioni personalizzato.

# Nome del segnale

Il nome del segnale può essere specificato utilizzando il parametro name dell'annotazione @Signal. Se non è specificato, per impostazione predefinita viene utilizzato il nome del metodo del segnale.

# Nome e versione del tipo di attività

Il framework determina il nome del tipo di attività a partire dall'interfaccia di attività. Il formato del nome di attività di default è {*prefisso*}{*nome*}. Il {*prefisso*} è impostato sul nome dell'interfaccia @Activities seguito a un '.' e il {*nome*} è impostato sul nome del metodo. È possibile eseguire l'override del {*prefisso*} di default nell'annotazione @Activities nell'interfaccia di attività. Puoi anche specificare il nome del tipo di attività utilizzando l'annotazione @Activity nel metodo di attività. Nota che quando esegui l'ovveride del nome utilizzando @Activity, il framework non aggiungerà automaticamente un prefisso davanti al nome. Sei libero di utilizzare il tuo schema di denominazione.

La versione dell'attività viene specificata utilizzando il parametro version dell'annotazione @Activities. Questa versione è utilizzata come valore di default per tutte le attività definite nell'interfaccia ed è possibile eseguire l'override per una singola attività utilizzando l'annotazione @Activity.

## Elenco di task predefinito

L'elenco di task di default può essere configurato utilizzando le annotazioni @WorkflowRegistrationOptions e @ActivityRegistrationOptions e impostando il parametro defaultTaskList. Per impostazione predefinita, è impostato su USE\_WORKER\_TASK\_LIST. Questo è un valore speciale che indica al framework di utilizzare l'elenco di task configurato sull'oggetto lavoratore utilizzato per registrare il tipo di attività o di flusso di lavoro. Puoi anche scegliere di non registrare un elenco di task di default impostando NO\_DEFAULT\_TASK\_LIST, nel caso tu voglia che l'elenco di task sia specificato al runtime. Se non è stato registrato alcun elenco di task di default, devi specificarlo all'avvio del flusso di lavoro o quando chiami il metodo di attività utilizzando i parametri StartWorkflowOptions e ActivitySchedulingOptions sull'overload del client generato per i rispettivi metodi.

## Altre opzioni di registrazione

Tutte le opzioni di registrazione di flusso di lavoro e attività consentite dall'API di Amazon SWF di possono essere specificate mediante il framework.

Per un elenco completo delle opzioni di registrazione di flusso di lavoro, consulta quanto segue:

- [@Flusso di lavoro](#page-199-0)
- [@Execute](#page-196-0)
- [@WorkflowRegistrationOptions](#page-200-0)
- [@Signal](#page-198-0)

Per un elenco completo delle opzioni di registrazione di attività, consulta quanto segue:

- [@Activity](#page-194-0)
- [@Activities](#page-193-0)
- [@ActivityRegistrationOptions](#page-195-0)

Se desideri avere un controllo completo sulla registrazione dei tipi, consulta [Estensibilità dei](#page-126-0)  [lavoratori](#page-126-0).

# <span id="page-92-0"></span>Client di attività e flusso di lavoro

Client di flusso di lavoro e attività generati dal framework in base alle interfacce @Workflow e @Activities. Vengono generate interfacce del client separate che contengono metodi e impostazioni che si riferiscono solo al client. Se stai sviluppando con Eclipse, questa operazione viene eseguita dal plug-in Amazon SWF Eclipse ogni volta in cui salvi il file che contiene l'interfaccia appropriata. Il codice generato viene posizionato nella directory di origine generata nel progetto all'interno dello stesso pacchetto dell'interfaccia.

#### **a** Note

Il nome predefinito della directory utilizzato da Eclipse è .apt\_generated. Eclipse non mostra le directory nome che inizia con un '.' in Package Explorer. Utilizza un nome diverso della directory se desideri visualizzare i file generati all'interno di Project Explorer. In Eclipse, fai clic sul tasto destro su Package Explorer e poi scegli Properties (Proprietà), Java Compiler (Compilatore Java), Annotation processing (Elaborazione delle annotazioni) e modifica le impostazioni Generate source directory (Genera directory di origine).

# Client di flusso di lavoro

Gli artefatti generati per il flusso di lavoro contengono tre interfacce lato client e le classi che le implementano. I client generati includono:

- Un client asincrono che deve essere utilizzato dall'interno dell'implementazione del flusso di lavoro che offre metodi asincroni per avviare le esecuzioni del flusso di lavoro e inviare segnali
- Un client esterno che può essere utilizzato per avviare le esecuzioni, inviare segnali e recuperare lo stato del flusso di lavoro dall'esterno dell'ambito dell'implementazione del flusso di lavoro
- Un client autogenerato che può essere utilizzato per creare flussi di lavoro continui

Ad esempio, le interfacce del client generato per l'interfaccia di esempio MyWorkflow sono:

```
//Client for use from within a workflow
public interface MyWorkflowClient extends WorkflowClient
{
```

```
 Promise<Void> startMyWF( 
        int a, String b); 
     Promise<Void> startMyWF( 
        int a, String b, 
        Promise<?>... waitFor); 
     Promise<Void> startMyWF( 
        int a, String b, 
        StartWorkflowOptions optionsOverride, 
        Promise<?>... waitFor); 
     Promise<Void> startMyWF( 
        Promise<Integer> a, 
        Promise<String> b); 
     Promise<Void> startMyWF( 
        Promise<Integer> a, 
        Promise<String> b, 
        Promise<?>... waitFor); 
     Promise<Void> startMyWF( 
        Promise<Integer> a, 
        Promise<String> b, 
        StartWorkflowOptions optionsOverride, 
        Promise<?>... waitFor); 
     void signal1( 
       int a, int b, String c);
}
//External client for use outside workflows
public interface MyWorkflowClientExternal extends WorkflowClientExternal
{ 
     void startMyWF( 
        int a, String b); 
     void startMyWF( 
        int a, String b, 
        StartWorkflowOptions optionsOverride); 
     void signal1( 
        int a, int b, String c);
```

```
 MyWorkflowState getState();
}
//self client for creating continuous workflows
public interface MyWorkflowSelfClient extends WorkflowSelfClient
{ 
     void startMyWF( 
        int a, String b); 
     void startMyWF( 
        int a, String b, 
        Promise<?>... waitFor); 
     void startMyWF( 
        int a, String b, 
        StartWorkflowOptions optionsOverride, 
        Promise<?>... waitFor); 
     void startMyWF( 
        Promise<Integer> a, 
        Promise<String> b); 
     void startMyWF( 
        Promise<Integer> a, 
        Promise<String> b, 
        Promise<?>... waitFor); 
     void startMyWF( 
        Promise<Integer> a, 
        Promise<String> b, 
        StartWorkflowOptions optionsOverride, 
        Promise<?>... waitFor);
```
Le interfacce hanno effettuato l'overloading dei metodi che corrispondono a ciascun metodo nell'interfaccia @Workflow che hai dichiarato.

Il client esterno riflette i metodi sull'interfaccia @Workflow con un overload aggiuntivo del metodo @Execute che accetta StartWorkflowOptions. Puoi usare l'overload per passare opzioni aggiuntive quando avvii una nuova esecuzione del flusso di lavoro. Queste opzioni ti permettono di sovrascrivere l'elenco di task predefinito, le impostazioni di timeout e i tag associati all'esecuzione del flusso di lavoro.

Invece, il client asincrono dispone di metodi che ti consentono l'invocazione asincrona del metodo @Execute. I seguenti overload del metodo vengono generati nell'interfaccia del client per il metodo @Execute nell'interfaccia del flusso di lavoro:

1. Un overload che accetta gli argomenti originali "così come sono". Il tipo restituito dell'overload sarà Promise<Void> se il metodo originale ha restituito void; altrimenti sarà Promise<> come dichiarato nel metodo originale. Ad esempio:

Metodo originale:

void startMyWF(int a, String b);

Metodo generato:

Promise<Void> startMyWF(int a, String b);

Questo overload deve essere usato quando tutti gli argomenti del flusso di lavoro sono disponibili e non devono essere attesi.

2. Un overload che accetta gli argomenti originali "così come sono" e argomenti variabili aggiuntivi del tipo Promise<?>. Il tipo restituito dell'overload sarà Promise<Void> se il metodo originale ha restituito void; altrimenti sarà Promise<> come dichiarato nel metodo originale. Ad esempio:

Metodo originale:

void startMyWF(int a, String b);

Metodo generato:

```
Promise<void> startMyWF(int a, String b, Promise<?>...waitFor);
```
Questo overload deve essere usato quando tutti gli argomenti del flusso di lavoro sono disponibili e non devono essere attesi, ma desideri attendere che altre promesse siano pronte. L'argomento variabile può essere usato per passare gli oggetti Promise<?> che non sono stati dichiarati come argomenti, ma desideri attendere prima di eseguire la chiamata.

3. Un overload che accetta gli argomenti originali "così come sono", un argomento aggiuntivo del tipo StartWorkflowOptions e argomenti variabili aggiuntivi del tipo Promise<?>. Il tipo restituito

dell'overload sarà Promise<Void> se il metodo originale ha restituito void; altrimenti sarà Promise<> come dichiarato nel metodo originale. Ad esempio:

Metodo originale:

```
void startMyWF(int a, String b);
```
Metodo generato:

```
Promise<void> startMyWF( 
    int a, 
    String b, 
    StartWorkflowOptions optionOverrides, 
    Promise<?>...waitFor);
```
Questo overload deve essere usato quando tutti gli argomenti del flusso di lavoro sono disponibili e non devono essere attesi, quando desideri sovrascrivere le impostazioni predefinite usate per avviare l'esecuzione del flusso di lavoro o quando desideri attendere che altre promesse siano pronte. L'argomento variabile può essere usato per passare gli oggetti Promise<?> che non sono stati dichiarati come argomenti, ma desideri attendere prima di eseguire la chiamata.

4. Un overload in cui ogni argomento nel metodo originale viene sostituito con un wrapper Promise<>. Il tipo restituito dell'overload sarà Promise<Void> se il metodo originale ha restituito void; altrimenti sarà Promise<> come dichiarato nel metodo originale. Ad esempio:

Metodo originale:

```
void startMyWF(int a, String b);
```
Metodo generato:

```
Promise<Void> startMyWF( 
    Promise<Integer> a, 
    Promise<String> b);
```
Questo overload deve essere usato quando gli argomenti da passare all'esecuzione del flusso di lavoro devono essere valutati in modo asincrono. Non verrà eseguita una chiamata all'overload del metodo fino a quando tutti gli argomenti passati non diventano pronti.

Se alcuni degli argomenti sono già pronti, allora puoi convertirli in un oggetto Promise che è già pronto attraverso il metodo Promise.asPromise(*value*). Ad esempio:

```
Promise<Integer> a = getA();
String b = getB();
startMyWF(a, Promise.asPromise(b));
```
5. Un overload in cui ogni argomento nel metodo originale viene sostituito con un wrapper Promise<>. L'overload dispone anche di argomenti variabili aggiuntivi del tipo Promise<?>. Il tipo restituito dell'overload sarà Promise<Void> se il metodo originale ha restituito void; altrimenti sarà Promise<> come dichiarato nel metodo originale. Ad esempio:

Metodo originale:

void startMyWF(int a, String b);

Metodo generato:

```
Promise<Void> startMyWF( 
    Promise<Integer> a, 
    Promise<String> b, 
    Promise<?>...waitFor);
```
Questo overload deve essere usato quando gli argomenti da passare all'esecuzione del flusso di lavoro devono essere valutati in modo asincrono e desideri attendere che altre promesse siano pronte. Non verrà eseguita una chiamata all'overload del metodo fino a quando tutti gli argomenti passati non diventano pronti.

6. Un overload in cui ogni argomento nel metodo originale viene sostituito con un wrapper Promise<?>. L'overload dispone anche di un argomento aggiuntivo del tipo StartWorkflowOptions e di argomenti variabili del tipo Promise<?>. Il tipo restituito dell'overload sarà Promise<Void> se il metodo originale ha restituito void; altrimenti sarà Promise<> come dichiarato nel metodo originale. Ad esempio:

Metodo originale:

void startMyWF(int a, String b);

Metodo generato:

Promise<Void> startMyWF( Promise<Integer> a, Promise<String> b, StartWorkflowOptions optionOverrides, Promise<?>...waitFor);

Utilizza questo overload quando gli argomenti da passare all'esecuzione del flusso di lavoro verranno valutati in modo asincrono e desideri sovrascrivere le impostazioni predefinite utilizzate per avviare l'esecuzione del flusso di lavoro. Non verrà eseguita una chiamata all'overload del metodo fino a quando tutti gli argomenti passati non diventano pronti.

Viene inoltre generato un metodo corrispondente a ciascun segnale nell'interfaccia del flusso di lavoro, ad esempio:

Metodo originale:

```
void signal1(int a, int b, String c);
```
Metodo generato:

```
void signal1(int a, int b, String c);
```
Il client asincrono non contiene un metodo che corrisponde al metodo annotato con @GetState nell'interfaccia originale. Dato che il ripristino dello stato richiede una chiamata web service, non può essere utilizzato all'interno di un flusso di lavoro. Quindi, viene fornito soltanto attraverso il client esterno.

Il client autogenerato deve essere utilizzato dall'interno di un flusso di lavoro per avviare una nuova esecuzione dopo il completamento di quella attuale. I metodi su questo client sono simili a quelli sul client asincrono, ma restituiscono void. Questo client non dispone di metodi che corrispondono ai metodi annotati con @Signal e @GetState. Per ulteriori dettagli, consulta [Flussi di lavoro continui.](#page-133-0)

I client generati derivano da interfacce di base: WorkflowClient e WorkflowClientExternal, rispettivamente, che forniscono metodi che puoi utilizzare per annullare o terminare l'esecuzione del flusso di lavoro. Per ulteriori dettagli su queste interfacce, consulta la documentazione AWS SDK for Java.

I client generati ti permettono di interagire con le esecuzioni del flusso di lavoro in modo fortemente tipizzato. Una volta creata, un'istanza di un client generato è legata a un'esecuzione del flusso di lavoro specifica e può essere utilizzata soltanto per quell'esecuzione. Inoltre, il framework fornisce client dinamici che non sono specifici per un tipo o un'esecuzione del flusso di lavoro. I client generati si basano su questo client. Puoi anche usare direttamente questi client. Consulta la sezione su [Client](#page-106-0)  [dinamici](#page-106-0).

Il framework genera inoltre factory per creare client fortemente tipizzati. Le factoy del client generato per l'interfaccia di esempio MyWorkflow sono:

```
//Factory for clients to be used from within a workflow
public interface MyWorkflowClientFactory 
    extends WorkflowClientFactory<MyWorkflowClient>
{
}
//Factory for clients to be used outside the scope of a workflow
public interface MyWorkflowClientExternalFactory
{ 
    GenericWorkflowClientExternal getGenericClient(); 
   void setGenericClient(GenericWorkflowClientExternal genericClient);
    DataConverter getDataConverter(); 
    void setDataConverter(DataConverter dataConverter); 
    StartWorkflowOptions getStartWorkflowOptions(); 
    void setStartWorkflowOptions(StartWorkflowOptions startWorkflowOptions); 
    MyWorkflowClientExternal getClient(); 
    MyWorkflowClientExternal getClient(String workflowId); 
    MyWorkflowClientExternal getClient(WorkflowExecution workflowExecution); 
    MyWorkflowClientExternal getClient( 
       WorkflowExecution workflowExecution, 
       GenericWorkflowClientExternal genericClient, 
       DataConverter dataConverter, 
       StartWorkflowOptions options);
}
```
L'interfaccia di base WorkflowClientFactory è:

```
public interface WorkflowClientFactory<T> { 
     GenericWorkflowClient getGenericClient(); 
     void setGenericClient(GenericWorkflowClient genericClient); 
     DataConverter getDataConverter(); 
     void setDataConverter(DataConverter dataConverter);
```

```
 StartWorkflowOptions getStartWorkflowOptions(); 
     void setStartWorkflowOptions(StartWorkflowOptions startWorkflowOptions); 
     T getClient(); 
     T getClient(String workflowId); 
     T getClient(WorkflowExecution execution); 
     T getClient(WorkflowExecution execution, 
                  StartWorkflowOptions options); 
     T getClient(WorkflowExecution execution, 
                  StartWorkflowOptions options, 
                  DataConverter dataConverter);
}
```
Devi utilizzare queste factory per creare istanze del client. La factory ti permette di configurare il client generico (il client generico deve essere utilizzato per eseguire l'implementazione personalizzata del client) e il DataConverter utilizzato dal client per effettuare il marshalling dei dati, oltre alle opzioni utilizzate per avviare l'esecuzione del flusso di lavoro. Per ulteriori dettagli, consulta le sezioni [DataConverters](#page-136-0) e [Esecuzioni del flusso di lavoro figlio.](#page-130-0) LaStartWorkflowOptionscontiene le impostazioni che è possibile utilizzare per ignorare i valori predefiniti, ad esempio i timeout, specificati al momento della registrazione. Per ulteriori dettagli sulla classe StartWorkflowOptions consulta la documentazione AWS SDK for Java.

Il client esterno può essere utilizzato per avviare le esecuzioni del flusso di lavoro dall'esterno dell'ambito di un flusso di lavoro mentre il client asincrono può essere utilizzato per avviare un'esecuzione del flusso di lavoro dal codice all'interno di un flusso di lavoro. Per avviare un'esecuzione, devi semplicemente usare il client generato per chiamare il metodo che corrisponde al metodo annotato con @Execute nell'interfaccia del flusso di lavoro.

Il framework genera inoltre classi di implementazioni per le interfacce del client. Questi client creano e inviano richieste ad Amazon SWF per l'esecuzione dell'azione appropriata. La versione del client del client@Executeo avvia una nuova esecuzione del flusso di lavoro o crea un'esecuzione del flusso di lavoro figlio utilizzando le API Amazon SWF. Analogamente, la versione del client del client:@SignalIl metodo utilizza le API Amazon SWF per inviare un segnale.

#### **a** Note

Il client del flusso di lavoro esterno deve essere configurato con il client e dominio Amazon SWF. Puoi utilizzare il costruttore della factory del client che accetta questi parametri oppure passare a un'implementazione del client generica che è già configurata con il client e dominio Amazon SWF.

Il framework percorre la gerarchia del tipo dell'interfaccia del flusso di lavoro e inoltre genera interfacce del client per le interfacce del flusso di lavoro padre e deriva da esse.

## Client di attività

Analogamente al client del flusso di lavoro, viene generato un client per ogni interfaccia annotata con @Activities. Gli artefatti generati includono un'interfaccia lato client e una classe client. L'interfaccia generata per l'interfaccia di esempio @Activities sopra indicata (MyActivities) è la seguente:

```
public interface MyActivitiesClient extends ActivitiesClient
{ 
   Promise<Integer> activity1(); 
   Promise<Integer> activity1(Promise<?>... waitFor); 
   Promise<Integer> activity1(ActivitySchedulingOptions optionsOverride, 
                                Promise<?>... waitFor); 
   Promise<Void> activity2(int a); 
   Promise<Void> activity2(int a, 
                             Promise<?>... waitFor); 
   Promise<Void> activity2(int a, 
                            ActivitySchedulingOptions optionsOverride, 
                             Promise<?>... waitFor); 
   Promise<Void> activity2(Promise<Integer> a); 
   Promise<Void> activity2(Promise<Integer> a, 
                             Promise<?>... waitFor); 
   Promise<Void> activity2(Promise<Integer> a, 
                            ActivitySchedulingOptions optionsOverride, 
                             Promise<?>... waitFor);
}
```
L'interfaccia contiene un set di metodi su cui è stato effettuato l'overloading che corrispondono a ciascun metodo di attività nell'interfaccia @Activities. Tali overload sono forniti per comodità e permettono di chiamare le attività in modo asincrono. I seguenti overload del metodo vengono generati nell'interfaccia del client per ogni metodo di attività nell'interfaccia @Activities:

1. Un overload che accetta gli argomenti originali "così come sono". Il tipo restituito per questo overload è Promise<*T*>, dove *T* è il tipo restituito del metodo originale. Ad esempio:

void activity2(int foo);

Metodo generato:

```
Promise<Void> activity2(int foo);
```
Questo overload deve essere usato quando tutti gli argomenti del flusso di lavoro sono disponibili e non devono essere attesi.

2. Un overload che accetta gli argomenti originali "così come sono", un argomento del tipo ActivitySchedulingOptions e argomenti variabili aggiuntivi del tipo Promise<?>. Il tipo restituito per questo overload è Promise<*T*>, dove *T* è il tipo restituito del metodo originale. Ad esempio:

Metodo originale:

```
void activity2(int foo);
```
Metodo generato:

```
Promise<Void> activity2( 
   int foo, 
   ActivitySchedulingOptions optionsOverride, 
   Promise<?>... waitFor);
```
Questo overload deve essere usato quando tutti gli argomenti del flusso di lavoro sono disponibili e non devono essere attesi, quando desideri sovrascrivere le impostazioni predefinite o quando desideri attendere che un'altra Promise sia pronta. Gli argomenti variabili possono essere usati per passare gli oggetti Promise<?> aggiuntivi che non sono stati dichiarati come argomenti, ma desideri attendere prima di eseguire la chiamata.

3. Un overload in cui ogni argomento nel metodo originale viene sostituito con un wrapper Promise<>. Il tipo restituito per questo overload è Promise<*T*>, dove *T* è il tipo restituito del metodo originale. Ad esempio:

```
void activity2(int foo);
```
Metodo generato:

Promise<Void> activity2(Promise<Integer> foo);

Questo overload deve essere usato quando gli argomenti da passare all'attività verranno valutati in modo asincrono. Non verrà eseguita una chiamata all'overload del metodo fino a quando tutti gli argomenti passati non diventano pronti.

4. Un overload in cui ogni argomento nel metodo originale viene sostituito con un wrapper Promise<>. L'overload dispone anche di un argomento aggiuntivo del tipo ActivitySchedulingOptions e di argomenti variabili del tipo Promise<?>. Il tipo restituito per questo overload è Promise<*T*>, dove *T* è il tipo restituito del metodo originale. Ad esempio:

Metodo originale:

```
void activity2(int foo);
```
Metodo generato:

```
Promise<Void> activity2( 
    Promise<Integer> foo, 
    ActivitySchedulingOptions optionsOverride, 
    Promise<?>...waitFor);
```
Questo overload deve essere usato quando tutti gli argomenti da passare all'attività verranno valutati in modo asincrono, quando desideri sovrascrivere le impostazioni predefinite registrate con il tipo o quando desideri attendere che un altro oggetto Promise sia pronto. Non verrà eseguita una chiamata all'overload del metodo fino a quando tutti gli argomenti passati non diventano pronti. La classe del client generata implementa questa interfaccia. L'implementazione di ogni metodo dell'interfaccia crea e invia una richiesta ad Amazon SWF per pianificare un task di attività del tipo appropriato utilizzando le API Amazon SWF.

5. Un overload che accetta gli argomenti originali "così come sono" e argomenti variabili aggiuntivi del tipo Promise<?>. Il tipo restituito per questo overload è Promise<*T*>, dove *T* è il tipo restituito del metodo originale. Ad esempio:

void activity2(int foo);

Metodo generato:

```
Promise< Void > activity2(int foo, 
                                Promise<?>...waitFor);
```
Questo overload deve essere usato quando tutti gli argomenti dell'attività sono disponibili e non devono essere attesi, ma desideri attendere che altri oggetti Promise siano pronti.

6. Un overload in cui ogni argomento del metodo originale viene sostituito con un wrapper Promise e argomenti variabili aggiuntivi del tipo Promise<?>. Il tipo restituito per questo overload è Promise<*T*>, dove *T* è il tipo restituito del metodo originale. Ad esempio:

Metodo originale:

void activity2(int foo);

Metodo generato:

```
Promise<Void> activity2( 
   Promise<Integer> foo, 
   Promise<?>... waitFor);
```
Questo overload deve essere usato quando tutti gli argomenti dell'attività verranno attesi in modo asincrono e desideri attendere che altre Promise siano pronte. Verrà eseguita una chiamata asincrona all'overload del metodo fino a quando tutti gli oggetti Promise passati non diventano pronti.

Il client di attività generato dispone inoltre di un metodo protetto che corrisponde a ogni metodo di attività, nominato {*activity method name*}Impl(), a cui tutti gli overload dell'attività eseguono una chiamata. Puoi sovrascrivere questo metodo per creare implementazioni del client fittizie. Questo metodo accetta come argomenti tutti gli argomenti per il metodo originale nei wrapper Promise<>, ActivitySchedulingOptions e argomenti variabili del tipo Promise<?>. Ad esempio:

void activity2(int foo);

Metodo generato:

```
Promise<Void> activity2Impl( 
    Promise<Integer> foo, 
    ActivitySchedulingOptions optionsOverride, 
    Promise<?>...waitFor);
```
## Opzioni di programmazione

Il client di attività generato ti permette di passare in ActivitySchedulingOptions come argomento. LaActivitySchedulingOptionsLa struttura contiene impostazioni che determinano la configurazione del task di attività che il framework programma in Amazon SWF. Queste impostazioni sovrascrivono quelle predefinite specificate come opzioni di registrazione. Per specificare le opzioni di pianificazione in modo dinamico, crea un oggetto ActivitySchedulingOptions, configuralo come preferisci e passalo al metodo di attività. Nell'esempio seguente abbiamo specificato l'elenco di task che deve essere utilizzato per il task di attività. Questa operazione sovrascrive l'elenco di task registrato predefinito per l'invocazione dell'attività.

```
public class OrderProcessingWorkflowImpl implements OrderProcessingWorkflow { 
     OrderProcessingActivitiesClient activitiesClient 
             = new OrderProcessingActivitiesClientImpl(); 
     // Workflow entry point 
     @Override 
     public void processOrder(Order order) { 
         Promise<Void> paymentProcessed = activitiesClient.processPayment(order); 
         ActivitySchedulingOptions schedulingOptions 
              = new ActivitySchedulingOptions(); 
         if (order.getLocation() == "Japan") { 
             schedulingOptions.setTaskList("TasklistAsia"); 
         } else { 
             schedulingOptions.setTaskList("TasklistNorthAmerica"); 
         } 
         activitiesClient.shipOrder(order, 
                                      schedulingOptions,
```

```
 paymentProcessed);
```
# <span id="page-106-0"></span>Client dinamici

}

}

Oltre ai client generati, il framework fornisce anche client

generici:DynamicWorkflowClienteDynamicActivityClient—che è possibile utilizzare per avviare dinamicamente le esecuzioni del flusso di lavoro, inviare segnali, pianificare attività, ecc. Ad esempio, potresti voler pianificare un'attività il cui tipo non è noto in fase di progettazione. Puoi utilizzare DynamicActivityClient per pianificare questo tipo di task di attività. Analogamente, puoi pianificare in modo dinamico un'esecuzione del flusso di lavoro figlio utilizzando DynamicWorkflowClient. Nel seguente esempio, il flusso di lavoro cerca l'attività da un database e utilizza il client dell'attività dinamico per pianificarla:

```
//Workflow entrypoint
@Override
public void start() { 
    MyActivitiesClient client = new MyActivitiesClientImpl(); 
   Promise<ActivityType> activityType 
       = client.lookUpActivityFromDB(); 
   Promise<String> input = client.getInput(activityType); 
   scheduleDynamicActivity(activityType, 
                             input);
}
@Asynchronous
void scheduleDynamicActivity(Promise<ActivityType> type, 
                                Promise<String> input){ 
   Promise<?>[] args = new Promise<?>[1]; 
   arg[0] = input; DynamicActivitiesClient activityClient 
        = new DynamicActivitiesClientImpl(); 
    activityClient.scheduleActivity(type.get(), 
                                      args, 
                                      null, 
                                      Void.class);
}
```
Per ulteriori dettagli, consulta la documentazione di AWS SDK for Java.

## Segnalare e annullare le esecuzioni del flusso di lavoro

Il client del flusso di lavoro generato dispone di metodi corrispondenti a ogni segnale che possono essere inviati al flusso di lavoro. Puoi usarli dall'interno di un flusso di lavoro per inviare segnali ad altre esecuzioni del flusso di lavoro. Questa operazione fornisce un meccanismo tipizzato per l'invio dei segnali. Tuttavia, a volte potrebbe essere necessario determinare dinamicamente il nome del segnale, ad esempio quando il nome del segnale viene ricevuto in un messaggio. Puoi usare il client del flusso di lavoro dinamico per inviare segnali in modo dinamico a qualunque esecuzione del flusso di lavoro. Analogamente, puoi usare il client per richiedere l'annullamento di un'altra esecuzione del flusso di lavoro.

Nel seguente esempio, il flusso di lavoro cerca l'esecuzione per inviare un segnale da un database e invia il segnale in modo dinamico tramite il client del flusso di lavoro dinamico.

```
//Workflow entrypoint
public void start()
\{ MyActivitiesClient client = new MyActivitiesClientImpl(); 
   Promise<WorkflowExecution> execution = client.lookUpExecutionInDB(); 
   Promise<String> signalName = client.getSignalToSend(); 
   Promise<String> input = client.getInput(signalName); 
   sendDynamicSignal(execution, signalName, input);
}
@Asynchronous
void sendDynamicSignal( 
    Promise<WorkflowExecution> execution, 
    Promise<String> signalName, 
    Promise<String> input)
{ 
    DynamicWorkflowClient workflowClient 
       = new DynamicWorkflowClientImpl(execution.get()); 
    Object[] args = new Promise<?>[1]; 
   args[0] = input.get(); workflowClient.signalWorkflowExecution(signalName.get(), args);
}
```
# Implementazione del flusso di lavoro

Per implementare un flusso di lavoro, scrivi una classe che implementa l'interfaccia @Workflow desiderata. Ad esempio, l'interfaccia del flusso di lavoro di esempio (MyWorkflow) può essere implementata come segue:

```
public class MyWFImpl implements MyWorkflow
{ 
   MyActivitiesClient client = new MyActivitiesClientImpl(); 
   @Override 
   public void startMyWF(int a, String b){ 
     Promise<Integer> result = client.activity1(); 
     client.activity2(result); 
   } 
   @Override 
   public void signal1(int a, int b, String c){ 
     //Process signal 
      client.activity2(a + b); 
   }
}
```
Il metodo @Execute in questa classe è il punto di ingresso della logica del flusso di lavoro. Dato che il framework utilizza la riproduzione per ricostruire lo stato dell'oggetto quando un task di decisione deve essere elaborato, viene creato un nuovo oggetto per ciascun task di decisione.

L'utilizzo di Promise<*T*> come parametro non è consentito nel metodo @Execute in un'interfaccia @Workflow. Questo perché una chiamata asincrona è una decisione esclusiva dell'intermediario. L'implementazione del flusso di lavoro in sé non dipende dalla modalità di invocazione (sincrona o asincrona). Di conseguenza, l'interfaccia client generata ha overload che accettano i parametri Promise<*T*> in modo che questi metodi possano essere chiamati in modo asincrono.

Il tipo di restituzione di un metodo @Execute può essere solo void o Promise<*T*>. Ricorda che un tipo di restituzione del client esterno corrispondente è void e non Promise<>. Poiché il client esterno non deve essere utilizzato dal codice asincrono, il client esterno non restituisce oggetti Promise. Per ricevere i risultati delle esecuzioni del flusso di lavoro con stato esterno, puoi designare il flusso di lavoro per aggiornare lo stato in un data store esterno tramite un attività. Le API di visibilità di Amazon SWF possono anche essere utilizzate per recuperare il risultato di un flusso di lavoro a scopo diagnostico. Non conviene utilizzare le API di visibilità per recuperare le esecuzioni del flusso di lavoro come practice generale perché le chiamate API possono essere usate da Amazon SWF. Le API di visibilità ti richiedono di identificare l'esecuzione del flusso di

lavoro con una struttura WorkflowExecution. Puoi ottenere questa struttura dal client di flusso di lavoro generato chiamando il metodo getWorkflowExecution. Questo metodo restituisce la struttura WorkflowExecution corrispondente all'esecuzione del flusso di lavoro a cui il client è legato. Consulta[Riferimento API di Amazon Simple Workflow Servicep](https://docs.aws.amazon.com/amazonswf/latest/apireference/)er ulteriori dettagli sulle API di visibilità.

Quando chiami le attività dall'implementazione del flusso di lavoro, devi utilizzare il client di attività generato. Analogamente, per inviare segnali, devi utilizzare i client di flusso di lavoro generati.

### Contesto di decisione

Il framework fornisce un contesto di ambiente ogni volta che il codice del flusso di lavoro viene eseguito dal framework. Questo contesto offre funzionalità specifiche a cui puoi accedere nell'implementazione del flusso di lavoro, ad esempio la creazione di un timer. Consulta la sezione relativa a [Contesto di esecuzione](#page-127-0) per ulteriori informazioni.

### Esposizione dello stato dell'esecuzione

Amazon SWF ti permette di aggiungere uno stato personalizzato alla cronologia del flusso di lavoro. L'ultimo stato riportato dall'esecuzione del flusso di lavoro ti viene restituito tramite chiamate di visibilità al servizio Amazon SWF e nella console di Amazon SWF. Ad esempio, in un flusso di lavoro di elaborazione dell'ordine, puoi segnalare lo stato dell'ordine in fasi diverse come "ordine ricevuto", ordine spedito" e così via. NellaAWS Flow Frameworkper Java, questo viene fatto tramite un metodo nell'interfaccia del flusso di lavoro che è annotata con@GetStateannotazione. Quando il decisore ha terminato l'elaborazione di un task di decisione, chiama il metodo per ricevere l'ultimo stato dall'implementazione del flusso di lavoro. A parte le chiamate di visibilità, lo stato può essere recuperato anche utilizzando il client esterno generato (che utilizza internamente le chiamate API di visibilità).

L'esempio seguente mostra come configurare il contesto di esecuzione.

```
@Workflow
@WorkflowRegistrationOptions(defaultExecutionStartToCloseTimeoutSeconds = 60, 
                defaultTaskStartToCloseTimeoutSeconds = 10)
public interface PeriodicWorkflow { 
     @Execute(version = "1.0") 
     void periodicWorkflow(); 
     @GetState
```

```
 String getState();
}
@Activities(version = "1.0")
@ActivityRegistrationOptions(defaultTaskScheduleToStartTimeoutSeconds = 300, 
                                defaultTaskStartToCloseTimeoutSeconds = 3600)
public interface PeriodicActivity { 
     void activity1();
}
public class PeriodicWorkflowImpl implements PeriodicWorkflow { 
     private DecisionContextProvider contextProvider 
                 = new DecisionContextProviderImpl(); 
     private WorkflowClock clock 
                 = contextProvider.getDecisionContext().getWorkflowClock(); 
     private PeriodicActivityClient activityClient 
                 = new PeriodicActivityClientImpl(); 
     private String state; 
     @Override 
     public void periodicWorkflow() { 
         state = "Just Started"; 
         callPeriodicActivity(0); 
     } 
     @Asynchronous 
     private void callPeriodicActivity(int count, 
                                          Promise<?>... waitFor) 
     { 
        if(count == 100) {
              state = "Finished Processing"; 
              return; 
         } 
         // call activity 
         activityClient.activity1(); 
         // Repeat the activity after 1 hour. 
         Promise<Void> timer = clock.createTimer(3600);
```

```
 state = "Waiting for timer to fire. Count = "+count; 
          callPeriodicActivity(count+1, timer); 
     } 
     @Override 
     public String getState() { 
          return state; 
     }
}
public class PeriodicActivityImpl implements PeriodicActivity
{
@Override 
       public static void activity1() 
    { 
        ... 
     }
}
```
Si può utilizzare il client esterno generato per recuperare in qualsiasi momento l'ultimo stato dell'esecuzione del flusso di lavoro.

```
PeriodicWorkflowClientExternal client 
         = new PeriodicWorkflowClientExternalFactoryImpl().getClient();
System.out.println(client.getState());
```
Nell'esempio precedente, lo stato di esecuzione è segnalato in varie fasi. Quando inizia l'istanza del flusso di lavoro, periodicWorkflow segnala lo stato iniziale come "Appena iniziata". Ogni chiamata a callPeriodicActivity aggiorna lo stato del flusso di lavoro. Una volta che activity1 è stata chiamata 100 volte, il metodo esegue la restituzione e l'istanza del flusso di lavoro è completata.

### Locali del flusso di lavoro

A volte, puoi avere la necessità di utilizzare le variabili statiche nell'implementazione del flusso di lavoro. Ad esempio, puoi voler archiviare un contatore a cui è stato effettuato l'accesso da vari posti (forse classi diverse) nell'implementazione del flusso di lavoro. Tuttavia, non puoi affidarti a variabili statiche nei flussi di lavoro, perché le variabili statiche sono condivise tra i thread, il che rappresenta un problema, perché un lavoratore elabora task di decisione diversi su thread diversi nello stesso momento. In alternativa, puoi archiviare questo stato in un campo dell'implementazione del flusso di lavoro, ma poi devi trasferire l'oggetto dell'implementazione. A questo scopo, il framework fornisce

una classe WorkflowExecutionLocal<?>. Ogni stato che deve avere una variabile statica come semantica deve essere mantenuto come istanza locale utilizzando WorkflowExecutionLocal<?>. Puoi dichiarare e utilizzare una variabile statica di questo tipo. Ad esempio, nel seguente frammento di codice, un WorkflowExecutionLocal<String> viene utilizzato per archiviare un nome utente.

```
public class MyWFImpl implements MyWF { 
   public static WorkflowExecutionLocal<String> username 
       = new WorkflowExecutionLocal<String>(); 
   @Override 
   public void start(String username){ 
     this.username.set(username); 
    Processor p = new Processor();
     p.updateLastLogin(); 
     p.greetUser(); 
    } 
   public static WorkflowExecutionLocal<String> getUsername() { 
     return username; 
   } 
   public static void setUsername(WorkflowExecutionLocal<String> username) { 
     MyWFImpl.username = username; 
   }
}
public class Processor { 
   void updateLastLogin(){ 
     UserActivitiesClient c = new UserActivitiesClientImpl(); 
     c.refreshLastLogin(MyWFImpl.getUsername().get()); 
   } 
    void greetUser(){ 
     GreetingActivitiesClient c = new GreetingActivitiesClientImpl(); 
     c.greetUser(MyWFImpl.getUsername().get()); 
   }
}
```
### Implementazione di attività

Le attività vengono implementate fornendo un'implementazione dell'interfaccia @Activities. LaAWS Flow Frameworkper Java utilizza le istanze di implementazione di attività configurate sul lavoratore per elaborare task di attività in fase di runtime. Il lavoratore trova automaticamente l'implementazione di attività del tipo corretto.

Puoi utilizzare proprietà e campi per trasferire le risorse alle istanze di attività, ad esempio le connessioni del database. Poiché si può accedere all'oggetto di implementazione da più thread, le risorse condivise devono essere protette dai thread.

Ricorda che l'implementazione di attività non accetta parametri di tipo Promise<> e non restituisce oggetti di quel tipo. Questo perché l'implementazione di attività non deve dipendere dal modo in cui è stata invocata (sincrono o asincrono).

L'interfaccia delle attività mostrata in precedenza può essere implementata in questo modo:

```
public class MyActivitiesImpl implements MyActivities { 
    @Override 
    @ManualActivityCompletion 
    public int activity1(){ 
       //implementation 
    } 
    @Override 
    public void activity2(int foo){ 
      //implementation 
    }
}
```
L'attività di implementazione ha a disposizione un contesto locale di thread per recuperare l'oggetto del task, l'oggetto del convertitore di dati in uso ecc. Si può accedere al contesto attuale tramite ActivityExecutionContextProvider.getActivityExecutionContext(). Per maggiori dettagli, consulta la documentazione AWS SDK for Java per ActivityExecutionContext e la sezione [Contesto di esecuzione](#page-127-0).

### <span id="page-113-0"></span>Completamento manuale della attività

L'annotazione @ManualActivityCompletion nell'esempio precedente è opzionale. È consentita solo sui metodi che implementano un'attività e viene utilizzata per configurare l'attività perché non sia completata automaticamente in fase di restituzione del metodo di attività. Ciò potrebbe essere utile quando si desidera completare l'attività in modo asincrono, ad esempio manualmente dopo che un'azione umana è stata completata.

Per impostazione predefinita, il framework considera l'attività completata alla fase di restituzione del metodo di attività. Ciò significa che il lavoratore di attività segnala il completamento del task di attività ad Amazon SWF e i risultati (se ce ne sono) a. Tuttavia, ci sono casi d'uso in cui non è consigliabile che il task di attività sia indicato come completato in questa fase. Questo è particolarmente utile quando stai modellando task umani. Ad esempio, il metodo di attività può inviare una e-mail alla persona che deve completare una parte del lavoro prima del completamento del task di attività. In questi casi, puoi annotare il metodo di attività con @ManualActivityCompletion per comunicare al lavoratore di attività che non la deve completare automaticamente. Per completarla manualmente, puoi usare ilManualActivityCompletionClientfornito nel quadro o utilizzare ilRespondActivityTaskCompletedmetodo sul client Java Amazon SWF fornito in Amazon SWF SDK. Per ulteriori dettagli, consulta la documentazione di AWS SDK for Java.

Per completare il task di attività, devi fornire un token del task. Il token del task è utilizzato da Amazon SWF per identificare i task in modo univoco. Puoi accedere al token dal ActivityExecutionContext nell'implementazione di attività. Devi trasferire il token alla parte responsabile del completamento del task. Il token può essere recuperato dal ActivityExecutionContext chiamando ActivityExecutionContextProvider.getActivityExecutionContext().getTaskToken().

L'attività getName dell'esempio di Hello World può essere implementata per inviare un'e-mail in cui si chiede a qualcuno di esprimere un messaggio di saluto:

```
@ManualActivityCompletion
@Override
public String getName() throws InterruptedException { 
     ActivityExecutionContext executionContext 
          = contextProvider.getActivityExecutionContext(); 
     String taskToken = executionContext.getTaskToken(); 
     sendEmail("abc@xyz.com", 
          "Please provide a name for the greeting message and close task with token: " + 
  taskToken); 
     return "This will not be returned to the caller";
}
```
Si può utilizzare il seguente frammento di codice per il saluto e chiudere il task utilizzando il ManualActivityCompletionClient. In alternativa, il task può anche non andare a buon fine:

```
public class CompleteActivityTask {
```
public void completeGetNameActivity(String taskToken) {

```
 AmazonSimpleWorkflow swfClient 
            = new AmazonSimpleWorkflowClient(...); // use AWS access keys 
         ManualActivityCompletionClientFactory manualCompletionClientFactory 
            = new ManualActivityCompletionClientFactoryImpl(swfClient); 
         ManualActivityCompletionClient manualCompletionClient 
            = manualCompletionClientFactory.getClient(taskToken); 
         String result = "Hello World!"; 
         manualCompletionClient.complete(result); 
     } 
     public void failGetNameActivity(String taskToken, Throwable failure) { 
         AmazonSimpleWorkflow swfClient 
            = new AmazonSimpleWorkflowClient(...); // use AWS access keys 
         ManualActivityCompletionClientFactory manualCompletionClientFactory 
            = new ManualActivityCompletionClientFactoryImpl(swfClient); 
         ManualActivityCompletionClient manualCompletionClient 
            = manualCompletionClientFactory.getClient(taskToken); 
         manualCompletionClient.fail(failure); 
     }
}
```
# Implementazione di task AWS Lambda

#### Argomenti

- [Informazioni su AWS Lambda](#page-115-0)
- [Vantaggi e limiti inerenti all'utilizzo di task Lambda](#page-116-0)
- [Utilizzo di task Lambda nel tuoAWS Flow Frameworkper i flussi di lavoro Java](#page-116-1)
- [Visualizzare ilHelloLambdaprovare](#page-121-0)

### <span id="page-115-0"></span>Informazioni su AWS Lambda

AWS Lambdaè un servizio di elaborazione gestito che esegue il codice in risposta a eventi generati dal codice personalizzato o da variAWSservizi come Amazon S3, DynamoDB, Amazon Kinesis, Amazon SNS e Amazon Cognito. Per ulteriori informazioni su Lambda, consulta la [Guida per gli](https://docs.aws.amazon.com/lambda/latest/dg/)  [sviluppatori di AWS Lambda.](https://docs.aws.amazon.com/lambda/latest/dg/)

Amazon Simple Workflow Service fornisce un task Lambda in modo da permetterti di eseguire funzioni Lambda in sostituzione o insieme alle tradizionali attività Amazon SWF.

#### **A** Important

Il tuoAWSverrà addebitato l'importo delle esecuzioni Lambda (richieste) eseguite da Amazon SWF per tuo conto. Per i dettagli sui prezzi di Lambda, consulta[https://aws.amazon.com/](https://aws.amazon.com/lambda/pricing/)  [lambda/pricing/](https://aws.amazon.com/lambda/pricing/).

### <span id="page-116-0"></span>Vantaggi e limiti inerenti all'utilizzo di task Lambda

L'utilizzo di task Lambda anziché di una tradizionale attività Amazon SWF include numerosi vantaggi:

- I task Lambda non devono essere registrati o avere una versione come i tipi di attività Amazon SWF.
- Puoi utilizzare qualsiasi funzione Lambda esistente già definita nei tuoi flussi di lavoro.
- Le funzioni Lambda sono chiamate direttamente da Amazon SWF; non devi implementare un programma lavoratore per eseguirle.
- Lambda fornisce parametri e log per monitorare e analizzare le esecuzioni delle funzioni.

L'utilizzo di task Lambda comporta anche alcuni limiti che è necessario conoscere:

- I task Lambda possono essere eseguiti solo inAWSregioni che supportano Lambda. Consulta .[Regioni ed endpoint Lambda](https://docs.aws.amazon.com/general/latest/gr/rande.html#lambda_region)nellaRiferimento generale di Amazon Web Servicesper informazioni dettagliate sulle regioni attualmente supportate per Lambda.
- I task Lambda sono attualmente supportati solo dall'API HTTP di SWF di base e in AWS Flow Framework per Java. I task Lambda non sono supportati in AWS Flow Framework per Ruby.

# <span id="page-116-1"></span>Utilizzo di task Lambda nel tuoAWS Flow Frameworkper i flussi di lavoro Java

Per utilizzare task Lambda nel tuoAWS Flow Frameworkper i flussi di lavoro Java:

- Una funzione Lambda da eseguire. Puoi utilizzare qualsiasi funzione Lambda definita. Per ulteriori informazioni su come creare funzioni Lambda, consult[aAWS LambdaGuida per gli sviluppatori](https://docs.aws.amazon.com/lambda/latest/dg/).
- Un ruolo IAM che fornisce l'accesso per eseguire funzioni Lambda dai flussi di lavoro Amazon SWF.
- Codice per pianificare il task Lambda dall'interno del flusso di lavoro.

#### Configurazione di un ruolo IAM

Prima di richiamare le funzioni Lambda da Amazon SWF devi fornire un ruolo IAM che fornisce l'accesso a Lambda da Amazon SWF. Puoi eseguire una delle seguenti operazioni:

- scegli un ruolo predefinito,AWSLambdaRole, per autorizzare i tuoi flussi di lavoro a richiamare qualsiasi funzione Lambda associata al tuo account.
- definire una policy e il ruolo associato per autorizzare i flussi di lavoro a richiamare particolari funzioni Lambda, specificate in base ai relativi nomi ARN.

Limitare le autorizzazioni su un ruolo IAM

Puoi limitare le autorizzazioni per un ruolo IAM che fornisci ad Amazon SWF utilizzando ilSourceArneSourceAccountchiavi di contesto nel criterio di attendibilità delle risorse. Queste chiavi limitano l'utilizzo di una policy IAM in modo che venga utilizzata solo dalle esecuzioni di Amazon Simple Workflow Service appartenenti al dominio ARN specificato. Se si utilizzano entrambe le chiavi di contesto delle condizioni globali,aws:SourceAccountvalore e il conto a cui si fa riferimento nelaws:SourceArnvalue deve utilizzare lo stesso ID account quando viene utilizzato nella stessa istruzione della policy.

Nel seguente esempio di policy di trust, viene utilizzato il kitSourceArnchiave di contesto per limitare l'utilizzo del ruolo del servizio IAM solo nelle esecuzioni di Amazon Simple Workflow Service appartenentisomeDomainnel conto,123456789012.

```
{ 
   "Version": "2012-10-17", 
   "Statement": [ 
      { 
         "Sid": "", 
         "Effect": "Allow", 
         "Principal": { 
           "Service": "swf.amazonaws.com" 
         }, 
         "Action": "sts:AssumeRole", 
         "Condition": { 
           "ArnLike": { 
              "aws:SourceArn": "arn:aws:swf:*:123456789012:/domain/someDomain" 
         } 
        } 
     }
```
}

]

Nel seguente esempio di policy di trust, viene utilizzato il kitSourceAccountchiave di contesto per limitare l'utilizzo del ruolo del servizio IAM solo nelle esecuzioni di Amazon Simple Workflow Service nell'account,123456789012.

```
{ 
   "Version": "2012-10-17", 
   "Statement": [ 
      \mathcal{L} "Sid": "", 
         "Effect": "Allow", 
         "Principal": { 
            "Service": "swf.amazonaws.com" 
         }, 
         "Action": "sts:AssumeRole", 
         "Condition": { 
            "StringLike": { 
              "aws:SourceAccount": "123456789012" 
         } 
        } 
      } 
   ]
}
```
Fornire ad Amazon SWF l'accesso per richiamare qualsiasi ruolo Lambda

Puoi utilizzare il ruolo predefinito,AWSLambdaRoleper consentire ai flussi di lavoro Amazon SWF di richiamare qualsiasi funzione Lambda associata al tuo account.

Per utilizzareAWSLambdaRoleper consentire ad Amazon SWF di richiamare le funzioni Lambda

- 1. Apri la [console Amazon IAM.](https://console.aws.amazon.com/iam/)
- 2. Scegli Roles (Ruoli), quindi Create New Role (Crea nuovo ruolo).
- 3. Assegna un nome al ruolo, come swf-lambda, quindi scegli Next Step (Fase successiva).
- 4. UNDERAWSRuoli dei servizi, scegliAmazon SWFe scegliFase successiva.
- 5. SulCollegamento della policyschermo, scegliAWSLambdaRoledall'elenco.
- 6. Scegli Next Step (Fase successiva), quindi Create Role (Crea ruolo) dopo aver esaminato il ruolo.

Definizione di un ruolo IAM per fornire l'accesso per richiamare una specifica funzione Lambda

Se intendi fornire l'accesso per richiamare una specifica funzione Lambda dal flusso di lavoro, devi definire una policy IAM.

Per creare una policy IAM per consentire l'accesso a una particolare funzione Lambda

- 1. Apri la [console Amazon IAM.](https://console.aws.amazon.com/iam/)
- 2. Scegli Policies (Policy), quindi Create Policy (Crea policy).
- 3. ScegliereCopiare un'AWSPolicy gestitae selezionaAWSLambdaRoledall'elenco. Viene generata una policy. Se necessario, modificane il nome e la descrizione.
- 4. NellaResource (Risorsa)campo dellaPolicy Document (Documento policy), aggiungi l'ARN delle funzioni Lambda. Ad esempio:

```
{ 
   "Version": "2012-10-17", 
   "Statement": [ 
     { 
        "Effect": "Allow", 
        "Action": [ 
          "lambda:InvokeFunction" 
        ], 
        "Resource": [ 
          "arn:aws:lambda:us-east-1:111111000000:function:hello_lambda_function" 
       \mathbf{I} } 
   ]
}
```
#### **a** Note

Per una descrizione completa di come specificare le risorse in un ruolo IAM, consulta[Panoramica delle policy IAMn](https://docs.aws.amazon.com/IAM/latest/UserGuide/policies_overview.html)elUso di IAM.

5. Scegli Create Policy (Crea policy) per completare la creazione della policy.

Puoi quindi selezionare questa policy quando crei un nuovo ruolo IAM e utilizzare il ruolo per fornire ai flussi di lavoro Amazon SWF l'accesso per richiamare le funzioni. Questa procedura è molto simile

alla creazione di un ruolo conAWSLambdaRole. La differenza è che qui scegli la policy quando crei il ruolo.

Per creare un ruolo Amazon SWF utilizzando la tua politica Lambda

- 1. Apri la [console Amazon IAM.](https://console.aws.amazon.com/iam/)
- 2. Scegli Roles (Ruoli), quindi Create New Role (Crea nuovo ruolo).
- 3. Assegna un nome al ruolo, come swf-lambda-function, quindi scegli Next Step (Fase successiva).
- 4. UNDERAWSRuoli dei servizi, scegliAmazon SWFe scegliFase successiva.
- 5. SulCollegamento della policy, scegli la policy specifica alle funzioni Lambda dall'elenco.
- 6. Scegli Next Step (Fase successiva), quindi Create Role (Crea ruolo) dopo aver esaminato il ruolo.

#### Pianificazione di un task Lambda per l'esecuzione

Dopo aver definito il ruolo IAM che ti consente di richiamare funzioni Lambda, puoi pianificare quest'operazioni per l'esecuzione nell'ambito del flusso di lavoro.

#### **a** Note

L'intero processo è illustrato nell'insieme[HelloLambdaprovaren](#page-121-0)ellaAWS SDK for Java.

Per pianificare un task Lambda per l'esecuzione

1. Nell'implementazione di flusso di lavoro, ottieni un'istanza di LambdaFunctionClient chiamando getLambdaFunctionClient() su un'istanza DecisionContext.

// Get a LambdaFunctionClient instance DecisionContextProvider decisionProvider = new DecisionContextProviderImpl(); DecisionContext decisionContext = decisionProvider.getDecisionContext(); LambdaFunctionClient lambdaClient = decisionContext.getLambdaFunctionClient();

2. Pianifica l'attività utilizzando ilscheduleLambdaFunction()metodo sul kitLambdaFunctionClient, passandogli il nome della funzione Lambda che hai creato e tutti i dati di input per il task Lambda.

// Schedule the Lambda function for execution, using your IAM role for access. String lambda function name = "The name of your Lambda function."; String lambda\_function\_input = "Input data for your Lambda task.";

lambdaClient.scheduleLambdaFunction(lambda\_function\_name, lambda\_function\_input);

3. Nello starter dell'esecuzione di flusso di lavoro, aggiungi il ruolo lambda IAM alle opzioni di flusso di lavoro di default utilizzandoStartWorkflowOptions.withLambdaRole()e quindi passa le opzioni all'avvio del flusso di lavoro.

```
// Workflow client classes are generated for you when you use the @Workflow
// annotation on your workflow interface declaration.
MyWorkflowClientExternalFactory clientFactory = 
   new MyWorkflowClientExternalFactoryImpl(sdk_swf_client, swf_domain);
MyWorkflowClientExternal workflow_client = clientFactory.getClient();
// Give the ARN of an IAM role that allows SWF to invoke Lambda functions on
// your behalf.
String lambda_iam_role = "arn:aws:iam::111111000000:role/swf_lambda_role";
StartWorkflowOptions workflow_options = 
   new StartWorkflowOptions().withLambdaRole(lambda_iam_role);
// Start the workflow execution
workflow_client.helloWorld("User", workflow_options);
```
### <span id="page-121-0"></span>Visualizzare ilHelloLambdaprovare

Il kit include un esempio che fornisce l'implementazione di un flusso di lavoro che utilizza un task LambdaAWS SDK for Java. Per visualizzarlo e/o eseguirlo, [scarica il file.](https://aws.amazon.com/code/3015904745387737)

Una descrizione completa di come compilare ed eseguireHelloLambdal'esempio è incluso nel file README fornito conAWS Flow Frameworkper esempi Java.

# Esecuzione di programmi scritti conAWS Flow Frameworkper Java

#### Argomenti

- [WorkflowWorker](#page-123-0)
- [Lavoratore di attività](#page-123-1)
- [Modello di threading di lavoratore](#page-124-0)
- [Estensibilità dei lavoratori](#page-126-0)

Il framework fornisceclassi di lavoratoreinizializzare ilAWS Flow Frameworkper il runtime Java e comunica con Amazon SWF. Per implementare un lavoratore di attività o di flusso di lavoro, devi creare e avviare un'istanza di una classe di lavoratore. Queste classi di lavoratore devono gestire le operazioni asincrone in corso, richiamare i metodi asincroni sbloccati e comunicare con Amazon SWF. Possono essere configurate con implementazioni di flusso di lavoro e attività, il numero di thread, l'elenco di task da sottoporre a polling e così via.

Il framework include due classi di lavoratore, una per le attività e l'altra per i flussi di lavoro. Per eseguire la logica di flusso di lavoro, devi utilizzare la classe WorkflowWorker. Per le attività, viene invece utilizzata la classe ActivityWorker. Queste classi eseguono automaticamente il poll di Amazon SWF per i task di attività in e richiamano i metodi appropriati nell'implementazione.

L'esempio seguente mostra come creare un'istanza di WorkflowWorker e avviare il polling dei task:

```
AmazonSimpleWorkflow swfClient = new AmazonSimpleWorkflowClient(awsCredentials);
WorkflowWorker worker = new WorkflowWorker(swfClient, "domain1", "tasklist1");
// Add workflow implementation types
worker.addWorkflowImplementationType(MyWorkflowImpl.class);
// Start worker
worker.start();
```
La procedura di base per creare un'istanza di ActivityWorker e avviare il polling dei task è la seguente:

```
AmazonSimpleWorkflow swfClient 
       = new AmazonSimpleWorkflowClient(awsCredentials);
ActivityWorker worker = new ActivityWorker(swfClient, 
                                              "domain1", 
                                              "tasklist1");
```

```
worker.addActivitiesImplementation(new MyActivitiesImpl());
```

```
// Start worker
worker.start();
```
Se intendi chiudere un'attività o un decisore, l'applicazione deve chiudere le istanze delle classi di lavoratore utilizzate nonché l'istanza del client Java di Amazon SWF Java. In questo modo, tutte le risorse utilizzate dalle classi di lavoratore vengono rilasciate correttamente.

```
worker.shutdown();
worker.awaitTermination(1, TimeUnit.MINUTES);
```
Per avviare un'esecuzione, crea semplicemente un'istanza del client esterno generato e chiama il metodo @Execute.

```
MyWorkflowClientExternalFactory factory = new MyWorkflowClientExternalFactoryImpl();
MyWorkflowClientExternal client = factory.getClient();
client.start();
```
#### <span id="page-123-0"></span>WorkflowWorker

Come suggerisce il nome, questa classe di lavoratore è utilizzata dall'implementazione di flusso di lavoro. È configurata con un elenco di task e con il tipo di implementazione di flusso di lavoro. La classe di lavoratore esegue un ciclo per il polling dei task di decisione nell'elenco di task specificato. Quando un task di decisione viene ricevuto, crea un'istanza dell'implementazione di flusso di lavoro e chiama il metodo @Execute per elaborare il task.

### <span id="page-123-1"></span>Lavoratore di attività

Per implementare dei lavoratori di attività, puoi utilizzare la classe ActivityWorker per eseguire efficacemente il polling dei task di attività in un elenco di task. Configura quindi il lavoratore di attività con oggetti di implementazione di attività. Questa classe di lavoratore esegue un ciclo per il polling dei task di attività nell'elenco di task specificato. Quando si riceve un task di attività, cerca l'implementazione appropriata che hai fornito e chiama il metodo di attività per elaborare il task. A differenza di WorkflowWorker, che chiama la factory per creare una nuova istanza per ogni task di decisione, ActivityWorker utilizza semplicemente l'oggetto che hai fornito.

LaActivityWorkerclass usa ilAWS Flow Frameworkper le annotazioni di Java per determinare le opzioni di registrazione ed esecuzione.

# <span id="page-124-0"></span>Modello di threading di lavoratore

NellaAWS Flow FrameworkJava, un'attività o un decisore è rappresentato da un'istanza della classe di lavoratore. La tua applicazione è responsabile della configurazione e della creazione di un'istanza dell'oggetto lavoratore su ogni macchina nonché del processo che agisce come lavoratore. L'oggetto lavoratore riceve quindi automaticamente i task da Amazon SWF, li invia all'implementazione di attività o flusso di lavoro e restituisce i risultati ad Amazon SWF. Una singola istanza di flusso di lavoro può interessare molti lavoratori. Quando Amazon SWF ha uno o più task di attività in attesa, assegna un task al primo lavoratore disponibile, quindi a quello successivo e così via. In questo modo, i task che appartengono alla stessa istanza di flusso di lavoro possono essere elaborati su differenti lavoratori contemporaneamente.

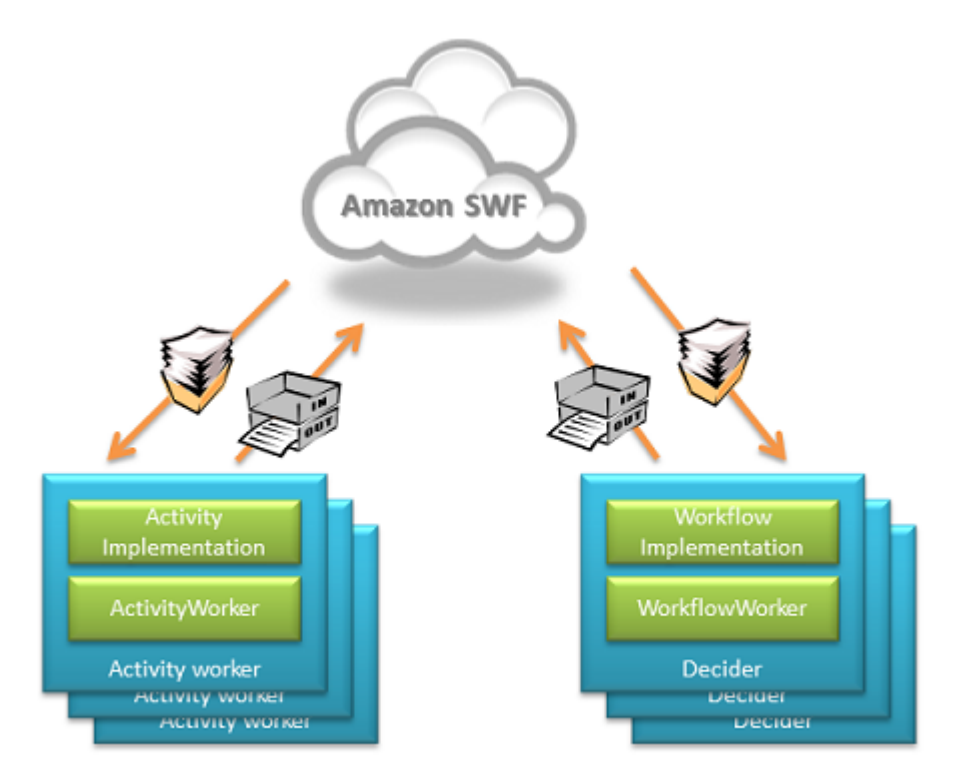

Inoltre, ogni lavoratore può essere configurato per elaborare task su più thread. Ciò significa che i task di attività di un'istanza di flusso di lavoro possono essere eseguiti simultaneamente anche se vi è un solo lavoratore.

I task di decisione funzionano in modo simile, con la differenza che Amazon SWF garantisce l'esecuzione di più decisioni contemporaneamente per una determinata esecuzione di flusso di lavoro. Una singola esecuzione di flusso di lavoro richiede in genere più task di decisione ed è quindi possibile che venga eseguita su più processi e thread. Il decisore è configurato con il tipo di implementazione di flusso di lavoro. Quando riceve un task di decisione, crea un'istanza (oggetto) dell'implementazione di flusso di lavoro. Il framework fornisce un modello factory estensibile per la creazione di queste istanze. La factory di flusso di lavoro di default crea un nuovo oggetto ogni volta. Puoi fornire factory personalizzate per annullare questo comportamento.

Contrariamente ai decisori, che sono configurati con tipi di implementazione di flusso di lavoro, i lavoratori di attività sono configurati con istanze (oggetti) delle implementazioni di attività. Quando un lavoratore di attività riceve un task di attività, questo è inviato all'oggetto di implementazione di attività appropriato.

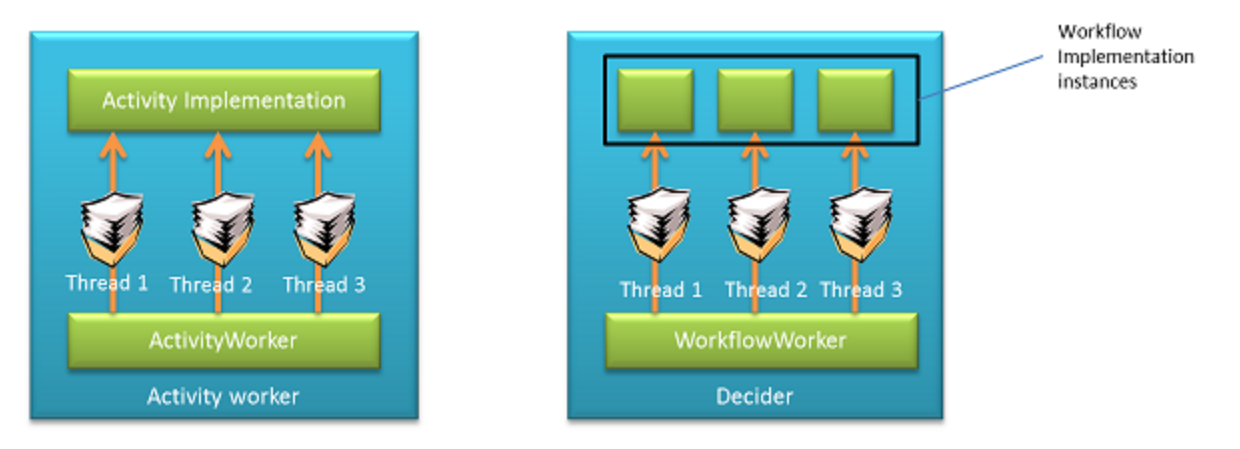

Il lavoratore di flusso di lavoro gestisce un singolo pool di thread ed esegue il flusso di lavoro sullo stesso thread utilizzato per eseguire il polling di Amazon SWF del task in. Poiché le attività sono a esecuzione prolungata (almeno rispetto alla logica di flusso di lavoro), la classe di lavoratore di attività gestisce due pool di thread distinti: uno per il polling di Amazon SWF di task di attività in e l'altro per l'elaborazione di task mediante l'esecuzione dell'implementazione di attività. Ciò ti consente di configurare il numero di thread per il polling dei task indipendentemente dal numero di thread per eseguirli. Ad esempio, puoi avere un numero ridotto di thread per il polling e un numero elevato di thread per l'esecuzione dei task. La classe di lavoratore di attività esegue il polling di Amazon SWF in un task in solo quando dispone di un thread di polling libero e un thread libero per elaborare il task.

Questo comportamento di threading e creazione di istanze implica quanto segue:

1. Le implementazioni di attività devono essere stateless. Non devi utilizzare variabili di istanza per archiviare lo stato dell'applicazione in oggetti attività. Puoi comunque utilizzare dei campi per archiviare risorse come le connessioni di database.

- 2. Le implementazioni di attività devono essere thread-safe. Poiché la stessa istanza può essere utilizzata per elaborare task di differenti thread contemporaneamente, l'accesso alle risorse condivise dal codice delle attività deve essere sincronizzato.
- 3. L'implementazione di flusso di lavoro può essere stateful e le variabili di istanza possono essere utilizzate per archiviare lo stato. Anche se viene creata una nuova istanza dell'implementazione di flusso di lavoro per elaborare ogni task di decisione, il framework assicurerà la corretta ricreazione dello stato. Tuttavia, l'implementazione di flusso di lavoro deve essere deterministica. Per ulteriori informazioni, consulta la sezione [Come si presenta](#page-182-0).
- 4. Le implementazioni di flusso di lavoro non devono essere thread-safe quando si utilizza la factory di default. L'implementazione di default garantisce che un'istanza dell'implementazione di flusso di lavoro è utilizzata da un solo thread alla volta.

### <span id="page-126-0"></span>Estensibilità dei lavoratori

LaAWS Flow Frameworkper Java contiene anche un paio di classi di lavoratore di basso livello che forniscono estensibilità e un controllo più specifico. Mediante tali classi, puoi personalizzare completamente la registrazione dei tipi di flusso di lavoro e di attività e impostare factory per la creazione di oggetti di implementazione. Questi lavoratori sono GenericWorkflowWorker e GenericActivityWorker.

Il lavoratore GenericWorkflowWorker può essere configurato con una factory per creare factory di definizione di flusso di lavoro. Il ruolo di una factory di definizione di flusso di lavoro è di creare istanze dell'implementazione di flusso di lavoro e di fornire impostazioni di configurazione come le opzioni di registrazione. In circostanze normali, devi utilizzare la classe WorkflowWorker direttamente. Questa creerà e configurerà automaticamente l'implementazione delle factory fornite nel framework, ovvero POJOWorkflowDefinitionFactoryFactory e POJOWorkflowDefinitionFactory. La factory richiede che la classe di implementazione di flusso di lavoro abbia un costruttore senza argomenti. Questo costruttore è utilizzato per creare istanze dell'oggetto di flusso di lavoro al runtime. La factory analizza le annotazioni utilizzate nell'interfaccia e nell'implementazione di flusso di lavoro per creare opzioni di registrazione ed esecuzione appropriate.

Puoi fornire una tua implementazione delle factory mediante WorkflowDefinitionFactory, WorkflowDefinitionFactoryFactory e WorkflowDefinition. La classe WorkflowDefinition è utilizzata dalla classe di lavoratore per inviare task di decisione e segnali. Implementando queste classi di base, puoi personalizzare completamente la factory e l'invio di richieste all'implementazione di flusso di lavoro. Ad esempio, puoi utilizzare questi punti di estensibilità per fornire un modello di programmazione personalizzato per la scrittura di flussi di lavoro, ad esempio, basato sulle tue annotazioni o generato a partire da WSDL anziché mediante l'approccio Code First utilizzato dal framework. Per utilizzare le tue factory personalizzate, dovrai servirti della classe GenericWorkflowWorker. Per ulteriori dettagli su queste classi, consulta la documentazione del kit AWS SDK for Java.

Allo stesso modo, GenericActivityWorker ti consente di fornire una factory di implementazione di attività personalizzata. Implementando le classi ActivityImplementationFactory e ActivityImplementation, puoi controllare completamente la creazione di istanze di attività nonché personalizzare opzioni di registrazione ed esecuzione. Per ulteriori dettagli relativi a queste classi, consulta la documentazione del kit AWS SDK for Java.

# <span id="page-127-0"></span>Contesto di esecuzione

#### Argomenti

- [Contesto di decisione](#page-127-1)
- [Contesto di esecuzione di attività](#page-129-0)

Il framework fornisce un contesto di ambiente alle implementazioni di flusso di lavoro e attività. Questo contesto è specifico del task in corso di elaborazione e fornisce alcune utilità che puoi utilizzare nella tua implementazione. Un oggetto di contesto è creato ogni volta che il lavoratore elabora un nuovo task.

### <span id="page-127-1"></span>Contesto di decisione

Quando un'attività viene eseguita, la decisione quadro fornisce il contesto per l'implementazione di flussi di lavoro attraverso la DecisionContext classe DecisionContext fornisce informazioni sensibili al contesto quali l'esecuzione del flusso di lavoro eseguire Id e orologio timer e funzionalità.

#### Accesso a DecisionContext nell'implementazione di flusso di lavoro

Puoi accedere a DecisionContext nell'implementazione di flusso di lavoro utilizzando la classe DecisionContextProviderImpl. In alternativa, puoi inserire il contesto in un campo o in una proprietà di tale implementazione utilizzando Spring come mostrato nella sezione relativa alla testabilità e all'inserimento delle dipendenze.

#### DecisionContextProvider contextProvider

```
 = new DecisionContextProviderImpl();
DecisionContext context = contextProvider.getDecisionContext();
```
#### Creazione di un orologio e di un timer

La classe DecisionContext contiene una proprietà di tipo WorkflowClock che fornisce la funzionalità di orologio e timer. Poiché la logica di flusso di lavoro deve essere deterministica, non devi utilizzare direttamente l'orologio di sistema nell'implementazione di flusso di lavoro. Il metodo currentTimeMills su WorkflowClock restituisce l'ora dell'evento di avvio della decisione in corso di elaborazione. In questo modo, ottieni lo stesso valore di ora durante la riproduzione, rendendo di conseguenza deterministica la logica di flusso di lavoro.

WorkflowClock include inoltre un metodo createTimer che restituisce un oggetto Promise che diventa pronto dopo l'intervallo specificato. Puoi utilizzare questo valore come parametro per altri metodi asincroni allo scopo di ritardarne l'esecuzione in base al periodo di tempo specificato. In questo modo, puoi pianificare efficacemente un'attività o un metodo asincrono per un'esecuzione successiva.

L'esempio nel listato seguente mostra come chiamare periodicamente un'attività.

```
@Workflow
@WorkflowRegistrationOptions(defaultExecutionStartToCloseTimeoutSeconds = 60, 
                defaultTaskStartToCloseTimeoutSeconds = 10)
public interface PeriodicWorkflow { 
     @Execute(version = "1.0") 
     void periodicWorkflow();
}
@Activities(version = "1.0")
@ActivityRegistrationOptions(defaultTaskScheduleToStartTimeoutSeconds = 300, 
                               defaultTaskStartToCloseTimeoutSeconds = 3600)
public interface PeriodicActivity { 
     void activity1();
}
public class PeriodicWorkflowImpl implements PeriodicWorkflow { 
     private DecisionContextProvider contextProvider 
          = new DecisionContextProviderImpl(); 
     private WorkflowClock clock
```

```
 = contextProvider.getDecisionContext().getWorkflowClock(); 
     @Override 
     public void periodicWorkflow() { 
         callPeriodicActivity(0); 
     } 
     @Asynchronous 
     private void callPeriodicActivity(int count, 
                                          Promise<?>... waitFor) { 
         if (count == 100) { 
              return; 
         } 
         PeriodicActivityClient client = new PeriodicActivityClientImpl(); 
         // call activity 
         Promise<Void> activityCompletion = client.activity1(); 
         Promise<Void> timer = clock.createTimer(3600); 
         // Repeat the activity either after 1 hour or after previous activity run 
         // if it takes longer than 1 hour 
         callPeriodicActivity(count + 1, timer, activityCompletion); 
     }
}
public class PeriodicActivityImpl implements PeriodicActivity
{
@Override 
    public void activity1() { 
       ... 
       }
}
```
Nel listato precedente, il metodo asincrono callPeriodicActivity chiama activity1 e quindi crea un timer utilizzando la classe AsyncDecisionContext corrente. Passa l'oggetto Promise restituito come argomento a una chiamata ricorsiva a se stesso. Questa chiamata attende fino all'attivazione del timer (1 ora i questo esempio) prima dell'esecuzione.

### <span id="page-129-0"></span>Contesto di esecuzione di attività

Esattamente come DecisionContext fornisce informazioni di contesto quando un task di decisione è in corso di elaborazione, ActivityExecutionContext fornisce informazioni di contesto simili

durante l'elaborazione di un task di attività. Questo contesto è disponibile per il tuo codice delle attività mediante la classe ActivityExecutionContextProviderImpl.

```
ActivityExecutionContextProvider provider 
     = new ActivityExecutionContextProviderImpl();
ActivityExecutionContext aec = provider.getActivityExecutionContext();
```
Utilizzando ActivityExecutionContext, puoi eseguire le seguenti operazioni:

#### Heartbeat di un'attività a esecuzione prolungata

Se l'attività è a esecuzione prolungata, deve segnalare periodicamente il proprio avanzamento a Amazon SWF per notificare che l'elaborazione del task è ancora in corso. In assenza di tale heartbeat, è possibile che si verifichi il timeout del task se un timeout di heartbeat è stato impostato alla registrazione del tipo di attività o durante la pianificazione dell'attività. Per inviare un heartbeat, puoi utilizzare il metodo recordActivityHeartbeat su ActivityExecutionContext. L'heartbeat fornisce inoltre un meccanismo per annullare le attività in corso. Per informazioni dettagliate e un esempio, consulta la sezione [Gestione errori.](#page-154-0)

#### Ottenimento dei dettagli del task di attività

Se lo desideri, puoi ottenere tutti i dettagli del task di attività passati da Amazon SWF quando l'esecutore ha ricevuto il task. Sono incluse le informazioni relative agli input al task, il tipo di task, il token del task, ecc. Se si desidera implementare un'attività completata manualmente, ad esempio da un'azione umana, è necessario utilizzare laActivityExecutionContextper recuperare il token di attività e passarlo al processo che alla fine completerà l'attività di attività. Per ulteriori informazioni, consulta la sezione su [Completamento manuale della attività.](#page-113-0)

#### Ottenimento dell'oggetto client di Amazon SWF di utilizzato dall'esecutore

L'oggetto client di Amazon SWF di utilizzato dall'esecutore può essere recuperato chiamandogetServicesuActivityExecutionContext. Ciò è utile se desideri effettuare una chiamata diretta al servizio Amazon SWF.

# Esecuzioni del flusso di lavoro figlio

Negli esempi riportati finora, abbiamo iniziato l'esecuzione del flusso di lavoro direttamente da un'applicazione. Tuttavia, un'esecuzione del flusso di lavoro può essere avviata dall'interno di un flusso di lavoro chiamando il metodo del punto di ingresso del flusso di lavoro sul client generato. Quando un'esecuzione del flusso di lavoro viene avviata dal contesto di un'altra esecuzione del flusso di lavoro viene chiamata esecuzione del flusso di lavoro figlio. Questa operazione ti permette di eseguire il refactoring dei flussi di lavoro complessi in unità più piccole e condividerle potenzialmente su diversi flussi di lavoro. Ad esempio, puoi creare un flusso di elaborazione dei pagamenti e chiamarlo da un flusso di lavoro di elaborazione di un ordine.

Da un punto di vista semantico, l'esecuzione del flusso di lavoro figlio si comporta analogamente al flusso di lavoro standalone tranne che per le seguenti caratteristiche:

- 1. Quando il flusso di lavoro padre termina a causa di un'azione esplicita dell'utente, ad esempio chiamando ilTerminateWorkflowExecutionL'API Amazon SWF o viene terminata a causa di un timeout, quindi il destino dell'esecuzione del flusso di lavoro figlio sarà determinato da una politica per i bambini. Puoi impostare la policy figlio in modo che termini, annulli o abbandoni (mantenere in esecuzione) le esecuzioni del flusso di lavoro figlio.
- 2. L'output del flusso di lavoro figlio (valore restituito del metodo del punto di ingresso) può essere utilizzato dall'esecuzione del flusso di lavoro padre come l'oggetto Promise<T> restituito da un metodo asincrono. Ciò differisce dalle esecuzioni standalone dove l'applicazione deve ottenere l'output utilizzando le API Amazon SWF.

Nell'esempio seguente, il flusso di lavoro OrderProcessor crea un flusso di lavoro figlio PaymentProcessor:

```
@Workflow
@WorkflowRegistrationOptions(defaultExecutionStartToCloseTimeoutSeconds = 60, 
               defaultTaskStartToCloseTimeoutSeconds = 10)
public interface OrderProcessor { 
     @Execute(version = "1.0") 
     void processOrder(Order order);
}
public class OrderProcessorImpl implements OrderProcessor { 
     PaymentProcessorClientFactory factory 
          = new PaymentProcessorClientFactoryImpl(); 
     @Override 
     public void processOrder(Order order) { 
         float amount = order.getAmount(); 
         CardInfo cardInfo = order.getCardInfo();
```

```
PaymentProcessorClient childWorkflowClient = factory.getClient();
         childWorkflowClient.processPayment(amount, cardInfo); 
     }
}
@Workflow
@WorkflowRegistrationOptions(defaultExecutionStartToCloseTimeoutSeconds = 60, 
                  defaultTaskStartToCloseTimeoutSeconds = 10)
public interface PaymentProcessor { 
     @Execute(version = "1.0") 
     void processPayment(float amount, CardInfo cardInfo);
}
public class PaymentProcessorImpl implements PaymentProcessor { 
     PaymentActivitiesClient activitiesClient = new PaymentActivitiesClientImpl(); 
     @Override 
     public void processPayment(float amount, CardInfo cardInfo) { 
         Promise<PaymentType> payType = activitiesClient.getPaymentType(cardInfo); 
         switch(payType.get()) { 
         case Visa: 
             activitiesClient.processVisa(amount, cardInfo); 
             break; 
         case Amex: 
             activitiesClient.processAmex(amount, cardInfo); 
             break; 
       default: 
          throw new UnSupportedPaymentTypeException(); 
 } 
     }
}
@Activities(version = "1.0")
@ActivityRegistrationOptions(defaultTaskScheduleToStartTimeoutSeconds = 3600, 
                               defaultTaskStartToCloseTimeoutSeconds = 3600)
public interface PaymentActivities { 
     PaymentType getPaymentType(CardInfo cardInfo); 
     void processVisa(float amount, CardInfo cardInfo);
```

```
 void processAmex(float amount, CardInfo cardInfo);
```
}

### Flussi di lavoro continui

In alcuni casi d'uso, può servire un flusso di lavoro di durata lunga o eterna, ad esempio uno che monitori l'integrità di una flotta di server.

#### **a** Note

Poiché Amazon SWF conserva l'intera cronologia di un'esecuzione del flusso di lavoro, la cronologia continua a crescere nel tempo. Il framework recupera la cronologia da Amazon SWF quando esegue una riproduzione; questo può diventare costoso se le dimensioni della cronologia sono troppo grandi. Nei flussi di lavoro di lunga durata o continui, devi chiudere periodicamente l'esecuzione in corso e avviarne una nuova per poter proseguire.

Questo è un proseguimento logico dell'esecuzione del flusso di lavoro. A questo scopo si può usare un self client generato. Nell'implementazione del flusso di lavoro, basta chiamare il metodo @Execute sul self client. Una volta completata l'esecuzione corrente, il framework avvia una nuova esecuzione utilizzando lo stesso ID del flusso di lavoro.

Puoi anche proseguire l'esecuzione chiamando il metodo continueAsNewOnCompletion nel GenericWorkflowClient che puoi recuperare dal DecisionContext corrente. Ad esempio, la seguente implementazione del flusso di lavoro imposta un timer perché si attivi dopo un giorno e chiama il suo punto di ingresso per avviare una nuova esecuzione.

```
public class ContinueAsNewWorkflowImpl implements ContinueAsNewWorkflow { 
     private DecisionContextProvider contextProvider 
          = new DecisionContextProviderImpl(); 
     private ContinueAsNewWorkflowSelfClient selfClient 
          = new ContinueAsNewWorkflowSelfClientImpl(); 
     private WorkflowClock clock 
          = contextProvider.getDecisionContext().getWorkflowClock();
```

```
 @Override 
     public void startWorkflow() { 
          Promise<Void> timer = clock.createTimer(86400); 
          continueAsNew(timer); 
     } 
     @Asynchronous 
     void continueAsNew(Promise<Void> timer) { 
          selfClient.startWorkflow(); 
     }
}
```
Quando un flusso di lavoro si chiama ricorsivamente, il framework chiude il flusso di lavoro in corso al completamento dei task in sospeso e avvia una nuova esecuzione. Ricorda che fino a quando ci sono task in sospeso, l'esecuzione corrente non può essere chiusa. La nuova esecuzione non eredita automaticamente la cronologia o i dati da quella originale; se vuoi esportare qualche stato sulla nuova esecuzione, dovrai trasferirlo esplicitamente come input.

# Impostazione della priorità di task

Per impostazione predefinita, i task in un elenco di task sono consegnati in base alla relativa ora di arrivo. Per quanto possibile, i task pianificati per primi vengono eseguiti per primi. Impostando un optionalpriorità del task, è possibile dare priorità a determinate attività: Amazon SWF tenterà di consegnare dapprima i task con la priorità più alta.

Puoi impostare priorità di task per flussi di lavoro e attività. La priorità di task di un flusso di lavoro non ha alcuna incidenza sulla priorità di task di attività che pianifica e nemmeno sui flussi di lavoro figlio che avvia. La priorità di default di un'attività o di un flusso di lavoro viene impostata (da te o da Amazon SWF) durante la registrazione e la priorità di task registrata viene sempre utilizzata salvo se viene sovrascritta durante la pianificazione dell'attività o l'avvio di un'esecuzione di flusso di lavoro.

I valori della priorità di task possono andare da "-2147483648" a "2147483647", con i numeri più alti indicanti la priorità più elevata. Se non imposti la priorità di task per un'attività o un flusso di lavoro, verrà assegnata la priorità zero ("0").

#### Argomenti

- [Impostazione della priorità di task per flussi di lavoro](#page-135-0)
- [Impostazione della priorità di task per attività](#page-136-0)

### <span id="page-135-0"></span>Impostazione della priorità di task per flussi di lavoro

Puoi impostare la priorità di task per un flusso di lavoro durante la registrazione o l'avvio dello stesso. La priorità di task impostata alla registrazione del flusso di lavoro è utilizzata come impostazione di default per qualsiasi esecuzione di flusso di lavoro di quel tipo, a meno che non venga sovrascritta all'avvio dell'esecuzione di flusso di lavoro.

Per registrare un tipo di flusso di lavoro con una priorità di task di default, imposta l'opzione defaultTaskPriority in [WorkflowRegistrationOptions](https://docs.aws.amazon.com/AWSJavaSDK/latest/javadoc/com/amazonaws/services/simpleworkflow/flow/annotations/WorkflowRegistrationOptions.html) quando la dichiari:

```
@Workflow
@WorkflowRegistrationOptions( 
     defaultTaskPriority = 10, 
     defaultTaskStartToCloseTimeoutSeconds = 240)
public interface PriorityWorkflow
{ 
     @Execute(version = "1.0") 
     void startWorkflow(int a);
}
```
Puoi anche impostare taskPriority per un flusso di lavoro quando avvii quest'ultimo, sovrascrivendo la priorità di task (di default) registrata.

```
StartWorkflowOptions priorityWorkflowOptions 
     = new StartWorkflowOptions().withTaskPriority(10);
PriorityWorkflowClientExternalFactory cf 
     = new PriorityWorkflowClientExternalFactoryImpl(swfService, domain);
priority_workflow_client = cf.getClient();
priority_workflow_client.startWorkflow( 
         "Smith, John", priorityWorkflowOptions);
```
Puoi inoltre impostare la priorità di task all'avvio di un flusso di lavoro figlio o quando si continua un flusso di lavoro come nuovo. Ad esempio, puoi impostare l'opzione taskPriority in [ContinueAsNewWorkflowExecutionParameters](https://docs.aws.amazon.com/AWSJavaSDK/latest/javadoc/com/amazonaws/services/simpleworkflow/flow/generic/ContinueAsNewWorkflowExecutionParameters.html) o in [StartChildWorkflowExecutionParameters.](https://docs.aws.amazon.com/AWSJavaSDK/latest/javadoc/com/amazonaws/services/simpleworkflow/flow/generic/StartChildWorkflowExecutionParameters.html)

### <span id="page-136-0"></span>Impostazione della priorità di task per attività

Puoi impostare la priorità di task per un attività durante la registrazione o la pianificazione della stessa. La priorità di task impostata quando si registra un tipo di attività è utilizzata come priorità di default all'esecuzione dell'attività, a meno che non venga sovrascritta quando si pianifica l'attività.

Per registrare un tipo di attività con una priorità di task di default, imposta l'opzione defaultTaskPriority in [ActivityRegistrationOptions](https://docs.aws.amazon.com/AWSJavaSDK/latest/javadoc/com/amazonaws/services/simpleworkflow/flow/annotations/ActivityRegistrationOptions.html) quando la dichiari:

```
@Activities(version = "1.0")
@ActivityRegistrationOptions( 
     defaultTaskPriority = 10, 
     defaultTaskStartToCloseTimeoutSeconds = 120)
public interface ImportantActivities { 
     int doSomethingImportant();
}
```
Puoi anche impostare taskPriority per un'attività durante la pianificazione, sovrascrivendo la priorità di task (di default) registrata.

```
ActivitySchedulingOptions activityOptions = new 
  ActivitySchedulingOptions.withTaskPriority(10);
ImportantActivitiesClient activityClient = new ImportantActivitiesClientImpl();
activityClient.doSomethingImportant(activityOptions);
```
# **DataConverters**

Quando l'implementazione di flusso di lavoro chiama un'attività remota, l'input passato e il risultato dell'esecuzione dell'attività devono essere serializzati per essere trasmessi. Il framework utilizzaDataConverterclasse per questo scopo. Si tratta di una classe astratta che puoi implementare per fornire un serializzatore personalizzato. Un'implementazione predefinita basata sul serializzatore Jackson,JsonDataConverter, è fornito nel framework. Per ulteriori dettagli, consulta la [documentazione di AWS SDK for Java](https://docs.aws.amazon.com/AWSJavaSDK/latest/javadoc/com/amazonaws/services/simpleworkflow/flow/JsonDataConverter.html). Fai riferimento alla documentazione del processore Jackson JSON per informazioni dettagliate sul modo in cui Jackson esegue la serializzazione e sulle annotazioni che possono essere utilizzate per modificarla. Il formato di trasmissione è considerato come parte del contratto. Di conseguenza, puoi specificare una classe DataConverter sulle

interfacce di attività e di flusso di lavoro impostando la proprietà DataConverter delle annotazioni @Activities e @Workflow.

Il framework creerà oggetti del tipo DataConverter specificato sull'annotazione @Activities per serializzare gli input all'attività e per deserializzarne il risultato. Analogamente, gli oggetti del tipo DataConverter specificato sull'annotazione @Workflow saranno utilizzati per serializzare i parametri che passi al flusso di lavoro e, nel caso di un flusso di lavoro figlio, per deserializzare il risultato. Oltre agli input, il framework trasmette anche dati aggiuntivi ad Amazon SWF, ad esempio i dettagli delle eccezioni, il serializzatore del flusso di lavoro verrà utilizzato anche per serializzare questi dati.

Puoi anche fornire un'istanza di DataConverter se non vuoi che venga creata automaticamente dal framework. I client generati hanno overload di costruttore che accettano un oggetto DataConverter.

Se non specifichi un tipo di DataConverter e non passi un oggetto DataConverter, JsonDataConverter sarà utilizzato per impostazione predefinita.

# Passaggio di dati a metodi asincroni

Argomenti

- [Passaggio di raccolte e mappe a metodi asincroni](#page-137-0)
- [impostabile <T>](#page-138-0)
- [@NoWait](#page-140-0)
- [Promise <Void>](#page-140-1)
- [AndPromise e OrPromise](#page-140-2)

L'utilizzo di Promise<*T*> è stato descritto nelle sezioni precedenti. In questa, vengono presentati alcuni casi d'uso avanzati di Promise<*T*>.

### <span id="page-137-0"></span>Passaggio di raccolte e mappe a metodi asincroni

Il framework supporta il passaggio di matrici, raccolte e mappe come tipi Promise a metodi asincroni. Ad esempio, un metodo asincrono può accettare Promise<ArrayList<String>> come argomento come mostrato nel listato seguente.

```
@Asynchronous
public void printList(Promise<List<String>> list) {
```

```
 for (String s: list.get()) { 
          activityClient.printActivity(s); 
     }
}
```
Sul piano semantico, il comportamento è quello di qualsiasi altro parametro di tipo Promise e il metodo asincrono attenderà fino a che la raccolta diventa disponibile prima di avviare l'esecuzione. Se i membri di una raccolta sono oggetti Promise, il framework può attendere che tutti i membri diventino pronti come mostrato nel frammento seguente. In questo modo, il metodo asincrono attende che ogni membro della raccolta diventi disponibile.

```
@Asynchronous
public void printList(@Wait List<Promise<String>> list) { 
   for (Promise<String< s: list) { 
       activityClient.printActivity(s); 
   }
}
```
Nota che l'annotazione @Wait deve essere utilizzata nel parametro per indicare che contiene oggetti Promise.

Considera inoltre che l'attività printActivity accetta un argomento String ma il metodo corrispondente nel client generato accetta Promise<String>. Stiamo chiamando il metodo sul client e non richiamando il metodo dell'attività direttamente.

### <span id="page-138-0"></span>impostabile <T>

Settable<*T*> è un tipo derivato di Promise<T> che fornisce un metodo set con cui impostare manualmente il valore di un oggetto Promise. Ad esempio, il seguente flusso di lavoro attende la ricezione di un segnale attendendo Settable<?>, impostato nel metodo del segnale:

```
public class MyWorkflowImpl implements MyWorkflow{ 
    final Settable<String> result = new Settable<String>(); 
    //@Execute method 
    @Override 
    public Promise<String> start() { 
       return done(result); 
    } 
    //Signal
```

```
 @Override 
    public void manualProcessCompletedSignal(String data) { 
       result.set(data); 
    } 
    @Asynchronous 
    public Promise<String> done(Settable<String> result){ 
        return result; 
    }
}
```
Settable<?> può inoltre essere concatenato a un'altra promessa alla volta. Puoi utilizzare AndPromise e OrPromise per raggruppare le promesse. Puoi annullare la concatenazione di Settable chiamando il metodo unchain(). Quando concatenato, Settable<?> diventa automaticamente pronto quando la promessa a cui è concatenato diventa pronta. La concatenazione è particolarmente utile quando desideri utilizzare una promessa restituita dall'ambito di un metodo doTry() in altre parti del programma. Poiché TryCatchFinally è utilizzata come classe nidificata, non puoi dichiarare un oggetto Promise<> nell'ambito del padre e impostarlo in doTry(). Questo perché Java richiede variabili che devono essere dichiarate nell'ambito padre e utilizzate in classi nidificate per essere contrassegnate come final. Ad esempio:

```
@Asynchronous
public Promise<String> chain(final Promise<String> input) { 
     final Settable<String> result = new Settable<String>(); 
     new TryFinally() { 
         @Override 
         protected void doTry() throws Throwable { 
             Promise<String> resultToChain = activity1(input); 
             activity2(resultToChain); 
             // Chain the promise to Settable 
             result.chain(resultToChain); 
         } 
         @Override 
         protected void doFinally() throws Throwable { 
             if (result.isReady()) { // Was a result returned before the exception? 
                 // Do cleanup here 
 } 
         }
```

```
 }; 
      return result;
}
```
Settable può essere concatenato a una promessa alla volta. Puoi annullare la concatenazione di Settable chiamando il metodo unchain().

### <span id="page-140-0"></span>@NoWait

Quando passi un oggetto Promise a un metodo asincrono, per impostazione predefinita il framework attende che gli oggetti Promise diventino pronti prima di eseguire il metodo (ad eccezione dei tipi di raccolta). Puoi eseguire l'override di questo comportamento utilizzando l'annotazione @NoWait sui parametri nella dichiarazione del metodo asincrono. Ciò è utile se passi Settable<T>, che verrà impostato dal metodo asincrono stesso.

### <span id="page-140-1"></span>Promise <Void>

Le dipendenze nei metodi asincroni sono implementate passando l'oggetto Promise restituito da un metodo come argomento a un altro metodo. Possono tuttavia esserci casi in cui vuoi che un metodo restituisca void e che altri metodi asincroni siano eseguiti dopo il completamento di quel metodo. Per quei casi, puoi utilizzare Promise<Void> come tipo restituito del metodo. La classe Promise fornisce un metodo Void statico che puoi utilizzare per creare un oggetto Promise<Void>. Questo oggetto Promise diventerà pronto al termine dell'esecuzione del metodo asincrono. Puoi passare questo oggetto Promise a un altro metodo asincrono come qualsiasi altro oggetto Promise. Se utilizzi Settable<Void>, chiama il metodo set con null per renderlo pronto.

### <span id="page-140-2"></span>AndPromise e OrPromise

AndPromise e OrPromise ti consentono di raggruppare molteplici oggetti Promise<> in un'unica promessa logica. Un oggetto AndPromise diventa pronto quanto tutte le promesse utilizzate per costruirlo diventano pronte. Un oggetto OrPromise diventa pronto quando qualsiasi promessa nella raccolta di promesse utilizzata per costruirla diventa pronta. Puoi chiamare getValues() su AndPromise e OrPromise per recuperare l'elenco di valori delle promesse costituenti.

# Testabilità e inserimento delle dipendenze

#### Argomenti

• [Integrazione di Spring](#page-141-0)

#### • [Integrazione con JUnit](#page-148-0)

Il framework è progettato per essere compatibile con l'Inversione del controllo (Inversion of Control, IoC). Le implementazioni di flussi di lavoro e di attività, nonché i lavoratori e gli oggetti di contesto forniti dal framework, si possono configurare e creare come istanze tramite contenitori come Spring. Il framework offre un'integrazione immediata con Spring Framework. Viene anche fornita l'integrazione con JUnit per le implementazioni di attività e di flussi di lavoro di unit test.

### <span id="page-141-0"></span>Integrazione di Spring

Il pacchetto com.amazonaws.services.simpleworkflow.flow.spring contiene classi che semplificano l'utilizzo di Spring framework nelle applicazioni. Comprendono lavoratori di flusso di lavoro e di attività compatibili con Scope e Spring: WorkflowScope, SpringWorkflowWorker e SpringActivityWorker. Queste classi ti permettono di configurare le implementazioni di attività e flusso di lavoro, nonché i lavoratori interamente tramite Spring.

#### **WorkflowScope**

WorkflowScope è una implementazione in ambito Spring personalizzata fornita dal framework. Lo scope ti permette di creare oggetti nel contenitore Spring la cui durata è limitata a quella di un task di decisione. I bean nello scope sono creati come istanze ogni volta che un lavoratore riceve un task di decisione. Devi utilizzare questo scope per i bean di implementazione del flusso di lavoro e per ogni altro bean da cui dipende. Per i bean di implementazione del flusso di lavoro non si devono usare gli scopes singleton e prototype forniti da Spring, perché il framework richiede la creazione di un nuovo bean per ciascun task di decisione. In caso contrario si verifica un comportamento inatteso.

Il seguente esempio mostra un frammento di codice della configurazione Spring che registra il WorkflowScope e poi lo utilizza per configurare un bean di implementazione del flusso di lavoro e un bean di client dell'attività.

```
<!-- register AWS Flow Framework for Java WorkflowScope --> 
    <bean class="org.springframework.beans.factory.config.CustomScopeConfigurer"> 
       <property name="scopes"> 
       <sub>map</sub></sub>
           <entry key="workflow"> 
            <bean 
 class="com.amazonaws.services.simpleworkflow.flow.spring.WorkflowScope" /> 
           </entry> 
        </map>
```

```
 </property> 
   </bean> 
   <!-- activities client --> 
   <bean id="activitiesClient" class="aws.flow.sample.MyActivitiesClientImpl" 
 scope="workflow"> 
   </bean> 
   <!-- workflow implementation --> 
   <bean id="workflowImpl" class="aws.flow.sample.MyWorkflowImpl" scope="workflow"> 
      <property name="client" ref="activitiesClient"/> 
      <aop:scoped-proxy proxy-target-class="false" /> 
   </bean>
```
La riga di configurazione: <aop: scoped-proxy proxy-target-class="false" />, utilizzata nella configurazione del bean workflowImpl, è obbligatoria perché WorkflowScope non supporta il proxy tramite CGLIB. Devi utilizzare questa configurazione per tutti i bean in WorkflowScope collegati a un altro bean in uno scope diverso. In questo caso, il bean workflowImpl deve essere collegato a un bean del lavoratore di flusso di lavoro in scope singleton (vedi l'esempio completo in basso).

Puoi approfondire l'utilizzo degli scope personalizzati nella documentazione di Spring Framework.

#### Lavoratori compatibili con Spring

Quando usi Spring, devi utilizzare le classi di lavoratori compatibili con Spring fornite dal framework: SpringWorkflowWorker e SpringActivityWorker. Questi lavoratori possono essere inseriti in un'applicazione tramite Spring, come illustrato nel prossimo esempio. I lavoratori compatibili con Spring implementano l'interfaccia SmartLifecycle di Spring e per impostazione predefinita iniziano automaticamente a eseguire il polling dei task quando viene avviato il contesto Spring. Puoi disattivare questa funzionalità impostando la proprietà disableAutoStartup del lavoratore su true.

L'esempio seguente mostra come configurare un decisore. Questo esempio utilizza le interfacce MyActivities e MyWorkflow (non mostrate qui) e le relative implementazioni, MyActivitiesImpl e MyWorkflowImpl. Le interfacce client e le implementazioni generate sono MyWorkflowClient/MyWorkflowClientImpl e MyActivitiesClient/MyActivitiesClientImpl (anch'esse non mostrate qui).

Il client delle attività viene introdotto nell'implementazione del flusso di lavoro utilizzando la funzionalità di collegamento automatico di Spring:

```
public class MyWorkflowImpl implements MyWorkflow { 
    @Autowired 
    public MyActivitiesClient client; 
    @Override 
    public void start() { 
       client.activity1(); 
    }
}
```
La configurazione Spring per il decisore è la seguente:

```
<?xml version="1.0" encoding="UTF-8"?>
<beans xmlns="http://www.springframework.org/schema/beans" 
    xmlns:xsi="http://www.w3.org/2001/XMLSchema-instance" 
    xmlns:aop="http://www.springframework.org/schema/aop" 
    xmlns:context="http://www.springframework.org/schema/context" 
    xsi:schemaLocation="http://www.springframework.org/schema/beans http://
www.springframework.org/schema/beans/spring-beans.xsd 
    http://www.springframework.org/schema/aop http://www.springframework.org/schema/aop/
spring-aop-2.5.xsd 
    http://www.springframework.org/schema/context 
     http://www.springframework.org/schema/context/spring-context-3.0.xsd"> 
    <!-- register custom workflow scope --> 
    <bean class="org.springframework.beans.factory.config.CustomScopeConfigurer"> 
       <property name="scopes"> 
       <sub>map</sub></sub>
          <entry key="workflow"> 
           <bean 
  class="com.amazonaws.services.simpleworkflow.flow.spring.WorkflowScope" /> 
          </entry> 
        </map> 
       </property> 
    </bean> 
    <context:annotation-config/> 
    <bean id="accesskeys" class="com.amazonaws.auth.BasicAWSCredentials"> 
       <constructor-arg value="{AWS.Access.ID}"/> 
       <constructor-arg value="{AWS.Secret.Key}"/> 
    </bean> 
    <bean id="clientConfiguration" class="com.amazonaws.ClientConfiguration">
```
```
 <property name="socketTimeout" value="70000" /> 
    </bean> 
    <!-- Amazon SWF client --> 
    <bean id="swfClient" 
       class="com.amazonaws.services.simpleworkflow.AmazonSimpleWorkflowClient"> 
       <constructor-arg ref="accesskeys" /> 
       <constructor-arg ref="clientConfiguration" /> 
       <property name="endpoint" value="{service.url}" /> 
    </bean> 
    <!-- activities client --> 
    <bean id="activitiesClient" class="aws.flow.sample.MyActivitiesClientImpl" 
 scope="workflow"> 
    </bean> 
    <!-- workflow implementation --> 
    <bean id="workflowImpl" class="aws.flow.sample.MyWorkflowImpl" scope="workflow"> 
       <property name="client" ref="activitiesClient"/> 
       <aop:scoped-proxy proxy-target-class="false" /> 
    </bean> 
    <!-- workflow worker --> 
    <bean id="workflowWorker" 
       class="com.amazonaws.services.simpleworkflow.flow.spring.SpringWorkflowWorker"> 
       <constructor-arg ref="swfClient" /> 
       <constructor-arg value="domain1" /> 
       <constructor-arg value="tasklist1" /> 
       <property name="registerDomain" value="true" /> 
       <property name="domainRetentionPeriodInDays" value="1" /> 
       <property name="workflowImplementations"> 
          <list> 
            <ref bean="workflowImpl" />
          </list> 
       </property> 
    </bean>
</beans>
```
Dato che SpringWorkflowWorker è completamente configurato in Spring e inizia automaticamente a eseguire il polling quando viene avviato il contesto Spring, il processo di hosting per il decisore è semplice:

```
public class WorkflowHost {
```

```
 public static void main(String[] args){ 
       ApplicationContext context 
           = new FileSystemXmlApplicationContext("resources/spring/
WorkflowHostBean.xml"); 
       System.out.println("Workflow worker started"); 
    }
}
```
Analogamente, il lavoratore di attività può essere configurato nel modo seguente:

```
<?xml version="1.0" encoding="UTF-8"?>
<beans xmlns="http://www.springframework.org/schema/beans" 
    xmlns:xsi="http://www.w3.org/2001/XMLSchema-instance" 
    xmlns:aop="http://www.springframework.org/schema/aop" 
    xmlns:context="http://www.springframework.org/schema/context" 
    xsi:schemaLocation="http://www.springframework.org/schema/beans http://
www.springframework.org/schema/beans/spring-beans.xsd 
    http://www.springframework.org/schema/aop http://www.springframework.org/schema/aop/
spring-aop-2.5.xsd 
    http://www.springframework.org/schema/context 
     http://www.springframework.org/schema/context/spring-context-3.0.xsd"> 
    <!-- register custom scope --> 
    <bean class="org.springframework.beans.factory.config.CustomScopeConfigurer"> 
       <property name="scopes"> 
         <sub>map</sub></sub>
             <entry key="workflow"> 
                 <bean 
  class="com.amazonaws.services.simpleworkflow.flow.spring.WorkflowScope" /> 
             </entry> 
          </map> 
       </property> 
    </bean> 
    <bean id="accesskeys" class="com.amazonaws.auth.BasicAWSCredentials"> 
       <constructor-arg value="{AWS.Access.ID}"/> 
       <constructor-arg value="{AWS.Secret.Key}"/> 
    </bean> 
    <bean id="clientConfiguration" class="com.amazonaws.ClientConfiguration"> 
       <property name="socketTimeout" value="70000" /> 
    </bean>
```

```
 <!-- Amazon SWF client --> 
    <bean id="swfClient" 
       class="com.amazonaws.services.simpleworkflow.AmazonSimpleWorkflowClient"> 
       <constructor-arg ref="accesskeys" /> 
       <constructor-arg ref="clientConfiguration" /> 
       <property name="endpoint" value="{service.url}" /> 
    </bean> 
    <!-- activities impl --> 
    <bean name="activitiesImpl" class="asadj.spring.test.MyActivitiesImpl"> 
    </bean> 
    <!-- activity worker --> 
    <bean id="activityWorker" 
       class="com.amazonaws.services.simpleworkflow.flow.spring.SpringActivityWorker"> 
       <constructor-arg ref="swfClient" /> 
       <constructor-arg value="domain1" /> 
       <constructor-arg value="tasklist1" /> 
       <property name="registerDomain" value="true" /> 
       <property name="domainRetentionPeriodInDays" value="1" /> 
       <property name="activitiesImplementations"> 
         <list> <ref bean="activitiesImpl" /> 
          </list> 
       </property> 
    </bean>
</beans>
```
Il processo di hosting del lavoratore di attività è simile a quello del decisore:

```
public class ActivityHost { 
    public static void main(String[] args) { 
       ApplicationContext context = new FileSystemXmlApplicationContext( 
       "resources/spring/ActivityHostBean.xml"); 
       System.out.println("Activity worker started"); 
    }
}
```
Contesto di decisione dell'introduzione

Se l'implementazione del flusso di lavoro dipende dagli oggetti del contesto, puoi introdurli facilmente utilizzando Spring come nel caso precedente. Il framework registra automaticamente i bean relativi

al contesto nel contenitore Spring. Ad esempio, nel frammento di codice seguente, i diversi oggetti del contesto sono stati collegati automaticamente. Non è richiesta nessun'altra configurazione Spring degli oggetti del contesto.

```
public class MyWorkflowImpl implements MyWorkflow { 
    @Autowired 
    public MyActivitiesClient client; 
    @Autowired 
    public WorkflowClock clock; 
    @Autowired 
    public DecisionContext dcContext; 
    @Autowired 
    public GenericActivityClient activityClient; 
    @Autowired 
    public GenericWorkflowClient workflowClient; 
    @Autowired 
    public WorkflowContext wfContext; 
    @Override 
    public void start() { 
       client.activity1(); 
    }
}
```
Se vuoi configurare gli oggetti del contesto nell'implementazione del flusso di lavoro tramite la configurazione Spring XML, utilizza i nomi di bean dichiarati nella classe WorkflowScopeBeanNames del pacchetto com.amazonaws.services.simpleworkflow.flow.spring. Ad esempio:

```
<!-- workflow implementation -->
<bean id="workflowImpl" class="asadj.spring.test.MyWorkflowImpl" scope="workflow"> 
   <property name="client" ref="activitiesClient"/> 
   <property name="clock" ref="workflowClock"/> 
   <property name="activityClient" ref="genericActivityClient"/> 
   <property name="dcContext" ref="decisionContext"/> 
   <property name="workflowClient" ref="genericWorkflowClient"/> 
   <property name="wfContext" ref="workflowContext"/> 
   <aop:scoped-proxy proxy-target-class="false" />
</bean>
```
In alternativa, puoi introdurre un DecisionContextProvider nel bean di implementazione del flusso di lavoro e utilizzarlo per creare il contesto. Può essere utile se vuoi fornire implementazioni personalizzate del provider e del contesto.

### Introdurre le risorse nelle attività

Puoi creare come istanze e configurare implementazioni di attività utilizzando un contenitore di inversione di controllo (Inversion of Control, IoC) e introdurre facilmente risorse, come le connessioni di database, dichiarandole come proprietà della classe di implementazione delle attività. Queste risorse verranno in genere assegnate come singleton. Ricorda che le implementazioni di attività sono chiamate dal lavoratore su più thread. Di conseguenza, l'accesso alle risorse condivise deve essere sincronizzato.

## Integrazione con JUnit

Il framework offre estensioni JUnit e implementazioni di prova degli oggetti del contesto, ad esempio un orologio di prova da utilizzare per scrivere ed eseguire unit test con JUnit. Con queste estensioni, puoi testare localmente e inline l'implementazione del flusso di lavoro.

### Scrivere un semplice unit test

Per scrivere test per il flusso di lavoro, utilizza la classe WorkflowTest nel pacchetto com.amazonaws.services.simpleworkflow.flow.junit. Questa classe è una JUnit specifica del frameworkMethodRuleimplementazione ed esegue localmente il codice del flusso di lavoro, chiamando attività inline invece che tramite Amazon SWF. Questo ti dà la flessibilità per eseguire i test con la frequenza che preferisci senza alcun addebito.

Per utilizzare questa classe, dichiara semplicemente un campo di tipo WorkflowTest e arricchiscilo con l'annotazione @Rule. Prima di eseguire i test, crea un nuovo oggetto WorkflowTest e aggiungi ad esso le implementazioni di attività e del flusso di lavoro. Puoi utilizzare la client factory del flusso di lavoro generata per creare un client e avviare un'esecuzione del flusso di lavoro. Il framework offre anche un tipo di esecuzione JUnit personalizzata, FlowBlockJUnit4ClassRunner, che devi utilizzare per i test del flusso di lavoro. Ad esempio:

```
@RunWith(FlowBlockJUnit4ClassRunner.class)
public class BookingWorkflowTest { 
     @Rule 
     public WorkflowTest workflowTest = new WorkflowTest();
```

```
 List<String> trace; 
     private BookingWorkflowClientFactory workflowFactory 
          = new BookingWorkflowClientFactoryImpl(); 
     @Before 
     public void setUp() throws Exception { 
         trace = new ArrayList<String>(); 
         // Register activity implementation to be used during test run 
         BookingActivities activities = new BookingActivitiesImpl(trace); 
         workflowTest.addActivitiesImplementation(activities); 
         workflowTest.addWorkflowImplementationType(BookingWorkflowImpl.class); 
     } 
     @After 
     public void tearDown() throws Exception { 
        trace = null; } 
     @Test 
     public void testReserveBoth() { 
         BookingWorkflowClient workflow = workflowFactory.getClient(); 
         Promise<Void> booked = workflow.makeBooking(123, 345, true, true); 
         List<String> expected = new ArrayList<String>(); 
         expected.add("reserveCar-123"); 
         expected.add("reserveAirline-123"); 
         expected.add("sendConfirmation-345"); 
         AsyncAssert.assertEqualsWaitFor("invalid booking", expected, trace, booked); 
     }
}
```
Puoi anche specificare un elenco separato di task per ciascuna implementazione di attività aggiunta a WorkflowTest. Ad esempio, se hai un'implementazione del flusso di lavoro che pianifica attività in elenchi di task specifici dell'host, puoi registrare l'attività nell'elenco di task di ciascun host:

```
for (int i = 0; i < 10; i++) {
    String hostname = "host" + i;
     workflowTest.addActivitiesImplementation(hostname, 
                                               new ImageProcessingActivities(hostname));
}
```
Tieni presente che il codice in @Test è asincrono. Devi quindi utilizzare il client di flusso di lavoro asincrono per avviare un'esecuzione. Per verificare i risultati dei test, viene anche fornita una classe di aiuto AsyncAssert. Questa classe ti permette di attendere che le promesse siano pronte prima di verificare i risultati. In questo esempio, attendiamo che sia pronto il risultato dell'esecuzione del flusso di lavoro prima di verificare l'output del test.

Se utilizzi Spring, si può usare la classe SpringWorkflowTest invece di quella WorkflowTest. SpringWorkflowTest fornisce proprietà che puoi utilizzare per configurare facilmente le implementazioni di attività e di flusso di lavoro tramite la configurazione di Spring. Esattamente come per i lavoratori compatibili con Spring, devi utilizzare WorkflowScope per configurare i bean di implementazione del flusso di lavoro. In questo modo siamo sicuri che venga creato un nuovo bean di implementazione del flusso di lavoro per ogni task di decisione. Verifica di configurare questi bean con l'impostazione scoped-proxy proxy-target-class su false. Consulta la sezione Integrazione di Spring per maggiori dettagli. La configurazione Spring di esempio mostrata nella sezione Integrazione di Spring può essere modificata per testare il flusso di lavoro utilizzando SpringWorkflowTest:

```
<?xml version="1.0" encoding="UTF-8"?>
<beans xmlns="http://www.springframework.org/schema/beans" 
   xmlns:xsi="http://www.w3.org/2001/XMLSchema-instance" xmlns:aop="http://
www.springframework.org/schema/aop" 
   xmlns:context="http://www.springframework.org/schema/context" 
   xsi:schemaLocation="http://www.springframework.org/schema/beans ht
tp://www.springframework.org/schema/beans/spring-beans.xsd
http://www.springframework.org/schema/aop http://www.springframe
work.org/schema/aop/spring-aop-2.5.xsd
http://www.springframework.org/schema/context
http://www.springframework.org/schema/context/spring-context-3.0.xsd"> 
   <!-- register custom workflow scope --> 
   <bean class="org.springframework.beans.factory.config.CustomScopeConfigurer"> 
     <property name="scopes"> 
      <sub>map</sub></sub>
         <entry key="workflow"> 
           <bean 
             class="com.amazonaws.services.simpleworkflow.flow.spring.WorkflowScope" /> 
         </entry> 
       </map> 
     </property> 
   </bean> 
   <context:annotation-config /> 
   <bean id="accesskeys" class="com.amazonaws.auth.BasicAWSCredentials">
```

```
 <constructor-arg value="{AWS.Access.ID}" /> 
   <constructor-arg value="{AWS.Secret.Key}" /> 
 </bean> 
 <bean id="clientConfiguration" class="com.amazonaws.ClientConfiguration"> 
   <property name="socketTimeout" value="70000" /> 
 </bean> 
 <!-- Amazon SWF client --> 
 <bean id="swfClient" 
   class="com.amazonaws.services.simpleworkflow.AmazonSimpleWorkflowClient"> 
   <constructor-arg ref="accesskeys" /> 
   <constructor-arg ref="clientConfiguration" /> 
   <property name="endpoint" value="{service.url}" /> 
 </bean> 
 <!-- activities client --> 
 <bean id="activitiesClient" class="aws.flow.sample.MyActivitiesClientImpl" 
   scope="workflow"> 
 </bean> 
 <!-- workflow implementation --> 
 <bean id="workflowImpl" class="aws.flow.sample.MyWorkflowImpl" 
   scope="workflow"> 
   <property name="client" ref="activitiesClient" /> 
   <aop:scoped-proxy proxy-target-class="false" /> 
 </bean> 
 <!-- WorkflowTest --> 
 <bean id="workflowTest" 
   class="com.amazonaws.services.simpleworkflow.flow.junit.spring.SpringWorkflowTest"> 
   <property name="workflowImplementations"> 
     <list> 
      <ref bean="workflowImpl" />
     </list> 
   </property> 
   <property name="taskListActivitiesImplementationMap"> 
    <sub>map</sub></sub>
       <entry> 
         <key> 
            <value>list1</value> 
         </key> 
         <ref bean="activitiesImplHost1" /> 
       </entry> 
     </map>
```
 </property> </bean> </beans>

Implementazioni di attività fittizie

Durante i test puoi usare implementazioni di attività reali, ma se vuoi eseguire unit test solo della logica del flusso di lavoro, puoi simulare le attività. Questo avviene fornendo un'implementazione fittizia dell'interfaccia delle attività alla classe WorkflowTest. Ad esempio:

```
@RunWith(FlowBlockJUnit4ClassRunner.class)
public class BookingWorkflowTest { 
     @Rule 
     public WorkflowTest workflowTest = new WorkflowTest(); 
     List<String> trace; 
     private BookingWorkflowClientFactory workflowFactory 
          = new BookingWorkflowClientFactoryImpl(); 
     @Before 
     public void setUp() throws Exception { 
         trace = new ArrayList<String>(); 
         // Create and register mock activity implementation to be used during test run 
         BookingActivities activities = new BookingActivities() { 
             @Override 
             public void sendConfirmationActivity(int customerId) { 
                  trace.add("sendConfirmation-" + customerId); 
             } 
             @Override 
             public void reserveCar(int requestId) { 
                  trace.add("reserveCar-" + requestId); 
 } 
             @Override 
             public void reserveAirline(int requestId) { 
                  trace.add("reserveAirline-" + requestId); 
             } 
         }; 
         workflowTest.addActivitiesImplementation(activities);
```

```
 workflowTest.addWorkflowImplementationType(BookingWorkflowImpl.class); 
     } 
     @After 
     public void tearDown() throws Exception { 
        trace = null; } 
     @Test 
     public void testReserveBoth() { 
         BookingWorkflowClient workflow = workflowFactory.getClient(); 
         Promise<Void> booked = workflow.makeBooking(123, 345, true, true); 
         List<String> expected = new ArrayList<String>(); 
         expected.add("reserveCar-123"); 
         expected.add("reserveAirline-123"); 
         expected.add("sendConfirmation-345"); 
         AsyncAssert.assertEqualsWaitFor("invalid booking", expected, trace, booked); 
     }
}
```
In alternativa, puoi fornire un'implementazione fittizia del client delle attività e introdurla nell'implementazione del flusso di lavoro.

## Testare gli oggetti contesto

Se l'implementazione del flusso di lavoro dipende dagli oggetti del contesto del framework, ad esempioDecisionContext—non occorra eseguire alcuna operazione speciale per testare tali flussi di lavoro. Quando viene eseguito un test tramite WorkflowTest, questo introduce automaticamente oggetti contesto di test. Quando l'implementazione del flusso di lavoro accede agli oggetti di contesto, ad esempio utilizzandoDecisionContextProviderImpl—otterrà l'implementazione del test. Puoi manipolare questi oggetti contesto di test nel codice di test (metodo @Test) per creare casi interessanti di test. Ad esempio, se il flusso di lavoro crea un timer, puoi attivarlo chiamando il metodo clockAdvanceSeconds nella classe WorkflowTest per muovere l'orologio in avanti. Puoi anche accelerare l'orologio per attivare i timer in anticipo rispetto al normale utilizzando la proprietà ClockAccelerationCoefficient su WorkflowTest. Ad esempio, se il flusso di lavoro crea un timer per un ora, puoi impostare ClockAccelerationCoefficient su 60 per attivare il timer in un minuto. Per impostazione predefinita, ClockAccelerationCoefficient è impostato su 1.

Per ulteriori dettagli sui pacchetti com.amazonaws.services.simpleworkflow.flow.test e com.amazonaws.services.simpleworkflow.flow.junit, consulta la documentazione AWS SDK for Java.

# <span id="page-154-0"></span>Gestione errori

### Argomenti

- [Semantica di TryCatchFinally](#page-156-0)
- **[Annullamento](#page-157-0)**
- [TryCatchFinally nidificata](#page-161-0)

Il costrutto try/catch/finally in Java semplifica la gestione degli errori ed è quindi utilizzato diffusamente. Consente di associare gestori di errori a un blocco di codice. Internamente, ciò avviene aggiungendo ulteriori metadati sui gestori di errori allo stack di chiamate. Quando viene generata un'eccezione, il runtime cerca un gestore di errori associato nello stack di chiamate e lo richiama; se non lo trova, propaga l'eccezione fino alla catena di chiamate.

Questo processo è appropriato per il codice sincrono, ma la gestione degli errori in programmi distribuiti e asincroni è più complesso. Poiché una chiamata asincrona restituisce immediatamente un valore, il chiamante non è nello stack di chiamate quando il codice asincrono viene eseguito. Ciò significa che le eccezioni non gestite nel codice asincrono non possono essere gestite dal chiamante nel modo usuale. In genere, le eccezioni generate nel codice asincrono sono gestite passando lo stato di errore a un callback che viene passato a un metodo asincrono. Se in alternativa si utilizza Future<?>, viene restituito un errore quando tenti di accedervi. Questo processo non è ideale in quanto il codice che riceve l'eccezione (il callback o il codice che utilizza Future<?>) non dispone del contesto della chiamata originale e può non essere in grado di gestire l'eccezione in modo adeguato. Inoltre, in un sistema asincrono distribuito in cui i componenti sono eseguiti simultaneamente, possono verificarsi più errori contemporaneamente. Questi errori possono essere di tipo e gravità differenti e devono essere gestiti in modo appropriato.

Anche la pulizia delle risorse dopo una chiamata asincrona risulta alquanto complessa. A differenza del codice sincrono, non puoi utilizzare try/catch/finally nel codice di chiamata per pulire le risorse in quanto l'operazione iniziata nel blocco try potrebbe essere ancora in corso quando il blocco finally viene eseguito.

Il framework fornisce un meccanismo che rende la gestione degli errori nel codice asincrono distribuito simile ai blocchi Java try/catch/finally e quasi altrettanto semplice.

```
ImageProcessingActivitiesClient activitiesClient 
      = new ImageProcessingActivitiesClientImpl();
```

```
public void createThumbnail(final String webPageUrl) {
   new TryCatchFinally() { 
     @Override 
     protected void doTry() throws Throwable { 
       List<String> images = getImageUrls(webPageUrl); 
       for (String image: images) { 
         Promise<String> localImage 
              = activitiesClient.downloadImage(image); 
         Promise<String> thumbnailFile 
              = activitiesClient.createThumbnail(localImage); 
         activitiesClient.uploadImage(thumbnailFile); 
       } 
     } 
     @Override 
     protected void doCatch(Throwable e) throws Throwable { 
       // Handle exception and rethrow failures 
       LoggingActivitiesClient logClient = new LoggingActivitiesClientImpl(); 
       logClient.reportError(e); 
       throw new RuntimeException("Failed to process images", e); 
     } 
     @Override 
     protected void doFinally() throws Throwable { 
       activitiesClient.cleanUp(); 
     } 
   };
}
```
Il funzionamento della classe TryCatchFinally e delle relative varianti, ovvero TryFinally e TryCatch, è simile a quello dei blocchi Java try/catch/finally. Tale classe consente di associare i gestori di eccezioni a blocchi di codice di flusso di lavoro che possono essere eseguiti come task asincroni e remoti. Il metodo doTry() è equivalente, a livello di logica, al blocco try. Il framework esegue automaticamente il codice in doTry(). Un elenco di oggetti Promise può essere passato al costruttore di TryCatchFinally. Il metodo doTry sarà eseguito quanto tutti gli oggetti Promise passati al costruttore diventano pronti. Se un'eccezione viene generata dal codice richiamato in modo asincrono da doTry(), tutto il lavoro in sospeso in doTry() viene annullato e doCatch() viene chiamato per gestire l'eccezione. Ad esempio, nell'elenco qui sopra, se downloadImage genera un'eccezione, createThumbnail e uploadImage verranno annullati. Infine, doFinally() viene chiamato quando tutto il lavoro asincrono risulta terminato (completato, non riuscito o annullato). Questo metodo può essere utilizzato per la pulizia delle risorse. Puoi inoltre nidificare queste classi in base alle esigenze aziendali.

Quando un'eccezione è restituita in doCatch(), il framework fornisce uno stack di chiamate logiche che include chiamate asincrone e remote. Ciò può rivelarsi utile per il debug, soprattutto se hai dei metodi asincroni che chiamano altri metodi asincroni. Ad esempio, un'eccezione da downloadImage genererà un'eccezione come quella riportata di seguito:

```
RuntimeException: error downloading image 
   at downloadImage(Main.java:35) 
   at ---continuation---.(repeated:1) 
   at errorHandlingAsync$1.doTry(Main.java:24) 
   at ---continuation---.(repeated:1)
…
```
# <span id="page-156-0"></span>Semantica di TryCatchFinally

L'esecuzione di unAWS Flow Frameworkper il programma Java può essere visualizzato come una struttura ad albero di rami eseguiti simultaneamente. Una chiamata a un metodo asincrono, a un'attività e a TryCatchFinally crea un nuovo ramo in tale struttura. Ad esempio, il flusso di lavoro di elaborazione di immagini può essere rappresentato dalla struttura ad albero illustrata di seguito.

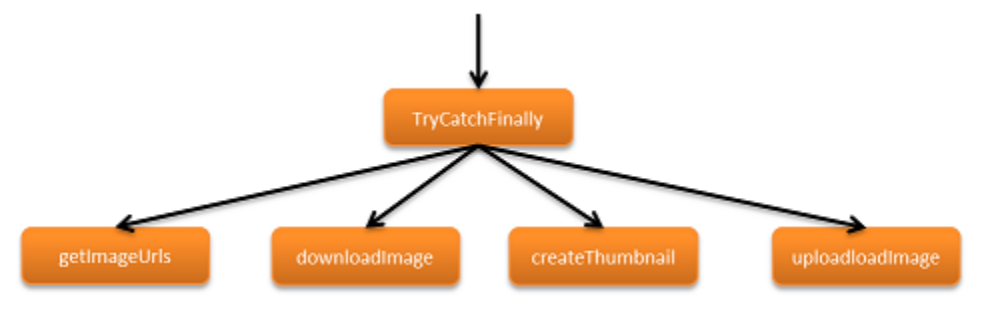

Un errore in un ramo dell'esecuzione comporterà la rimozione di quel ramo, proprio come un'eccezione provoca la rimozione dello stack di chiamate in un programma Java. La rimozione risale lungo il ramo di esecuzione fino a che l'errore viene gestito o viene raggiunta la radice della struttura ad albero, nel qual caso l'esecuzione di flusso di lavoro viene terminata.

Il framework segnala gli errori che si verificano durante l'elaborazione di task come eccezioni. Associa i gestori di eccezioni (metodi doCatch()) definiti in TryCatchFinally a tutti i task creati dal codice nel metodo doTry() corrispondente. Se un'attività non riesce, ad esempio a causa di un timeout o di un'eccezione non gestita, verrà sollevata l'eccezione appropriata e la corrispondentedoCatch()verrà invocato per gestirlo. Per eseguire questa operazione, il framework e propagano gli errori remoti e li ripristinano come eccezioni nel contesto del chiamante.

# <span id="page-157-0"></span>Annullamento

Quando si verifica un'eccezione nel codice sincrono, il controllo passa direttamente al blocco catch, ignorando il codice rimanente nel blocco try. Ad esempio:

```
try { 
      a(); 
      b(); 
      c();
}
catch (Exception e) { 
      e.printStackTrace();
}
```
In questo codice, se b() genera un'eccezione, c() non viene mai richiamato. Facciamo un raffronto con un flusso di lavoro:

```
new TryCatch() { 
     @Override 
     protected void doTry() throws Throwable { 
          activityA(); 
          activityB(); 
          activityC(); 
     } 
     @Override 
     protected void doCatch(Throwable e) throws Throwable { 
          e.printStackTrace(); 
     }
};
```
In questo caso, le chiamate a activityA, activityB e activityC hanno esito positivo e comportano la creazione di tre task che vengono eseguiti in modo asincrono. Supponiamo che successivamente il task per activityB restituisca un errore. Tale errore viene registrato nella cronologia da Amazon SWF. Per gestirlo, il framework dapprima tenterà di annullare tutti gli altri task originati nell'ambito dello stesso doTry(); in questo caso, activityA e activityC. Quanto tutti i

task risultano terminati (annullati, non riusciti o completati), il metodo doCatch() appropriato verrà richiamato per gestire l'errore.

A differenza dell'esempio sincrono, dove c() non è mai stato eseguito, activityC è stato richiamato e un task è stato pianificato per l'esecuzione. Di conseguenza, il framework effettuerà un tentativo per annullarlo, ma non è garantito che tale operazione riesca. L'annullamento non è certo in quanto l'attività può essere già stata completata, può ignorare la richiesta di annullamento o può non riuscire a causa di un errore. Il framework garantisce tuttavia che la chiamata del metodo doCatch() verrà effettuata solo dopo il completamento di tutti i task avviati dal metodo doTry() corrispondente. Garantisce inoltre la chiamata di doFinally() solo dopo il completamento di tutti i task avviati da doTry() e doCatch(). Se ad esempio le attività nell'esempio precedente dipendono le une dalle altreactivityBdipende daactivityAeactivityCsulactivityB, quindi la cancellazione diactivityCsarà immediato perché non è pianificato in Amazon SWF fino aactivityBcompleta:

```
new TryCatch() { 
     @Override 
     protected void doTry() throws Throwable { 
          Promise<Void> a = activityA(); 
          Promise<Void> b = activityB(a); 
          activityC(b); 
     } 
     @Override 
     protected void doCatch(Throwable e) throws Throwable { 
          e.printStackTrace(); 
     }
};
```
### Heartbeat dell'attività

LaAWS Flow Frameworkper il meccanismo di annullamento cooperativo di Java di consente di annullare normalmente i task di attività in elaborazione. Quando si avvia l'annullamento, i task bloccati o in attesa di essere assegnati a un lavoratore vengono annullati automaticamente. Se, tuttavia, un task è già assegnato a un lavoratore, il framework richiederà all'attività di annullarlo. L'implementazione di attività deve gestire in modo esplicito queste richieste di annullamento. Ciò viene eseguito mediante la segnalazione dell'heartbeat dell'attività.

La segnalazione dell'heartbeat consente all'implementazione di attività di comunicare l'avanzamento di un task di attività in corso, il che è utile per il monitoraggio, e all'attività di verificare l'esistenza

di richieste di annullamento. Il metodo recordActivityHeartbeat genera un'eccezione CancellationException se un annullamento è stato richiesto. L'implementazione di attività può rilevare questa eccezione e agire sulla richiesta di annullamento oppure può ignorare la richiesta non tenendo conto dell'eccezione. Per soddisfare la richiesta di cancellazione, l'attività deve eseguire l'eventuale pulizia desiderata e quindi generare di nuovo CancellationException. Quando questa eccezione viene generata a partire da un'implementazione di attività, il framework registra che il task di attività è stato completato con lo stato annullato.

L'esempio seguente mostra un'attività che scarica ed elabora immagini. L'attività genera l'heartbeat dopo l'elaborazione di ogni immagine e se viene richiesto l'annullamento, esegue la pulizia e genera di nuovo l'eccezione per confermare l'annullamento.

```
@Override
public void processImages(List<String> urls) { 
     int imageCounter = 0; 
     for (String url: urls) { 
          imageCounter++; 
         Image \text{image} = \text{download}(\text{url});
          process(image); 
          try { 
              ActivityExecutionContext context 
                    = contextProvider.getActivityExecutionContext(); 
              context.recordActivityHeartbeat(Integer.toString(imageCounter)); 
          } catch(CancellationException ex) { 
              cleanDownloadFolder(); 
              throw ex; 
          } 
     }
}
```
La segnalazione dell'heartbeat dell'attività non è necessaria, ma è consigliata se l'attività è a esecuzione prolungata o se esegue operazioni dispendiose che intendi annullare in condizioni di errore. Devi chiamare heartbeatActivityTask periodicamente a partire dall'implementazione di attività.

In caso di timeout dell'attività, verrà generata l'eccezione ActivityTaskTimedOutException e getDetails sull'oggetto eccezione restituirà i dati passati all'ultima chiamata a heartbeatActivityTask riuscita per il task di attività corrispondente. L'implementazione di flusso di lavoro può utilizzare queste informazioni per determinare l'avanzamento prima del timeout del task di attività.

### **a** Note

Non è consigliabile generare heartbeat troppo spesso in quanto Amazon SWF può limitare le richieste di heartbeat. Consultare i[lAmazon Simple Workflow Service](https://docs.aws.amazon.com/amazonswf/latest/developerguide/)per limiti inoltrati da Amazon SWF.

## Annullamento esplicito di un task

Oltre alle condizioni di errore, vi sono altri casi in cui puoi annullare esplicitamente un task. Ad esempio, è possibile che un'attività per l'elaborazione di pagamenti mediante una carta di credito debba essere annullata se l'utente annulla l'ordine. Il framework ti consente di annullare esplicitamente i task creati nell'ambito di una classe TryCatchFinally. Nell'esempio seguente, il task di pagamento viene annullato se si riceve un segnale durante l'elaborazione del pagamento.

```
public class OrderProcessorImpl implements OrderProcessor { 
     private PaymentProcessorClientFactory factory 
         = new PaymentProcessorClientFactoryImpl(); 
     boolean processingPayment = false; 
     private TryCatchFinally paymentTask = null; 
     @Override 
     public void processOrder(int orderId, final float amount) { 
         paymentTask = new TryCatchFinally() { 
             @Override 
             protected void doTry() throws Throwable { 
                 processingPayment = true; 
                PaymentProcessorClient paymentClient = factory.getClient();
                 paymentClient.processPayment(amount); 
 } 
             @Override 
             protected void doCatch(Throwable e) throws Throwable { 
                 if (e instanceof CancellationException) { 
                     paymentClient.log("Payment canceled."); 
                 } else { 
                     throw e; 
 } 
 }
```

```
 @Override 
              protected void doFinally() throws Throwable { 
                  processingPayment = false; 
 } 
         }; 
     } 
     @Override 
     public void cancelPayment() { 
         if (processingPayment) { 
              paymentTask.cancel(null); 
         } 
     }
}
```
## Ricezione di notifiche relative a task annullati

Se un task viene completato quando lo stato è annullato, il framework informa la logica di flusso di lavoro generando un'eccezione CancellationException. Se un'attività viene completata quando lo stato è annullata, un record viene creato nella cronologia e il framework chiama il metodo doCatch() appropriato con un'eccezione CancellationException. Come mostrato nell'esempio precedente, quando il task di elaborazione del pagamento viene annullato, il workflow riceve un'eccezione CancellationException.

Un'eccezione CancellationException non gestita viene propagata nel ramo di esecuzione come avviene con qualsiasi altra eccezione. Tuttavia, il metodo doCatch() riceverà l'eccezione CancellationException solo se non vi sono altre eccezioni nell'ambito, in quanto la priorità delle altre eccezioni è superiore a quella dell'annullamento.

# <span id="page-161-0"></span>TryCatchFinally nidificata

Puoi nidificare la classe TryCatchFinally in funzione delle tue esigenze. Poiché ogni TryCatchFinally crea un nuovo ramo nella struttura di esecuzione, puoi creare ambiti nidificati. Le eccezioni nell'ambito padre comporteranno tentativi di annullamento di tutti i task avviati dalle classi TryCatchFinally nidificate nell'ambito. Tuttavia, le eccezioni in una classe TryCatchFinally nidificata non vengono propagate automaticamente al padre. Se desideri propagare un'eccezione da una classe TryCatchFinally nidificata alla classe TryCatchFinally che la contiene, devi generare di nuovo l'eccezione in doCatch(). In altre parole, solo le eccezioni non gestite sono

propagate, esattamente come i blocchi Java try/catch. Se annulli una classe TryCatchFinally nidificata chiamando il metodo Cancel, la classe TryCatchFinally nidificata verrà annullata ma non la classe TryCatchFinally che la contiene.

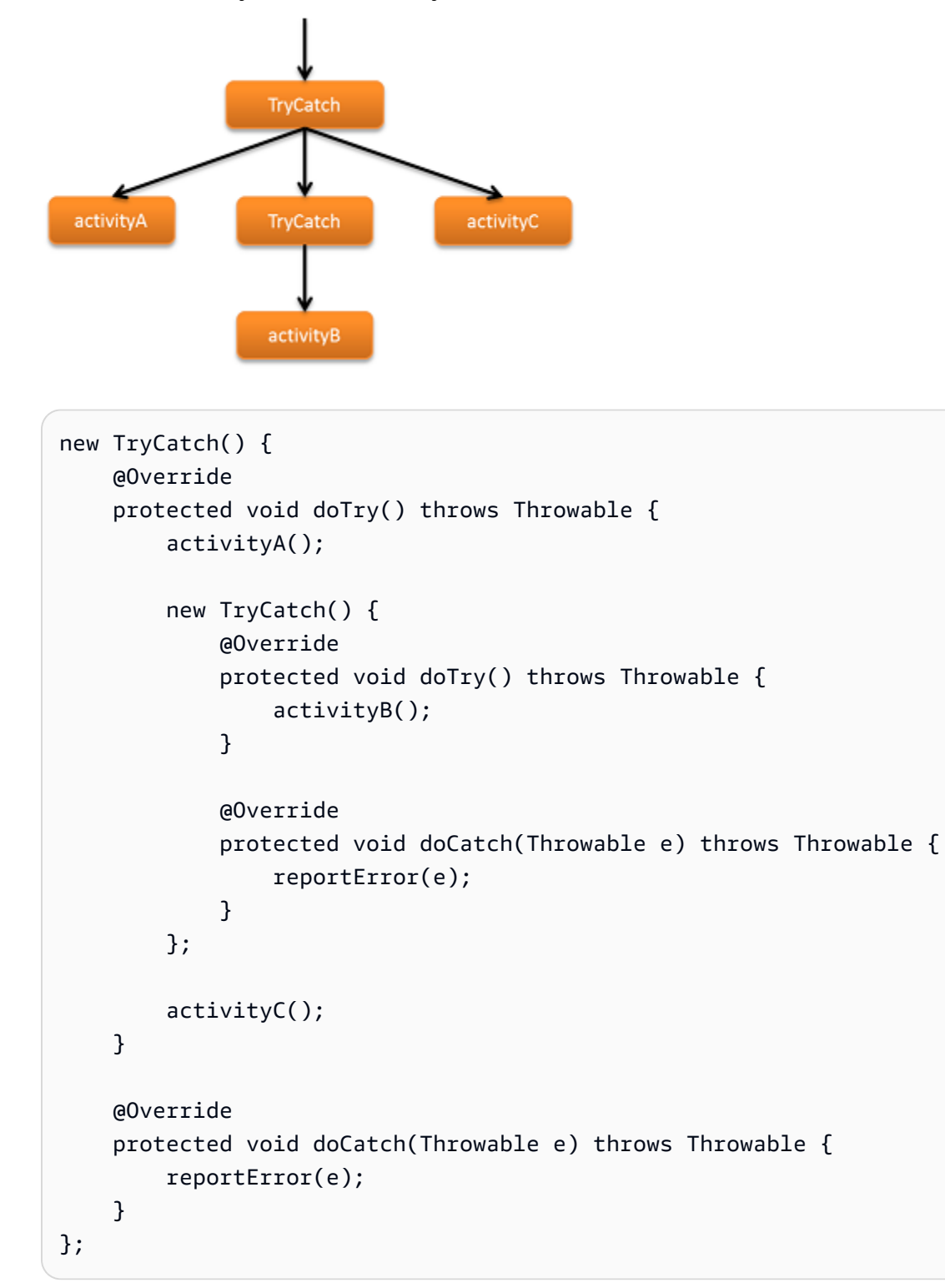

# Ripetere le attività non andate a buon fine

A volte le attività non vanno a buon fine per ragioni effimere, ad esempio una perdita temporanea della connessione. In altri casi l'attività va a buon fine, quindi il modo corretto di gestire l'errore è spesso quello di ripetere l'attività, anche più volte.

Esiste una serie di strategie per ripetere le attività; la migliore dipende dai dettagli del flusso di lavoro. Tali strategie rientrano in tre categorie di base:

- La strategia di ripetizione fino al buon esito continua semplicemente a ripetere l'attività fino al suo completamento.
- La strategia di ripetizione esponenziale aumenta esponenzialmente l'intervallo di tempo tra i tentativi fino al completamento dell'attività o fino a quando il processo raggiunge un punto di arresto specifico, come un numero massimo di tentativi.
- La strategia di ripetizione personalizzata decide se o come ripetere l'attività dopo ciascun tentativo non andato a buon fine.

Le sezioni seguenti descrivono come implementare queste strategie. I lavoratori del flusso di lavoro di esempio utilizzano tutti una singola attività, unreliableActivity, che esegue casualmente una delle seguenti operazioni:

- Viene completata immediatamente
- Non va a buon fine intenzionalmente superando il valore di timeout
- Non va a buon fine intenzionalmente generando IllegalStateException

# Strategia di ripetizione fino al buon esito

La strategia più semplice è quella di ripetere l'attività ogni volta che ha esito negativo fino al buon esito. Il modello di base è:

- 1. Implementare una classe nidificata TryCatch o TryCatchFinally nel metodo del punto di ingresso del flusso di lavoro.
- 2. Eseguire l'attività in doTry.
- 3. Se l'attività non va a buon fine, il framework chiama doCatch, che esegue nuovamente il metodo del punto di ingresso.
- 4. Ripetere le fasi 2 e 3 fino al completamento con esito positivo dell'attività.

Il flusso di lavoro seguente implementa la strategia di ripetizione fino all'esito positivo. L'interfaccia del flusso di lavoro è implementata in RetryActivityRecipeWorkflow e ha un metodo, runUnreliableActivityTillSuccess, che è il punto di ingresso del flusso di lavoro. Il lavoratore del flusso di lavoro viene implementato in RetryActivityRecipeWorkflowImpl, nel seguente modo:

```
public class RetryActivityRecipeWorkflowImpl 
     implements RetryActivityRecipeWorkflow { 
     @Override 
     public void runUnreliableActivityTillSuccess() { 
         final Settable<Boolean> retryActivity = new Settable<Boolean>(); 
         new TryCatch() { 
             @Override 
             protected void doTry() throws Throwable { 
                 Promise<Void> activityRanSuccessfully 
                      = client.unreliableActivity(); 
                 setRetryActivityToFalse(activityRanSuccessfully, retryActivity); 
 } 
             @Override 
             protected void doCatch(Throwable e) throws Throwable { 
                 retryActivity.set(true); 
 } 
         }; 
         restartRunUnreliableActivityTillSuccess(retryActivity); 
     } 
     @Asynchronous 
     private void setRetryActivityToFalse( 
             Promise<Void> activityRanSuccessfully, 
             @NoWait Settable<Boolean> retryActivity) { 
         retryActivity.set(false); 
     } 
     @Asynchronous 
     private void restartRunUnreliableActivityTillSuccess( 
             Settable<Boolean> retryActivity) { 
         if (retryActivity.get()) { 
             runUnreliableActivityTillSuccess(); 
         } 
     }
```
}

Il flusso di lavoro funziona come segue:

- 1. runUnreliableActivityTillSuccess crea un oggetto Settable<Boolean> denominato retryActivity che viene usato per indicare se l'attività non è riuscita e deve essere ritentata. Settable<T> è derivato da Promise<T> e funziona allo stesso modo ma il valore dell'oggetto Settable<T> viene impostato manualmente.
- 2. runUnreliableActivityTillSuccess implementa una classe annidata anonima TryCatch per gestire le eccezioni generate dall'attività unreliableActivity. Per ulteriori discussioni su come gestire le eccezioni generate da un codice asincrono, consulta [Gestione errori](#page-154-0).
- 3. doTry esegue l'attività unreliableActivity, che restituisce un oggetto Promise<Void> di nome activityRanSuccessfully.
- 4. doTry chiama il metodo asincrono setRetryActivityToFalse, che ha due parametri:
	- activityRanSuccessfully accetta l'oggetto Promise<Void> restituito dall'attività unreliableActivity.
	- retryActivity accetta l'oggetto retryActivity.

Se unreliableActivity viene completato, activityRanSuccessfully diventa pronto e setRetryActivityToFalse imposta retryActivity su false. In caso contrario, activityRanSuccessfully non diventa mai pronto e setRetryActivityToFalse non viene eseguito.

- 5. Se unreliableActivity genera un'eccezione, il framework chiama doCatch e lo trasferisce all'oggetto dell'eccezione. doCatch imposta retryActivity su true.
- 6. runUnreliableActivityTillSuccess chiama il metodo asincrono restartRunUnreliableActivityTillSuccess e lo trasferisce all'oggetto retryActivity. Poiché retryActivity è un tipo Promise<T>, restartRunUnreliableActivityTillSuccess ritarda l'esecuzione fin quando retryActivity è pronto, il che si verifica dopo il completamento di TryCatch.
- 7. Quando retryActivity è pronto, restartRunUnreliableActivityTillSuccess estrae il valore.
	- Se il valore è false, il nuovo tentativo è andato a buon fine. restartRunUnreliableActivityTillSuccess non è operativo e la sequenza di ripetizione termina.
- Se il valore è true, il nuovo tentativo non è andato a buon fine. restartRunUnreliableActivityTillSuccess chiama runUnreliableActivityTillSuccess per eseguire nuovamente l'attività.
- 8. Si ripetono le fasi 1-7 fino al completamento di unreliableActivity.

### a Note

doCatch non gestisce l'eccezione; imposta semplicemente l'oggetto retryActivity su true per indicare l'esito negativo dell'attività. La ripetizione è gestita dal metodo asincrono restartRunUnreliableActivityTillSuccess, che ritarda l'esecuzione fino al completamento di TryCatch. Il motivo di questo approccio è che se riprovi un'attività in doCatch non puoi annullarla. Ripetere l'attività in restartRunUnreliableActivityTillSuccess ti permette di eseguire attività annullabili.

## Strategia di ripetizione esponenziale

Con la strategia di ripetizione esponenziale, il framework esegue nuovamente un'attività non andata a buon fine dopo un periodo di tempo specifico, N secondi. Se il tentativo ha esito negativo, il framework esegue nuovamente l'attività dopo 2N secondi, 4N secondi e così via. Poiché il tempo di attesa può essere lungo, in genere i tentativi si arrestano a un certo punto invece che proseguire all'infinito.

Il framework prevede tre modi per implementare una strategia di ripetizione esponenziale:

- L'annotazione @ExponentialRetry è l'approccio più semplice, ma devi impostare le opzioni di configurazione della ripetizione al momento della compilazione.
- La classe RetryDecorator ti permette di impostare la configurazione della ripetizione in fase di runtime e di modificarla in base alle necessità.
- La classe AsyncRetryingExecutor ti permette di impostare la configurazione della ripetizione in fase di runtime e di modificarla in base alle necessità. Inoltre, il framework chiama un metodo AsyncRunnable.run implementato dall'utente per eseguire ogni tentativo di ripetizione.

Tutti gli approcci supportano le seguenti opzioni di configurazione, in cui i valori di tempo sono espressi in secondi:

Strategia di ripetizione esponenziale Versione API 2021-04-28 160

- Il tempo di attesa per la ripetizione iniziale.
- Il coefficiente di backoff, che viene utilizzato per calcolare gli intervalli di ripetizione, nel modo seguente:

```
retryInterval = initialRetryIntervalSeconds * Math.pow(backoffCoefficient, 
  numberOfTries - 2)
```
Il valore predefinito è 2.0.

- Il numero massimo di tentativi di ripetizione. Il valore predefinito è illimitato.
- L'intervallo massimo di ripetizione. Il valore predefinito è illimitato.
- Il tempo di scadenza. I tentativi si arrestano quando la durata totale del processo supera questo valore. Il valore predefinito è illimitato.
- Le eccezioni che attivano il processo di ripetizione. Per impostazione predefinita, tutte le eccezioni attivano il processo di ripetizione.
- Le eccezioni che non attivano tentativi di ripetizione. Per impostazione predefinita, non è esclusa alcuna eccezione.

Le sezioni seguenti descrivono i vari modi in cui è possibile implementare una strategia di ripetizione esponenziale.

#### Ripetizione esponenziale con @ExponentialRetry

Il modo più semplice per implementare una strategia di ripetizione esponenziale per un'attività è applicare un'annotazione @ExponentialRetry all'attività nella definizione dell'interfaccia. Se l'attività non va a buon fine, il framework gestisce automaticamente il processo di ripetizione in base ai valori opzionali specificati. Il modello di base è:

- 1. Applica @ExponentialRetry alle attività in questione e specifica la configurazione di ripetizione.
- 2. Se l'attività annotata non va a buon fine, il framework la recupera automaticamente secondo la configurazione specificata dagli argomenti dell'annotazione.

Il lavoratore del flusso di lavoro ExponentialRetryAnnotationWorkflow implementa la strategia di ripetizione esponenziale utilizzando un'annotazione @ExponentialRetry. Utilizza un'attività unreliableActivity la cui definizione dell'interfaccia è implementata in ExponentialRetryAnnotationActivities, nel modo seguente:

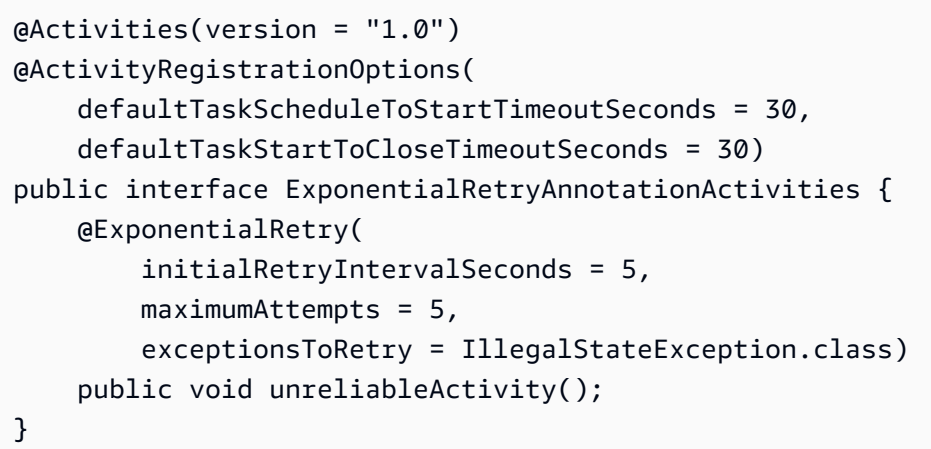

Le opzioni di @ExponentialRetry specificano la seguente strategia:

- Ripeti sono se l'attività genera IllegalStateException.
- Utilizza un tempo di attesa iniziale di 5 secondi.
- Non più di 5 tentativi di ripetizione.

L'interfaccia del flusso di lavoro è implementata in RetryWorkflow e ha un metodo, process, che è il punto di ingresso del flusso di lavoro. Il lavoratore del flusso di lavoro viene implementato in ExponentialRetryAnnotationWorkflowImpl, nel seguente modo:

```
public class ExponentialRetryAnnotationWorkflowImpl implements RetryWorkflow { 
     public void process() { 
         handleUnreliableActivity(); 
     } 
     public void handleUnreliableActivity() { 
         client.unreliableActivity(); 
     }
}
```
Il flusso di lavoro funziona come segue:

- 1. process esegue il metodo asincrono handleUnreliableActivity.
- 2. handleUnreliableActivity esegue l'attività unreliableActivity.

Se l'attività non va a buon fine generando IllegalStateException, il framework esegue automaticamente la strategia di ripetizione specificata in ExponentialRetryAnnotationActivities.

### Ripetizione esponenziale con la classe RetryDecorator

@ExponentialRetry è semplice da usare. Tuttavia, la configurazione è statica e impostata al momento della compilazione, in modo che il framework utilizzi la stessa strategia di ripetizione ogni volta che l'attività non va a buon fine. Puoi implementare una strategia di ripetizione esponenziale più flessibile utilizzando la classe RetryDecorator, che ti permette di specificare la configurazione in fase di runtime e di modificarla in base alle necessità. Il modello di base è:

- 1. Crea e configura un oggetto ExponentialRetryPolicy che specifichi la configurazione della ripetizione.
- 2. Crea un oggetto RetryDecorator e trasferisci l'oggetto ExponentialRetryPolicy della Fase 1 al costruttore.
- 3. Applica l'oggetto decorator all'attività trasferendo il nome della classe del client di attività al metodo decorato dell'oggetto RetryDecorator.
- 4. Esegui l'attività.

Se l'attività non va a buon fine, il framework la ripete secondo la configurazione dell'oggetto ExponentialRetryPolicy. Puoi modificare la configurazione della ripetizione in base alla necessità cambiando l'oggetto.

#### **a** Note

L'annotazione @ExponentialRetry e la classe RetryDecorator sono reciprocamente esclusive. Non puoi utilizzare RetryDecorator per sovrascrivere dinamicamente una policy di ripetizione specificata da un'annotazione @ExponentialRetry.

La seguente implementazione del flusso di lavoro mostra come utilizzare la classe RetryDecorator per implementare una strategia di ripetizione esponenziale. Utilizza un'attività unreliableActivity priva dell'annotazione @ExponentialRetry. L'interfaccia del flusso di lavoro è implementata in RetryWorkflow e ha un metodo, process, che è il punto di ingresso del flusso di lavoro. Il lavoratore del flusso di lavoro viene implementato in DecoratorRetryWorkflowImpl, nel seguente modo:

```
public class DecoratorRetryWorkflowImpl implements RetryWorkflow { 
 ... 
   public void process() { 
       long initialRetryIntervalSeconds = 5; 
       int maximumAttempts = 5; 
       ExponentialRetryPolicy retryPolicy = new ExponentialRetryPolicy( 
                initialRetryIntervalSeconds).withMaximumAttempts(maximumAttempts); 
       Decorator retryDecorator = new RetryDecorator(retryPolicy); 
       client = retryDecorator.decorate(RetryActivitiesClient.class, client); 
       handleUnreliableActivity(); 
   } 
   public void handleUnreliableActivity() { 
       client.unreliableActivity(); 
   }
}
```
Il flusso di lavoro funziona come segue:

- 1. process crea e configura un oggetto ExponentialRetryPolicy nel seguente modo:
	- Trasferendo al costruttore l'intervallo di ripetizione iniziale.
	- Chiamando il metodo withMaximumAttempts dell'oggetto per impostare il numero massimo di tentativi a 5. ExponentialRetryPolicy espone altri oggetti with che è possibile usare per specificare altre opzioni di configurazione.
- 2. process crea un oggetto RetryDecorator con nome retryDecorator e trasferisce l'oggetto ExponentialRetryPolicy della Fase 1 al costruttore.
- 3. process applica l'elemento decorator all'attività chiamando il metodo retryDecorator.decorate e trasferendolo al nome della classe del client di attività.
- 4. handleUnreliableActivity esegue l'attività.

Se l'attività non va a buon fine, il framework la ripete secondo la configurazione specificata nella Fase 1.

### **a** Note

Molti dei metodi with della classe ExponentialRetryPolicy hanno un metodo corrispondente set che puoi chiamare per modificare l'opzione di

configurazione corrispondente in qualsiasi momento: setBackoffCoefficient, setMaximumAttempts, setMaximumRetryIntervalSeconds e setMaximumRetryExpirationIntervalSeconds.

### Ripetizione esponenziale con la classe AsyncRetryingExecutor

La classe RetryDecorator offre più flessibilità nella configurazione del processo di ripetizione rispetto a @ExponentialRetry, ma il framework esegue comunque automaticamente i tentativi di ripetizione, in base alla attuale configurazione dell'oggetto ExponentialRetryPolicy. Un approccio più flessibile prevede l'utilizzo della classe AsyncRetryingExecutor. Oltre a permetterti di configurare il processo di ripetizione in fase di runtime, il framework chiama un metodo AsyncRunnable.run implementato dall'utente per eseguire ogni tentativo di ripetizione invece che eseguire semplicemente l'attività.

Il modello di base è:

- 1. Crea e configura un oggetto ExponentialRetryPolicy per specificare la configurazione della ripetizione.
- 2. Crea un oggetto AsyncRetryingExecutor e trasferiscigli l'oggetto ExponentialRetryPolicy e un'istanza dell'orologio del flusso di lavoro.
- 3. Implementa una classe annidata anonima TryCatch o TryCatchFinally.
- 4. Implementa una classe anonima AsyncRunnable e sovrascrivi il metodo run per implementare il codice personalizzato per eseguire l'attività.
- 5. Sovrascrivi doTry per chiamare il metodo execute dell'oggetto AsyncRetryingExecutor e trasferirlo alla classe AsyncRunnable dalla fase 4. L'oggetto AsyncRetryingExecutor chiama AsyncRunnable.run per eseguire l'attività.
- 6. Se l'attività non va a buon fine, l'oggetto AsyncRetryingExecutor chiama nuovamente il metodo AsyncRunnable.run secondo la policy di ripetizione specificata nella Fase 1.

Il flusso di lavoro seguente mostra come utilizzare la classe AsyncRetryingExecutor per implementare una strategia di ripetizione esponenziale. Utilizza la stessa attività unreliableActivity del flusso di lavoro DecoratorRetryWorkflow discusso in precedenza. L'interfaccia del flusso di lavoro è implementata in RetryWorkflow e ha un metodo, process, che è il punto di ingresso del flusso di lavoro. Il lavoratore del flusso di lavoro viene implementato in AsyncExecutorRetryWorkflowImpl, nel seguente modo:

```
public class AsyncExecutorRetryWorkflowImpl implements RetryWorkflow { 
   private final RetryActivitiesClient client = new RetryActivitiesClientImpl(); 
   private final DecisionContextProvider contextProvider = new 
  DecisionContextProviderImpl(); 
   private final WorkflowClock clock = 
  contextProvider.getDecisionContext().getWorkflowClock(); 
   public void process() { 
       long initialRetryIntervalSeconds = 5; 
       int maximumAttempts = 5; 
       handleUnreliableActivity(initialRetryIntervalSeconds, maximumAttempts); 
   } 
   public void handleUnreliableActivity(long initialRetryIntervalSeconds, int 
  maximumAttempts) { 
       ExponentialRetryPolicy retryPolicy = new 
 ExponentialRetryPolicy(initialRetryIntervalSeconds).withMaximumAttempts(maximumAttempts);
       final AsyncExecutor executor = new AsyncRetryingExecutor(retryPolicy, clock); 
       new TryCatch() { 
           @Override 
           protected void doTry() throws Throwable { 
               executor.execute(new AsyncRunnable() { 
                   @Override 
                   public void run() throws Throwable { 
                       client.unreliableActivity(); 
 } 
               }); 
 } 
           @Override 
           protected void doCatch(Throwable e) throws Throwable { 
 } 
       }; 
   }
}
```
Il flusso di lavoro funziona come segue:

- 1. process chiama il metodo handleUnreliableActivity e lo trasferisce alle impostazioni della configurazione.
- 2. handleUnreliableActivity utilizza le impostazioni di configurazione della Fase 1 per creare un oggetto ExponentialRetryPolicy, l'oggetto retryPolicy.
- 3. handleUnreliableActivity crea un oggetto AsyncRetryExecutor, executor e trasferisce l'oggetto ExponentialRetryPolicy della Fase 2 e un'istanza dell'orologio del flusso di lavoro al costruttore
- 4. handleUnreliableActivity implementa una classe annidata anonima TryCatch e sovrascrive i metodi doTry e doCatch per eseguire i tentativi di ripetizione e gestire le eventuali eccezioni.
- 5. doTry crea una classe anonima AsyncRunnable e sovrascrive il metodo run per implementare il codice personalizzato per eseguire unreliableActivity. Per semplicità, run esegue semplicemente l'attività, ma puoi implementare approcci più sofisticati in base alle necessità.
- 6. doTry chiama executor.execute e lo trasferisce all'oggetto AsyncRunnable. execute chiama il metodo AsyncRunnable dell'oggetto run per eseguire l'attività.
- 7. Se l'attività non va a buon fine, l'esecutore chiama di nuovo run in base alla configurazione dell'oggetto retryPolicy.

Per ulteriori discussioni su come utilizzare la classe TryCatch per gestire gli errori, consulta [AWS](#page-201-0) [Flow Frameworkper le eccezioni Java.](#page-201-0)

# Strategia di ripetizione personalizzata

L'approccio più flessibile per ripetere le attività non andate a buon fine è una strategia personalizzata, che chiama ricorsivamente un metodo asincrono che esegue il tentativo di ripetizione, più o meno come la strategia di ripetizione fino all'esito positivo. Tuttavia, invece che rieseguire semplicemente l'attività, implementi una logica personalizzata che decide se e come eseguire i successivi tentativi di ripetizione. Il modello di base è:

- 1. Crea un oggetto di stato Settable<T>, che viene utilizzato per indicare se l'attività non è andata a buon fine.
- 2. Implementa una classe annidata TryCatch o TryCatchFinally.
- 3. doTry esegue l'attività.
- 4. Se l'attività non va a buon fine, doCatch imposta l'oggetto di stato per indicare che l'attività ha avuto esito negativo.
- 5. Chiama un metodo asincrono di gestione dell'errore e trasferiscilo all'oggetto di stato. Il metodo ritarda l'esecuzione fino al completamento di TryCatch o TryCatchFinally.
- 6. Il metodo di gestione dell'errore decide se e quando ripetere l'attività.

Il flusso di lavoro seguente mostra come implementare una strategia di ripetizione personalizzata. Utilizza la stessa attività unreliableActivity dei flussi di lavoro DecoratorRetryWorkflow e AsyncExecutorRetryWorkflow. L'interfaccia del flusso di lavoro è implementata in RetryWorkflow e ha un metodo, process, che è il punto di ingresso del flusso di lavoro. Il lavoratore del flusso di lavoro viene implementato in CustomLogicRetryWorkflowImpl, nel seguente modo:

```
public class CustomLogicRetryWorkflowImpl implements RetryWorkflow { 
 ... 
   public void process() { 
       callActivityWithRetry(); 
   } 
   @Asynchronous 
   public void callActivityWithRetry() { 
       final Settable<Throwable> failure = new Settable<Throwable>(); 
       new TryCatchFinally() { 
           protected void doTry() throws Throwable { 
               client.unreliableActivity(); 
 } 
           protected void doCatch(Throwable e) { 
               failure.set(e); 
 } 
           protected void doFinally() throws Throwable { 
               if (!failure.isReady()) { 
                   failure.set(null); 
 } 
 } 
       }; 
       retryOnFailure(failure); 
   } 
   @Asynchronous 
   private void retryOnFailure(Promise<Throwable> failureP) { 
       Throwable failure = failureP.get(); 
       if (failure != null && shouldRetry(failure)) { 
           callActivityWithRetry(); 
       } 
   } 
   protected Boolean shouldRetry(Throwable e) { 
       //custom logic to decide to retry the activity or not 
       return true; 
   }
}
```
Il flusso di lavoro funziona come segue:

- 1. process chiama il metodo asincrono callActivityWithRetry.
- 2. callActivityWithRetry crea un errore di oggetto Settable<Throwable> denominato che viene utilizzato per indicare se l'attività non è andata a buon fine. Settable<T> deriva da Promise<T> e funziona quasi allo stesso modo, ma il valore dell'oggetto Settable<T> è impostato manualmente.
- 3. callActivityWithRetry implementa una classe annidata anonima TryCatchFinally per gestire le eccezioni generate da unreliableActivity. Per ulteriori discussioni su come gestire le eccezioni generate da un codice asincrono, consulta [AWS Flow Frameworkper le eccezioni](#page-201-0)  [Java.](#page-201-0)
- 4. doTry esegue unreliableActivity.
- 5. Se unreliableActivity genera un'eccezione, il framework chiama doCatch e lo trasferisce all'oggetto dell'eccezione. doCatch imposta failure sull'oggetto dell'eccezione, il che indica che l'attività non è andata a buon fine e mette l'oggetto in stato di pronto.
- 6. doFinally verifica se failure è pronto, che sarà vero solo se failure è stato impostato da doCatch.
	- Se failure è pronto, doFinally non fa alcunché.
	- Se failure non è pronto, l'attività viene completata e doFinally imposta l'errore su null.
- 7. callActivityWithRetry chiama il metodo asincrono retryOnFailure e vi trasferisce l'errore. Poiché l'errore è un tipo Settable<T>, callActivityWithRetry ritarda l'esecuzione fin quando l'errore è pronto, il che si verifica dopo il completamento di TryCatchFinally.
- 8. retryOnFailure riceve il valore dall'errore.
	- Se l'errore è impostato su null, il tentativo di ripetizione è andato a buon fine. retryOnFailure non fa alcunché, il che termina il processo di ripetizione.
	- Se l'errore è impostato su un oggetto di eccezione e shouldRetry restituisce il valore true, retryOnFailure chiama callActivityWithRetry per riprovare l'attività.

shouldRetry implementa una logica personalizzata per decidere se ripetere un'attività dall'esito negativo. Per semplicità, shouldRetry restituisce sempre il valore true e retryOnFailure esegue immediatamente l'attività, ma puoi implementare una logica più sofisticata in base alle necessità.

9. I passaggi 2—8 ripetono fino a quandounreliableActivitycompleta oshouldRetrydecide di interrompere il processo.

### **a** Note

doCatch non gestisce il processo di ripetizione; imposta semplicemente l'errore per indicare l'esito negativo dell'attività. Il processo di ripetizione è gestito dal metodo asincrono retryOnFailure, che ritarda l'esecuzione fino al completamento di TryCatch. Il motivo di questo approccio è che se riprovi un'attività in doCatch non puoi annullarla. Ripetere l'attività in retryOnFailure ti permette di eseguire attività annullabili.

# Task Daemon

LaAWS Flow Frameworkper Java permette di contrassegnare alcune attività comedaemon. Questa funzionalità ti permette di creare task che effettuano un lavoro di background che deve essere annullato quando tutti gli altri lavori sono stati eseguiti. Ad esempio, un task di monitoraggio dello stato deve essere annullato quando il resto del flusso di lavoro è completato. Puoi farlo impostando il contrassegno daemon su un metodo asincrono o un'istanza di TryCatchFinally. Nell'esempio seguente, il metodo asincrono monitorHealth() è contrassegnato come daemon.

```
public class MyWorkflowImpl implements MyWorkflow { 
   MyActivitiesClient activitiesClient = new MyActivitiesClientImpl(); 
   @Override 
   public void startMyWF(int a, String b) { 
     activitiesClient.doUsefulWorkActivity(); 
     monitorHealth(); 
   } 
   @Asynchronous(daemon=true) 
   void monitorHealth(Promise<?>... waitFor) { 
     activitiesClient.monitoringActivity(); 
   }
}
```
Nell'esempio riportato sopra, quando doUsefulWorkActivity viene completato, monitoringHealth viene automaticamente annullato. Questa operazione annulla l'intero ramo

di esecuzione radicato nel metodo asincrono. La semantica dell'annullamento è identica a quella di TryCatchFinally. Analogamente, puoi contrassegnare un daemon TryCatchFinally passando un contrassegno Boolean al costruttore.

```
public class MyWorkflowImpl implements MyWorkflow { 
     MyActivitiesClient activitiesClient = new MyActivitiesClientImpl(); 
     @Override 
     public void startMyWF(int a, String b) { 
         activitiesClient.doUsefulWorkActivity(); 
         new TryFinally(true) { 
             @Override 
             protected void doTry() throws Throwable { 
                 activitiesClient.monitoringActivity(); 
 } 
             @Override 
             protected void doFinally() throws Throwable { 
                 // clean up 
 } 
         }; 
     }
}
```
Un'attività demone iniziata all'interno di unTryCatchFinallyè inquadrata al contesto in cui è stato creato, ovvero verrà assegnato a uno dei duedoTry(),doCatch(), oppuredoFinally()Metodi. Nel seguente esempio il metodo asincrono startMonitoring viene contrassegnato come daemon e chiamato da doTry(). Il task creato verrà annullato non appena gli altri task (doUsefulWorkActivity in questo caso) avviati entro doTry() saranno completati.

```
public class MyWorkflowImpl implements MyWorkflow { 
     MyActivitiesClient activitiesClient = new MyActivitiesClientImpl(); 
     @Override 
     public void startMyWF(int a, String b) { 
         new TryFinally() { 
             @Override 
             protected void doTry() throws Throwable { 
                 activitiesClient.doUsefulWorkActivity(); 
                 startMonitoring(); 
 } 
             @Override 
             protected void doFinally() throws Throwable { 
                 // Clean up
```

```
 } 
         }; 
    } 
     @Asynchronous(daemon = true) 
     void startMonitoring(){ 
       activitiesClient.monitoringActivity(); 
     }
```
# AWS Flow Frameworkper Comportamento di riproduzione Java

Questo argomento presenta alcuni esempi relativi al comportamento di riproduzione, in base a quanto descritto nella sezione [Che cos'è AWS Flow Framework per Java?.](#page-7-0) Gli esempi forniti riguardano la riproduzione [sincrona](#page-178-0) e a quella [asincrona.](#page-180-0)

## <span id="page-178-0"></span>Esempio 1: riproduzione sincrona

Per un esempio di riproduzione in un flusso di lavoro sincrono, modifica le implementazioni di flusso di lavoro e attività di [HelloWorldWorkflow](#page-23-0) aggiungendo chiamate println nelle rispettive implementazioni, come illustrato di seguito:

```
public class GreeterWorkflowImpl implements GreeterWorkflow {
... 
    public void greet() { 
       System.out.println("greet executes"); 
       Promise<String> name = operations.getName(); 
       System.out.println("client.getName returns"); 
       Promise<String> greeting = operations.getGreeting(name); 
       System.out.println("client.greeting returns"); 
       operations.say(greeting); 
       System.out.println("client.say returns"); 
    }
}
**************
public class GreeterActivitiesImpl implements GreeterActivities { 
    public String getName() { 
       System.out.println("activity.getName completes"); 
       return "World"; 
    } 
    public String getGreeting(String name) { 
       System.out.println("activity.getGreeting completes");
```

```
 return "Hello " + name + "!"; 
    } 
    public void say(String what) { 
       System.out.println(what); 
    }
}
```
Per dettagli sul codice, consulta [HelloWorldWorkflow Applicazione](#page-23-0). Quanto segue è una versione modificata dell'output, con commenti che indicano l'avvio di ogni episodio di riproduzione.

```
//Episode 1
greet executes
client.getName returns
client.greeting returns
client.say returns
activity.getName completes
//Episode 2
greet executes
client.getName returns
client.greeting returns
client.say returns
activity.getGreeting completes
//Episode 3
greet executes
client.getName returns
client.greeting returns
client.say returns
Hello World! //say completes
//Episode 4
greet executes
client.getName returns
client.greeting returns
client.say returns
```
Il processo di riproduzione in questo esempio è il seguente:

- Il primo episodio pianifica il task di attività getName, che non ha dipendenze.
- Il secondo episodio pianifica il task di attività getGreeting, che dipende da getName.
- Il terzo episodio pianifica il task di attività say, che dipende da getGreeting.
- L'episodio finale non pianifica altri task e non trova alcuna attività non completata, di conseguenza l'esecuzione di flusso di lavoro risulta completata.

#### **a** Note

I tre metodi di client di attività vengono chiamati una volta per ogni episodio. Tuttavia, solo una di queste chiamate genera un task di attività, quindi ogni task viene eseguito una sola volta.

### Esempio 2: riproduzione asincrona

Come per l'[esempio di riproduzione sincrona,](#page-178-0) puoi modificare [Applicazione](#page-41-0) [HelloWorldWorkflowAsync](#page-41-0) per osservare il funzionamento della riproduzione asincrona. Viene generato il seguente output:

//Episode 1 greet executes client.name returns workflow.getGreeting returns client.say returns activity.getName completes //Episode 2 greet executes client.name returns workflow.getGreeting returns client.say returns workflow.getGreeting completes Hello World! //say completes //Episode 3 greet executes client.name returns workflow.getGreeting returns client.say returns workflow.getGreeting completes HelloWorldAsync utilizza tre episodi di riproduzione in quanto vi sono solo due attività. L'attività getGreeting è stata sostituita dal metodo di flusso di lavoro asincrono getGreeting, che, quando completato, non avvia un episodio di riproduzione.

Il primo episodio non chiama getGreeting poiché dipende dal completamento dell'attività name. Tuttavia, dopo il completamento di getName, la riproduzione chiama getGreeting una volta per ogni episodio successivo.

### Vedi anche

• [AWS Flow FrameworkConcetti di base: Esecuzione distribuita](#page-59-0)

# <span id="page-182-1"></span>Come si presenta

#### Argomenti

- [Processo](#page-182-0)
- [Ordine di esecuzione](#page-183-0)
- [Esecuzione del flusso di lavoro](#page-184-0)
- [Non determinismo](#page-187-0)

# <span id="page-182-0"></span>Processo

La primitiva sottostante che ilAWS Flow FrameworkPer Java utilizza per gestire l'esecuzione del codice asincrono è ilTaskclasse. Un oggetto di tipo Task rappresenta il lavoro che deve essere eseguito in modo asincrono. Quando chiami un metodo asincrono, il framework crea un Task per eseguire il codice in quel metodo e lo inserisce in un elenco per essere eseguito successivamente. Analogamente, quando richiami Activity, viene creato un Task apposito. Dopo questa operazione la chiamata del metodo ritorna, solitamente restituendo un Promise<T> come risultato futuro della chiamata.

La classe Task è pubblica e può essere utilizzata direttamente. Ad esempio, possiamo riscrivere l'esempio di Hello World per utilizzare un Task anziché un metodo asincrono.

```
@Override
public void startHelloWorld(){ 
        final Promise<String> greeting = client.getName(); 
         new Task(greeting) { 
         @Override 
         protected void doExecute() throws Throwable { 
          client.printGreeting("Hello " + greeting.get() +"!"); 
         } 
     };
}
```
Il framework chiama il metodo doExecute() quando tutti i Promise passati al costruttore di Task sono pronti. Per ulteriori dettagli sulla classe Task consulta la documentazione AWS SDK for Java. Il framework include anche una classe chiamata Functor che rappresenta un Task che è anche un Promise<T>. L'oggetto Functor è pronto quando Task è completato. Nel seguente esempio, un Functor viene creato per ottenere il messaggio di saluto:

```
Promise<String> greeting = new Functor<String>() { 
     @Override 
     protected Promise<String> doExecute() throws Throwable { 
         return client.getGreeting(); 
     }
};
client.printGreeting(greeting);
```
# <span id="page-183-0"></span>Ordine di esecuzione

I task possono essere eseguiti soltanto quando tutti i parametri Promise<T> digitati, passati al metodo o all'attività asincroni corrispondenti, sono pronti. Un Task pronto per l'esecuzione viene logicamente spostato su una coda pronta. In altre parole, è pianificato per l'esecuzione. La classe di lavoratore esegue il task richiamando il codice scritto nel corpo del metodo asincrono o pianificando un task di attività in Amazon Simple Workflow Service (AWS) in caso di metodo di attività.

Man mano che i task vengono eseguiti e producono risultati, altri task sono pronti e l'esecuzione del programma continua il suo ciclo. Il modo in cui il framework esegue i task è importante per comprendere in che ordine viene eseguito il codice asincrono. Il codice che appare in sequenza all'interno del tuo programma potrebbe non essere eseguito in quell'ordine.

```
Promise<String> name = getUserName();
printHelloName(name);
printHelloWorld();
System.out.println("Hello, Amazon!");
@Asynchronous
private Promise<String> getUserName(){ 
  return Promise.asPromise("Bob");
}
@Asynchronous
private void printHelloName(Promise<String> name){ 
  System.out.println("Hello, " + name.get() + "!");
}
@Asynchronous
private void printHelloWorld(){
```
}

```
 System.out.println("Hello, World!");
```
Il codice nell'elenco sopra visualizzerà i seguenti dati:

Hello, Amazon! Hello, World! Hello, Bob

Questo non è il risultato che ti aspetti, ma può essere facilmente spiegato pensando al modo in cui vengono eseguiti i task per i metodi asincroni:

- 1. La chiamata a getUserName crea Task. Chiamiamolo Task1. Dato che getUserName non utilizza i parametri, Task1 viene immediatamente inserito nella coda pronta.
- 2. Successivamente, la chiamata a printHelloName crea Task che deve aspettare il risultato di getUserName. Chiamiamolo Task2. Dato che il valore richiesto non è ancora pronto, Task2 viene inserito nell'elenco di attesa.
- 3. In seguito viene creato un task per printHelloWorld e aggiunto alla coda pronta. Chiamiamolo Task3.
- 4. LaprintlnL'istruzione quindi visualizza «Hello, Amazon!» alla console.
- 5. A questo punto, Task1 e Task3 sono inseriti nella coda pronta e Task2 nell'elenco di attesa.
- 6. Il lavoratore esegue Task1 e il risultato rende Task2 pronto. Task2 viene aggiunto alla coda pronta dietro Task3.
- 7. Task3 e Task2 vengono poi eseguiti in quell'ordine.

L'esecuzione delle attività segue lo stesso schema. Quando chiami un metodo sul client di attività, viene creato unTaskche una volta eseguito pianifica un'attività in Amazon SWF.

Il framework si basa su caratteristiche come la generazione del codice e i proxy dinamici per immettere la logica che converte le chiamate di metodo in richiami di attività e in task asincroni nel tuo programma.

### <span id="page-184-0"></span>Esecuzione del flusso di lavoro

L'esecuzione dell'implementazione del flusso di lavoro viene gestita dalla classe di lavoratore. Quando chiami un metodo sul client del flusso di lavoro, viene chiamato Amazon SWF per creare un'istanza del flusso di lavoro. I task in Amazon SWF non devono essere confusi con i task nel

framework. Un task in Amazon SWF è un task di attività o un task di decisione. L'esecuzione dei task di attività è semplice. La classe di lavoratore di attività riceve i task di attività da Amazon SWF, richiama il metodo di attività appropriato nell'implementazione e restituisce il risultato ad Amazon SWF.

L'esecuzione dei task di decisione è più complesso. Il lavoratore del flusso di lavoro riceve i task di decisione da Amazon SWF. Un task di decisione è effettivamente una richiesta per sapere dalla logica di flusso di lavoro quali sono i passaggi successivi. Il primo task di decisione viene generato per un'istanza di flusso di lavoro quando viene iniziata sul client di flusso di lavoro. Dopo aver ricevuto questo task di decisione, il framework inizia a eseguire il codice nel metodo di flusso di lavoro annotato con @Execute. Questo metodo esegue la logica di coordinamento che pianifica le attività. Quando lo stato dell'istanza del flusso di lavoro cambia, ad esempio al completamento di un'attività, vengono pianificate ulteriori attività decisionali. A questo punto, la logica di flusso di lavoro può decidere di eseguire un'azione in base ai risultati dell'attività; ad esempio, potrebbe decidere di pianificare un'altra attività.

Il framework nasconde tutti questi dettagli allo sviluppatore traducendo in modo perfetto i task di decisione nella logica di flusso di lavoro. Dal punto di vista dello sviluppatore, il codice assomiglia a un normale programma. Sotto le copertine, il framework lo mappa alle chiamate a Amazon SWF e ai task di decisione utilizzando la cronologia gestita da Amazon SWF. Quando giunge un task di decisione, il framework riproduce l'esecuzione del programma inserendo i risultati delle attività completate fino a quel momento. I metodi e le attività asincroni che stavano aspettando i risultati vengono sbloccati e l'esecuzione del programma prosegue.

L'esecuzione del flusso di lavoro di elaborazione di immagini e la relativa cronologia vengono mostrate nella seguente tabella.

Esecuzione del flusso di lavoro di anteprima

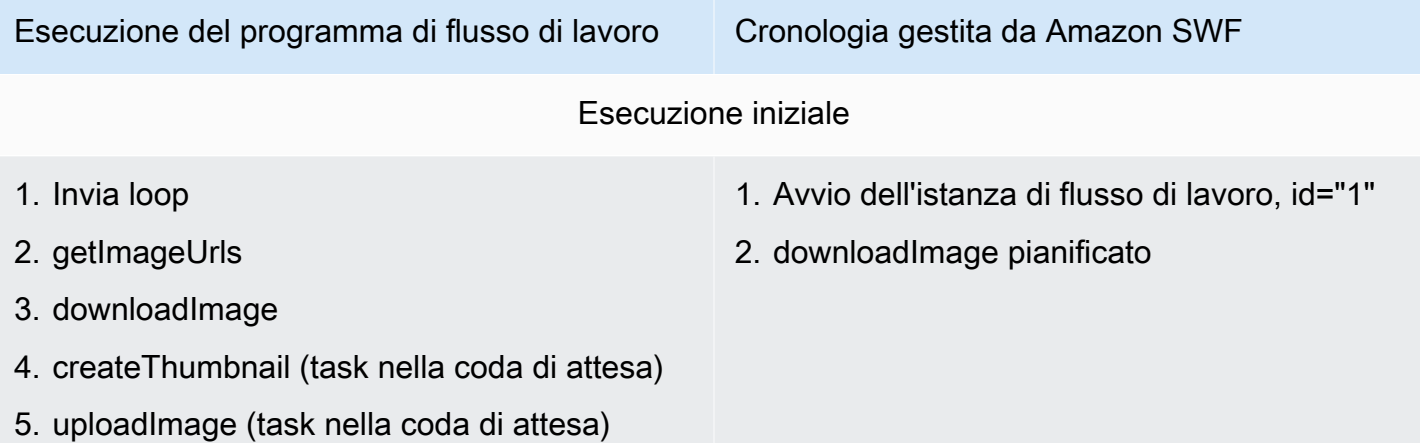

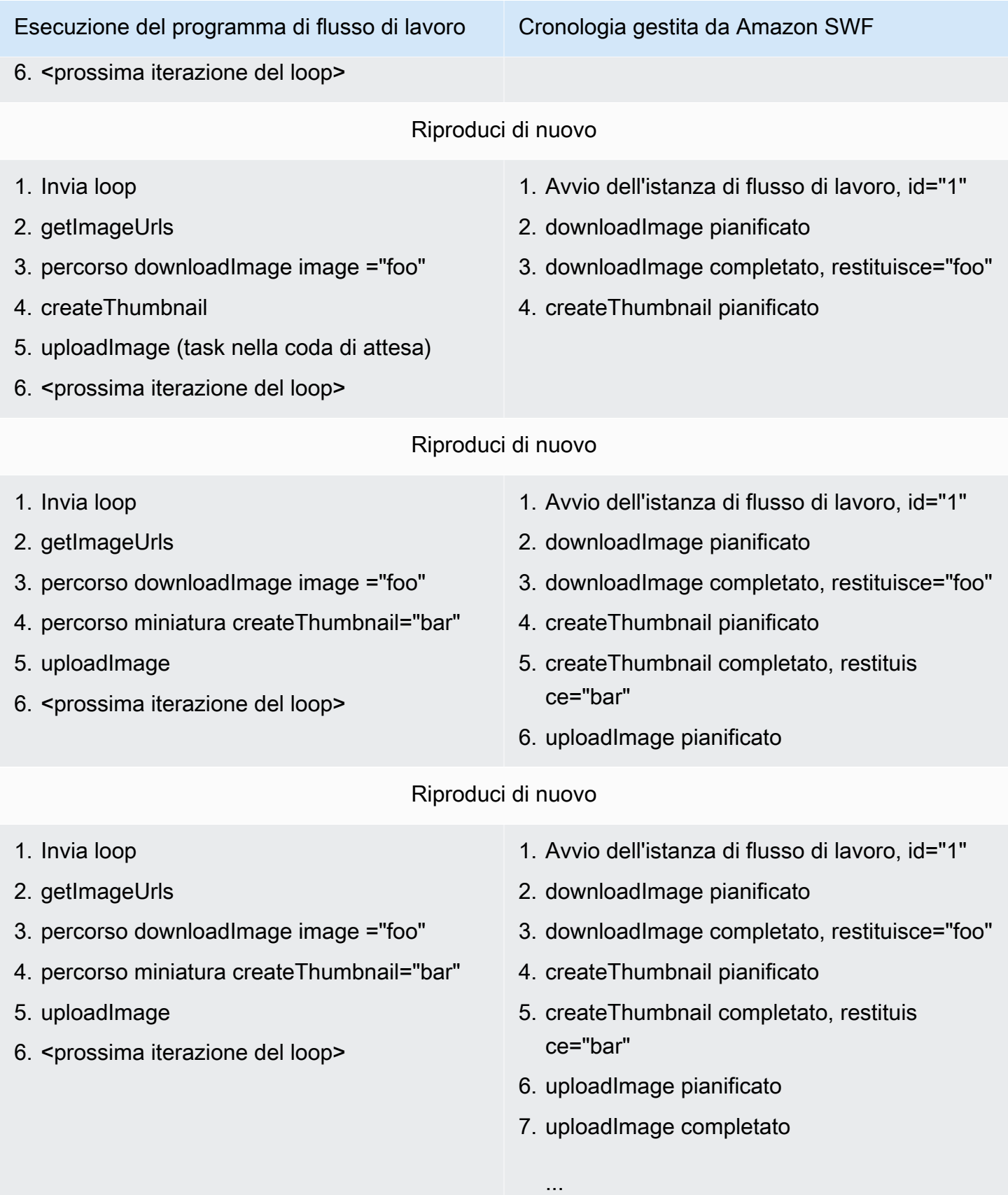

Quando una chiamata aprocessImageÈ creato, il framework crea una nuova istanza del flusso di lavoro in Amazon SWF. Rappresenta un record duraturo del momento in cui viene iniziata un'istanza di flusso di lavoro. Il programma è in esecuzione fino alla chiamata aldownloadImageUn'attività che chiede ad Amazon SWF di pianificare un'attività. Il flusso di lavoro viene eseguito ulteriormente e crea attività per le attività successive, ma non possono essere eseguite fino aldownloadImagel'attività si completa; quindi, questo episodio di replay termina. Amazon SWF invia l'attività perdownloadImageUna volta completato, un record viene creato nella cronologia insieme al risultato. Ora il flusso di lavoro è pronto per proseguire e un task di decisione viene generato da Amazon SWF. Il framework riceve il task di decisione e riproduce il flusso di lavoro inserendo il risultato dell'immagine scaricata registrato nella cronologia. Questo sblocca l'attività percreateThumbnaile l'esecuzione del programma prosegue pianificando ilcreateThumbnailattività in Amazon SWF. Lo stesso processo si ripete per uploadImage. L'esecuzione del programma prosegue in questo modo fino a quando il flusso di lavoro ha elaborato tutte le immagini e non ci sono più task in sospeso. Dato che nessun stato di esecuzione viene memorizzato a livello locale, ogni task di decisione può essere potenzialmente eseguito su una macchina diversa. Questa operazione ti permette di scrivere programmi che siano tolleranti ai guasti e facilmente scalabili.

## <span id="page-187-0"></span>Non determinismo

Dato che il framework si basa sulla riproduzione, è importante che il codice di orchestrazione (tutto il codice di flusso di lavoro a eccezione delle implementazioni di attività) sia deterministico. Ad esempio, il flusso di controllo del programma non deve dipendere da un numero casuale o dall'ora corrente. Dato che questi elementi cambieranno tra i richiami, la riproduzione potrebbe non seguire lo stesso percorso attraverso la logica di orchestrazione. Ciò potrebbe portare a risultati o errori imprevisti. Il framework offre un WorkflowClock che puoi utilizzare per individuare l'ora corrente in modo deterministico. Per ulteriori informazioni, consulta la sezione su [Contesto di esecuzione.](#page-127-0)

#### **G** Note

Il cablaggio Spring non corretto degli oggetti di implementazione del flusso di lavoro può condurre al non determinismo. I bean di implementazione del flusso di lavoro e i bean da cui dipendono devono essere inclusi nell'ambito del flusso di lavoro (WorkflowScope). Ad esempio, cablare un bean di implementazione del flusso di lavoro a un bean che mantiene il proprio stato e si trova nel contesto globale porterà a un comportamento imprevisto. Per ulteriori informazioni, consulta la sezione [Integrazione di Spring.](#page-141-0)

# Suggerimenti per la risoluzione dei problemi e il debugging

#### Argomenti

- [Errori di compilazione](#page-188-0)
- [Errore di risorsa sconosciuta](#page-188-1)
- [Eccezioni durante la chiamata di get\(\) su una promessa](#page-189-0)
- [Flussi di lavoro non deterministici](#page-189-1)
- [Problemi dovuti al controllo delle versioni](#page-190-0)
- [Risoluzione dei problemi e debug di un'esecuzione di flusso di lavoro](#page-190-1)
- [Perdita di task](#page-192-0)

Questa sezione descrive alcune insidie comuni che potresti incontrare durante lo sviluppo di flussi di lavoro utilizzando for Java. AWS Flow Framework Fornisce inoltre alcuni suggerimenti su come diagnosticare i problemi ed eseguirne il debug.

# <span id="page-188-0"></span>Errori di compilazione

Se utilizzi l'opzione di tessitura in fase di compilazione di AspectJ, è possibile che si verifichino errori di compilazione in cui il compilatore non riesce a trovare le classi client generate per il flusso di lavoro e le attività. La causa probabile di tali errori di compilazione è che il generatore AspectJ ha ignorato i client generati durante la compilazione. Puoi risolvere questo problema rimuovendo AspectJ dal progetto e riattivandolo. Nota che dovrai procedere in tal modo ogni volta che le interfacce di flusso di lavoro o di attività cambiano. A causa di questo problema, ti consigliamo di utilizzare l'opzione di tessitura in fase di caricamento. Per ulteriori informazioni, consulta la sezione [Configurazione diAWS](#page-9-0)  [Flow Frameworkper Java.](#page-9-0)

# <span id="page-188-1"></span>Errore di risorsa sconosciuta

Amazon SWF restituisce un errore di risorsa sconosciuto quando tenti di eseguire un'operazione su una risorsa che non è disponibile. Le cause più comuni di questo errore sono:

• Configuri un lavoratore con un dominio inesistente. Per risolvere questo problema, registra innanzitutto il dominio utilizzando la [console Amazon SWF](https://docs.aws.amazon.com/amazonswf/latest/developerguide/swf-dg-register-domain-console.html) o l'API del servizio [Amazon SWF](https://docs.aws.amazon.com/amazonswf/latest/apireference/API_RegisterDomain.html).

- Tenti di creare task di esecuzione di flusso di lavoro o di attività che non sono stati registrati. Ciò può accadere se cerchi di creare l'esecuzione di flusso di lavoro prima che i lavoratori vengano eseguiti. Poiché i lavoratori registrano i relativi tipi quando vengono eseguiti per la prima volta, devi eseguirli almeno una volta prima di tentare di avviare le esecuzioni (o registrare manualmente i tipi utilizzando la console o l'API del servizio). Nota che dopo la registrazione dei tipi, puoi creare le esecuzioni anche se non vi sono lavoratori in esecuzione.
- Un lavoratore tenta di completare un task di cui si è già verificato il timeout. Ad esempio, se un lavoratore impiega troppo tempo a elaborare un'attività e supera un timeout, si verificherà un UnknownResource errore quando tenta di completare o fallire l'attività. I AWS Flow Framework lavoratori continueranno a sondare Amazon SWF ed elaborare attività aggiuntive. ma è comunque consigliabile modificare il timeout. A questo proposito, devi registrate una nuova versione del tipo di attività.

# <span id="page-189-0"></span>Eccezioni durante la chiamata di get() su una promessa

A differenza di Java Future, Promise è un costrutto non bloccante e la chiamata di get() su un argomento Promise non ancora pronto genererà un'eccezione anziché un blocco. Il modo corretto di usare a Promise consiste nel passarlo a un metodo asincrono (o a un'attività) e accedere al suo valore nel metodo asincrono. AWS Flow Framework for Java garantisce che un metodo asincrono venga chiamato solo quando tutti gli argomenti passati ad esso sono pronti. Promise Se ritieni che il tuo codice sia corretto o se ti imbatti in questo errore mentre esegui uno degli AWS Flow Framework esempi, probabilmente è dovuto al fatto che AspectJ non è configurato correttamente. Per ulteriori informazioni, consulta la sezione [Configurazione diAWS Flow Frameworkper Java](#page-9-0).

# <span id="page-189-1"></span>Flussi di lavoro non deterministici

Come descritto nella sezione [Non determinismo,](#page-187-0) l'implementazione del tuo flusso di lavoro deve essere deterministica. Alcuni errori comuni che possono portare al non determinismo sono l'utilizzo dell'orologio di sistema, l'utilizzo di numeri casuali e la generazione di GUID. Poiché questi costrutti possono restituire valori differenti in momenti differenti, il flusso di controllo del flusso di lavoro può utilizzare percorsi diversi ogni volta che viene eseguito (per informazioni dettagliate, consulta le sezioni [AWS Flow FrameworkConcetti di base: Esecuzione distribuita](#page-59-0) e [Come si presenta\)](#page-182-1). Se il framework rileva una condizione di non determinismo durante l'esecuzione del flusso di lavoro, verrà generata un'eccezione.

# <span id="page-190-0"></span>Problemi dovuti al controllo delle versioni

Quando si implementa una nuova versione del flusso di lavoro o dell'attività, ad esempio quando si aggiunge una nuova funzionalità, è necessario aumentare la versione del tipo utilizzando l'annotazione appropriata:, o. @Workflow @Activites @Activity In genere, quando vengono distribuite nuove versioni di un flusso di lavoro, alcune esecuzioni della versione esistente sono già in corso. Di conseguenza, devi assicurarti che i task siano trasmessi ai lavoratori con la versione appropriata del flusso di lavoro e delle attività. A questo proposito, devi utilizzare un set di elenchi di task differente per ogni versione. Ad esempio, puoi aggiungere il numero di versione al nome dell'elenco di task. In questo modo, i task appartenenti a differenti versioni del flusso di lavoro e delle attività sono assegnati ai lavoratori appropriati.

# <span id="page-190-1"></span>Risoluzione dei problemi e debug di un'esecuzione di flusso di lavoro

Il primo passaggio per la risoluzione dei problemi di esecuzione di un flusso di lavoro consiste nell'utilizzare la console Amazon SWF per esaminare la cronologia del flusso di lavoro. La cronologia del flusso di lavoro è un record completo e attendibile di tutti gli eventi che hanno modificato lo stato dell'esecuzione di flusso di lavoro. Questa cronologia è gestita da Amazon SWF ed è preziosa per la diagnosi dei problemi. La console Amazon SWF ti consente di cercare esecuzioni di flussi di lavoro e approfondire i singoli eventi della cronologia.

AWS Flow Framework fornisce una WorkflowReplayer classe che puoi usare per riprodurre localmente l'esecuzione di un flusso di lavoro ed eseguirne il debug. Utilizzando questa classe, è possibile eseguire il debug di esecuzioni di workflow chiuse e in esecuzione. WorkflowReplayersi affida alla cronologia memorizzata in Amazon SWF per eseguire la riproduzione. Puoi indirizzarlo all'esecuzione di un flusso di lavoro nel tuo account Amazon SWF o fornirgli gli eventi della cronologia (ad esempio, puoi recuperare la cronologia da Amazon SWF e serializzarla localmente per un uso successivo). La riproduzione di un'esecuzione di flusso di lavoro con WorkflowReplayer non ha alcun impatto sull'esecuzione in corso nel tuo account. L'intera riproduzione viene eseguita sul client. Puoi eseguire il debug del flusso di lavoro, creare punti di interruzione ed eseguire istruzioni utilizzando gli strumenti di debug abituali. Se utilizzi Eclipse, prendi in considerazione l'aggiunta di filtri Step ai pacchetti di filtri. AWS Flow Framework

Ad esempio, il seguente frammento di codice può essere utilizzato per riprodurre un'esecuzione di flusso di lavoro:

Problemi dovuti al controllo delle versioni Versione API 2021-04-28 184

```
String workflowId = "testWorkflow";
String runId = "<run id>";
Class<HelloWorldImpl> workflowImplementationType = HelloWorldImpl.class;
WorkflowExecution workflowExecution = new WorkflowExecution();
workflowExecution.setWorkflowId(workflowId);
workflowExecution.setRunId(runId);
WorkflowReplayer<HelloWorldImpl> replayer = new WorkflowReplayer<HelloWorldImpl>( 
     swfService, domain, workflowExecution, workflowImplementationType);
System.out.println("Beginning workflow replay for " + workflowExecution);
Object workflow = replayer.loadWorkflow();
System.out.println("Workflow implementation object:");
System.out.println(workflow);
System.out.println("Done workflow replay for " + workflowExecution);
```
AWS Flow Framework consente inoltre di ottenere un dump asincrono dei thread dell'esecuzione del flusso di lavoro. Questo dump fornisce gli stack di chiamate di tutti i task asincroni aperti. Queste informazioni possono essere utili per determinare quali task nell'esecuzione sono in sospeso e possibilmente bloccati. Per esempio:

```
String workflowId = "testWorkflow";
String runId = "<run id>";
Class<HelloWorldImpl> workflowImplementationType = HelloWorldImpl.class;
WorkflowExecution workflowExecution = new WorkflowExecution();
workflowExecution.setWorkflowId(workflowId);
workflowExecution.setRunId(runId);
WorkflowReplayer<HelloWorldImpl> replayer = new WorkflowReplayer<HelloWorldImpl>( 
     swfService, domain, workflowExecution, workflowImplementationType);
try { 
     String flowThreadDump = replayer.getAsynchronousThreadDumpAsString(); 
     System.out.println("Workflow asynchronous thread dump:"); 
     System.out.println(flowThreadDump);
}
catch (WorkflowException e) { 
     System.out.println("No asynchronous thread dump available as workflow has failed: " 
  + e);
}
```
# <span id="page-192-0"></span>Perdita di task

A volte, è possibile che tu chiuda dei lavoratori e che ne avvii di nuovi in rapida successione per infine scoprire che i task sono recapitati ai vecchi lavoratori. Ciò può avvenire a seguito di condizioni di competizione nel sistema, il quale è ripartito su vari processi. Il problema può verificarsi anche quando esegui unit test in un ciclo ridotto oppure a seguito dell'arresto di un test in Eclipse nel caso in cui i gestori di chiusura non siano chiamati.

Per avere la certezza che il problema è in effetti dovuto al fatto che sono i vecchi lavoratori a ricevere i task, dovresti esaminare la cronologia del flusso di lavoro per determinare quale processo ha ricevuto il task che doveva essere recapitato al nuovo lavoratore. Ad esempio, l'evento DecisionTaskStarted nella cronologia contiene l'identità del lavoratore di flusso di lavoro che ha ricevuto il task. Il formato dell'ID utilizzato da Flow Framework è: {*processId*}@{*host name*}. Ad esempio, di seguito sono riportati i dettagli dell'DecisionTaskStartedevento nella console Amazon SWF per un'esecuzione di esempio:

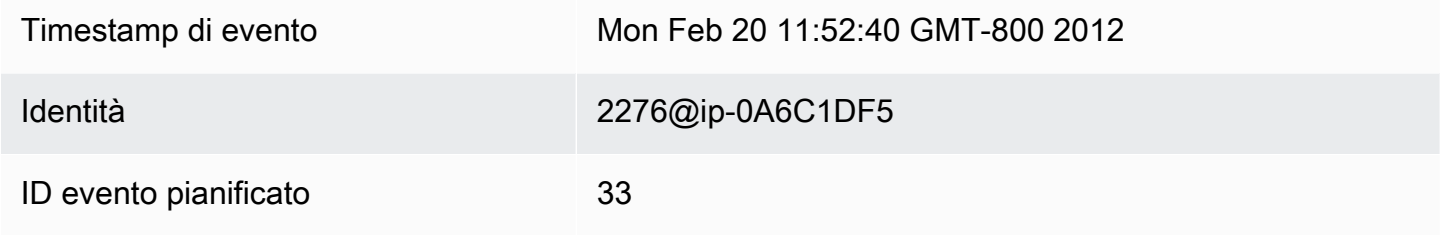

Per evitare questa situazione, utilizza elenchi di task differenti per ogni test. Valuta inoltre la possibilità di aggiungere un ritardo tra la chiusura dei vecchi lavoratori e l'avvio dei nuovi.

# AWS Flow FrameworkInformazioni di riferimento su per Java

#### Argomenti

- [AWS Flow Frameworkper Annotazioni Java](#page-193-0)
- [AWS Flow Frameworkper le eccezioni Java](#page-201-0)
- [AWS Flow Frameworkper pacchetti Java](#page-205-0)

# <span id="page-193-0"></span>AWS Flow Frameworkper Annotazioni Java

#### Argomenti

- [@Activities](#page-193-1)
- [@Activity](#page-194-0)
- [@ActivityRegistrationOptions](#page-195-0)
- [@Asincrona](#page-196-0)
- [@Execute](#page-196-1)
- [@ExponentialRetry](#page-197-0)
- [@GetState](#page-198-0)
- [@ManualActivityCompletion](#page-198-1)
- [@Signal](#page-198-2)
- [@SkipRegistration](#page-198-3)
- [@Wait e @NoWait](#page-198-4)
- [@Flusso di lavoro](#page-199-0)
- [@WorkflowRegistrationOptions](#page-200-0)

### <span id="page-193-1"></span>@Activities

Questa annotazione può essere usata su un'interfaccia per dichiarare un set di tipi di attività. Ciascun metodo in un'interfaccia che abbia questa annotazione rappresenta un tipo di attività. Un'interfaccia non può avere contemporaneamente l'annotazione @Workflow e quella @Activities-

Su questa annotazione possono essere specificati i seguenti parametri:

#### activityNamePrefix

Specifica il prefisso del nome dei tipi di attività dichiarati nell'interfaccia. Se impostato su una stringa vuota (valore predefinito), il nome dell'interfaccia seguito da '.' viene utilizzato come prefisso.

#### version

Specifica la versione predefinita dei tipi di attività dichiarati nell'interfaccia. Il valore di default è 1.0.

#### dataConverter

Specifica il tipo di DataConverter da utilizzare per serializzare/deserializzare i dati nella creazione dei task di questo tipo di attività e dei suoi risultati. Impostato come predefinito su NullDataConverter, che indica che deve essere utilizzato JsonDataConverter.

### <span id="page-194-0"></span>@Activity

Questa annotazione può essere usata sui metodi in un'interfaccia che abbia l'annotazione @Activities.

Su questa annotazione possono essere specificati i seguenti parametri:

#### name

Specifica il nome del tipo di attività. Il valore predefinito è una stringa vuota, che indica che per stabilire il nome del tipo di attività, (che è in formato {prefisso}{nome}) occorre utilizzare il prefisso predefinito e il nome del metodo dell'attività. Ricorda che quando specifichi un nome in un'annotazione @Activity, il framework non vi aggiunge automaticamente un prefisso. Sei libero di usare il tuo schema di denominazione.

#### version

Specifica la versione del tipo di attività. Sovrascrive la versione predefinita specificata nell'annotazione @Activities nell'interfaccia che la contiene. L'impostazione predefinita è una stringa vuota.

# <span id="page-195-0"></span>@ActivityRegistrationOptions

Specifica le opzioni di registrazione di un tipo di attività. Questa annotazione può essere usata su un'interfaccia annotata con @Activities o sui metodi all'interno. Se specificata in entrambe le posizioni, prevale l'annotazione usata sul metodo.

Su questa annotazione possono essere specificati i seguenti parametri:

#### defaultTasklist

Specifica l'elenco predefinito di task da registrare con Amazon SWF per questo tipo di attività. Il valore predefinito può essere sovrascritto quando si chiama il metodo dell'attività sul client generato utilizzando il parametro ActivitySchedulingOptions. Impostato come predefinito su USE\_WORKER\_TASK\_LIST. Questo è un valore speciale che indica che va utilizzato l'elenco di task usato dal lavoratore che esegue la registrazione.

defaultTaskScheduleToStartTimeoutSeconds

Specifica il defaultTaskScheduleToStartTimeout registrato con Amazon SWF per questo tipo di attività. Questo è il tempo massimo di attesa di un task di questo tipo di attività prima che venga assegnato a un lavoratore. ConsultaRiferimento API di Amazon Simple Workflow Serviceper ulteriori dettagli,.

defaultTaskHeartbeatTimeoutSeconds

Specifica ildefaultTaskHeartbeatTimeoutregistrato con Amazon SWF per questo tipo di attività. In questo periodo i lavoratori di attività devono fornire messaggi di heartbeat; in caso contrario, il task scade. Impostato come predefinito a -1, un valore speciale che indica che il timeout deve essere disattivato. ConsultaRiferimento API di Amazon Simple Workflow Serviceper ulteriori dettagli,.

#### defaultTaskStartToCloseTimeoutSeconds

Specifica il defaultTaskStartToCloseTimeout registrato con Amazon SWF per questo tipo di attività. Il timeout determina il tempo massimo che un lavoratore può impiegare per elaborare un task di attività di questo tipo. ConsultaRiferimento API di Amazon Simple Workflow Serviceper ulteriori dettagli,.

defaultTaskScheduleToCloseTimeoutSeconds

Specifica ildefaultScheduleToCloseTimeoutregistrato con Amazon SWF per questo tipo di attività. Questo timeout determina il tempo totale in cui il task può rimanere nello stato aperto. Impostato come predefinito a -1, un valore speciale che indica che il timeout deve essere disattivato. ConsultaRiferimento API di Amazon Simple Workflow Serviceper ulteriori dettagli,.

### <span id="page-196-0"></span>@Asincrona

Se usata su un metodo nella logica di coordinamento del flusso di lavoro, indica che il metodo deve essere eseguito in modo asincrono. La chiamata al metodo viene restituita immediatamente, ma l'esecuzione in corso accade in modo asincrono quando sono pronti tutti i parametri Promise<> trasferiti ai metodi. I metodi annotati con @Asynchronous devono avere un tipo di restituzione Promise<> o void.

#### daemon

Indica se il task creato per il metodo asincrono deve essere di tipo daemon. False per impostazione predefinita.

### <span id="page-196-1"></span>@Execute

Se usata su un metodo in'un interfaccia annotata con @Workflow, identifica il punto di ingresso del flusso di lavoro.

#### **A** Important

L'annotazione @Execute può essere applicata a un solo metodo nell'interfaccia.

Su questa annotazione possono essere specificati i seguenti parametri:

#### name

Specifica il nome del tipo di flusso di lavoro. Se non è impostato, il nome predefinito è {prefisso} {nome}, dove {prefisso} è il nome dell'interfaccia di flussi di lavoro seguito da un '.' e {nome} è il nome del metodo con annotazione @Execute nel flusso di lavoro.

#### version

Specifica la versione del tipo di flusso di lavoro.

## <span id="page-197-0"></span>@ExponentialRetry

se usata su un'attività o su un metodo asincrono, imposta una policy di ripetizione esponenziale nel caso in cui il metodo genera un'eccezione non gestita. Un tentativo di ripetizione viene effettuato dopo un periodo di backoff, calcolato in base all'efficacia del numero dei tentativi.

Su questa annotazione possono essere specificati i seguenti parametri:

#### intialRetryIntervalSeconds

Specifica il tempo di attesa prima del primo tentativo di ripetizione. Il valore non deve essere maggiore di maximumRetryIntervalSeconds e di retryExpirationSeconds.

#### maximumRetryIntervalSeconds

Specifica il tempo massimo tra i tentativi di ripetizione. Una volta raggiunto, l'intervallo tra i tentativi di ripetizione sarà limitato a questo valore. Impostato come predefinito a -1, il che significa una durata illimitata.

#### retryExpirationSeconds

Specifica il tempo dopo il quale la ripetizione esponenziale si arresta. Impostato come predefinito a -1, il che significa che non c'è scadenza.

#### backoffCoefficient

Specifica il coefficiente utilizzato per calcolare l'intervallo di ripetizione. Per informazioni, consultare [Strategia di ripetizione esponenziale](#page-166-0).

#### maximumAttempts

Specifica il numero di tentativi dopo il quale la ripetizione esponenziale si arresta. Impostato come predefinito a -1, il che significa che non c'è limite al numero di tentativi di ripetizioni.

#### exceptionsToRetry

Specifica l'elenco dei tipi di eccezione che attivano una ripetizione. L'eccezione non gestita di questi tipi non verrà propagata ulteriormente e il metodo sarà ripetuto dopo l'intervallo di ripetizione calcolato. Per impostazione predefinita, l'elenco contiene Throwable.

#### excludeExceptions

Specifica l'elenco dei tipi di eccezione che non attivano una ripetizione. Le eccezioni non gestite di questo tipo possono propagarsi. Per impostazione predefinita, l'elenco è vuoto.

# <span id="page-198-0"></span>@GetState

Se usata su un metodo in'un interfaccia annotata con @Workflow, identifica che il metodo è utilizzato per recuperare lo stato dell'ultima esecuzione del flusso di lavoro. Ci può essere al massimo un metodo con questa annotazione in un'interfaccia con l'annotazione @Workflow. I metodi così annotati non devono acquisire parametri e devono avere un tipo di restituzione diverso da void.

# <span id="page-198-1"></span>@ManualActivityCompletion

Questa annotazione può essere utilizzata su un metodo di attività per indicare che il task di attività non deve essere completato alla restituzione del metodo. Il task di attività non verrà completato automaticamente e dovrà essere completato manualmente, con l'uso diretto dell'API di Amazon SWF. Questo è utile per casi d'uso in cui il task di attività è delegato a un sistema esterno non automatizzato o che richiede l'intervento umano per il completamento.

## <span id="page-198-2"></span>@Signal

Se usata su un metodo in'un interfaccia annotata con @Workflow, identifica un segnale che può essere ricevuto dalle esecuzioni del tipo di flusso di lavoro dichiarato dall'interfaccia. L'uso di questa annotazione è obbligatorio per definire un metodo di segnale.

Su questa annotazione possono essere specificati i seguenti parametri:

name

Specifica la porzione nominale del nome del segnale. Se non è impostato, si usa il nome del metodo.

# <span id="page-198-3"></span>@SkipRegistration

Se usato su un'interfaccia annotata con il@Workflowannotazione, indica che il tipo di flusso di lavoro non deve essere registrato con Amazon SWF. Una delle annotazioni @WorkflowRegistrationOptions e @SkipRegistrationOptions devono essere usate su un'interfaccia con annotazione @Workflow, ma non entrambe.

### <span id="page-198-4"></span>@Wait e @NoWait

Queste annotazioni possono essere utilizzate su un parametro di tipoPromise<>per indicare se ilAWS Flow Frameworkper Java dovrebbe attendere che sia pronto prima di eseguire il metodo.

Per impostazione predefinita, i parametri Promise<> trasferiti sui metodi @Asynchronous devono diventare pronti prima che si verifichi l'esecuzione del metodo. In alcuni casi, è necessario ignorare questo comportamento predefinito. I parametri Promise<> trasferiti sui metodi @Asynchronous con l'annotazione @NoWait non sono attesi.

I parametri (o le sottoclassi) di raccolta che contengono promesse, come List<Promise<Int>>, devono essere arricchiti con l'annotazione @Wait. Per impostazione predefinita, il framework non attende i membri di una raccolta.

### <span id="page-199-0"></span>@Flusso di lavoro

Questa annotazione viene usata su un'interfaccia per dichiarare un tipo di flusso di lavoro. Un'interfaccia decorata con questa annotazione deve contenere esattamente un metodo decorato con l'annotazione [@Execute](#page-196-1) per dichiarare un punto di ingresso del flusso di lavoro.

#### **a** Note

Un'interfaccia non può avere le annotazioni @Workflow e @Activities dichiarate simultaneamente; sono reciprocamente esclusive.

Su questa annotazione possono essere specificati i seguenti parametri:

#### dataConverter

Specifica quali DataConverter utilizzare nell'invio di richieste alle esecuzioni (e nella ricezione di risultati dalle esecuzioni) di questo tipo di flusso di lavoro.

Il valore predefinito è NullDataConverter che in cambio torna a JsonDataConverter per elaborare tutti i dati di richiesta e risposta come JavaScript Object Notation (JSON).

#### Esempio

```
import com.amazonaws.services.simpleworkflow.flow.annotations.Execute;
import com.amazonaws.services.simpleworkflow.flow.annotations.Workflow;
import 
 com.amazonaws.services.simpleworkflow.flow.annotations.WorkflowRegistrationOptions;
```
@Workflow

```
@WorkflowRegistrationOptions(defaultExecutionStartToCloseTimeoutSeconds = 3600)
public interface GreeterWorkflow { 
    @Execute(version = "1.0") 
    public void greet();
}
```
### <span id="page-200-0"></span>@WorkflowRegistrationOptions

Se utilizzato su un'interfaccia annotata con@Workflow, fornisce le impostazioni predefinite utilizzate da Amazon SWF durante la registrazione del tipo di flusso di lavoro.

#### **a** Note

O @WorkflowRegistrationOptions o @SkipRegistrationOptions devono essere usate su un'interfaccia con annotazione @Workflow, ma non puoi specificarle entrambe.

Su questa annotazione possono essere specificati i seguenti parametri:

Descrizione

Una descrizione di testo facoltativa del tipo di flusso di lavoro.

defaultExecutionStartToCloseTimeoutSeconds

Specifica ildefaultExecutionStartToCloseTimeoutregistrato con Amazon SWF per il tipo di flusso di lavoro. Il tempo totale che l'esecuzione di un flusso di lavoro di questo tipo può impiegare per il completamento.

Per ulteriori informazioni sui timeout del flusso di lavoro, consulta [Tipi di timeout Amazon SWF](#page-67-0) .

#### defaultTaskStartToCloseTimeoutSeconds

Specifica ildefaultTaskStartToCloseTimeoutregistrato con Amazon SWF per il tipo di flusso di lavoro. Specifica il tempo che un solo task di decisione di un'esecuzione di un flusso di lavoro di questo tipo può impiegare per il completamento.

Se non specifichi defaultTaskStartToCloseTimeout, per impostazione predefinita sarà di 30 secondi.

Per ulteriori informazioni sui timeout del flusso di lavoro, consulta [Tipi di timeout Amazon SWF](#page-67-0) .

#### defaultTaskList

L'elenco predefinito di task utilizzato per i task di decisione per le esecuzioni di questo tipo di flusso di lavoro. L'impostazione predefinita qui può essere sovrascritta utilizzando StartWorkflowOptions in fase di avvio di un'esecuzione del flusso di lavoro.

Se non specifichi defaultTaskList, verrà impostato su USE\_WORKER\_TASK\_LIST come impostazione predefinita. Indica che va utilizzato l'elenco di task usato dal lavoratore che esegue la registrazione del flusso di lavoro.

#### defaultChildPolicy

Specifica la policy da utilizzare per i flussi di lavoro figli se un'esecuzione di questo tipo è terminata. Il valore di default è ABANDON. I valori possibili sono:

- ABANDON— Consenti alle esecuzioni del flusso di lavoro figlio di continuare a funzionare
- TERMINATE- Terminare le esecuzioni del flusso di lavoro figlio
- REQUEST\_CANCEL— Richiedere l'annullamento delle esecuzioni del flusso di lavoro figlio

### <span id="page-201-0"></span>AWS Flow Frameworkper le eccezioni Java

Di seguito sono elencate le eccezioni utilizzate daAWS Flow Frameworkper Java. In questa sezione viene fornita una panoramica di ogni eccezione. Per ulteriori dettagli, consulta la documentazione di AWS SDK for Java relativa all'eccezione.

#### Argomenti

- [ActivityFailureException](#page-202-0)
- [ActivityTaskException](#page-202-1)
- [ActivityTaskFailedException](#page-202-2)
- [ActivityTaskTimedOutException](#page-202-3)
- [ChildWorkflowException](#page-203-0)
- [ChildWorkflowFailedException](#page-203-1)
- [ChildWorkflowTerminatedException](#page-203-2)
- [ChildWorkflowTimedOutException](#page-203-3)
- [DataConverterException](#page-203-4)
- [DecisionException](#page-204-0)
- [ScheduleActivityTaskFailedException](#page-204-1)
- [SignalExternalWorkflowException](#page-204-2)
- [StartChildWorkflowFailedException](#page-204-3)
- **[StartTimerFailedException](#page-204-4)**
- **[TimerException](#page-204-5)**
- [WorkflowException](#page-205-1)

### <span id="page-202-0"></span>ActivityFailureException

Questa eccezione è utilizzata internamente dal framework per comunicare l'esito negativo di un'attività. Se un'attività non riesce a causa di un'eccezione non gestita, ne viene eseguito il wrapping inActivityFailureExceptione segnalato ad Amazon SWF. Devi gestire questa eccezione solo se utilizzi i punti di estensibilità del lavoratore di attività. Il codice dell'applicazione non dovrà mai gestire questa eccezione.

### <span id="page-202-1"></span>ActivityTaskException

Questa è la classe di base per le eccezioni di errore dei task di attività:

ScheduleActivityTaskFailedException,ActivityTaskFailedException,ActivityTaskTimed Contiene l'ID di task e il tipo di attività del task non riuscito. Puoi rilevare questa eccezione nella tua implementazione di flusso di lavoro per gestire gli errori nelle attività in modo generico.

### <span id="page-202-2"></span>ActivityTaskFailedException

Le eccezioni non gestite nelle attività sono restituite all'implementazione di flusso di lavoro generando ActivityTaskFailedException. L'eccezione originale può essere recuperata dalla proprietà cause di questa eccezione. L'eccezione fornisce inoltre altre informazioni utili per il debug, come l'identificatore di attività univoco nella cronologia.

Il framework può fornire l'eccezione remota serializzando l'eccezione originale dal lavoratore di attività.

### <span id="page-202-3"></span>ActivityTaskTimedOutException

Questa eccezione viene generata in caso di timeout dell'attività da parte di Amazon SWF. Ciò può verificarsi se il task di attività non viene assegnato al lavoratore o completato dal lavoratore entro il periodo di tempo stabilito. Puoi impostare questi timeout per l'attività utilizzando l'annotazione

@ActivityRegistrationOptions o il parametro ActivitySchedulingOptions durante la chiamata del metodo di attività.

### <span id="page-203-0"></span>ChildWorkflowException

La classe di base per le eccezioni utilizzate per segnalare errori nell'esecuzione di flusso di lavoro figlio. L'eccezione contiene gli ID dell'esecuzione di flusso di lavoro figlio nonché il tipo di flusso di lavoro. Puoi rilevare questa eccezione per gestire gli errori nelle esecuzioni di flusso di lavoro figlio in modo generico.

## <span id="page-203-1"></span>ChildWorkflowFailedException

Le eccezioni non gestite nei flussi di lavoro figlio sono restituite all'implementazione di flusso di lavoro padre generando ChildWorkflowFailedException. L'eccezione originale può essere recuperata dalla proprietà cause di questa eccezione. L'eccezione fornisce inoltre altre informazioni utili per il debug, come gli identificatori univoci dell'esecuzione figlio.

## <span id="page-203-2"></span>ChildWorkflowTerminatedException

Questa eccezione viene generata nell'esecuzione di flusso di lavoro padre per segnalare la terminazione di un'esecuzione di flusso di lavoro figlio. Devi rilevare questa eccezione se intendi gestire la terminazione del flusso di lavoro figlio, ad esempio, per eseguire la pulizia o la compensazione.

# <span id="page-203-3"></span>ChildWorkflowTimedOutException

Questa eccezione viene generata nell'esecuzione di flusso di lavoro padre per segnalare il timeout e la chiusura di un'esecuzione di flusso di lavoro figlio da parte di Amazon SWF. Devi rilevare questa eccezione se intendi gestire la chiusura forzata del flusso di lavoro figlio, ad esempio per eseguire la pulizia o la compensazione.

# <span id="page-203-4"></span>DataConverterException

Il framework utilizza il componente DataConverter per eseguire il marshalling e l'unmarshalling dei dati trasmessi. Questa eccezione viene generata se DataConverter non riesce a eseguire il marshalling o l'unmarshalling dei dati. L'errore potrebbe verificarsi per vari motivi, ad esempio, a seguito di una mancata corrispondenza tra i componenti DataConverter utilizzati per eseguire il marshalling e l'unmarshalling dei dati.

## <span id="page-204-0"></span>**DecisionException**

Questa è la classe di base per le eccezioni che rappresentano errori nell'applicazione di una decisione di Amazon SWF. Puoi rilevare questa eccezione per gestire tali eccezioni in modo generico.

### <span id="page-204-1"></span>ScheduleActivityTaskFailedException

Questa eccezione viene generata se Amazon SWF non riesce a pianificare un task di attività. L'errore può verificarsi a causa di vari motivi: ad esempio l'attività è stata annullata oppure se un limite di Amazon SWF è stato raggiunto sul tuo account. La proprietà failureCause nell'eccezione specifica la causa esatta dell'errore di pianificazione dell'attività.

### <span id="page-204-2"></span>SignalExternalWorkflowException

Questa eccezione viene generata se Amazon SWF non riesce a elaborare una richiesta dell'esecuzione di flusso di lavoro per segnalare un'altra esecuzione di flusso di lavoro. Ciò accade se non è stato possibile trovare l'esecuzione del flusso di lavoro di destinazione, ovvero l'esecuzione del flusso di lavoro specificata non esiste o è in stato chiuso.

### <span id="page-204-3"></span>StartChildWorkflowFailedException

Questa eccezione viene generata se Amazon SWF non riesce ad avviare un'esecuzione di flusso di lavoro figlio. Ciò potrebbe accadere a causa di vari motivi, ad esempio, il tipo di flusso di lavoro secondario specificato è stato obsoluto o è stato raggiunto un limite Amazon SWF sul tuo account. La proprietà failureCause nell'eccezione specifica la causa esatta dell'errore di avvio dell'esecuzione di flusso di lavoro figlio.

### <span id="page-204-4"></span>**StartTimerFailedException**

Questa eccezione viene generata se Amazon SWF non riesce ad avviare un timer richiesto dall'esecuzione di flusso di lavoro. L'errore può verificarsi se l'ID di timer specificato è già utilizzato oppure se un limite di Amazon SWF è stato raggiunto sul tuo account. La proprietà failureCause nell'eccezione specifica la causa esatta dell'errore.

### <span id="page-204-5"></span>**TimerException**

Questa è la classe di base per le eccezioni relative ai timer.

### <span id="page-205-1"></span>**WorkflowException**

Questa eccezione viene utilizzata internamente dal framework per segnalare errori nell'esecuzione di flusso di lavoro. Devi gestire tale eccezione solo se utilizzi un punto di estensibilità del lavoratore di flusso di lavoro.

# <span id="page-205-0"></span>AWS Flow Frameworkper pacchetti Java

In questa sezione viene fornita una panoramica dei pacchetti inclusi conAWS Flow Frameworkper Java. Per ulteriori informazioni su ciascun pacchetto, consulta il com.amazonaws.services.simpleworkflow.flow i[nAWS SDK for JavaDocumentazione di riferimento](https://docs.aws.amazon.com/sdk-for-java/latest/reference/) [API](https://docs.aws.amazon.com/sdk-for-java/latest/reference/).

#### [com.amazonaws.services.simpleworkflow.flow](https://docs.aws.amazon.com/AWSJavaSDK/latest/javadoc/com/amazonaws/services/simpleworkflow/flow/package-summary.html)

Contiene componenti che si integrano con Amazon SWF.

[com.amazonaws.services.simpleworkflow.flow.annotations](https://docs.aws.amazon.com/AWSJavaSDK/latest/javadoc/com/amazonaws/services/simpleworkflow/flow/annotations/package-summary.html)

Contiene le annotazioni utilizzate dalAWS Flow Frameworkper il modello di programmazione Java.

[com.amazonaws.services.simpleworkflow.flow.aspectj](https://docs.aws.amazon.com/AWSJavaSDK/latest/javadoc/com/amazonaws/services/simpleworkflow/flow/aspectj/package-summary.html)

ContainsAWS Flow Frameworkper i componenti Java necessari per le funzioni qual[i@Asincronae](#page-196-0)[@ExponentialRetry](#page-197-0).

[com.amazonaws.services.simpleworkflow.flow.common](https://docs.aws.amazon.com/AWSJavaSDK/latest/javadoc/com/amazonaws/services/simpleworkflow/flow/common/package-summary.html)

Contiene utilità comuni come costanti definite dal framework.

[com.amazonaws.services.simpleworkflow.flow.core](https://docs.aws.amazon.com/AWSJavaSDK/latest/javadoc/com/amazonaws/services/simpleworkflow/flow/core/package-summary.html)

Contiene funzionalità di base come Task e Promise.

[com.amazonaws.services.simpleworkflow.flow.generic](https://docs.aws.amazon.com/AWSJavaSDK/latest/javadoc/com/amazonaws/services/simpleworkflow/flow/generic/package-summary.html)

Contiene componenti principali, come client generici, su cui si basano altre funzionalità.

[com.amazonaws.services.simpleworkflow.flow.interceptors](https://docs.aws.amazon.com/AWSJavaSDK/latest/javadoc/com/amazonaws/services/simpleworkflow/flow/interceptors/package-summary.html)

Contiene implementazioni degli elementi Decorator forniti dal framework tra cui RetryDecorator.

[com.amazonaws.services.simpleworkflow.flow.junit](https://docs.aws.amazon.com/AWSJavaSDK/latest/javadoc/com/amazonaws/services/simpleworkflow/flow/junit/package-summary.html)

Contiene componenti che forniscono l'integrazione JUnit.

[com.amazonaws.services.simpleworkflow.flow.pojo](https://docs.aws.amazon.com/AWSJavaSDK/latest/javadoc/com/amazonaws/services/simpleworkflow/flow/pojo/package-summary.html)

Contiene classi che implementano definizioni di attività e di flusso di lavoro per il modello di programmazione basato su annotazioni.

[com.amazonaws.services.simpleworkflow.flow.spring](https://docs.aws.amazon.com/AWSJavaSDK/latest/javadoc/com/amazonaws/services/simpleworkflow/flow/spring/package-summary.html)

Contiene componenti che forniscono l'integrazione Spring.

[com.amazonaws.services.simpleworkflow.flow.test](https://docs.aws.amazon.com/AWSJavaSDK/latest/javadoc/com/amazonaws/services/simpleworkflow/flow/test/package-summary.html)

Contiene classi helper, come TestWorkflowClock, per gli unit test di implementazioni di flusso di lavoro.

[com.amazonaws.services.simpleworkflow.flow.worker](https://docs.aws.amazon.com/AWSJavaSDK/latest/javadoc/com/amazonaws/services/simpleworkflow/flow/worker/package-summary.html)

Contiene implementazioni di lavoratori di attività e flusso di lavoro.

# Cronologia dei documenti

La tabella che segue descrive le modifiche importanti apportate alla documentazione rispetto all'ultima versione diAWS Flow FrameworkGuida per sviluppatori di Java.

- Versione API: 25-01-2012
- Ultimo aggiornamento della documentazione: 25 giugno 2018

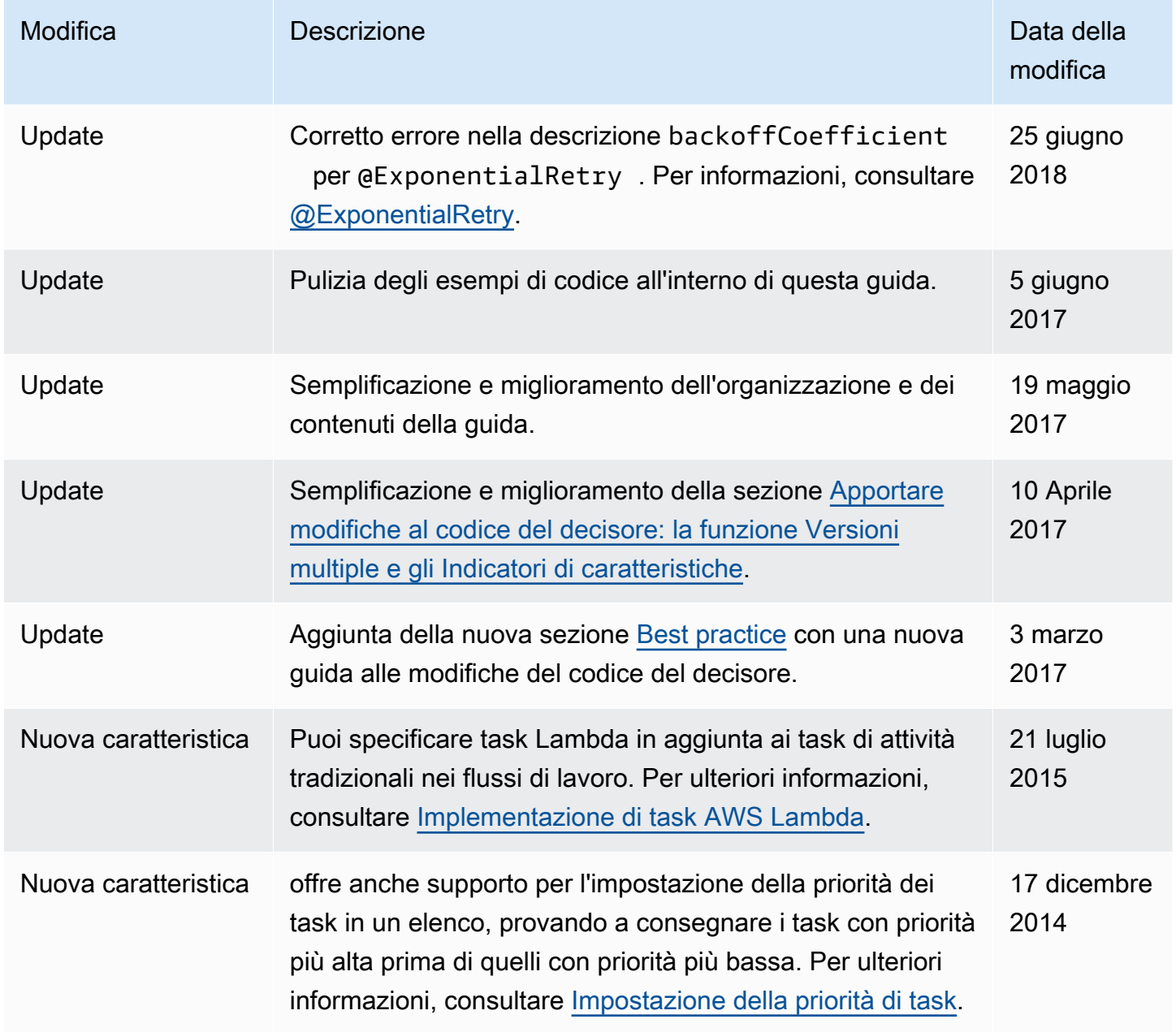

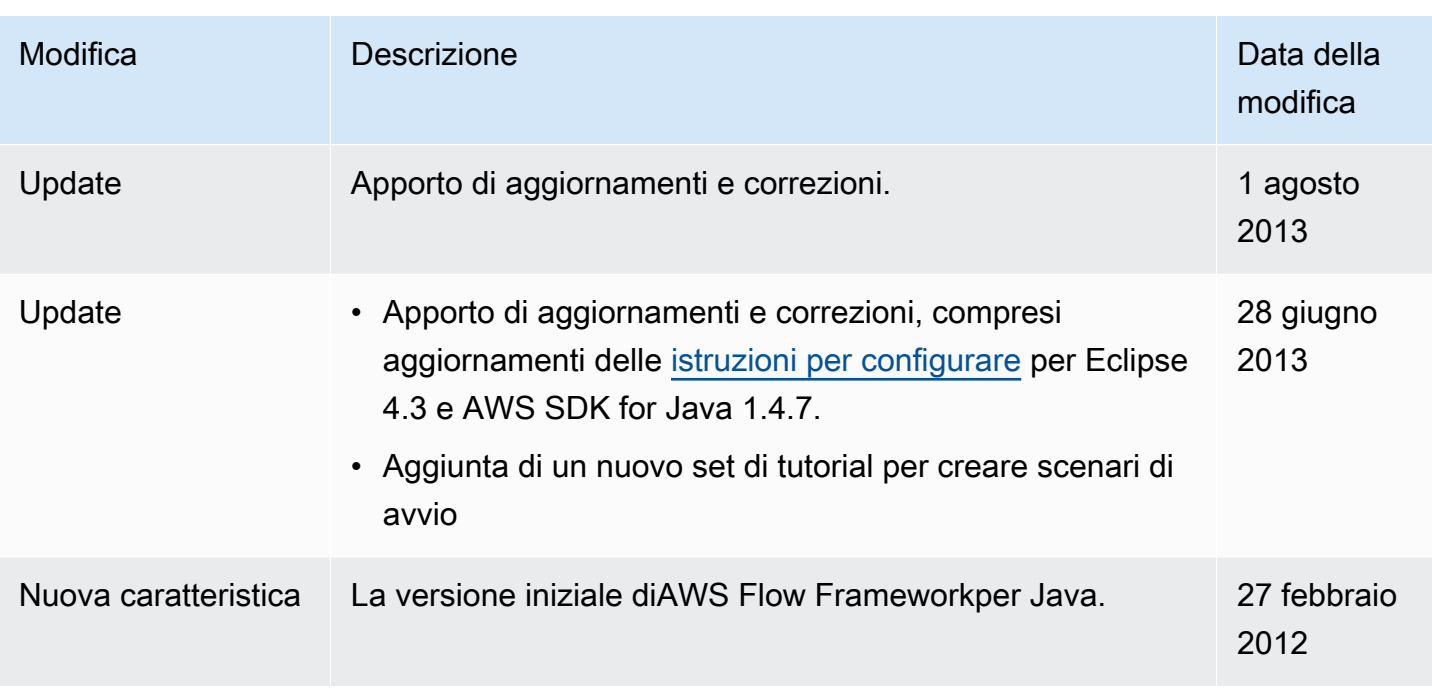

# Glossario AWS

Per la terminologia AWS più recente, consultare il [glossario AWS](https://docs.aws.amazon.com/glossary/latest/reference/glos-chap.html) nella documentazione di riferimento per Glossario AWS.

Le traduzioni sono generate tramite traduzione automatica. In caso di conflitto tra il contenuto di una traduzione e la versione originale in Inglese, quest'ultima prevarrà.